# <span id="page-0-0"></span>E<br>
The MATLAB Toolbox SciXMiner: User's Manual and Programmer's Guide arXiv:1704.93298vE &s.LGy 117 pr 2017

Ralf Mikut, Andréas Bartschat, Wolfgang Doneit, Jorge Ángel González Ordiano, Benjamin Schott, Johannes Stegmaier, Simon Waczowicz, Markus Reischl Karlsruhe Institute of Technology (KIT), Institute for Applied Computer Science

P.O. Box 3640, 76021 Karlsruhe, Germany

Phone: ++49/721/608-25731, Fax: ++49/721/608-25702

Email: ralf.mikut@kit.edu

Version 2017a (12.04.2017)

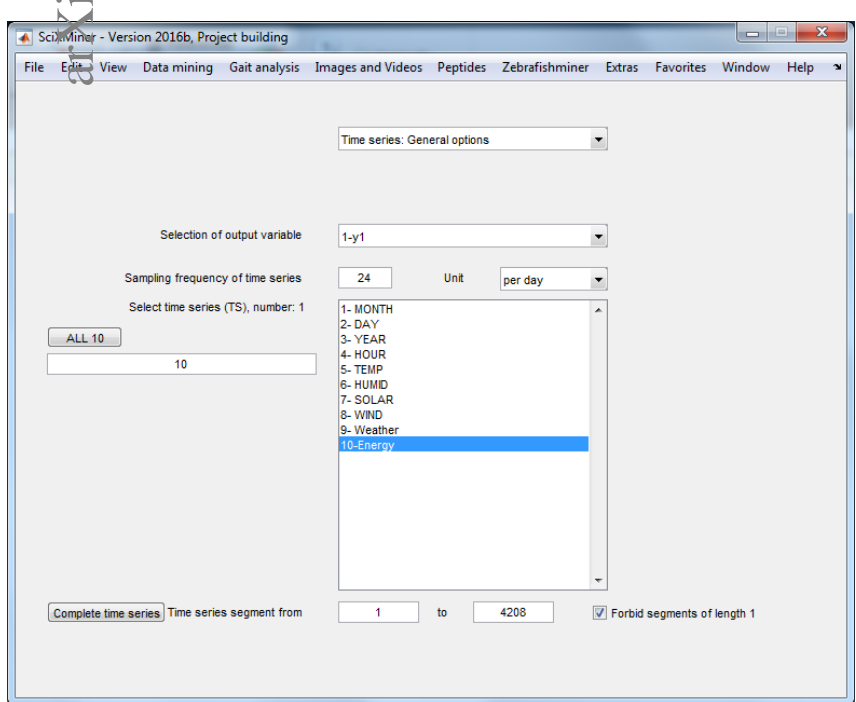

# <span id="page-2-0"></span>**Contents**

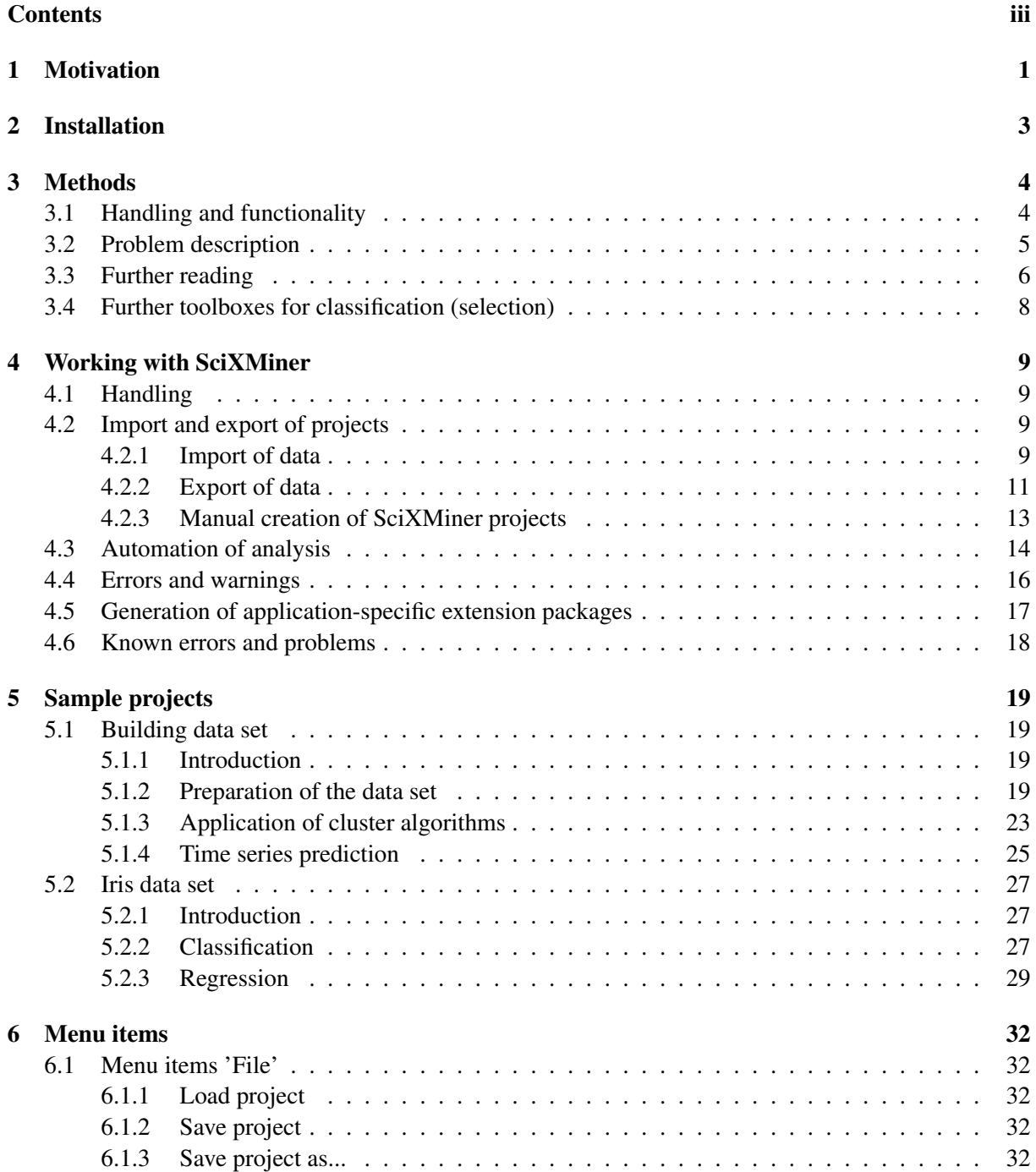

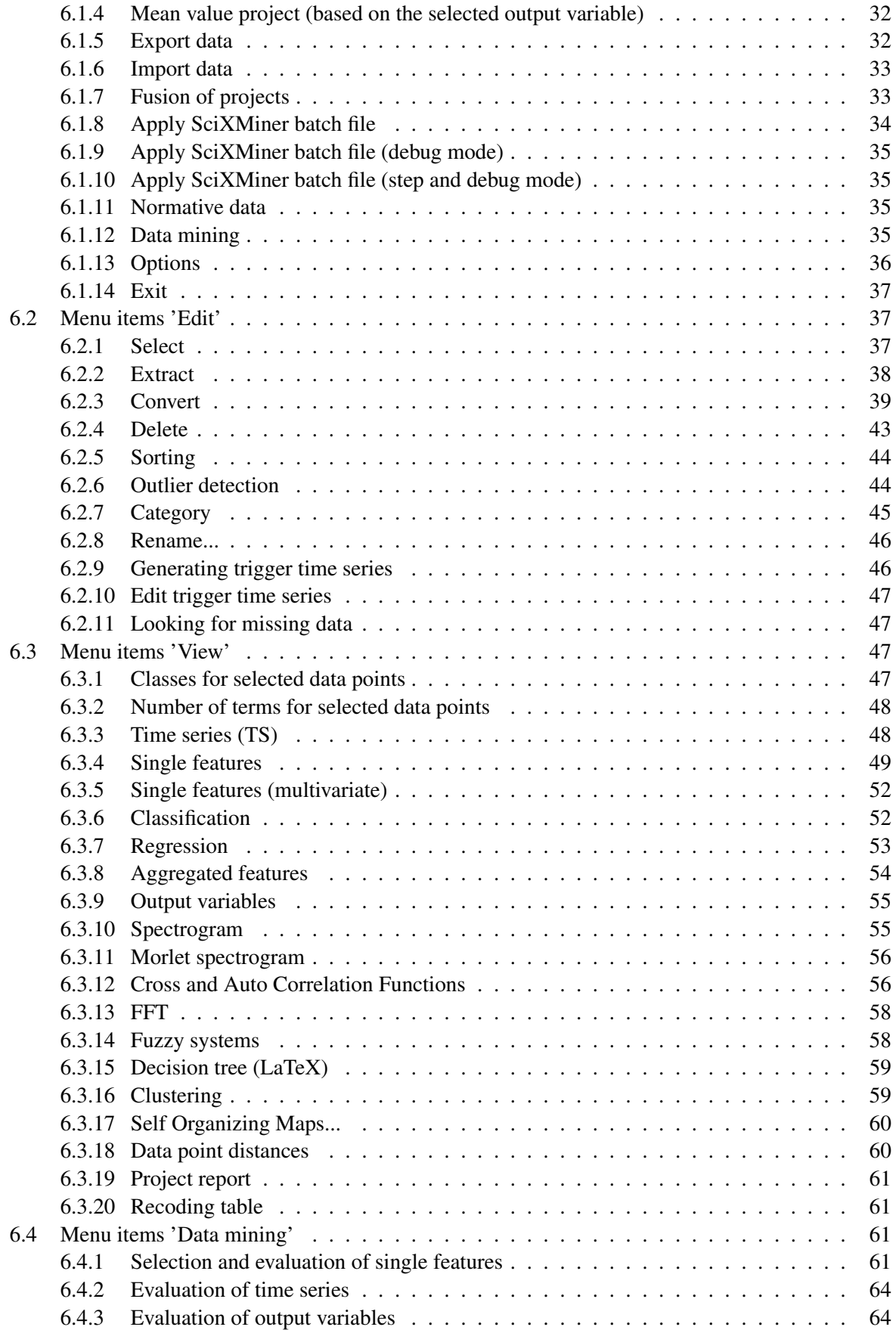

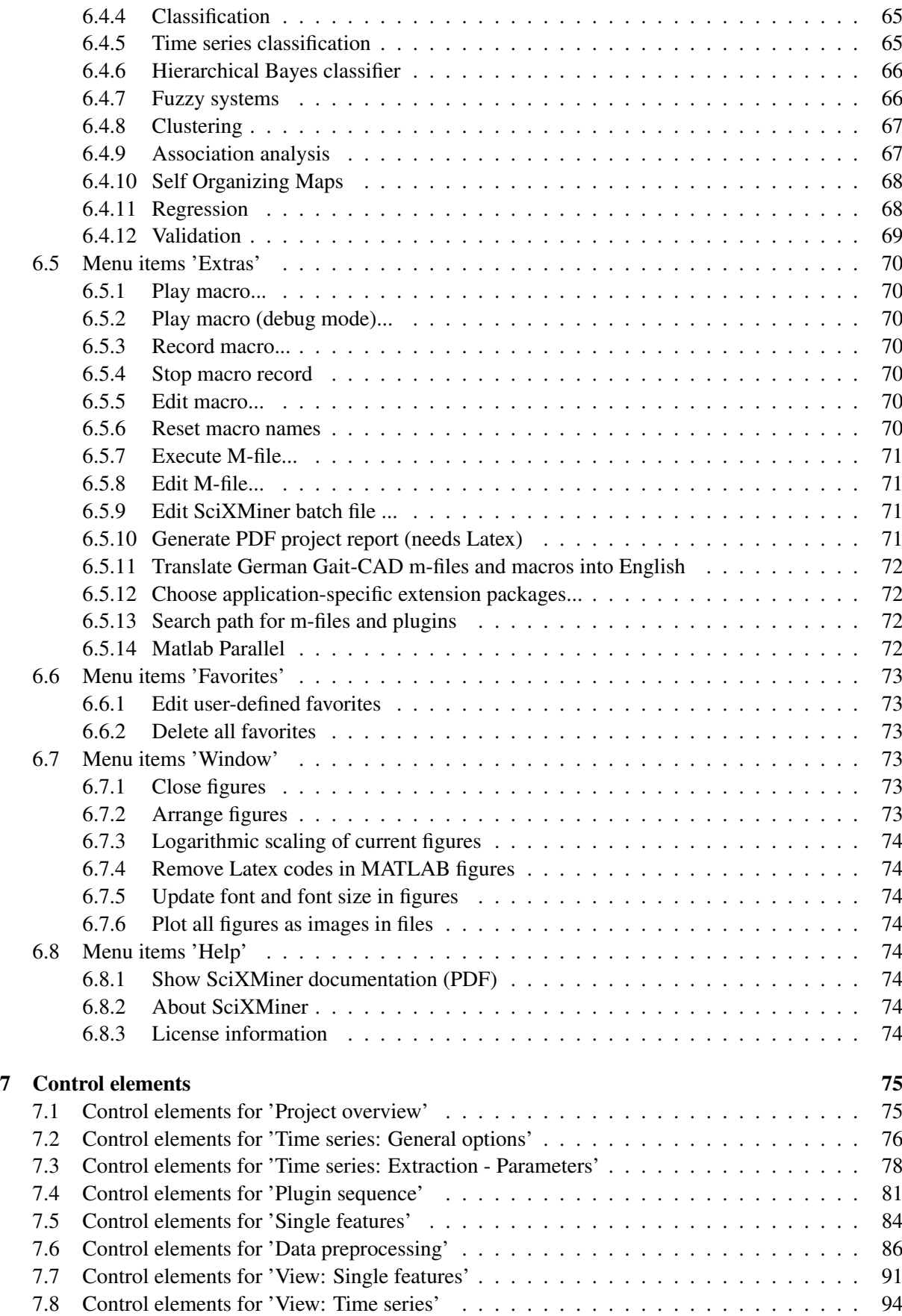

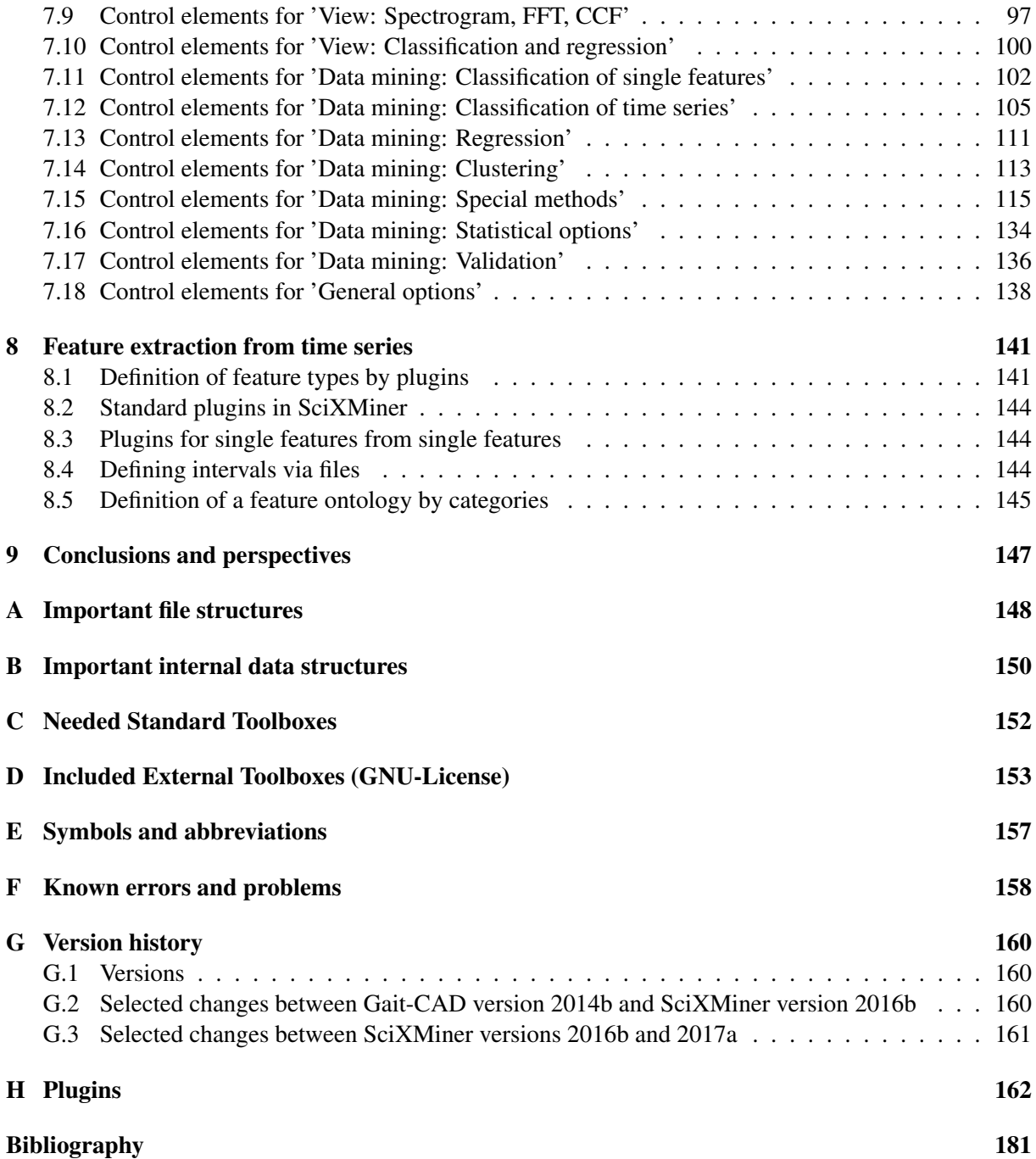

# <span id="page-6-0"></span>1 Motivation

The Matlab toolbox SciXMiner is designed for the visualization and analysis of time series and features with a special focus to classification problems. It was developed at the Institute of Applied Computer Science of the Karlsruhe Institute of Technology (KIT), a member of the Helmholtz Association of German Research Centres in Germany. The aim was to provide an open platform for the development and improvement of data mining methods and its applications to various medical and technical problems.

SciXMiner bases on Matlab (tested for the version 2017a). Many functions do not require additional standard toolboxes but some parts of Signal, Statistics and Wavelet toolboxes are used for special cases. The decision to a Matlab-based solution was made to use the wide mathematical functionality of this package provided by The Mathworks Inc. MATLAB®and Simulink®are registered trademarks of The MathWorks, Inc.

SciXMiner is controlled by a graphical user interface (GUI) with menu items and control elements like popup lists, checkboxes and edit elements. This makes it easier to work with SciXMiner for inexperienced users. Furthermore, an automatization and batch standardization of analyzes is possible using macros. The standard Matlab style using the command line is also available.

SciXMiner is an open source software. The download page is

[http://sourceforge.net/projects/SciXMiner/.](http://sourceforge.net/projects/SciXMiner/)

It is licensed under the conditions of the GNU General Public License (GNU-GPL) of The Free Software Foundation (see [http://www.fsf.org/\)](http://www.fsf.org/).

The toolbox bases on earlier internal versions of Gait-CAD [\[64,](#page-190-0) [72\]](#page-191-0). Please refer to [\[80\]](#page-191-1) if you use SciXMiner for your scientific work.

SciXMiner contains a base toolbox and various application-specific extension packages. Up to know, six extension packages were published:

- analysis of images and videos [\[102,](#page-193-0) [101\]](#page-193-1) including a link to the ITK-based pipeline generation tool XPIWIT [\[7\]](#page-186-1),
- object tracking  $[102, 101]$  $[102, 101]$ ,
- tissue detection and fluorescence quantification for zebrafish larvae (algorithms from [\[32\]](#page-188-0)),
- feature extraction and peptide optimization based on amino-acid distributions and chemical descriptors [\[71\]](#page-190-1),
- image processing and feature extraction for segmentation of grains in asphalt samples [\[92\]](#page-192-0), and
- extended measures and visualization to evaluate the quality of data and regression models [\[28\]](#page-187-0).

This manual is organized as follows: Chapter [2](#page-8-0) explains the installation procedure. Chapter [3](#page-9-0) outlines the implemented functionality of SciXMiner followed by some recommendations for working with SciXMiner. The analysis of two benchmark data sets is discussed in Chapter [5.](#page-24-0) Detailed information for the use of menu items (Chapter [6\)](#page-37-0) and control elements (Chapter [7\)](#page-80-0) follow. Chapter [8](#page-146-0) present possible application-specific extensions for the feature extraction from time series.

The appendix provide information about file formats (Appendix [A\)](#page-153-0), internal data structures (Appendix [B\)](#page-155-0), necessary standard toolboxes (Appendix [C\)](#page-157-0) and integrated GNU-GPL-Matlab toolboxes of different groups (Appendix [D\)](#page-158-0), a list of symbols and abbreviations (Appendix [E\)](#page-162-0) and a list of known bugs and problems (Appendix [F\)](#page-163-0).

# <span id="page-8-0"></span>2 Installation

The file SciXMiner-Installer.exe contains all necessary files as self-extracting executable. After starting the destination folder for SciXMiner has to be selected, e.g. d: $\mathcal S$ cixminer $\mathcal S$ .

In a next step, the recent user path of the installed MATLAB version must be defined. An example is C:\Dokumente und Einstellungen\firstname.surname\My Documents\MATLAB. SciXMiner uses a subdirectory called scixminer of this directory to save options files. The user needs writing permissions for this directory.

A starting file called scixminer.m is individually created for this computer and stored in the user path. For a different user on the same computer,  $scixminer$ , m must be copied to his/her user path. Alternatively, scixminer.m can be copied to any other path of the MATLAB search path (matlabpath).

Alternatively, a zipped version scixminer.zip can be used. For the installation, the following steps are necessary:

- 1. extract in a directory,
- 2. copy start file  $admin\frac{c}{s}$  in a directory of the matlab work directory (check using command matlabpath),
- 3. modify the directories in this file with the directory from the first step.

SciXMiner is now ready installed and can be started with scixminer.

For developers, a SVN repository is available at: https : //svn.code.sf.net/p/scixminer/scixminer.

Please check SciXMiner out in a directory on your computer, e.g. d : scixminer.

# <span id="page-9-0"></span>3 Methods

# <span id="page-9-1"></span>3.1 Handling and functionality

Data mining methods are useful in searching for unknown or partially known relations in large data sets (KDD: Knowledge Discovery from Databases). A well known definition is given by [\[30\]](#page-188-1):

*Data mining is a step in the KDD process that consists of applying data analysis and discovery algorithms that produce a particular enumeration of patterns (or models) over the data.*

Pattern describes typical significant characteristics in features of the data set. Hereby, a feature is an input variable for the data mining algorithm, which is relevant with respect to the data mining problem. In this manual every input variable is regarded as possible feature, as it may be helpful solving the problem.

Starting with a verbalized data mining problem, an adequate formalization has to be found. This formalization influences as well the collection of the training data set from an (external) data base (i. e. by special import routines, like HeiDATAProViT in gait analysis [\[94\]](#page-192-1)) as the collective of possible evaluation measures in SciXMiner (Figure [3.1\)](#page-9-2).

<span id="page-9-2"></span>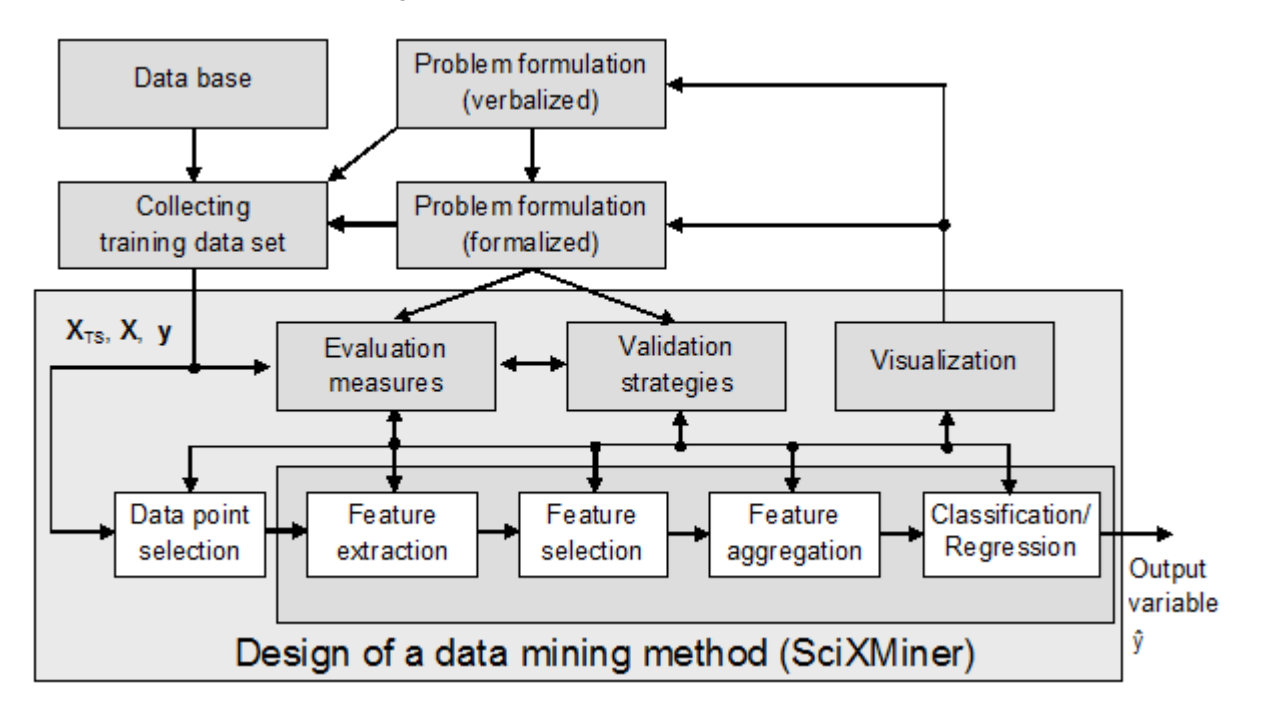

Figure 3.1: Link between SciXMiner and the design of data mining methods

SciXMiner permits a comfortable handling of numerous algorithms for the

- selection of data points (i.e. detection of outliers, discarding of incomplete data points and features, selection of parts of data sets),
- extraction of features (i. e. spectrograms, FFT analysis, correlation analysis, linear filtering, calculation of extrema, mean values, fuzzification etc.),
- evaluation of features and their selection (i. e. multivariate analysis of variances, t-test, information measures, regression analysis),
- aggregation of features (synonym: feature transformation, e.g. Discriminant Analysis, Principal Component Analysis (PCA), Independent Component Analysis (ICA)),
- supervised and unsupervised classification (i. e. decision trees, cluster algorithms, Bayes classifier, Artificial Neural Networks (ANN), Nearest Neighbor algorithms, Support Vector Machines (SVM), fuzzy systems) and
- validation strategies (i. e. cross-validation, bootstrap).

Additionally, there are various possibilities to visualize results, import and export data sets, automatically log results and process steps in text and LAT<sub>E</sub>Xfiles, rename variables etc.

Depending on the availability, functions from different toolboxes are called, thereunder standard Matlab functions, functions from internal Matlab toolboxes (see Appendix [C\)](#page-157-0), free available Matlab toolboxes (FastICA<sup>[1](#page-10-1)</sup>, SVM and Kernel Methods Matlab Toolbox  $[24]^2$  $[24]^2$  $[24]^2$ , SOM Toolbox  $[109]^3$  $[109]^3$  $[109]^3$ , lp\_solve<sup>[4](#page-10-4)</sup>, see Appendix [D\)](#page-158-0) and many SciXMiner internal functions.

# <span id="page-10-0"></span>3.2 Problem description

A mandatory item to start a calculation is a training data set with  $n = 1, \ldots, N$  data points, each containing

- $s_z$  time series (matrices  $\mathbf{X}_{TS}[n]$  with  $x_{TS,r}[k, n] \in \mathbb{R}$ ,  $r = 1, \ldots, s_z$ ,  $k = 1, \ldots, K$  sample points),
- s features (vectors  $\mathbf{x}[n] \in \mathbb{R}$  with  $x_l[n], l = 1, \ldots, s$ ) and
- $s_y$  discrete output variables (vector  $y[n] \in \mathbb{N}^+$  with  $y_j[n], j = 1, \ldots, s_y$ ).

Here,  $\mathbb R$  is the set of real numbers and  $\mathbb N^+$  the set of natural numbers. Ordinal, interval-scaled, and rational-scaled features may be processed. Ordinal features are discrete in value with respect to order scale (i. e. quantities with values like very small, small, middle, and big). The values do not contain any information about the semantics of their distances. If distances between all values are the same the scale is called interval-scaled (i.e. temperature in  $\lceil \circ C \rceil$  or  $\lceil \circ F \rceil$ ). Rational-scaled values additionally contain a natural zero-point (i. e. length in [m], temperature in [K]).

<span id="page-10-1"></span><sup>1</sup> http://www.cis.hut.fi/projects/ica/fastica/

<span id="page-10-2"></span><sup>2</sup> http://asi.insa-rouen.fr/∼arakotom/toolbox/index.html

<span id="page-10-3"></span><sup>3</sup> http://www.cis.hut.fi/projects/somtoolbox/

<span id="page-10-4"></span><sup>4</sup> http://lpsolve.sourceforge.net/5.5/

Besides further information like a priori preferences for features may be processed.

The purpose is mainly the generation of static or quasi-static estimations

$$
\hat{y}_j[N+1] = f(\mathbf{x}[N+1]) \text{ resp.}
$$
\n(3.1)

$$
\hat{y}_j[N+1] = f(\mathbf{x}[N+1](\mathbf{X}_{TS}[N+1]))\tag{3.2}
$$

for a data point  $N + 1$  with an unknown output variable, as well es the generation of intermediate results like tables or catalogues of relevant features for certain problems.

The management of multiple output variables (i. e. diagnoses with respect to diseases in medical applications, decisions for therapies, qualitative evaluations of therapy successes, gender, age-groups etc.) for each data point allows a flexible selection of multiple classification problems. Additionally, input and output variables may be changed in dependence of the problem.

The training data set is given by a binary Matlab project file, containing matrices with standardized names (i. e. d\_orgs for time series, d\_org for features and code\_alle for output variables). Additionally, matrices and structures are possible (not mandatory) to denote textual identifiers and further information. Missing information is compensated by standard values and identifiers. Using 1 GB of RAM a SciXMiner project file may have a size up to 500 MB without causing any problems with memory. Larger project files are problematic, due to the chosen data structures (arrays instead of cell arrays).

# <span id="page-11-0"></span>3.3 Further reading

A comprehensive illustration of all algorithms mentioned in this section can not be done within this manual. Therefore, some examples for further reading are given:

- basic knowledge about multivariate statistics and classification [\[107,](#page-193-3) [69,](#page-190-2) [49\]](#page-189-0) and specialties for time series [\[73\]](#page-191-2),
- basics in data mining [\[30,](#page-188-1) [15,](#page-187-2) [25,](#page-187-3) [78,](#page-191-3) [93\]](#page-192-2) including tuning concepts [\[58\]](#page-190-3),
- cluster algorithms and Fuzzy C-Means (FCM): basics: [\[46,](#page-189-1) [48\]](#page-189-2), specialties for time series [\[64\]](#page-190-0),
- decision trees (basics: [\[16,](#page-187-4) [85\]](#page-191-4), implemented design algorithms [\[50,](#page-189-3) [76\]](#page-191-5)),
- fuzzy systems (basics:  $[117, 55, 61, 60]$  $[117, 55, 61, 60]$  $[117, 55, 61, 60]$  $[117, 55, 61, 60]$ , implemented design algorithms  $[50, 76, 13, 12]$  $[50, 76, 13, 12]$  $[50, 76, 13, 12]$  $[50, 76, 13, 12]$ ), , specialities to improve interpretability [\[31,](#page-188-2) [76\]](#page-191-5)
- a priori relevances [\[114,](#page-194-1) [76\]](#page-191-5),
- Independent Component Analysis [\[47,](#page-189-5) [106\]](#page-193-4),
- Support Vector Machines [\[18,](#page-187-7) [24,](#page-187-1) [98\]](#page-192-3),
- $k$ -Nearest Neighbor Methods [\[26\]](#page-187-8),
- Artificial Neural Networks [\[42\]](#page-189-6),
- feature aggregation and selection using wrapper approaches [\[88\]](#page-192-4),
- validation strategies [\[69\]](#page-190-2), and

<span id="page-12-0"></span>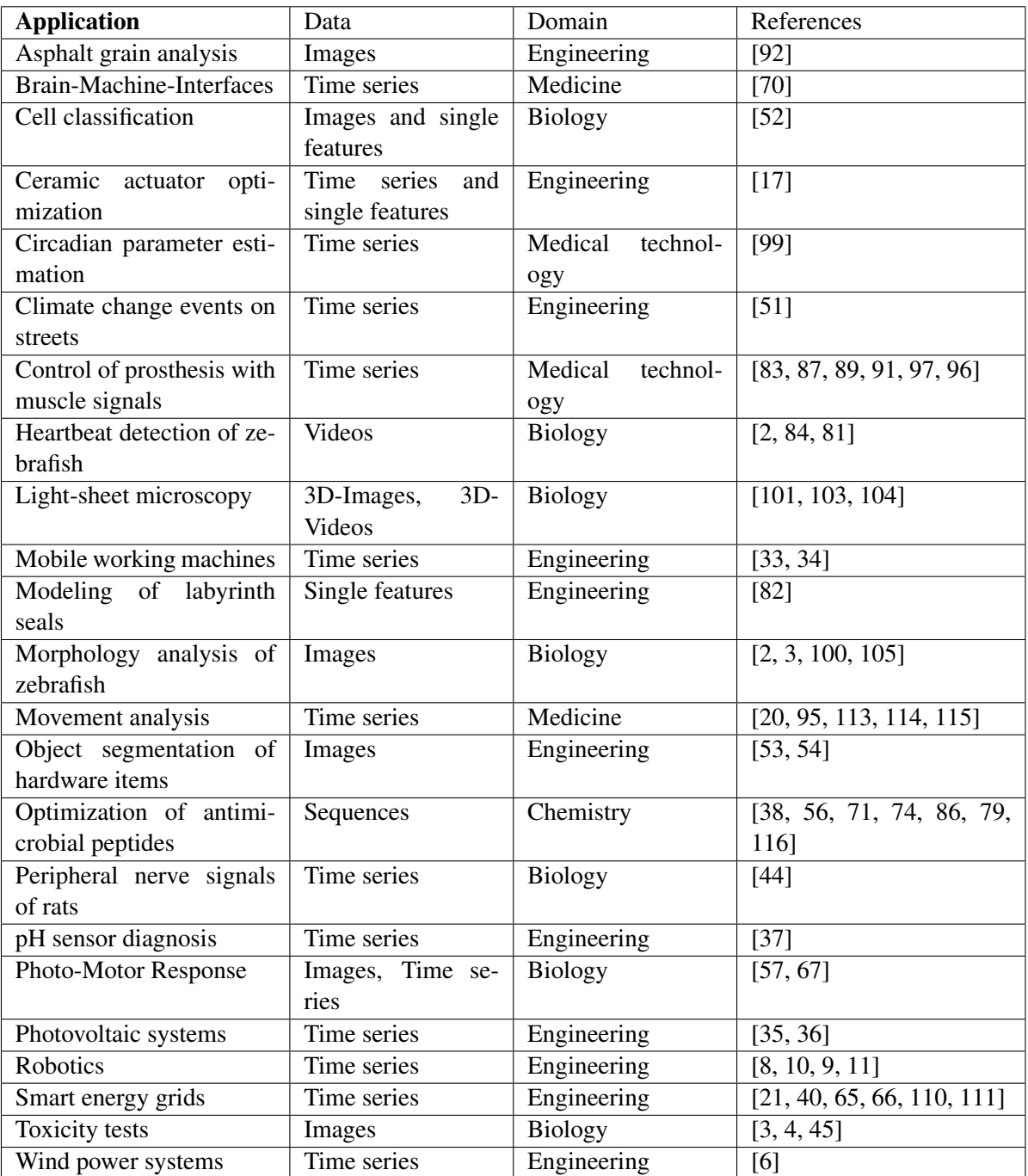

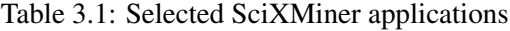

• alternative data mining software as Weka [\[41\]](#page-188-10), Knime [\[14\]](#page-187-12), Apache Spark's machine learning library [\[68\]](#page-190-11), Keel [\[1\]](#page-186-10), Rattle/R [\[112\]](#page-193-12), see surveys in [\[77,](#page-191-12) [62,](#page-190-12) [39\]](#page-188-11)

Selected SciXMiner applications are listed in Table [3.1.](#page-12-0)

Further details about parameterization are given in the description of menu items (Chapter [6\)](#page-37-0) and control elements (Chapter [7\)](#page-80-0).

# <span id="page-13-0"></span>3.4 Further toolboxes for classification (selection)

- PRTools (http://www.prtools.org/) University of Delft (The Netherlands): Matlab toolbox, e.g. Principal Component Analysis, Subspace classifiers, Artificial Neural Networks, without GUI, free for academic use
- NEFCLASS (http://fuzzy.cs.uni-magdeburg.de/nefclass/) University Magdeburg (Germany): JAVA, e.g. Neuro-Fuzzy classifiers, free for academic use

# <span id="page-14-0"></span>4 Working with SciXMiner

# <span id="page-14-1"></span>4.1 Handling

The graphical user interface (GUI) of SciXMiner contains menu items and control elements like listboxes, checkboxes and text fields. They are implemented using Matlab functions (uicontrol, uimenu), which are partially called by encapsulated SciXMiner functions with additional functionality. These elements are using callback functions to exchange data with variables from the workspace and call functions which are independent from the GUI. Thus, the Matlab-typical way of programming using a command prompt and variables is possible, too.

The elements of the graphical user interface are described in the following sections.

# <span id="page-14-2"></span>4.2 Import and export of projects

SciXMiner offers the opportunity for an import and export of projects from and into ASCII files. The possible options will be explained in the next two sections with a focus to the import and export of time series. Some differences for the export of single features will be also explained.

#### <span id="page-14-3"></span>4.2.1 Import of data

Data can be imported from one file or from many files in a directory. The latter option is also possible for existing subdirectories, but requires special naming conventions.

For the import of time series, each data point is read from a separate file. It contains the time series in the columns and the sample points in the rows. For single features, all data points are normally read from one file containing the single features in the columns and the data points in the rows. An import from multiple files is also possible to characterize different output classes by the file and directory names.

The window in Fig. [4.1](#page-15-0) will be shown for an import using *[File - Import data - From a directory...](#page-38-2)*.

The option "Searching in subdirectories" defines if subdirectories are scanned for matching files or not. The option "Write in separate projects" defines that separate SciXMiner projects are generated for each import file. These separate projects can later fused by *[File - Fusion of projects](#page-38-3)*.

"File extension" specifies all files for the import. Wildcards are not possible (e.g. .t\*)! The "Separator for output variables" controls the assignment of output variables. As a consequence, it is extremely important for a comfortable assignment of output variables to data points - especially for time series. It can be specified for directory names and for file names.

<span id="page-15-0"></span>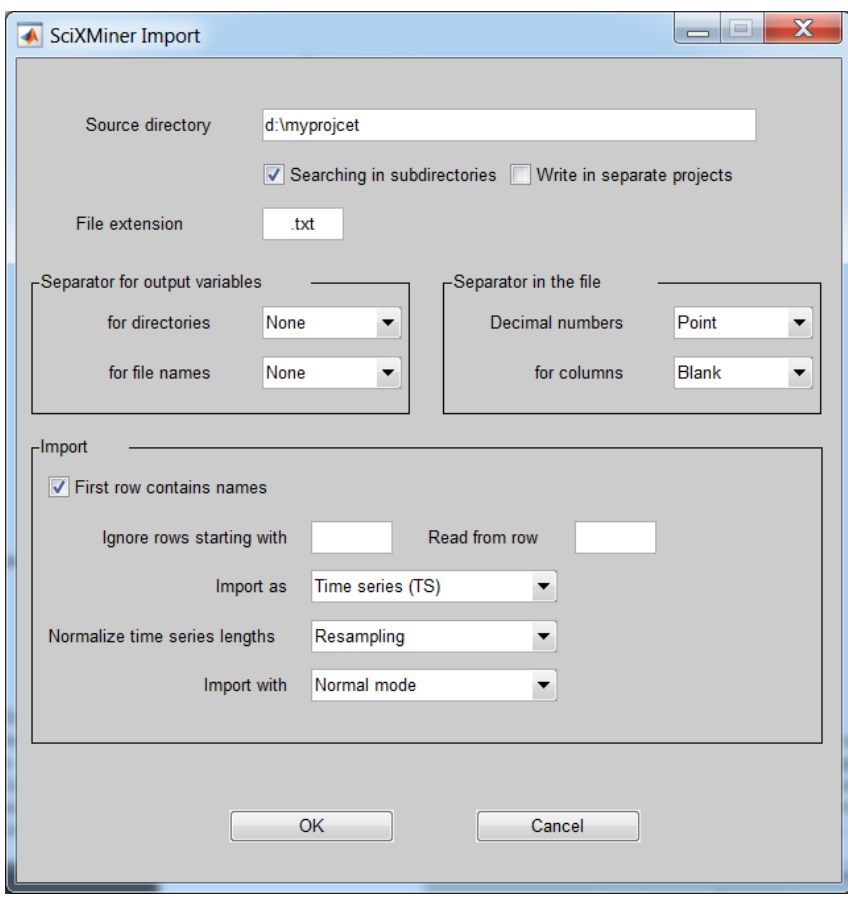

Figure 4.1: Dialog window for the data import

#### Example:

#### The import of three files

```
d:\prj\names\Anna\Post-therapeutic.txt
```

```
d:\prj\names\Anna\Pre-therapeutic.txt
```

```
d:\prj\names\Peter\Post-therapeutic.txt
```
from a folder  $d:\pi\$  names and the file extension '\*.txt' generates two terms for the first output variable variables ("Anna", "Peter") and two terms for the second output variable ("Pre-therapeutic", "Post-therapeutic").

For *[File - Import data - From a file...](#page-38-4)*, the single file to be imported will be selected by a standard window. After this, a slightly different window is shown to specify the import, but the lower part of the windows agrees with Fig. [4.1.](#page-15-0)

Inside a file, two different separators are expected for the separation of columns (e.g. tabulators for different time series or single features) and decimal numbers (e.g. "Point": 17.3, "Comma: 17,3"). Such different separators for decimal numbers are necessary for compatibility reason for some foreign language versions as e.g. German software.

The option "First row contains names" reads the names of the single features and time series from the first row of the import file. Furthermore, a fix number of the rows at the beginning of the file ("Read from row") resp. all rows starting with a specified sign ("Ignore rows starting with") can be ignored. This is especially useful for the import of files with a header. Empty rows will be ignored too.

The option "Import as" switches between an import of single features and an import of time series. A simultaneous import is not possible at the moment.

The option "Normalization of time series length" is only necessary if time series with different length will be imported. SciXMiner assumes always identical lengths. Different options exist: a resampling by the standard Matlab command (from the signal toolbox) to get the length of the longest time series, a filling of shorter time series with zeros or the last valid value.

The last option "Import with" switches between different import techniques. The "Normal mode" generates a temporary file after a possible separator correction. It is normally the best version especially for large files. "Write copy and read again" make the same line by line. "Line-Option" is a standard line-wise reading by Matlab.

"Standard-ASCII" uses the Matlab command load -ascii and works only, if the file contains only numbers (without variable names etc.). This option has a reduced functionality but it can be very fast.

"Structured (with Strings)" tries to import numbers and strings for files with single features. The strings are converted into linguistic terms of output variables. This option should be used together with the option "Write in separate projects".

"Importdata (MATLAB)" uses the MATLAB function "importdata". It tries to import numbers and strings for files with single features. The strings are converted into linguistic terms of output variables. All columns with a string element in the first data row are interpreted as string columns. Such data is read from "importdata" as "textdata". This option is faster than "Structured (with Strings)".

## <span id="page-16-0"></span>4.2.2 Export of data

For the export of time series, each data point is written into a separate file. It contains the time series in the columns and the sample points in the rows. The possible options are controlled be the window in Fig. [4.2.](#page-17-0)

The target directory must be defined manually for compatibility reasons with Matlab Version 5.3 (due to a missing window for the selection of directories). A copy from the clipboard is possible. The target directory must exist.

The directory and file structure names are mainly determined by the following options.

"Write output variables in subdirectories" generates subdirectories for the first  $(n - 1)$  output variables and codes the  $n$ -th output variable in the file name. The file for each data point is saved in the directories and file with the corresponding name.

Otherwise, the file name is generated by all terms. The parts are separated by the separator defined by "Separator for the output variables for file names". The option "None" works without separators.

If more than one data point for a term combination exists, a further directory splitting will be done. In this case, the file name is only the number of the data point.

"File extension" control the extension for the generated files.

Example:

<span id="page-17-0"></span>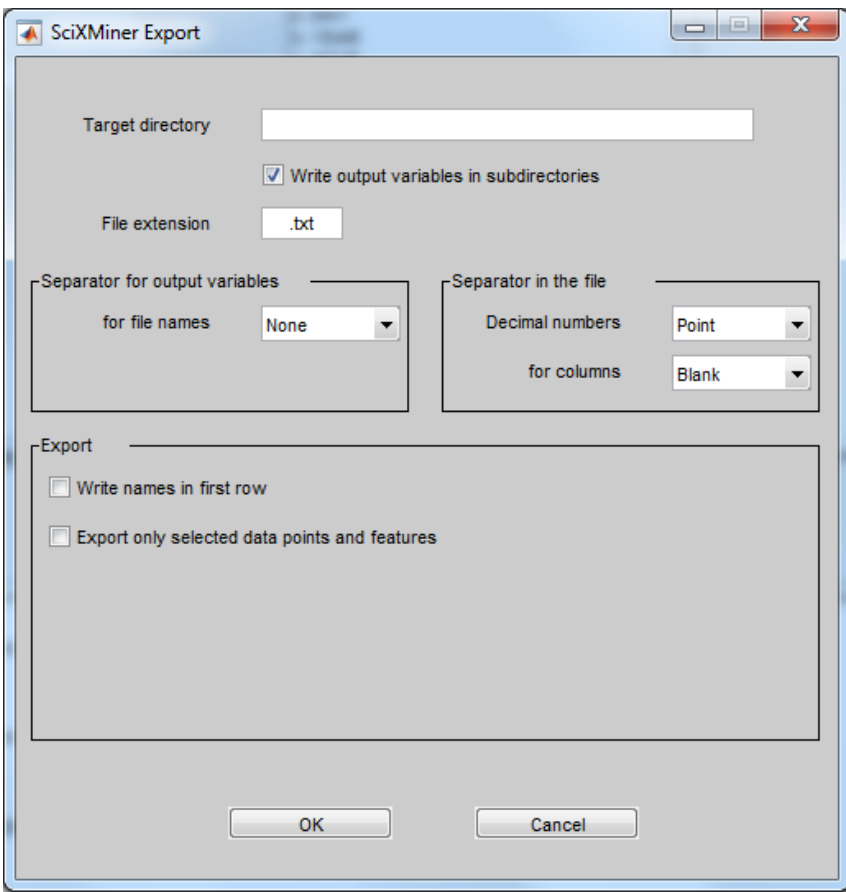

Figure 4.2: Dialog window for the export of data

An export of time series into the destination folder  $d:\p\mid r$  \names in a project with the output variables "Names" (terms: "Anna", "Maria", "Thomas", "Peter") and "Examination" (terms: "Pre-therapeutic", "Post-therapeutic") give the following file structure using the option "Write output variables in subdirectories":

```
d:\prj\names\Anna\Post-therapeutic.txt
```

```
d:\prj\names\Anna\Pre-therapeutic.txt
```

```
d:\prj\names\Peter\Post-therapeutic.txt
```

```
d:\prj\names\Peter\Pre-therapeutic.txt
```

```
d:\prj\names\Maria\Post-therapeutic.txt
```

```
d:\prj\names\Maria\Pre-therapeutic.txt
```

```
d:\prj\names\Thomas\Post-therapeutic.txt
```

```
d:\prj\names\Thomas\Pre-therapeutic.txt
```
If more than one data point for a term combination exist, the directory and file names are slightly different, e.g.:

d:\prj\names\Anna\Post-therapeutic\1.txt

d:\prj\names\Anna\Post-therapeutic\5.txt

The separators for columns and decimal numbers are the same as for the import.

The option "Write names in first row" writes the names of the single features and time series in the first row of the export file.

"Export only selected data points and features" uses the recent selection in the project to reduce the data for the export.

For the export of single features, all data points are written in one file. It contains the single features in the columns and the data points in the rows.

Two differences exist for the export of single features:

- A dialog box is shown for a file selection. Single features will be always exported into one file.
- An additional option "Export output variables as single features" add all output variables to the single features for the export. It simplifies the matching by data points and output classes. For time series, this task is solved by the file and directory names.

#### <span id="page-18-0"></span>4.2.3 Manual creation of SciXMiner projects

In this section the creation of a SciXMiner project file is described, either manual or semi-automatic, if a fully automatic import is not possible. An overview of identifiers which are used by SciXMiner is given in Appendix [B.](#page-155-0)

SciXMiner projects are binary Matlab files. These files contain variables and at least one of the following identifiers has to be defined within the project file:

- d\_orgs: contains time series of the project. 3D-array with dimension  $N \times K \times s_z$
- d\_org: contains features of the project. 2D-array with dimension  $N \times s$ .

N denotes the number of data points, K denotes the number of sample points of the time series,  $s_z$  is the number of time series and s is the number of features (see Section [3.2\)](#page-10-0).

The most comfortable way is to use the function generate\_new\_scixminer\_project.m. This function supports the conversion of MATLAB variables into SciXMiner projects. All possible elements are explained in the following text and in the help text of the function, including some examples for the conversion.

If output variables are known, they may be saved in an identifier called code\_alle.

This identifier contains an  $N \times s_y$  matrix with the  $s_y$  different types of output variables in the columns and the class assignments of  $N$  data points in the rows. Thereby, each class is represented by a (positive) integer number. If this identifier is not defined, the class assignment of each data point is set to 1.

Optionally, the following identifier may be defined. In order to simplify the handling of SciXMiner, the definition is recommended:

- Names for output variables may be given in the identifier bez\_code. This identifier contains a string-matrix, where the number of rows has to match the number of output variables. The number of columns depends on the length of the strings. An easy method to create bez code is the integrated Matlab function strvcat. If bez\_code is not defined, the output variables are named "y1", "y2", ...
- The classes of the output variable may also be named by an identifier. Therefore, the struct zgf\_y\_bez with the dimension  $s_y \times \max(m_{y,i})$  is used.  $m_{y,i}$  denotes the number of linguistic terms of the  $i$ -th output variable. The identifier is contained in the field name.

Example: There are two output variables, containing two respectively four classes. The identification of these classes can be done using

```
zgf_y_bez(1,1).name = 'Anna';
zgf_y_bez(1,2).name = 'Maria';
zgf y bez(1,3).name = 'Thomas';
zgf_y_bez(1,4).name = 'Peter';
zgf_y_bez(2,1).name = 'pre-therapeutic';
zgf_y_bez(2,2).name = 'post-therapeutic';
```
- The identifiers of time series are arranged in a matrix called  $\forall$ ar  $\forall$ bez. The number of rows of the matrix is equal to the number of time series within the project. The number of columns depends on the length of the identifiers (equal to bez\_code).
- The identifiers of features are arranged in a matrix called  $\text{dorphz}$ . The number of rows of the matrix is equal to the number of features within the project. The number of columns depends on the length of the identifiers (equal to bez\_code).

Another two variables may be inserted optionally, although the use is rather untypical:

- Project-specific struct  $p \circ j$  ekt: This struct might contain additional information for the project. It will read out during loading the project and are written to parameter.projekt.
- To weight features so called a priori relevances may be used. They are multiplied by the calculated feature relevances. Thus, features with doubtful values based on difficult environments for sensor measurements may be downgraded, to force the feature selection to use reliable features for classification. These a priori relevances have to be stored in a variable called interpret\_merk. interpret\_merk is  $a s \times 1$  vector.

The project has to be saved using the suffix ".prjz". An easy way is the use of the Matlab command save. As additional parameter -mat has to be used.

# <span id="page-19-0"></span>4.3 Automation of analysis

The main strategy elements for the automation of analysis processes are

• macros.

- SciXMiner batch files and
- generated PDF files with project results.

Macros are files containing sequences of clicked menu items and control elements. A manual modification of this file is possible due to its textual Matlab syntax. They can be recorded, executed, and modified (see remarks at *[Extras - Record macro...](#page-75-7)* and example in Section [5.1\)](#page-24-1).

To Save a SciXMiner project automatically in a macro, the name of the project must be manually defined inside a macro to avoid the input from a GUI. This can be done by adding the following lines in a macro:

```
%adds '_new' to the name of the current SciXMiner project,
%e.g. myproject.prjz will be saved as myproject_new.prjz
next_function_parameter = [parameter.projekt.datei '_new'];
%% save the new project
eval(gaitfindobj_callback('MI_Speichern'));
```
To execute a macro inside a other macro, the following lines must be added in the calling macro:

```
%defines the name of the macro
%here: computing the exponential function for all selected single features
next_function_parameter = 'feature_plugin_exp.makrog';
```
%execute the macro execute\_macro\_inside\_macro;

A SciXMiner batch file is a file for the automatic execution of macros for one or more projects. The batch file might contain one project or a complete directory with all SciXMiner projects in all subdirectories. Optionally, a file with a list of control elements with the extension \*.uihdg is loaded by *[File - Options -](#page-42-3) [Load options](#page-42-3)*. For each of these projects, the following list of macros or \*.m-files or variable assignments into the fields of the variable gaitcad\_extern.user is executed. These variable assignments have to be complete matlab commands. They are valid for all following macros. A recursive definition with other batch files is possible.

During execution, the related projects are loaded and the macros are executed. All files must be exist. Errors does not caused a stop of the execution. Errors are only written in a file called error.log.

The files must hold the following scheme:

```
1-Inf x following block:
\begin{bmatrix} 1 & x * . \text{batch file or} \\ 1 & x * . \text{priz file or} \end{bmatrix}\begin{bmatrix} 1 & x & \star.\text{prjz file or directory} \\ 0-1 & x & \star.\text{uihdg file} \end{bmatrix}x *.uihdg file
 1-Inf x *.makrog file or *.m file or variable assignments in gaitcad_extern.user]]
```
#### Example for a SciXMiner batch file:

```
building.prjz
building_regression.makrog
show_report.makrog
building_trigger.makrog
building_teilen.makrog
building_day.prjz
building_cluster.makrog
gaitcad_extern.user.test = 1;
show_report.makrog
```
All project, batch, macro, option and m files can be written with absolute directory names. Relative directory names should be predefined in the variable gaitcad\_extern.user. This strategy simplifies the modification of SciXMiner batch files with complex function calls, e.g., for the transfer to a computer with a different folder structure. Here, a project and a macro directory as well as the recent working directory (pwd) are supported.

As an example, the directories can be defined in a SciXMiner batch file called local\_directories.batch:

```
gaitcad_extern.user.project_directory = 'd:\projects'
gaitcad_extern.user.macro_directory = 'd:\macros'
```
The main SciXMiner batch file can be organized as follows:

```
local_directories.batch
project_directory\building.prjz
macro_directory\building_regression.makrog
macro_directory\show_report.m
macro_directory\building_trigger.makrog
macro_directory\building_teilen.makrog
project_directory\building_day.prjz
macro_directory\building_cluster.makrog
gaitcad_extern.user.test = 1;
macro_directory\show_report.m
```
SciXMiner batch files can be started from the GUI or using the Matlab command line:

gaitbatchfile = 'd:\matlab\scixminer\prj\building\_demo.batch';scixminerbatch;

A special option is the use of an empty project called noproject.prjz. After loading, the menu items can be enabled. Consequently, otherwise disabled menu items as e.g. the import of text files can be executed.

PDF files can be generated for the documentation of project containing figures and latex files. This option requires a Latex installation (Open-Source). Further remarks can be found under *[Extras - Generate PDF](#page-76-4) [project report \(needs Latex\)](#page-76-4)*.

Using these strategy elements, even larger projects with a high computational effort or complete directories with many projects can be processed automatically.

# <span id="page-21-0"></span>4.4 Errors and warnings

Many errors and warnings in functions are displayed in a separated message box (see example for a warning message in Fig. [4.3\)](#page-22-1).

Three different options are available for a warning message:

- 'Continue': The function will be continued.
- 'Cancel': The function will be canceled. An error message 'Canceled by user!' will be shown in the Matlab command window.
- 'Ignore all warnings': It is similar to 'Continue', but all future warning methods will be ignored for the rest of the SciXMiner session.

<span id="page-22-1"></span>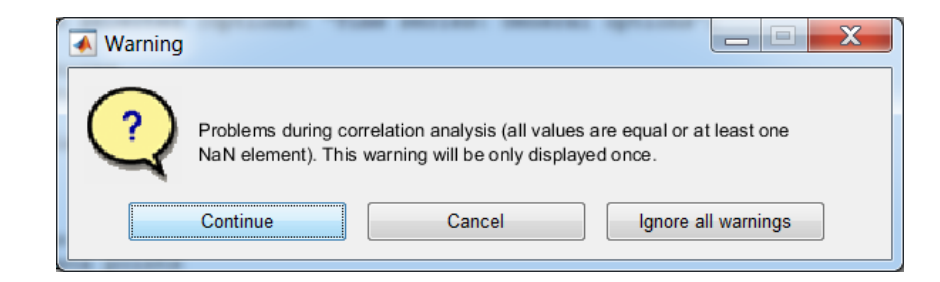

Figure 4.3: Warning message in SciXMiner

Error and warning messages stop SciXMiner until the message was confirmed or the message window was closed. The possible debugger options "Stop if Error" or "Stop if Warning" in the MATLAB editor redirect to the source code. It makes the confirming of the messages more complicated. It is recommended to avoid these options.

Tip: Please change the waiting options in myerror.m resp. mywarning.m if you prefer a different behavior.

# <span id="page-22-0"></span>4.5 Generation of application-specific extension packages

Application-specific extension packages can be easily implemented by the function newpackage. It integrates the new package into the graphical user interface (GUI) of SciXMiner. The function is located in the directory

```
\...\application_specials\template
```
and can be started after the start of SciXMiner.

The name of the new package is defined by a call of newpackage. Here, blanks and symbols should be avoided. To guarantee valid function names, very long names will be cut to 12 characters.

The function generates templates for new menu items and control elements in a new directory. These templates are a starting point for a manual modification. Details are explained as comments in the files.

The new package is available after the next SciXMiner start. Packages can be switched off by deactivating of the package in *[Extras - Choose application-specific extension packages...](#page-77-4)* and finally removed by deleting the directory of the package.

Example:

The command

```
newpackage('Diagnosis',parameter)
```
#### generates a new directory

\...\application\_specials\diagnosis

with functions as e.g. menu\_elements\_diagnosis.m (Menu items), control\_elements\_diagnosis.m (Control elements), optionen\_felder\_diagnosis.m (location of control elements). In addition, the templates for callback functions are can be used for the integration of own functions using any parameter from the control elements or available variables.

# <span id="page-23-0"></span>4.6 Known errors and problems

The toolbox was tested using Matlab 2017a. However, we may have overlooked one or another bug. To some extent, there arise problems based on Matlab itself. Especially, many problems can be traced back to a missing downward compatibility from Matlab which leads to differences in the syntax of some commands and demands for long-winded compromises.

Regarding the activation and deactivation of menu items, we decided to activate some menu items although the recently chosen parameters do not permit the execution of the underlying function. However, in this way the user is enabled to recognize and to correct his mistake. If the menu items remained deactivated until correct parameters are chosen, the user would have to try various combinations without getting an output.

Errors in functions are normally caught by separate warning and error messages. Possible Matlab editor settings "Stop if Error" or "Stop if Warning" lead the user in the case of warnings or errors to the corresponding source code. For safe use of Matlab, these options are better deactivated.

Known bugs and problems can be looked up in detail in Appendix [F.](#page-163-0)

# <span id="page-24-0"></span>5 Sample projects

# <span id="page-24-1"></span>5.1 Building data set

# <span id="page-24-2"></span>5.1.1 Introduction

The goal of the Building-data set was to examine the effect of different parameters on the power consumption of a known building [\[59\]](#page-190-13). It contains a single example with ten time series (e.g. year, month, day, hour, energy consumption, temperature) and no further features. The time series are recorded for 175 days, 24 measures a day (every hour).

With this data set the following topics are addressed:

- splitting of time series and manipulation of data sets
- usage of macros and plugins
- application of cluster algorithms

The given problem is the examination and comparison of the power consumption over a day.

The subdirectory "prj" of the SciXMiner installation contains the Building data set as a SciXMiner project file (building.prjz).

## <span id="page-24-3"></span>5.1.2 Preparation of the data set

For the analysis of the power consumption over a day the time series have to be split in several data points, so that only the data of a single day is included in the time series. This is done via *[Edit - Convert](#page-46-0) [- Separate time series with trigger events...](#page-46-0)*. The time series is split with respect to a given trigger signal.

A typical application is the extraction of segments of time series out of long recordings. Examples for trigger events are the occurrence of errors, start of a new measurement or external events. The trigger signal contains only zeros, except the sample points where a trigger event occurs. At these sample points, the amplitude of the trigger signal equals the linguistic term of the output variable.

First, since this data set contains no defined trigger events, a trigger signal has to be created. Three different options exist

• using a graphical editor for a manual definition by *[Edit - Generating trigger time series](#page-51-2)* resp. *[Edit](#page-52-4) [- Edit trigger time series](#page-52-4)*,

- using a macro, or
- using a plugin for extraction of features or time series.

The result is the same for all approaches: a time series containing values unequal to 0 at trigger events. This time series is called trigger signal.

In this project, the trigger events are extracted out of a time series containing the hours of a day. The trigger events are defined as the sample points at which the hour declines from 23 to 0.

For the sake of completeness, we consider all three approaches for the extraction of the trigger events:

#### 5.1.2.1 Graphical generation and editing of a trigger time series

A trigger time series can be generated or edited with the window in Fig [5.1.](#page-25-0) The details are explained in *[Edit - Generating trigger time series](#page-51-2)*. Fig. [5.1](#page-25-0) shows four trigger events for the sample points 23, 47, 71 and 95 with two different classes for the output variable (weekend: 1 and working day: 2). The displayed time series show the "Hour" and the "Energy". The temporal resolution is tuned by the two fields in the lower left corner (left: length of the shown time series segment, here: 110, right: each n-th element is shown, here: 1).

<span id="page-25-0"></span>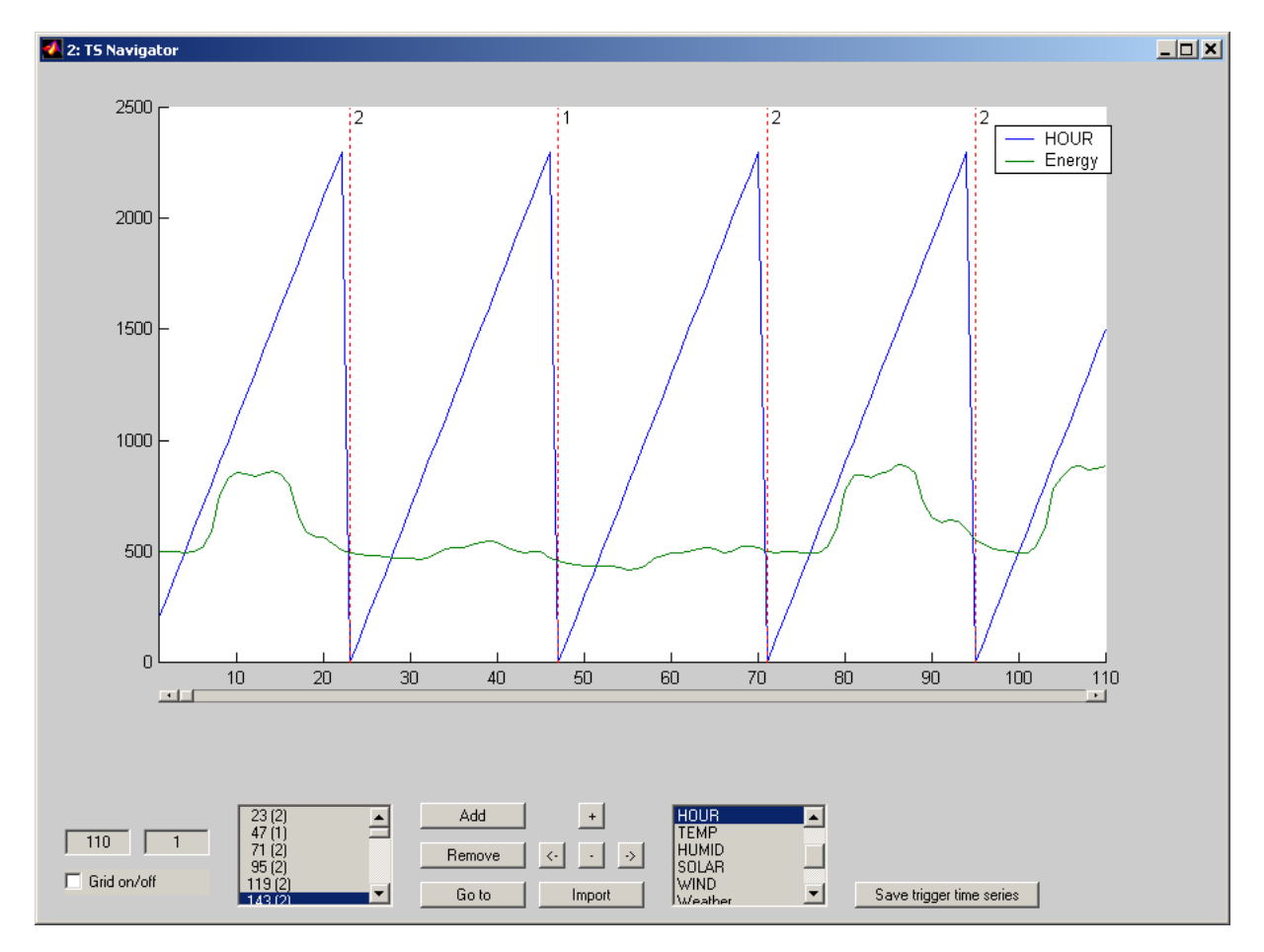

Figure 5.1: Graphical generation and editing of a trigger time series

The disadvantage of this methods is very high manual effort for long time series. Consequently, the two following methods are better:

#### 5.1.2.2 Extraction of trigger signal by use of macros

The following code have been created automatically by recording of a macro. The used time series and interval for the extraction are specific for every project. Thus, a macro is generally not usable for different projects.

The recording contains the following commands (applied directly in the GUI):

- *[Extras Record macro...](#page-75-7)*
- *[Edit Extract Time series -> Time series, Time series -> Single features...](#page-43-1)*
- Selection of time series "Day", interval "Whole time series" and plugin "Velocity (V)". Finish the selection by a click on "OK"
- *[Extras Stop macro record](#page-75-8)*

The content of the macro file is as follows:

```
% MAKRO AUSWAHLFENSTER Zeitreihe -> Zeitreihe, Zeitreihe -> Einzelmerkmal
2 \text{ auswahl. gen} = [];
  auswahl.gen\{1\} = \{'DAY'\};auswahl.gen \{2\} = \{' Whole time series (0...100\%) ' };
s auswahl.gen\{3\} = \{' V elocity (V) ' };
  eval ( gaitfind obj_callback ('MI_Extraktion_ZRZR'));
  eval ( get (figure\_handle ( size (figure\_handle, 1), 1), ' call back '));
```
Due to the computation of the velocity in SciXMiner by the formula

$$
f'(t) = \frac{f(t+1) - f(t-1)}{2}
$$

the trigger signal contains two sample points with values unequal to zero at the trigger events. Thus, the macro has to be expanded by the following code.

```
% The new time series is the last one
2 \text{ day\_abl} = \text{ squeeze}(\text{d\_orgs}(1, :, \text{ end}));% Search for all samples with value unequal to zero
 ind x = find (day_ab1 \sim = 0);5 % Two subsequent samples are zero. The second
 % is the wanted sample. Set the first to zero.
  d_{\text{o}} \text{ergs} (1, \text{ind} x (1:2:\text{end}), \text{end}) = 0;8 % The first day is not identified by this approach.
 % Set it manually:
  d \text{orgs} (1, 1, \text{end}) = 1;
11 % The amplitude of the trigger signal corresponds to the
 % class of this trial. Add temporarily a new class
 % containing the subsequent number of the day:
_{14} indx = find (squeeze (d_orgs (1, :, end)) ~= 0);
  d_{\text{0}} d \left( 1, \text{index}, \text{end} \right) = [1: length(int x)];
 % Clear used variables
17 clear day_abl indx;
```
Applying this macro by *[Extras - Play macro...](#page-75-9)* leads to a new time series which is called "Day V".

The subdirectory "prj" of the SciXMiner installation contains the file of the macro (comments in German) (building\_trigger.makrog).

#### 5.1.2.3 Extraction of trigger signal by plugins

A further approach of extracting a trigger signal is the usage of plugins. A plugin is a function which is automatically included in SciXMiner. The related M file has to be in the subdirectory "\plugins\mgenerierung". The code of a plugin for the extraction of the trigger signal is as follows (for a detailed description of plugins refer to Chapter [8\)](#page-146-0):

```
1 function [datenOut, ret, info] = plugin_nsprung (paras, datenIn)
  anz_zr = 1;
4 info = struct ('beschreibung', 'Jump to zero', 'bezeichner', 'NSprung', '
     anz_zr ', anz_zr, 'anz_em ', 0, 'laenge_zr ', paras.par.laenge_zeitreihe, '
     typ^{\prime} , ^{-,} \text{TS} ' ) ;
  info.einzug OK = 0;
  info. richtung_entfernen = 0;
\tau info. anz_benoetigt_zr = 1;
  in fo. explanation = strcat (' set value = 1 for a jump to zeros, and
     value = 0 otherwise.');
10
  if (nargin < 2 | isempty (dataIn))
     datenOut = [];
13 ret = [];
     r e turn;
  end ;
16
 %detect zero values
  \text{datenOut.dat} = (\text{datenIn.dat} = 0);
19
 %detect a jump form a non-zero value to a zero value
  datenOut.dat_zr(:,2:end,:) = datenOut.dat_zr(:,2:end,:) & (datenIn.dat(:,1:
     size (datenIn.dat, 2) -1; ) \sim = 0;
22
  ret.ungueltig = 0;
  ret. be zero in her = 'NSprung';
```
A sample of the new time series is zero if the sample of the original time series is zero and the preceding sample of the original time series is unequal to zero. For the extraction of the trigger signal we have to apply the plugin by *[Edit - Extract - Time series -> Time series, Time series -> Single features...](#page-43-1)* with the selections "Original data (time series)": "Hour", "interval": "Whole time series" and plugin "Jump to zero (NSprung)". This plugin is unable to detect the first day, since there is no "jump" to zero. Thus, the splitting of the time series by usage of the macro leads to one data point more than with extraction by plugin.

The subdirectory "pri" of the SciXMiner installation contains the file of the plugin (plugin nsprung.m). It is automatically detected when a project is loaded.

#### 5.1.2.4 Splitting of the time series

After extracting the trigger signal, the project is ready to be converted. This is done by *[Edit - Convert](#page-46-0) [- Separate time series with trigger events...](#page-46-0)*. The options are set as shown in the following figure (use "Hour NSprung" as time series if the trigger signal is extracted by the plugin).

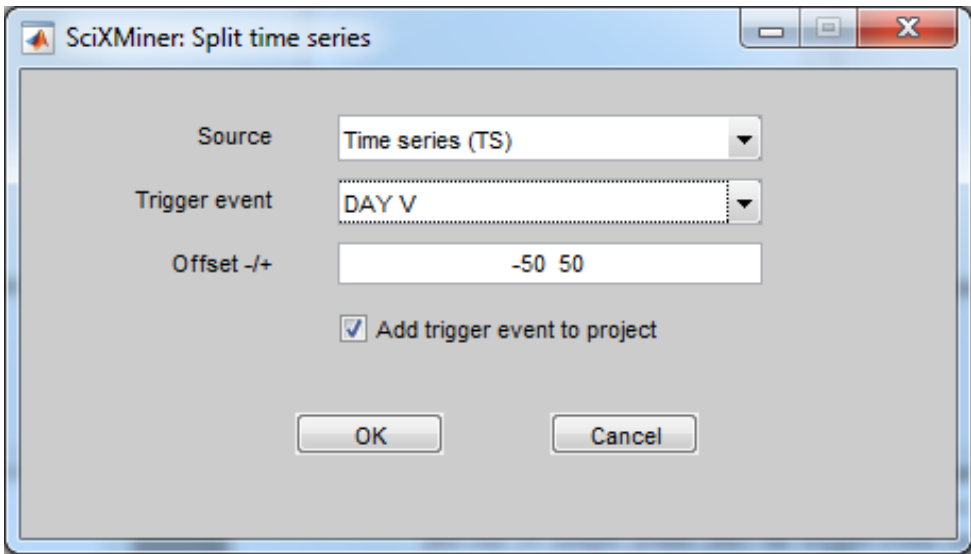

Figure 5.2: Options for the splitting of time series

If the first option is set to "Workspace" instead of "time series", variables from the workspace can be used as trigger signals. Since the extraction of the single trials should be start exactly at a trigger event and end 23 sample points after the trigger event (resulting in 24 hours after the trigger event), the offset is set to [0, 23].

By clicking on "OK" the project is saved with a new name and loaded automatically. The new project contains the same amount of time series (10), but 175 examples instead of 1 (resp. 174 after extracting the trigger signal by the plugin).

## <span id="page-28-0"></span>5.1.3 Application of cluster algorithms

In this section the application of clustering is shown. It is applied to the time series "Energy" in the project containing the split time series. If you did not apply the conversion of the time series described in the previous sections please use the project "building\_day.prjz", included in the subdirectory "prj" of the SciXMiner installation.

In the options window *[Control elements: Time series: General options](#page-0-0)* the time series "Energy" is selected. The settings for the cluster algorithm are shown in Fig. [5.3.](#page-29-0)

The clustering is started by a click at *[Data mining - Clustering - Design and apply](#page-72-2)*. If the computation is finished the result can be visualized by *[View - Clustering - Cluster memberships \(sorted by data points\)](#page-64-2)*.

The clusters correspond to weekday (Cluster 2, green), resp. weekend or vacations (Cluster 1, red). The rather long red interval belongs to Christmas time. To visualize the single time series with respect to the cluster membership, the following steps have to be accomplished (as a prerequisite, *[Control element:](#page-119-0)*

<span id="page-29-0"></span>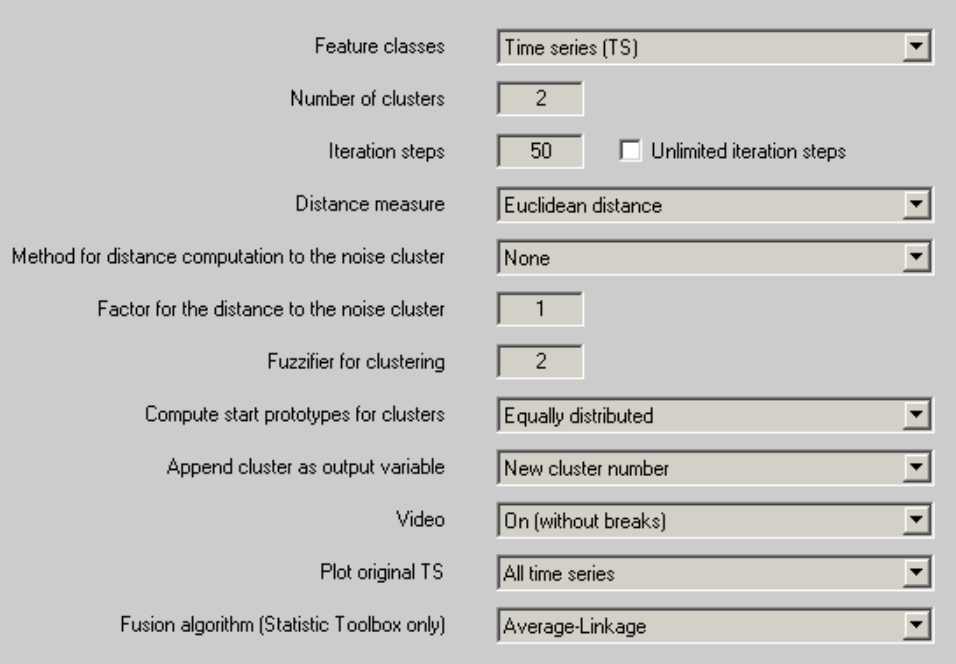

Figure 5.3: Options for the cluster algorithm

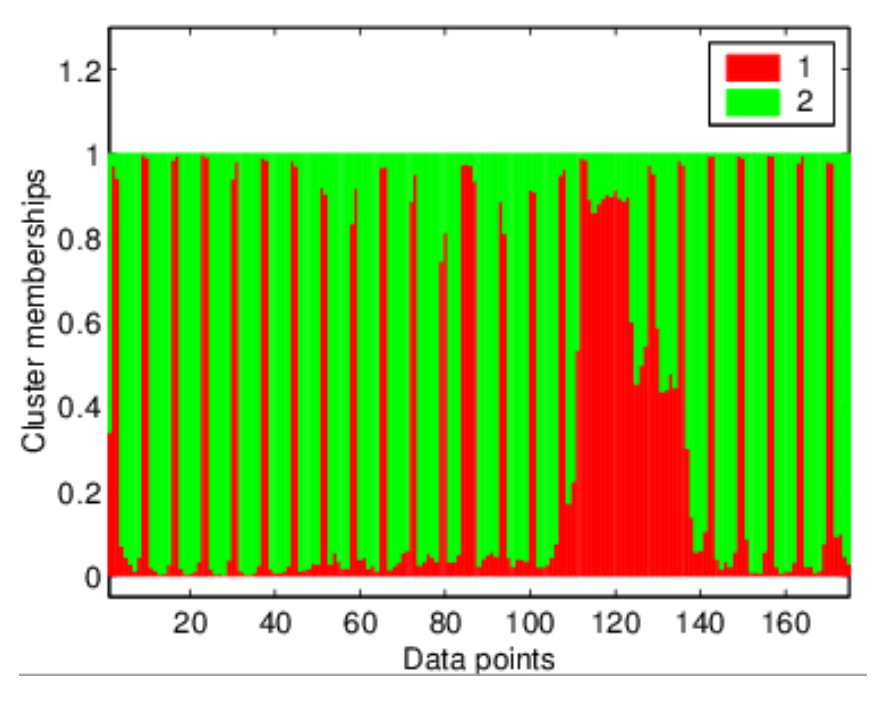

Figure 5.4: Results of the cluster algorithm for the time series "Energy"

*[Data mining: Clustering - Append cluster as output variable](#page-119-0)* has to be set to "new cluster number"): Set the output variable to the new one created by application of the cluster algorithm (option window *[Control elements: Time series: General options](#page-0-0)*) and the time series to "Energy". By clicking at *[View -](#page-53-2)*

<span id="page-30-1"></span>*[Time series \(TS\) - Original time series](#page-53-2)* every example of time series "Energy" is plotted as single curve (cf. Fig. [5.5\)](#page-30-1). The class means of the time series are plotted by clicking at *[View - Time series \(TS\) - Mean](#page-53-3) [time series](#page-53-3)*.

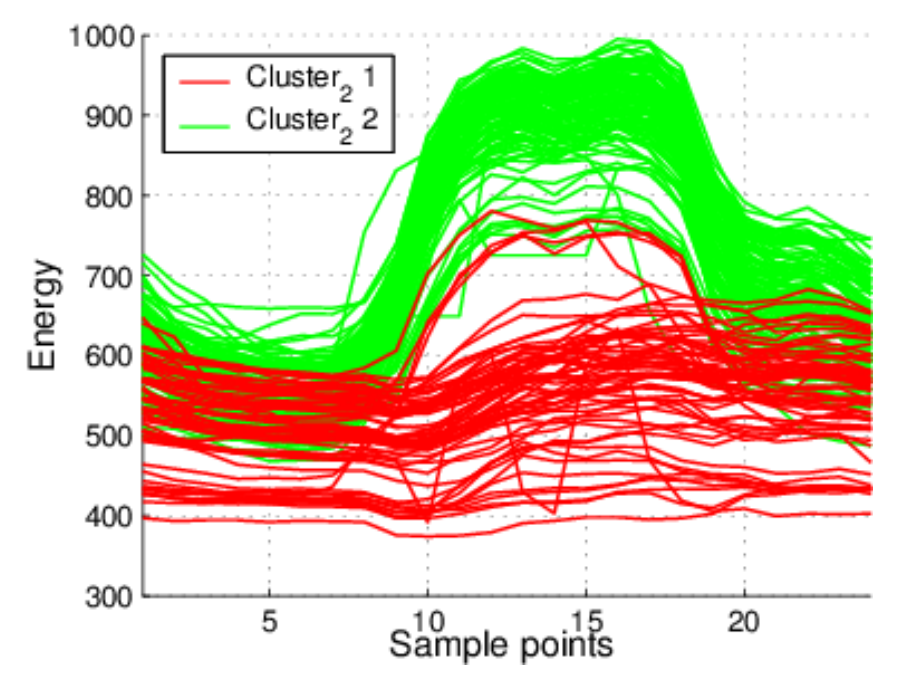

Figure 5.5: Visualization of the original data of the time series "Energy" vs. the cluster membership values

All commands are included in the macro building\_cluster.makrog in subdirectory "prj" of the SciXMiner installation.

## <span id="page-30-0"></span>5.1.4 Time series prediction

In this section the prediction of the energy time series of the building dataset is shown. The used settings for the regression are included in Fig. [5.6.](#page-31-0) All time series must be selected, including the energy time series!

In this example, all selected time series are used for the regression. An example using linear regression coefficients for a feature preselection is shown later using the iris dataset. The samples of the previous day are used as features for the regression (samples  $k - 24, k - 25, \ldots, k - 48$ ). To edit the samples normal Matlab syntax is allowed (e.g. -48:-24 or -72:-24:-168). The sample 0 is automatically removed from the vector to avoid trivial prediction.

Necessary settings for the polynomial are the degree (here: 2, *[Control element: Data mining: Special](#page-136-0) [methods - Polynomial degree](#page-136-0)*) and the maximal number of internal features (here: 4, *[Control element:](#page-136-1) [Data mining: Special methods - Maximal number of internal features](#page-136-1)*). The maximal number of internal features specifies how many coefficients should be computed by the regression algorithm. A selection of 10 time series and 24 samples leads to a total amount of possible coefficients of 240. In this case, 4 are selected by the regression algorithm.

<span id="page-31-0"></span>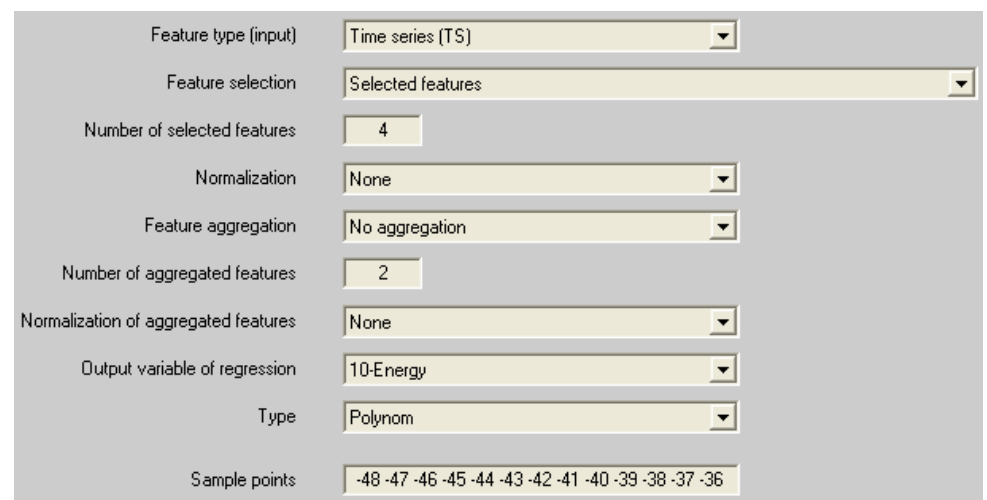

Figure 5.6: Settings for the regression.

<span id="page-31-1"></span>By clicking *[Data mining - Regression - Design and apply](#page-73-2)* the regression algorithm computes the coefficients and a prediction of the time series. A graphical examination of the result can be obtained by the functions included in *[View - Regression](#page-0-0)* (see Fig. [5.7](#page-31-1) for a scatter plot of the output variable and the estimation).

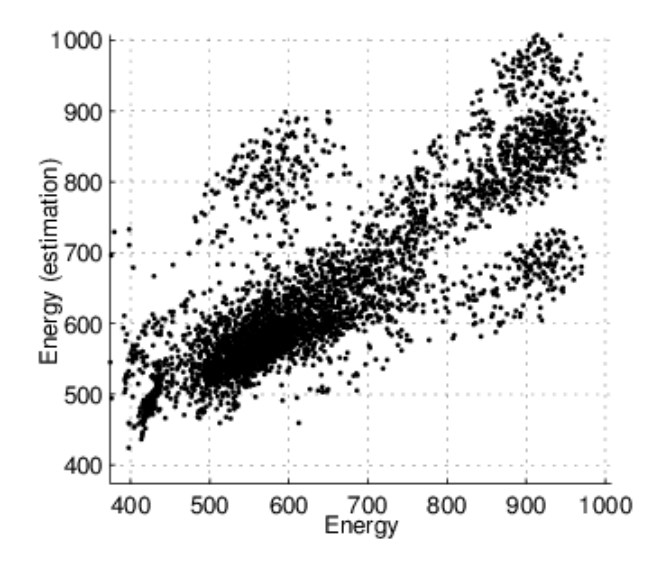

Figure 5.7: Result of regression.

The scatter plot includes all values of the output variable versus the estimation of the output variable for all samples. A disadvantage of this plot is the lost time information. But since the prediction of the output variable is added as a new time series to the project all build-in visualizations can be used, e.g. the visualization of the original time series versus the predicted time series. To force SciXMiner to plot both time series in the same subplot, the option *[Control element: View: Time series - Show time series](#page-100-0) [as subplots](#page-100-0)* must be turned off. A section of such a plot is included in Fig. [5.8.](#page-32-3)

By *[Data mining - Evaluation of time series - Linear regression coefficients \(univariate\)](#page-69-2)* univariate re-

<span id="page-32-3"></span>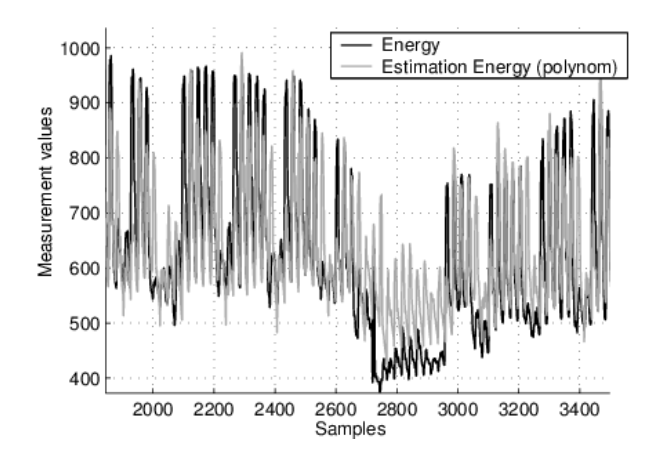

Figure 5.8: Part of the original time series and predicted time series.

gression coefficients (multivariate is also possible) can be computed and visualized by *[View - Time series](#page-54-1) [\(TS\) - Show all feature relevances \(sorted table\)](#page-54-1)* (sorted by importance). The used sample is enclosed by squared brackets.

# <span id="page-32-0"></span>5.2 Iris data set

#### <span id="page-32-1"></span>5.2.1 Introduction

The Iris data set (downloadable from UCI-Repository [\[43\]](#page-189-14)) is one of the most-famous benchmark data sets for the comparison of classifiers. It describes three different irises by means of their petal width and length and sepal width and length. The data set contains 150 examples of three different irises, every single iris is represented by 50 examples [\[5\]](#page-186-11). It is used to show the application of classifiers to a data set containing single features.

## <span id="page-32-2"></span>5.2.2 Classification

Since the data set contains no different examples for design and validation of the classifiers all examples are used for both phases of classification.

First, all examples are chosen by clicking on *[Edit - Select - All data points](#page-42-4)*. Single classes are selectable by clicking on *[Edit - Select - Data points using classes ...](#page-42-5)*, e.g. to select examples for the design of the classifier.

For this example, the parameters have been set as shown in figure [5.9](#page-33-0) (*[Control elements: Data mining:](#page-107-1) [Classification of single features](#page-107-1)*):

The selected parameters of the classifier are the default values for the Bayes classifier (Metric: Tatsuoka distance, no use of a-priori probabilities). To change these settings select the options window *[Control](#page-0-0) [elements: Data mining: Special methods](#page-0-0)*. The Tatsuoka distance is an internal notion of class-specific distances comparable to the Mahalanobis distance. The means and covariance matrices are approximated separately for every single class.

<span id="page-33-0"></span>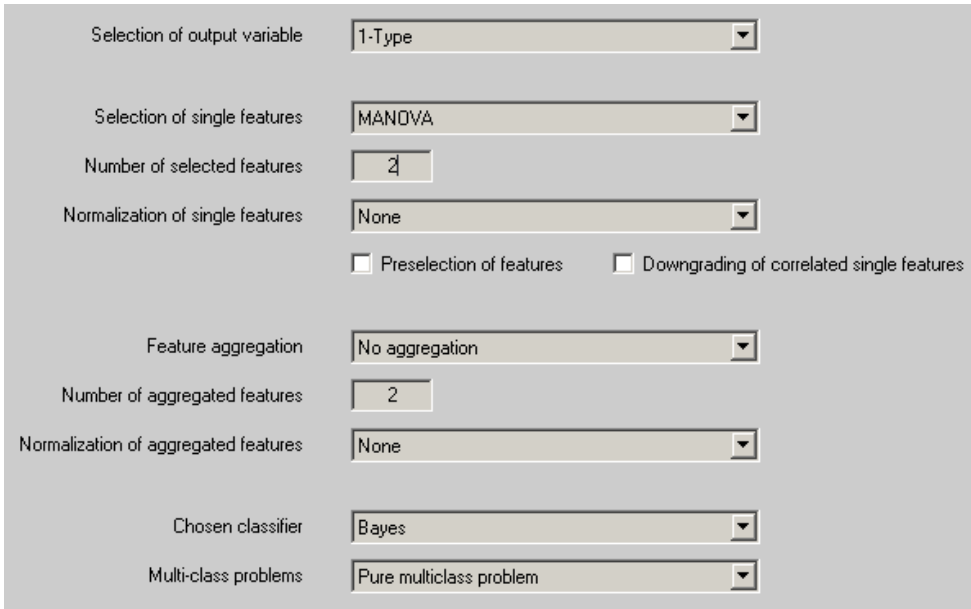

Figure 5.9: Options of the classifier for the Iris data set

By a click on *[Data mining - Classification - Design and apply](#page-70-2)* the design of the selected classifier with respect to the currently selected examples is started and afterwards applied to the selected examples. The separate design and application of the classifier is done by *[Data mining - Classification - Design](#page-70-3)* and *[Data mining - Classification - Apply](#page-70-4)* respectively.

The classification result is displayed on the Matlab command window, independently from the dimension of the feature space:

```
Apply classifier ...
150 data points 2 features ...
Complete ...
Analyze classification result ...
Number of misclassifications: 7 of 150 examples ( 4.67 %)
Confusion matrix (Rows: True class assignments, columns: Result of classification):
50 0 0
 0 47 3
 0 4 46
Complete ...
```
A graphical visualization of the classification result is only possible for features spaces with dimensions less or equal to three.

The settings for the graphical visualization of the classification result are made in the options window *[Control elements: View: Classification and regression](#page-0-0)*. For the following visualization, the settings from Figure [5.10](#page-34-1) are selected. "DS-No. misclassification" means, that the examples are colored with respect to their real class membership and misclassified examples are marked by their number (see Figure [5.11\)](#page-34-2).

For the visualization in Figure [5.11](#page-34-2) the menu item *[View - Classification - 2D classification with covari](#page-57-2)[ance matrixes](#page-57-2)* was used. This visualization is only available after application of a Bayes classifier, due to

<span id="page-34-1"></span>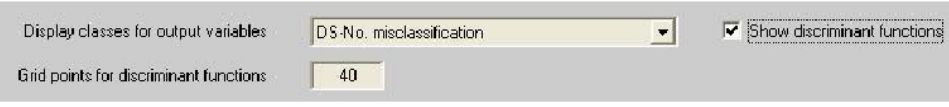

Figure 5.10: Options for the visualization of the classification results

<span id="page-34-2"></span>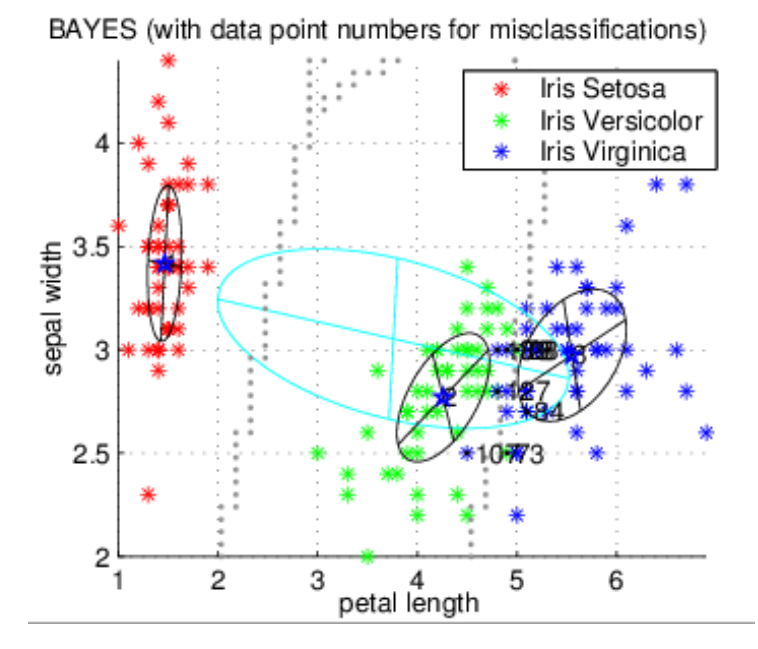

Figure 5.11: Classification result for the Iris data set with two features and a Bayes classifier

the need of covariance matrices. For Support Vector Machines, the used support vectors can be displayed by clicking on *[View - Classification - 2D plot classifier with support vectors](#page-58-1)*. Generally, the visualization of the classification result is done by *[View - Classification - Result](#page-57-3)*.

## <span id="page-34-0"></span>5.2.3 Regression

This section contains a brief description of the application of regression algorithms to projects containing single features.

To select all data tupels, use *[Edit - Select - All data points](#page-42-4)*. Then, set the settings for the regression as shown in picture [5.12.](#page-35-0)

The iris dataset contains only single features (no time series), thus time series can not be selected as input feature type. The feature selection should be done by multivariate regression coefficients, the number of features to be selected must be set in *[Control element: Data mining: Regression - Number of selected](#page-116-1) [features](#page-116-1)*. As an alternative, the feature selection could be done manually by setting the number of features (in *[Control element: Data mining: Classification of single features - Number of selected features](#page-107-2)*) and a feature selection e.g. by using *[Data mining - Selection and evaluation of single features - MANOVA,](#page-66-4) [multivariate](#page-66-4)*. In this case, the features selection must be set to "selected features" for the regression.

The output variable of the regression is set to "petal width" the type of the regression is set to "polynom". The parameter for the polynomial are to be set in *[Control elements: Data mining: Special methods](#page-0-0)*. In

<span id="page-35-0"></span>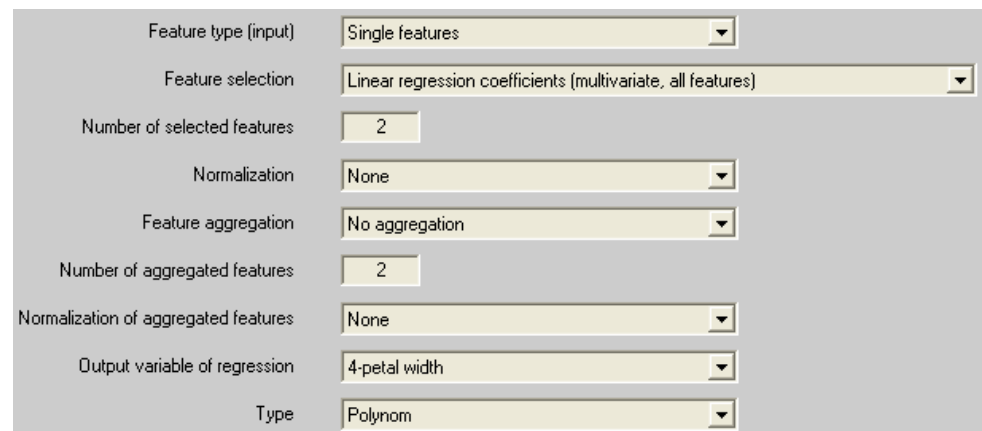

Figure 5.12: Settings for the regression.

this example the degree of the polynomial is set to 1 and the maximal number of internal features to 4 (see the example using the building dataset for a description of this option).

The design and application of the regression is started by *[Data mining - Regression - Design and apply](#page-73-2)*. After exiting the algorithm the command window contains:

```
Fitness of regression:
Mean absolute value: 0.154808
Correlation coefficient between true value and estimation: 0.964228
```
to give a first impression of the regression's quality. The estimation of the feature "petal width" has been added as a new feature. Make sure that you exclude the estimated feature from the list of used features for further regressions. Select a feature selection method including "selected features" in the description. (e.g.. "linear regression coefficients (multivariat, selected features)"). The output variable is automatically removed from the list of used features, but not estimations of the output variable.

More detailed information about the regression's quality can be obtained by the functions in *[View -](#page-0-0) [Regression](#page-0-0)*, e.g. the real value versus the estimated value, see picture [5.13](#page-36-0) and the coefficients of the polynomial model.

The used polynomial is:

petal width = 
$$
-0.722 + 0.427
$$
 · petal length

\n $+0.103 \cdot \text{sepal width}$ 

\n(5.1)

An examination of single regression coefficients is possible via *[Data mining - Selection and evaluation](#page-68-0) [of single features - Linear regression coefficients \(univariate\)](#page-68-0)* (visualization of the result by *[View - Single](#page-57-4) [features - Show feature relevances \(sorted table\)](#page-57-4)*).
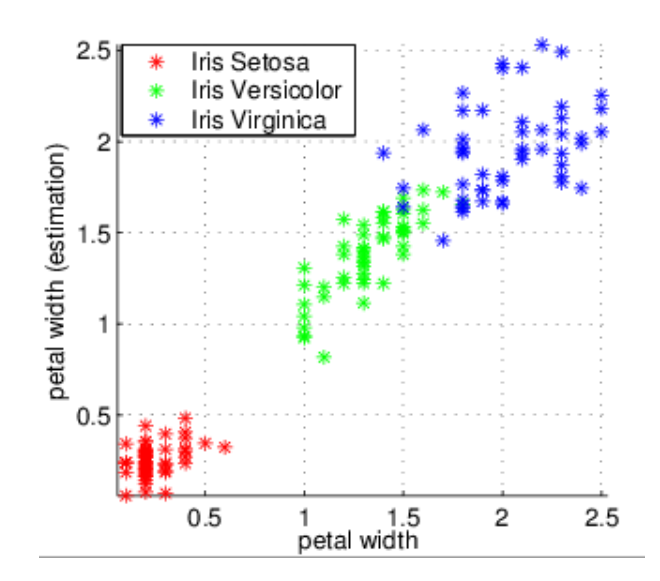

Figure 5.13: Result of the regression of "petal width".

# 6 Menu items

# 6.1 Menu items 'File'

This point includes all file operations.

# 6.1.1 Load project

A SciXMiner project file *\*.prjz* will be loaded and default values are added. Necessary variables are "d\_org" or "d\_orgs". In addition, the variables "code", "code\_alle", "dorgbez", "var\_bez", "zgf\_y\_bez", "bez\_code", "optionen", "projekt", "interpret\_merk" are read.

# 6.1.2 Save project

<span id="page-37-0"></span>saves the recent SciXMiner project *\*.prjz* using the same file name. This function saves the data set (but without analysis results as designed classifiers) and optionally the current settings of the control elements (if chosen in *[Control elements: General options](#page-0-0)*).

# 6.1.3 Save project as...

saves the SciXMiner project file *\*.prjz* with a new name (see *[File - Save project](#page-37-0)*).

# 6.1.4 Mean value project (based on the selected output variable)

generates a new SciXMiner project with averaged values for all linguistic terms of the selected output variable. In the new project, only one data point per linguistic term exists.

# 6.1.5 Export data

exports time series or single features in an ASCII file. The separators for columns and decimal numbers can be selected in the opened configuration window.

# • Time series in multiple files...:

The time series of the given project (variable "d\_orgs") will be exported into different files. We assume at least one output variable. If more output variables exist, the first (n-1) output variables build a directory structure, the information about the n-th output variable is encoded in the file name. Alternatively, all n output variables can be encoded in the file name if the option "Separator for output variables in file name" is chosen.

### • Single features in a file...:

<span id="page-38-0"></span>The single feature of the given project (variable "d\_org") will be exported as file (all data points in one file).

# 6.1.6 Import data

includes all functions for the import of data from files.

• From a directory...:

imports data from a directory structure. Its definition is explained in Section [4.2](#page-14-0) and for the menu item *[File - Export data - Single features in a file...](#page-38-0)*. The parallel import of single features and time series is impossible. Output variables should be included as single features in the file and can converted after import using *[Edit - Convert - Selected output variable](#page-46-0)* → *Single feature*.

Some import versions support more complex data formats including strings (see Section 4.2 "Import and export of projects" in the SciXMiner documentation). Such strings are converted in output variables.

• From a file...:

imports data from a file. The filenames encode the output classes. The parallel import of single features and time series is impossible. Output variables should be included as single features in the file and can converted after import using *[Edit - Convert - Selected output variable](#page-46-0)* → *Single [feature](#page-46-0)*.

Some import versions support more complex data formats including strings (see Section 4.2 "Import and export of projects" in the SciXMiner documentation). Such strings are converted in output variables.

• Interactive from a file:

imports data with the MATLAB Import Wizard.

• Import of time series names from file:

imports identifiers for time series from a file. It is expected that exactly one identifier exists for every time series. The identifiers could either be separated by line breaks (i.e. one identifier per row) or by a separating character (i.e. tabulator, comma, or semicolon).

### • Import of single feature names from file:

<span id="page-38-1"></span>see *[File - Import data - Import of time series names from file](#page-38-1)*, but for single features instead of time series.

# 6.1.7 Fusion of projects

contains functions for the fusion of existing SciXMiner projects to one joint project called *fusion.prjz*. It uses all projects from a directory selected by a configuration window. Incompatible projects will be ignored. Four different types are available.

# • Additional time series and single features:

fuses data from all SciXMiner projects in a directory by adding the data as new time series and single features. The number of data points, the length of time series, and the number and values of output variables must be identical for all projects.

Example:

SciXMiner-Projekt a.priz with 5 data points, 2 time series, 1 single feature, and 1 output variable SciXMiner-Projekt b.prjz with 5 data points, 2 time series, 1 single feature, and 1 output variable SciXMiner-Projekt fusion.prjz with 5 data points, 4 time series, 2 single feature, and 1 output variable

# • Additional data points:

<span id="page-39-0"></span>fuses data from all SciXMiner projects in a directory by adding the data as new data points. The number and names of single features, time series and output variables and the length of time series must be identical for all projects. Linguistic terms of the output variable are matched by their names.

Example:

SciXMiner-Projekt a.prjz with 5 data points, 2 time series, 1 single feature, and 1 output variable SciXMiner-Projekt b.prjz with 5 data points, 2 time series, 1 single feature, and 1 output variable SciXMiner-Projekt fusion.prjz with 10 data points, 2 time series, 1 single feature, and 1 output variable

• Additional time series and single features (tolerant for the selected output variable and data points, NaNs are deleted):

like *[File - Fusion of projects - Additional time series and single features](#page-39-0)*, but more tolerant to differences between data points. The values of the selected output variable of the selected data points (e.g. an ID resp. identifier) in the open project are used as the base for the fusion. Each data point will be deleted if the corresponding data points in the other project for the fusion cannot be found. Non selected data points are not used for fusion.

• Additional time series and single features (tolerant for the selected output variable and data points, NaNs are retained):

like *[File - Fusion of projects - Additional time series and single features](#page-39-0)*, but more tolerant to differences between data points. The values of the selected output variable of the selected data points (e.g. an ID resp. identifier) in the open project are used as the base for the fusion. The fused time series resp. single features of each data point are set to NaN if the corresponding data points in the other project for the fusion cannot be found. Non selected data points are not used for fusion.

• Additional events, event types and data points:

# 6.1.8 Apply SciXMiner batch file

<span id="page-39-1"></span>executes a SciXMiner batch file with the extension *\*.batch*. It can include one or more projects or even directories containing projects. Optionally, a file with a list of control elements with the extension \*.uihdg is loaded by *[File - Options - Load options](#page-42-0)*. For each of these projects, a list of macros is executed. A recursive definition with other batch projects is possible.

### 6.1.9 Apply SciXMiner batch file (debug mode)

<span id="page-40-0"></span>like *[File - Apply SciXMiner batch file](#page-39-1)*, but with a stop after errors and warnings. This option is useful for debugging SciXMiner batch files. After a stop, the processing can be continued by return.

### 6.1.10 Apply SciXMiner batch file (step and debug mode)

like *[File - Apply SciXMiner batch file \(debug mode\)](#page-40-0)*, but with an additional step-wise execution of each macro in a SciXMiner batch file (continue with return).

### 6.1.11 Normative data

contains all operation for the handling of normative data. Examples for normative data are measurements of healthy people in medical data analysis or a desired process behavior for technical diagnosis. Normative data are defined by mean value and standard deviations for all time series and single features. They can be used for a comparison to a freely definable reference (e.g. for a typical behavior of a plant).

#### • Load normative data:

loads normative data (mean and standard deviation) for time series and single features from a '\*.norm' file.

#### • Save normative data:

saves normative data (mean values and standard deviations) for time series and single features into a '\*.norm' file. In detail, the variables "dorgbez", "mstd", "mstd\_em", "my", "my\_em", "parameter", "titelzeile", "var\_bez" will be saved. This function requires an executing of *[File -](#page-40-1) [Normative data - Mean value to normative data](#page-40-1)* for the generation of normative data.

#### • Mean value to normative data:

<span id="page-40-1"></span>uses the recent data selection for the generation of normative data. Therefore, only one class  $(=\text{linguistic value for the output variable})$  has to be selected  $(e.g., in medicine)$ : healthy people, for technical applications: error-free and normal behavior of a process or device).

# 6.1.12 Data mining

This menu item contains functions for loading and saving of parameters from designed data mining systems.

#### • Load fuzzy system:

loads a designed fuzzy system from a file with the extension "\*.fuzzy". The assignment of input (single features) and output variables is based on the variable names. The file must contain the variables "gaitcad\_struct", "merkmale\_projekt", and "mode". The use of files from other projects gives misleading results, especially in case of identical variable names.

The loaded fuzzy system is not yet directly usable as a fuzzy classifier. This application requires an export by *[Data mining - Fuzzy systems - Export fuzzy system to classifier](#page-72-0)*.

### • Load fuzzy system (only membership functions):

loads only the membership functions of a pre-designed fuzzy system in a file and sets *[Control](#page-132-0) [element: Data mining: Special methods - Type of membership function](#page-132-0)* to "Fix".

#### • Save fuzzy system:

exports a designed fuzzy system in a file. The results are saved in the variables "gaitcad\_struct", "merkmale\_projekt", and "mode".

#### • Export ANSI-C-Code fuzzy rulebase:

exports the recent fuzzy rulebase in a C file. This C file needs a pointer to a vector x containing the selected input variables (single features) and to a pointer of membership values of the output variable. The numbers of the input variables are explained in the function header. The output of the function is the linguistic term of the output variable. The feature numbers start with  $x[1]$ instead of x[0]!

#### • Load classifier:

loads a designed classifier from a file with the extension "\*.class". It contains all settings specified in *[Control elements: Data mining: Classification of single features](#page-107-0)* and *[Control elements: Data](#page-0-0) [mining: Special methods](#page-0-0)* during the design. The assignment of input (single features) and output variables is based on the variable names. The file must contain the variables "gaitcad\_struct", "merkmale\_projekt", and "mode". The use of files from other projects might give misleading results, especially in case of identical variable names.

#### • Save classifier:

exports a designed classifier in a file. The results are saved in the variables "gaitcad struct", "merkmale\_projekt", and "mode". They contain all settings defined by the parameters in *[Control](#page-107-0) [elements: Data mining: Classification of single features](#page-107-0)* and *[Control elements: Data mining:](#page-0-0) [Special methods](#page-0-0)*.

#### • Export ANSI C Code of the Bayes classifier:

exports the recent Bayes classifier with feature selection and feature transformation into an ANSI C file.

### • Load regression model:

loads a designed regression model from a file with the extension "\*.regression". It contains all steps specified by *[Control elements: Data mining: Regression](#page-0-0)* and *[Control elements: Data min](#page-0-0)[ing: Special methods](#page-0-0)* during the design. The assignment of input (single features) and output variables is based on the variable names. The file must contain the variables "gaitcad\_struct", "merkmale\_projekt", and "mode". The use of files from other projects might give misleading results, especially in case of identical variable names.

#### • Save regression model:

exports a designed regression model in a file. The results are saved in the variables "gaitcad struct", "merkmale projekt", and "mode". They contain all steps defined by the parameters in *[Control elements: Data mining: Regression](#page-0-0)* and *[Control elements: Data mining: Special methods](#page-0-0)*.

# 6.1.13 Options

contains all functions for loading and saving SciXMiner options.

# • Load options:

<span id="page-42-0"></span>restores all options for the control elements as defined in the loaded option file with extension *\*.uihdg*.

# • Save options:

saves all options for the control elements and the command lines of the plugins into an option file with extension *\*.uihdg*.

# • Save standard options:

saves all options for the control elements and the command lines of the plugins into an option file with extension *standard options.uihdg*. This file will be loaded at each SciXMiner start.

# • Load frequency list:

loads a MATLAB file for the definition of frequency regions and overtones.

# 6.1.14 Exit

exits the application.

# 6.2 Menu items 'Edit'

contains all functions to edit a data set. It includes the selection of data points, time series and single features, the extraction of new single features from time series or other single features, several conversions, functions for deletion and operations for a data preprocessing.

# 6.2.1 Select

contains functions to select data points, single features and time series.

# • All data points:

selects all data points and removes any chosen selection of data points.

# • Data points using classes ...:

performs a selection of data points using a conjunction and disjunction of linguistic terms of output variables. It includes

- 1. a disjunction of all selected terms of one output variable and
- 2. a conjunction of the so selected data points for all output variables.

<span id="page-42-1"></span>A selection of 'ALL' means that no data point is excluded due to its value for this output variable. The result should be evaluated using *[View - Classes for selected data points](#page-52-0)*.

# • Data points using numbers ...:

enables a manual selection of data points using its numbers.

# • Data point from GUI:

selects the data points defined by *[Control element: General options - Manual selection of data](#page-145-0) [points](#page-145-0)*. This function is especially useful if the data point numbers for a desired selection are known.

### • Random data points (defined percentage of selected data points):

selects a pre-defined percentage of the selected data points by chance. The percentage value is defined by *[Control element: General options - Percent for selection](#page-145-1)*.

### • Data points via most frequent terms:

selects all data points belonging to frequent terms for the selected output variable. The minimal number of data points is defined by *[Control element: Data preprocessing - Minimal number of](#page-92-0) [data points in one class](#page-92-0)*.

Example: 100 data points for o.k., 50 data points for Error Type A, 2 data points for Error Type B; Parameter 10; Selection of 150 data points for o.k. and Error Type A

#### • Data points via values of single features:

selects all selected data points with logical true values in *[Control element: Data preprocessing](#page-93-0) [- Feature values for selection](#page-93-0)* for the first selected single features. Multiple queries have to be executed step by step.

Example for the selection of all values between 5 and 10 for a single features: 1. Select single feature, 2. Write in *[Control element: Data preprocessing - Feature values for selection](#page-93-0)* ">5", 3. Execute *[Edit - Select - Data points via values of single features](#page-43-0)*, 4. Write in *[Control element:](#page-93-0) [Data preprocessing - Feature values for selection](#page-93-0)* "<10", 5. Execute *[Edit - Select - Data points via](#page-43-0) [values of single features](#page-43-0)*.

#### • Deselect missing values for selected time series:

<span id="page-43-0"></span>deselects all data points from the selected data points if at least one selected time series contains missing values. The data points will no be deleted.

#### • Deselect missing values for selected single features:

deselects all data points from the selected data points if at least one selected single features contains missing values. The data points will no be deleted.

• All time series:

selects all time series of a project. Pushing the button "ALL" left from control element *[Control](#page-81-0) [element: Time series: General options - Selection of time series \(TS\)](#page-81-0)* gives the same result.

A selection of some time series can be done by *[Control element: Time series: General options -](#page-81-0) [Selection of time series \(TS\)](#page-81-0)* or the related edit field.

#### • All single features:

selects all single features of a project. Pushing the button "ALL" left from control element *[Control](#page-89-0) [element: Single features - Selection of single feature\(s\) \(SF\)](#page-89-0)* gives the same result.

A selection of some single features can be done by *[Control element: Single features - Selection of](#page-89-0) [single feature\(s\) \(SF\)](#page-89-0)* or the related edit field.

### 6.2.2 Extract

contains all functions for the extraction of time series from time series and single features from time series or other single features.

• Time series  $\rightarrow$  Time series, Time series  $\rightarrow$  Single features...:

<span id="page-43-1"></span>opens a configuration window to extract new time series or single features from existing time series. Here, the existing time series, the segment and the type of the extracted feature will be selected. The extraction is done by plugins (see Section [8.1\)](#page-146-0).

- Time series  $\rightarrow$  Time series, Time series  $\rightarrow$  Single features (via plugin sequence)...: similar to *[Edit - Extract - Time series](#page-43-1)*  $\rightarrow$  *Time series, Time series*  $\rightarrow$  *Single features..., but uses* a pre-defined sequence of plugins for extraction. In the configuration windows, only the existing time series and the segments will be selected. The feature extraction uses the sequence of plugins defined by *[Control element: Plugin sequence - Selection of plugins](#page-86-0)*. The scheduling of the plugins might be changed in the edit field from *[Control element: Plugin sequence - Selection of plugins](#page-86-0)*. All temporary results will be deleted.
- Single features  $\rightarrow$  Single features (with the selected feature aggregation from Options-Data Mining: Classification of single features):

extracts new single features from existing single features. It uses the parameters for feature selection and aggregation from *[View - Classification](#page-57-0)*.

• Statistics for single features for linguistic terms of the selected output variable:

extracts new single features for each selected single feature and each data point. These new features are minimum, maximum, median, mean value and number of all selected data points with the same linguistic term of the selected output variables.

• Term statistics for output variable...:

extracts a new output variable for each output variable that is selected in the following configuration window. Each data point gets the most frequent term for all selected data points with the same linguistic term of *[Control element: Time series: General options - Selection of output vari](#page-81-1)[able](#page-81-1)*. This function is especially useful to summarize data points that are replicas of the same measurement.

### • Save time series segment for feature extraction:

defines the selected segment of the time series as new segment for the feature extraction. The selection is explained in *[Control element: Time series: General options - Time series segment](#page-82-0) [from](#page-82-0)* and *[Control element: Time series: General options - to](#page-82-1)*.

# 6.2.3 Convert

contains all functions to convert time series, single features, classes, and data points to each other.

• Selected single features  $\rightarrow$  Output variables:

converts the selected single features into output variables. The same values are used as linguistic values if the features have discrete values with not more values than a defined maximal number (defined by *[Control element: Single features - Number of terms for Single feature](#page-89-1)*→*Output vari[able](#page-89-1)*) or if the option *[Control element: Single features - All values](#page-89-2)* was chosen. Otherwise, a discretization is done by automatically designed fuzzy membership functions and a subsequent generation of crisp membership functions. Its number of values is chosen by *[Control element:](#page-89-1) [Single features - Number of terms for Single feature](#page-89-1)*→*Output variable*. The term name depends on the maximum of the fuzzy membership function (e.g. "appr. 7.5").

# • Selected single features  $\rightarrow$  Time series:

This function assumes a temporal order of all existing single features. It converts s selected single features with N data points into 1 time series with  $K = s$  sample points. If the project yet contains time series, the number of sample points must be equal to s. Alternatively, all existing time series might be deleted.

• Selected single feature (Timestamp)  $\rightarrow$  Single features (Year, month, day, hour, minute, second):

assumes that the selected single feature is a MATLAB timestamp. This function generates new single features with numbers for the year, month, day, hour, minute and second.

• Selected single feature (Timestamp)  $\rightarrow$  Weekday:

assumes that the selected single feature is a MATLAB time stamp. The result is converted in a new output variable containing the weekday.

### • All single features: Data point  $\rightarrow$  Time series:

The function assumes a temporal order of all data points. The data points of all single features are converted to sample points of time series. Existing time series will be deleted. These functions make a visualization of data points as time series possible.

Example:

<span id="page-45-1"></span>A project consists of 100 data points and 2 single features. The function generates a project with 2 time series and 100 sample points.

• All single features: Data point  $\rightarrow$  Time series (class-wise):

The function assumes a temporal order of all data points with identical values for the selected output variable. The data points of all single features are converted to sample points of time series. Existing time series will be deleted. All output variables with identical values for all new time series remain output variables. Output variables with different values are converted to new time series. Incomplete sample points are set to zero. The number of valid sample points is saved in a new single feature. These functions make a visualization of data points as time series possible.

Example:

A project consists of 102 data points and 2 single features. Blocks of 10 data points belong to a sensor (sensor number in first output variable). The second output variable codes the number of a measurement (1..10 for sensor 1..9, 1..12 for sensor 10).

The first output variable is selected. The function generates 10 new data points with 3 time series (from both single features and the second output variable) and 12 sample points. The 11th and 12th sample point is zero for the first ten data points.

• All single features: Data point  $\rightarrow$  Time series (with sample point in output variable):

converts the data points into time series, each single feature will generate a separate time series. The selected output variable must contain the sample point number in its term numbers.

• Data points  $\rightarrow$  Single features and Single features  $\rightarrow$  Data points:

exchanges data points vs. single features in a SciXMiner project or vice versa (exchange s vs. N, see Appendix Important Internal Data Structures). Existing time series will be deleted.

• Selected time series: Sample points  $\rightarrow$  Single features:

generates a new single feature from each sample of a time series. The new features are named with the time series name and "SP  $k$ " for the  $k$ -th sample.

Example:

<span id="page-45-0"></span>A project consists of one data point with two time series and 100 samples, the second and third time series are selected. With *[Edit - Convert - Selected time series: Sample points](#page-45-0)* → *Single features*, 200 new single features are generated by the 100 samples of the time series 2 and 3.

### • All time series: Sample points  $\rightarrow$  Data points:

converts the sample points of all time series into data points of single features. The number of the sample point is saved as new feature. All single features of the old project will be deleted. The results are saved as new project. This enables a classification of time series with a separate class assignment of each sample point.

This function is an inverse function for *[Edit - Convert - All single features: Data point](#page-45-1)*  $\rightarrow$  *Time [series](#page-45-1)*.

Example:

A project consists of 1 data point with 2 time series and 100 sample points. The menu items *[Edit](#page-46-1) [- Convert - All time series: Sample points](#page-46-1)* → *Data points* generates a new project without time series, but with 3 new single features (both time series and the number of the sample point) and 100 data points.

• Time series  $\rightarrow$  Data points:

<span id="page-46-1"></span>converts time series into data points in a SciXMiner project (converts  $s<sub>z</sub>$  into N, see Appendix Important Internal Data Structures). This function is available if only one data point exist.

• Separate time series with trigger events...:

A time series will be segmented using a trigger time series and the resulting segments are written as new time series into data points from the variable d\_orgs. In this way, events can be easily processed. A detail description can be found in Section [5.1.](#page-24-0)

The trigger time series is expected to be the same for all data points.

### • Shorten time series:

contains all functions to shorten time series, e.g. for an easier handling of large projects.

• Selected time series  $\rightarrow$  Project-specific time scale:

converts the selected time series into a project-specific time scale. Here, only one time series has to be selected. The conversion is based on the values for the first selected data point.

• Selected output variable  $\rightarrow$  Single feature:

<span id="page-46-0"></span>copies the selected output variable into an additional single feature.

- Selected output variable  $\rightarrow$  Single features (requires digits in term names): converts the selected output variable into a single feature if the names of the linguistic terms contain numbers.
- Selected output variable (with filenames)  $\rightarrow$  Multiple output variables (path components, file):

<span id="page-46-2"></span>assumes filenames containing the complete path as terms of the selected output variable. New output variables will be generated. Their terms result from splitting these filenames into separate subdirectories and the filenames. The file extension (e.g. .dat) is ignored.

• Selected output variable (Date)  $\rightarrow$  Single feature (Timestamp):

interprets the terms of the selected output variable as data, the date format is defined by *[Control](#page-93-1) [element: Data preprocessing - Date format](#page-93-1)*. A single feature is generated based of a conversion of date and time into a MATLAB timestamp format.

• Selected output variable (with filenames)  $\rightarrow$  Multiple output variables (path components, file, extension):

like *[Edit - Convert - Selected output variable \(with filenames\)](#page-46-2)* → *Multiple output variables (path [components, file\)](#page-46-2)*, but with extension as separate output variable.

### • Estimated output variable  $\rightarrow$  Output variable:

converts the estimated output variable generated by a classifier (*[Data mining - Classification -](#page-70-0) [Apply](#page-70-0)*) to a new output variable.

### • Estimated output variable  $\rightarrow$  Single feature:

converts the result of the last classification into a new discrete-valued single feature. This feature is called "Estimation" + the name of the selected output variable. This menu item can be selected if a valid classification result exists resulting from an applied classifier.

- Estimated output variable (percental)  $\rightarrow$  Single features: converts the estimated percental membership values (resulting from the last application of a classifier) to classes (linguistic terms) to single features.
- Errors of regression model  $\rightarrow$  Single features: exports the error of the recent regression model into a single feature.
- Add output with identical term for all data points: adds an additional output variable with a term value of 1 for all data points (useful for visualizations in a project with many output terms).
- Class  $\rightarrow$  Class: Combine terms (OR-operation with data point selection, name of the current output variable):

generates a new output variable with two linguistic terms. It results from the selected output variables and the selected data points. The first linguistic term consists of all selected data points, the second from all other data points. This is a comfortable way to combine multiple terms. Later, they can be labeled by the renaming function.

Example:

- 1. Select output variable "Person" with linguistic terms Anna, Maria, Thomas and Peter
- 2. Select terms Anna and Maria in *[Edit Select Data points using classes ...](#page-42-1)*

3. Select menu item *Edit - Convert - Class* → *[Class: Combine terms \(OR-operation with data](#page-47-0) [point selection, name of the current output variable\)](#page-47-0)*

4. A new output variable "Person (OR)" with terms "Anna, Maria" and "Rest: Thomas, Peter" will be generated

<span id="page-47-0"></span>5. It can be renamed with *[Edit - Rename...](#page-51-0)* in "Sex" with the new terms "Female" and "Male".

### • Class  $\rightarrow$  Class: conjunction (AND) of output variables ...:

generates a new output variable. The linguistic terms results from a conjunction of a set of output variables which are selected in the following configuration window.

Example:

Conjunction of "Name" (Terms: "Anna", "Maria", "Thomas", "Peter") and "Examination" ("Pretherapeutic", "Post-therapeutic") results in a new output variable "AND: Name Examination" with 8 terms ("Anna Pre-therapeutic", ..., "Peter Post-therapeutic").

### • Resort linguistic terms (order from GUI):

sorts the linguistic terms of the selected output variable using the new order from *[Control element:](#page-145-2) [General options - Order of linguistic terms](#page-145-2)*.

• Clean up all variable names (start and end blanks): deletes end blanks in the names of output variables, time series and single features.

### 6.2.4 Delete

deletes data points, time series, single features, or output variables.

- Selected data points: deletes all selected data points. Finally, the data points will be renumbered.
- Unselected data points: deletes all non-selected data points. Finally, the data points will be renumbered.
- Double single features, time series, and output variables: deletes doubles of single features, time series, and output variables with identical names. Such doubles result normally from a multiple feature extraction.
- Selected time series: deletes all selected time series.
- Unselected time series: deletes all non-selected time series.
- Selected sample points: deletes all selected sample points out of all time series.
- Unselected sample points: deletes all unselected sample points.
- All single features: deletes all single features.
- Selected single features: deletes selected single features.
- Unselected single features: deletes unselected single features.
- Output variable ...:

deletes output variables. An additional configuration window is shown to select these output variables (multiple selection by SHIFT + left mouse button or CTRL + left mouse button).

• Non-existing terms of the output variable:

deletes these terms of the output variables without any data point in the SciXMiner project. This makes some functions (e.g., the selection of data points based on terms) easier to use.

• Missing data:

removes time series or single features with NaN- or Inf values and time series containing only zeros for all sample points of a data point. All cases are interpreted as missing values for these data points and time series resp. single features.

Consequently, either the data point or the time series resp. the single feature will be deleted. The preference is controlled by the threshold in *[Control element: Data preprocessing - Threshold for](#page-93-2) [deleting \[Perc. missing data\]](#page-93-2)*.

Example: Threshold 20 %

- 1. All time series with missing values for more than 20 % of the data points will be deleted.
- 2. All single features with missing values for more than 20 % of the data points will be deleted.
- 3. All remaining data points with missing values will be deleted.

<span id="page-49-1"></span>Tip: Misleading standard values for missing values of a single feature (e.g. -1) can be set to NaN values using a macro to enable a unified handling.

# 6.2.5 Sorting

alphabetic sorting of names in a project (i.e., very useful for fusing of projects with identical variable names in different order).

- Single features: sorts single features in a project alphabetically.
- Time series (TS): sorts time series in a project alphabetically.
- Output variables: sorts output variables in a project alphabetically.
- Images: sorts images in a project alphabetically.

# 6.2.6 Outlier detection

generates a classifier to detect outliers for the selected single features and data points. It can be applied to unknown data points. Some hints to the algorithms are given in [\[19\]](#page-187-0).

### • Design data set (selected data points, options from classification):

The outlier detection bases on an one class classification problem. It decides if a data point belongs to this one class or not.

However, the implemented methods for the feature selection and classification assume data points of at least two classes. To solve this problem, an appropriate data set must be generated. A first step to prepare this data set is the feature selection in *[Control element: Data mining: Classification](#page-107-1) [of single features - Selection of single features](#page-107-1)*. Normally, the outlier detection uses the "selected features".

### • Design (selected data points, designed data set):

<span id="page-49-0"></span>designs a classifier for the outlier detection. This step uses the data set prepared by *[Edit - Outlier](#page-49-0) [detection - Design data set \(selected data points, options from classification\)](#page-49-0)*. Three different methods might be used: an one-class method, a distance-based method, and a density-based method. The method is chosen by *[Control elements: Data preprocessing](#page-0-0)*.

The one-class method uses a SVM optimization proposed by [\[23\]](#page-187-1). The distance-based method computes mean value and standard deviation for the selected data points and uses the Mahalanobis distance to the mean value as criterion. The density-based method evaluates the number of data points in a pre-defined neighborhood.

### • Apply (selected data points, designed data set):

<span id="page-50-0"></span>applies the classifier design by *[Edit - Outlier detection - Design \(selected data points, designed](#page-50-0) [data set\)](#page-50-0)* for the outlier detection. The parameter in *[Control element: Data preprocessing - Thresh](#page-91-0)[old for outliers](#page-91-0)* tunes the threshold for this decision. The value of *[Control element: Data prepro](#page-91-1)[cessing - Save result as output variable](#page-91-1)* decides if the result is added as new output variable.

By the menu point *[Edit - Outlier detection - Compute class discriminant functions \(selected data](#page-50-1) [points, designed data set\)](#page-50-1)* the outlier detection is applied for all classes. It generates a struct called "ausreisser" containing indices of outlier data points including the values for the decision (e.g. distances). The indices address the data point numbers of all existing data points of the project.

The function does not select data points, e.g. to delete outliers. This functionality is done by adding the outlier decision as new output variable (see *[Control element: Data preprocessing - Save result](#page-91-1) [as output variable](#page-91-1)*) and the use of data point selection in *[Edit - Select - Data points using classes](#page-42-1) [...](#page-42-1)*.

- Design and apply (selected data points, designed data set): designs and applies the outlier detection.
- Compute class discriminant functions (selected data points, designed data set):

analyzes for all selected data points the linguistic terms of the output variable and computes for each class limits for the outlier detection. The resulting parameters are saved in the variable "klassen\_grenzen" for each class. The element "lp\_detect" describes the parameters and the element "ausreisser" contains the application results to the selected data points.

<span id="page-50-1"></span>If "New output variable" or "Replace identical output variable" is chosen in *[Control element: Data](#page-91-1) [preprocessing - Save result as output variable](#page-91-1)*, the result is saved as output variable. It can be used to select outlier e.g. for a later visualization and deletion.

# 6.2.7 Category

Categories summarize similar single features and time series for different analysis and visualization functions (see Section [8.5,](#page-150-0) [\[64\]](#page-190-0)). They classify single features and time series into different output classes of multiple output variables called categories (e.g. according to the sensor type or to the kind of feature extraction). The matching is done by category files with the extension \*.categories.

# • Select single features ...:

enables a selection of single features by a conjunction or disjunction of multiple categories and their linguistic terms. The function assumes computed categories using *[Edit - Category - Compute](#page-50-2) [single features](#page-50-2)*.

### • Compute single features:

<span id="page-50-2"></span>assigns categories for all existing single features using their names. For safety reasons, the categories will be deleted if the number of single features is changed (by adding or deleting single features).

# • Compute a priori relevances:

computes a priori relevances of single features using the existing categories.

• A priori relevances of selected features...:

set the a priori relevances for all selected single features to a defined value.

# • Selection of time series ...:

enables a selection of time series by a conjunction or disjunction of multiple categories and their linguistic terms. The function assumes computed categories using *[Edit - Category - Compute time](#page-51-1) [series](#page-51-1)*.

# • Compute time series:

<span id="page-51-1"></span>assigns categories for all existing time series using their names. For safety reasons, the categories will be deleted if the number of time series will be changed (by adding or deleting time series).

# • Search time series related to the selected single features:

selects all time series belonging to the selected features. The criterion is an extraction of the selected single features from the related time series.

# 6.2.8 Rename...

<span id="page-51-0"></span>This function opens a window to rename time series, single features, output variables, and the corresponding linguistic terms (possible discrete values).

The upper element is used to select the type of variable to be renamed. In the element below, one time series, single feature, or output variable will be selected represented by the (old) name. For linguistic terms, an additional element is shown to the selected the term.

The new name must be written in the lowest element and saved by pressing ENTER.

The corresponding figure shows Fig. [6.1.](#page-52-1)

# 6.2.9 Generating trigger time series

<span id="page-51-2"></span>shows a separate figure (TS navigator) to generate a trigger time series (see Section [5.1.2.1](#page-25-0) and Fig. [5.1\)](#page-25-1).

The upper part of the figure shows time series and existing trigger events (red, dotted thin lines). The selection of the time series is done in the element at the right bottom corner of the figure. The class number for a trigger event is at the trigger line. The standard value is one. The time series window can be zoomed by two control elements in the left bottom corner (left element: length of time series segment, right: each n-th sample point will be shown). The grid is switched on or off by the corresponding element. The slide bar below the time series enables a time shift.

A click to the time series part of the window selects a new sample point (black dashed line). A new trigger event is added for this sample point by clicking the "Add" button. The list of recent trigger events is shown with the syntax sample point (class), e.g. sample point k=23 and class type 1: 23(1). The selected trigger event is marked. Its class label might be changed by "+" und "-". The use of " $\rightarrow$ " resp. "←" shifts the temporal position of the event. It can be removed by the "Remove" button. "Go to" moves to the selected event.

"Import" loads a variable with a pre-defined trigger time series from Matlab workspace. The length must be equal to the length of time series of the project.

The button "Save trigger time series" saves the time series in the project and close the figure.

<span id="page-52-1"></span>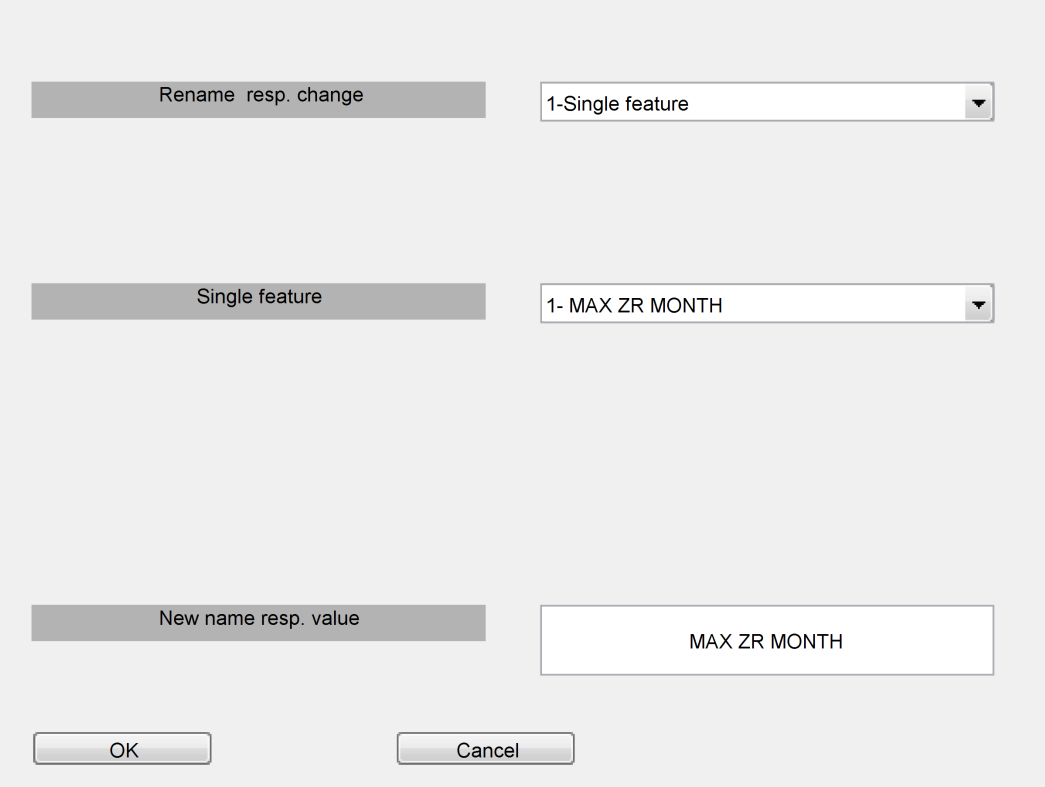

Figure 6.1: Figure for *"Edit - Rename..."*

# 6.2.10 Edit trigger time series

edits an existing trigger time series selected by *[Control element: Time series: General options - Selection](#page-81-0) [of time series \(TS\)](#page-81-0)*. A wrong selection leads to an error message or a time series with many trigger events. The handling is explained for *[Edit - Generating trigger time series](#page-51-2)*.

# 6.2.11 Looking for missing data

searches for missing values and shows the results for time series vs. data points and single features vs. data points. See *[Edit - Delete - Missing data](#page-49-1)* for the definition of missing values.

# 6.3 Menu items 'View'

contains all functions for visualization including many results of the applied algorithms.

# 6.3.1 Classes for selected data points

<span id="page-52-0"></span>shows the selected data points with their output variables as text file.

# 6.3.2 Number of terms for selected data points

shows the number of terms for each output variable and all selected data points. Only frequent terms are listed in detail, terms with one or two data points are only summarized. This function is suited for large projects, because in contrast to *[View - Classes for selected data points](#page-52-0)* not all infrequent terms and data point descriptions are listed. The result is saved in a file called [project\_name]\_ind\_terms.txt.

# 6.3.3 Time series (TS)

contains all functions for the visualization of time series.

In addition, the figures can be used for the definition of segments from time series and of trigger events. The definition of segments is done by zooming to the region of interest and pushing the "Select time series segment" item in the menu bar of the figure. The segment is now defined by the minimal and maximal value of the x-axis. A more detailed explanation is given in *[Control element: Time series:](#page-82-0) [General options - Time series segment from](#page-82-0)* and *[Control element: Time series: General options - to](#page-82-1)*.

### • Original time series:

shows all selected data points of the selected time series (*[Control element: Time series: General](#page-81-0) [options - Selection of time series \(TS\)](#page-81-0)*) vs. time.

### • Mean time series:

shows the mean values of all selected time series (*[Control element: Time series: General options](#page-81-0) [- Selection of time series \(TS\)](#page-81-0)*) versus time for all linguistic terms (classes) of the selected output variable.

### • Standard deviation time series:

shows the standard deviations of all selected time series (*[Control element: Time series: General](#page-81-0) [options - Selection of time series \(TS\)](#page-81-0)*) versus time for all linguistic terms (classes) of the selected output variable.

• Mean and standard deviation time series:

shows the mean values and standard deviations of all selected time series (*[Control element: Time](#page-81-0) [series: General options - Selection of time series \(TS\)](#page-81-0)*) versus time for all linguistic terms (classes) of the selected output variable.

### • Scatterplot time series:

shows all sample points of the selected time series as scatter plot. The number of selected time series must be even. The corresponding linguistic terms of the selected data points are coded by color.

Example:

Four time series  $x_1[k], ..., x_4[k]$  with  $K = 100$  sample points and  $N = 2$  data points are selected. The results are two figures with  $x_2 = f(x_1)$  resp.  $x_4 = f(x_3)$  with 200 points each.

# • Poincare plot time series (2D):

show the selected time series as 2D-Poincare plot (x-axis:  $x[k]$ , y-axis  $x[k+1]$ ). Subsequent time points can be plotted as connected or unconnected points, depending on the selection in *[Control](#page-100-0) [element: View: Time series - Poincare plot: Connect points](#page-100-0)*.

### • Poincare plot time series (3D):

show the selected time series as 3D-Poincare plot (x-axis:  $x[k]$ , y-axis  $x[k+1]$ , z-axis  $x[k+2]$ ). Subsequent time points can be plotted as connected or unconnected points, depending on the selection in *[Control element: View: Time series - Poincare plot: Connect points](#page-100-0)*.

### • Transformations vectors for feature extraction:

defines if data-dependent transformations for the feature extractions are computed from the recent data, saved and/or loaded from file. The main difference is the handling of e.g. membership functions or a principal component analysis. The saving in a file is necessary for a design with a training data set and a later usage for test data by applying the same parameters. The data is saved in a file called [project name].plugpar.

# • Bode plot for filter in plugin:

shows the Bode plot for the selected filter in the plugin called plugin\_filter.m. The related parameters are defined in *[Control element: Plugin sequence - Plugin parameter](#page-86-1)*. The plot is influenced by *[Control element: Time series: General options - Sampling frequency of time series](#page-81-2)* and *[Control](#page-81-3) [element: Time series: General options - Unit](#page-81-3)*.

- Show all feature relevances (sorted table): shows relevances of time series sorted by descending values.
- <span id="page-54-0"></span>• Show all feature relevances (unsorted table): shows relevances of time series sorted by time series numbers.

# 6.3.4 Single features

contains all functions for the visualization of single features and their derived features.

# • Single features vs. output classes:

shows term-wise histograms for the first selected single feature on the x-axis versus the number of the corresponding linguistic term of the selected output variable on y-axis.

### • Single features vs. single features:

shows a scatter plot of the selected single features. The functions shows pairwise scatter plots  $(x_2 = f(x_1), x_4 = f(x_3)$  etc.) if more than three features were selected.

# • Manual class assignment via single features:

enables an interactive assignment of linguistic terms of output variables or the selection of data points with a figure containing two selected output variables. Here, a figure will be opened with different options in the menu bar.

"Mark" contains all operations for the handling of a list with interactively selected data points. This list is initialized as empty list. Different menu items exist. "Add" adds all visible data points to the list depending on the recent axes scaling. With this option, data points can be selected by zooming and subsequent adding. "Remove" is used to remove all visible data points from the list. All marked data points are shown with a circle mark. "Reset" removes all data points and generates an empty list. Finally, the list can be transferred to an output variable ("Save as output variable") or used to select data points for further analysis ("Select data points").

Existing corresponding images for the visible data can be displayed using "Show related images".

Alternatively, "Change: Term of the output variable ..." can assign new linguistic terms to all visible data points for the selected output variable. Here, all existing terms or a new term ("New term") are available.

The figure can be opened different times with different single features. "Refresh" updates all open figures with the new linguistic terms or the entries of the list.

### • Discrete single features (2D histogram):

shows a two-dimensional histogram for the first two selected single features. Error messages are generated if the single features have continuous values or if only one or more than two single feature have been selected.

### • Discrete single features (2D histogram with output classes):

<span id="page-55-0"></span>shows a two-dimensional histogram for two selected single features. In contrast to *[View - Single](#page-55-0) [features - Discrete single features \(2D histogram\)](#page-55-0)*, separate bars are shown for different linguistic terms of the selected output variable. Error messages are generated if the single features have continuous values or if only one or more than two single feature have been selected.

### • Mean and standard deviation:

<span id="page-55-1"></span>plots mean values and standard deviations for all selected single features in a file. The computation is done for each class of the selected output variable separately.

#### • Mean, standard deviation, minimum, maximum:

like *[View - Single features - Mean and standard deviation](#page-55-1)*, but with additional minimum and maximum values.

### • Median, Minimum, Maximum:

like *[View - Single features - Mean and standard deviation](#page-55-1)*, but with median, minimum and maximum values.

• Absolute values:

writes the values of all selected single features and data points in a file *tmp.txt* and opens the file in an editor window. It contains also the corresponding value of the output variable. The features and output variables are tabulator separated and can easily be exported to other programs.

### • Boxplot (with Statistics Toolbox!):

plots boxplots for all selected data points, single features and the selected output variable using the function boxplot.m of the Statistic Toolbox.

### • Membership function:

plots a figure for each selected single feature containing the membership functions of the recent fuzzy system. Such a fuzzy system is designed by *[Data mining - Fuzzy systems - Design \(single](#page-71-0) [rules\)](#page-71-0)*, *[Data mining - Fuzzy systems - Design \(rule base\)](#page-71-1)* or *[Data mining - Fuzzy systems - Import](#page-72-1) [fuzzy system from classifier](#page-72-1)*. New membership functions will be generated for this figure if a fuzzy system does not exist or if the single feature is not a part of the fuzzy system.

### • Membership function and total histogram:

<span id="page-55-2"></span>like *[View - Single features - Membership function](#page-55-2)*, but with an additional histogram describing the selected data points of the single feature.

### • Membership function and class histogram:

like *[View - Single features - Membership function](#page-55-2)*, but with separate histograms for each class of the output variable belonging to the selected data points of the single feature.

### • Entropy:

shows the entropy balance (input entropy, output entropy, and mutual information) for each selected single feature vs. the selected output variable. The single feature will be discretized using the parameters from *[Control element: Data mining: Special methods - Number of linguistic terms](#page-133-0)* and *[Control element: Data mining: Special methods - Type of membership function](#page-132-0)*.

### • Correlation coefficients (Pearson):

writes relevant (linear) Pearson correlation coefficients between all selected output variables in a file. The relevance is defined as a larger absolute value than the threshold in *[Control element:](#page-139-0) [Data mining: Statistical options - Threshold for correlation coefficient](#page-139-0)*. The function is only able to show linear relations and assumes normal distributions of all features. Optionally, the computation can be restricted by *[Control element: Data mining: Statistical options - Show correlation only](#page-139-1) [for one selected feature](#page-139-1)* to the selected single features defined by *[Control element: Data mining:](#page-117-0) [Regression - Output variable of regression](#page-117-0)*. The reporting of p-values for correlation coefficients unequal zero is switched on and off by *[Control element: Data mining: Statistical options - Show](#page-140-0) [p values for correlation](#page-140-0)*. A method for the correction of multiple tests can be defined by *[Control](#page-140-1) [element: Data mining: Statistical options - Bonferroni correction](#page-140-1)*.

### • Correlation coefficients (Spearman):

<span id="page-56-0"></span>like *[View - Single features - Correlation coefficients \(Pearson\)](#page-56-0)*, but with Spearman correlation coefficients. They evaluate rank correlations of features. This function gives better results for nonlinear but monotone relations between features.

### • Correlation coefficients (Kendall):

like *[View - Single features - Correlation coefficients \(Pearson\)](#page-56-0)*, but with Kendall" stau coefficient. They evaluate rank correlations of features. This function gives better results for nonlinear but monotone relations between features.

### • Show correlation coefficients:

shows linear correlation coefficients of selected single features as figure. Green values visualize positive, red values negative correlations. The color intensity is a measure for the absolute value of the correlation coefficient. Hereby, the correlation coefficient of a type according to *[Control](#page-139-2) [element: Data mining: Statistical options - Type for correlation parameters](#page-139-2)* is used.

### • Show feature relevances (graphic):

<span id="page-56-1"></span>summarizes calculated feature relevances as figure(s). The main advantage is a first overview about problems with a large set of single features.

For univariate relevances, the relevance is shown versus the feature number.

For multivariate relevances, two figures will be shown:

The first figure visualizes step-wise relevance improvements of each feature as bars versus the feature number. The lowest bar shows the univariate relevance. The second bar contains improvements for the multivariate relevance by the second feature after selecting the best univariate feature in first step. All following bars show improvements of step-wise selections of the  $s_m = 3, 4, ...$ feature after preselecting  $s_m - 1$  feature in the steps before. Important features are characterized by high bars.

The second figure contains the calculated multivariate relevances for the selection the 1-st,...,  $s_m$ th feature. The relevances assume also the step-wise preselection of  $s_m - 1$  best feature in the steps before.

• Show feature relevances (sorted table):

<span id="page-57-3"></span>shows all computed feature relevances sorted by descending relevance values.

- Show feature relevances (unsorted table): shows all computed feature relevances sorted by ascending feature numbers.
- Show a priori feature relevances (unsorted table): shows all a priori relevances sorted by ascending feature numbers.

### • Add feature relevances to an archive:

saves the recent feature relevances to a archive, e.g., to compare different methods for feature evaluation. This archive can be saved as separate SciXMiner project using *[View - Single features -](#page-57-1) [Save archive with feature relevances](#page-57-1)*.

### • Save archive with feature relevances:

<span id="page-57-1"></span>save the recent archive with feature relevances as separate SciXMiner project ([Name of the Project '\_feature\_relevances.prjz']). In this SciXMiner project, the single features are represented as terms of an output variable and the values of the feature relevances are saved as single features.

# 6.3.5 Single features (multivariate)

groups multidimensional visualizations for single features.

• Parallel coordinates:

plots the selected single features in parallel coordinates form.

- Andrews Plot: plots the selected single features as an "'Andrews Plot"'.
- Glyph Plot: plots a glyph plot of the selected features.
- Heatmap: plots a heatmap of the selected single features.

# 6.3.6 Classification

<span id="page-57-0"></span>contains all functions for the visualization of classification results.

# • Result:

shows a scatterplot of the last classification result in the (optionally aggregated) feature space of the classifier. The kind of chosen linguistic terms (e.g. true class assignment, result of the classifier, a different output variable defined by *[Control element: View: Single features - Different](#page-97-0) [output variable](#page-97-0)* etc.) can be switched by the options in *[Control element: View: Classification and](#page-105-0) [regression - Display classes for output variables](#page-105-0)*.

# • 2D classification with covariance matrixes:

<span id="page-57-2"></span>like *[View - Classification - Result](#page-57-2)*, but adds estimated covariance matrices for the linguistic terms of the output variable. This menu item is only available if a Bayes classifier was applied.

# • 2D plot classifier with support vectors:

like *[View - Classification - Result](#page-57-2)*, but marks Support vectors by triangles. This menu item is only available if a Support Vector Machine was applied as classifier.

# • ROC curve...:

computes a Receiver-Operating-Characteristic curve (ROC curve). It shows all possible compromises between sensitivity and specificity with respect to the classifier decision for one selected linguistic term of the output variable. This term is chosen by a separate configuration window. The tuning parameter for the ROC curve is the gradual class membership for a decision of the last applied classifier.

# • Time series classification error vs. time:

shows the classification error of a time series classification vs. time.

# • Used features of the time series classifier:

shows a figure with the selected time series (marked by points) of a time series classifier vs. time. The method of feature selection and the number of selected features are controlled by *[Control](#page-89-0) [element: Single features - Selection of single feature\(s\) \(SF\)](#page-89-0)* resp. *[Control element: Data mining:](#page-107-2) [Classification of single features - Number of selected features](#page-107-2)*.

# 6.3.7 Regression

shows the results of the most recent applied regression model. The selection of data points is fixed to the application of the regression model.

- Output variable and estimation: shows the output variable of the regression vs. the estimation by the regression model.
- Output variable and error:

shows the output variable of the regression vs. the regression error.

# • Input variable(s), output variable, and regression function (2D resp. 3D):

shows the function of the estimated regression model. It is computed by a grid of additional data points. The number of data points is defined by *[Control element: View: Classification and](#page-105-1) [regression - Number of grid points](#page-105-1)*. The grid is tuned for the analysis of the interpolation and extrapolation behavior. In addition, the values of the input variables vs. the output variables during the design are plotted as scatterplot. If a normalization or aggregation of features was chosen, the visualization shows these features instead of the original ones.

<span id="page-58-0"></span>The function is only available for regression models with one or two inputs.

# • Input variable(s), output variable, and regression function (top view 3D):

like *[View - Regression - Input variable\(s\), output variable, and regression function \(2D resp. 3D\)](#page-58-0)*, but with a two-dimensional projection (overhead) of the function. The estimation of the output variable is color-coded.

• Protocol regression model application into file:

protocol the errors statistics of the regression model to a file.

# • GUI for multidimensional visualization:

opens a GUI to create a 3D extraction out of a regression model. Two input parameters can be set

to variable, by typing "x" resp. "y" into the box. The input parameters left can be set to a constant value, by typing the value into the box. This Visualization works on the same principles as *[View -](#page-58-0) [Regression - Input variable\(s\), output variable, and regression function \(2D resp. 3D\)](#page-58-0)*. Moreover, the region for the scatterplot can be defined with the columns "Min:" and "Max:".

The function is only available for existing regression models with more than two inputs.

• Generate macro for multidimensional visualization:

creates and opens a macro for 3D visualization of a regression model. Further information on handling can be found within the macro.

• Apply macro for multidimensional visualization:

<span id="page-59-0"></span>executes the macro created by *[View - Regression - Generate macro for multidimensional visual](#page-59-0)[ization](#page-59-0)*. Alternatively, the macro can be started the usual way via *[Extras - Play macro...](#page-75-0)*.

• Coefficients of the polynomial model:

writes the coefficients of the recent polynomial model for the regression into a file called *\*\_poly.tex* resp. *\*\_poly.txt*.

### • Structure of the MLP net:

shows the structure of a MLP net for a regression model. Excitatory links are green, inhibitory links red. The color intensity is a measure for the strength of a link.

### • Multidimensional response surface (RSM, with Statistics Toolbox):

opens the Matlab function rstools.m for the visualization of a Multidimensional response surface (RSM) with the selected single features and the selected output variable of the regression *[Control](#page-117-0) [element: Data mining: Regression - Output variable of regression](#page-117-0)*.

# 6.3.8 Aggregated features

contain all functions for the visualization of aggregated single features. It includes the transformation matrices for the dimension reduction and the related membership functions for the aggregated single features.

• Eigenvectors and transformation vectors:

shows the factor loadings resp. weights of the single features for the generation of the aggregated features. For each aggregated features, a different color is chosen.

• Factor loadings (2D eigenvectors or transformation vectors):

plots the elements of the first two transformation vectors for feature aggregation as scatterplot in a two-dimensional space.

# • Membership function:

<span id="page-59-1"></span>plots for each aggregated feature a figure with the membership functions for all linguistic terms.

• Membership function and total histogram:

like *[View - Aggregated features - Membership function](#page-59-1)*, but with an additional histogram for all selected data points.

• Membership function and class histogram:

like *[View - Aggregated features - Membership function](#page-59-1)*, but with separate subfigures with histograms for each term of the selected output variable.

# 6.3.9 Output variables

contain all functions for the visualization of output variables.

• Qualitative output variables:

plots the selected output variable vs. the number of the related data points.

• 2D histogram...:

shows the distribution of two output variables as histogram. Both output variables are selected by a configuration window.

#### • Term number of output variable:

writes the number of selected data points for all linguistic terms of the output variable in a protocol file.

### 6.3.10 Spectrogram

contains all functions for the visualization of spectrograms.

#### • Compute and show:

computes and shows a separate spectrogram for each selected data point and each selected time series. Each spectrogram is normalized to values between zero and one (see *[View - Spectrogram -](#page-61-0) [Compute and show \(mean for selected data points\)](#page-61-0)* resp. *[View - Spectrogram - Compute and show](#page-61-1) [\(mean for selected class\)](#page-61-1)* for mean values of spectrograms). A warning is shown for very large numbers of spectrograms due to many selected data points.

In many cases, the interpretability of spectrograms might be improved by adapting the selection of *[Control element: View: Spectrogram, FFT, CCF - Function for color bar](#page-103-0)* and the related parameters. This controls the color scaling especially to a finer resolution for lower amplitudes. The compromise between time and frequency resolution is tuned by *[Control element: View: Spectro](#page-102-0)[gram, FFT, CCF - Window size \[sample points\]](#page-102-0)*.

• Compute:

<span id="page-60-0"></span>similar to *[View - Spectrogram - Compute and show](#page-60-0)*, but only for computation of spectrograms. This saves time especially for large project with a script-based generation.

• Show:

similar to *[View - Spectrogram - Compute and show](#page-60-0)* but only for visualization. This saves time by avoiding a new computation, e.g. during tuning of visualization parameters.

• Principal component analysis for spectrograms:

makes a Principal Component Analysis on the recent computed spectrogram. The number of principal components is defined by *[Control element: View: Spectrogram, FFT, CCF - Number](#page-103-1) [of principal components for spectrogram](#page-103-1)*. The result are figures with eigenvectors vs. frequency, percentages of eigenvalues, and aggregated features vs. time. The function is able to detect and visualize dominating signals containing a mixture of different frequencies. The interpretation might be sophisticated due to window effects. The window length is defined by (*[Control element:](#page-102-0) [View: Spectrogram, FFT, CCF - Window size \[sample points\]](#page-102-0)*).

### • Compute and show (mean for selected data points):

computes firstly a separate spectrogram for each selected data point and each selected time series. Each spectrogram is normalized to values between zero and one. In a next step, the mean value over all data points of the computed spectrograms are computed and finally shown. The resulting "mean spectrogram" gives only a qualitative impression due to the artifacts caused by separate normalization.

### • Compute and show (mean for selected class):

<span id="page-61-1"></span><span id="page-61-0"></span>similar to *[View - Spectrogram - Compute and show \(mean for selected data points\)](#page-61-0)*, but with separate mean values of spectrograms for all existing classes of the selected output variable. Due to the separate normalization, the result is rather qualitatively.

### 6.3.11 Morlet spectrogram

contains all functions for the visualization of Morlet spectrograms.

#### • Compute and show (selected data points and time series):

computes new time series for the selected time series by convolution with complex Morlet wavelets. After the convolution, the new time series are filtered by an IIR-Filter. The IIR parameters are defined by *[Control element: Time series: Extraction - Parameters - Parameter IIR](#page-83-0) [filter](#page-83-0)*. The results are shown as tree-dimensional plots (x axis: time, y axis: frequencies, color: coefficient of the filtered signal).

The frequency range of the Morlet wavelets is defined by *[Control element: Time series: Extrac](#page-84-0)[tion - Parameters - Frequencies \(FIL, Morlet spectrogram\)](#page-84-0)* and *[Control element: Time series:](#page-84-1) [Extraction - Parameters - Morlet wavelet: eigenfrequency](#page-84-1)*. The parameters describe the lower and higher limit. *[Control element: View: Spectrogram, FFT, CCF - Morlet spectrogram: Frequency](#page-103-2) [stepwidth](#page-103-2)* could be used to adapt the step length (default: 1).

The spectrogram refers to absolute values or to relative values to a baseline. These parameters could be modified in *[Control element: View: Spectrogram, FFT, CCF - Morlet spectrogram \(rel](#page-103-3)[ative to baseline\)](#page-103-3)* and *[Control element: View: Spectrogram, FFT, CCF - Sample points baseline](#page-103-4)*.

#### <span id="page-61-2"></span>• Compute and show (mean for selected class):

similar to *[View - Morlet spectrogram - Compute and show \(selected data points and time series\)](#page-61-2)*. Here, the mean values will be computed for the different classes using the selected data points resulting in a mean Morlet spectrogram for each linguistic term.

# • Plot only: shows again the computed Morlet spectrogram.

### 6.3.12 Cross and Auto Correlation Functions

contains all functions to show Cross and Auto Correlation Functions.

#### • Separately for each data point:

computes and shows auto resp. Cross Correlation Functions for each selected data point. The selection of time series is done in a separate configuration window with two fields. The selection

of identical time series leads to auto correlation functions, different time series produce Cross Correlation Functions. A multiple selection of time series is possible. See also *[View - Cross and](#page-62-0) [Auto Correlation Functions - Mean for selected data points](#page-62-0)* and *[View - Cross and Auto Correlation](#page-62-1) [Functions - Mean for classes](#page-62-1)* for a fast overview for many selected data points.

### • Separately for selected data points (Short-time analysis):

<span id="page-62-2"></span>similar to *[View - Cross and Auto Correlation Functions - Separately for each data point](#page-62-2)*, but with a computation and visualization of a short-time correlation analysis. The lengths of the time window is chosen in *[Control element: View: Spectrogram, FFT, CCF - Window size \[sample points\]](#page-102-0)*. This function deals with an overview about time-variant changes of correlation.

### • Mean values of correlation coefficients (defined time shift):

similar to *[View - Cross and Auto Correlation Functions - Mean for selected data points](#page-62-0)*, but extract only one sample of the computed Cross resp. Auto Correlation Function. This sample is controlled by a time shift defined in *[Control element: View: Spectrogram, FFT, CCF - Time shift Tau \[SP\]](#page-103-5)*. Hereby, the correlation coefficient of a type according to *[Control element: Data mining: Statistical](#page-139-2) [options - Type for correlation parameters](#page-139-2)* is used. The results are displayed in a text file for all relevant correlations with absolute values larger than *[Control element: Data mining: Statistical](#page-139-0) [options - Threshold for correlation coefficient](#page-139-0)*. Finally, all correlations are shown in a color figure similar to *[View - Single features - Show correlation coefficients](#page-56-1)*.

<span id="page-62-3"></span>The main advantage of this function is a fast analysis of correlations between many time series.

### • Class mean values of correlation coefficients (with defined time shift):

similar to *[View - Cross and Auto Correlation Functions - Mean values of correlation coefficients](#page-62-3) [\(defined time shift\)](#page-62-3)*, but with separate computations for each class (see also *[View - Cross and Auto](#page-62-1) [Correlation Functions - Mean for classes](#page-62-1)*).

### • Mean for selected data points:

works as *[View - Cross and Auto Correlation Functions - Separately for each data point](#page-62-2)*, but computes mean values for all selected data points. The function is only enabled if at least two data points have been selected.

### • Mean for classes:

<span id="page-62-1"></span><span id="page-62-0"></span>works as *[View - Cross and Auto Correlation Functions - Separately for each data point](#page-62-2)*, but computes mean values for all selected data points of each existing class using the selected output variable. The function is only enabled if at least two data points have been selected.

### • Correlation function for different data points and selected time series:

computes and shows Cross Correlation Functions for all selected combinations of data points and time series. The selection of data points is done by a separate configuration window. Only one data point should be selected in its upper control element. In the lower control element, a multiple selection is possible (CTRL + left mouse button). The Cross Correlation Functions are generated for each possible combination of reference with comparison data points. The selection of the time series is shown in the main window.

Example: Reference data point: 1, Comparison data points: 3, 4, 5,

<span id="page-62-4"></span>Combinations: 1-3, 1-4, 1-5.

• Correlation function for different data points and selected time series (mean value):

like *[View - Cross and Auto Correlation Functions - Correlation function for different data points](#page-62-4) [and selected time series](#page-62-4)*, but mean values for the correlation functions will be computed. As a result, for each time series only one function is generated.

• Correlation coefficients selected data point and time series (pre-defined time-shift Tau):

like *[View - Cross and Auto Correlation Functions - Correlation function for different data points](#page-62-4) [and selected time series](#page-62-4)*, but the data points are selected by the main window. A correlation coefficient will be computed for each combination of data points and a predefined time shift  $\tau$ . The result is shown as color matrix. Hereby, the correlation coefficient of a type according to *[Control element: Data mining: Statistical options - Type for correlation parameters](#page-139-2)* is used.

• Mean correlation coefficients over time series for selected data points and time series (defined time shift Tau):

<span id="page-63-0"></span>like *[View - Cross and Auto Correlation Functions - Correlation coefficients selected data point](#page-63-0) [and time series \(pre-defined time-shift Tau\)](#page-63-0)*, but mean values for the different time series will be computed.

# 6.3.13 FFT

includes all functions for computation and analysis of the Fast-Fourier-Transformation (FFT).

• Compute and show FFT (selected data points and time series):

computes a Fast-Fourier-Transformation (FFT) for all selected time series and data points and plots the results. The control element *[Control element: View: Spectrogram, FFT, CCF - Plot FFT](#page-104-0) [vs. period length \(instead of frequency\)](#page-104-0)* switches between a plot vs. period lengths and frequency (default value).

The function reduces the number of sampling points to the next smaller power of two to compute a FFT and to avoid window artifacts (e.g. 5000 sampling points  $\rightarrow$  reduction to 4096).

• Show dominant frequencies (sorted by amplitude): shows the most dominant frequencies of the FFT sorted by amplitudes. The number is defined under *[Control element: View: Spectrogram, FFT, CCF - Number of dominant frequencies for](#page-104-1) [visualization](#page-104-1)*.

• Show dominant frequencies (sorted by frequency):

shows the most dominant frequencies of the FFT sorted by frequencies. The number is defined under *[Control element: View: Spectrogram, FFT, CCF - Number of dominant frequencies for](#page-104-1) [visualization](#page-104-1)*.

# 6.3.14 Fuzzy systems

contains all functions for the visualization of a fuzzy system designed by *[Data mining - Fuzzy systems -](#page-71-0) [Design \(single rules\)](#page-71-0)*, *[Data mining - Fuzzy systems - Design \(rule base\)](#page-71-1)* or by a chosen fuzzy classifier.

• Show rules (with variable names):

<span id="page-63-1"></span>shows a list of the recent fuzzy rules. It results from loading a rule base from file, from generating single rules or rule bases. The input and output variables are written in form of the variable names.

# • Show rules (with variable numbers):

like *[View - Fuzzy systems - Show rules \(with variable names\)](#page-63-1)*, but uses the numbers of input variables and a symbolic output variable  $y$ .

# • Show rules (figure):

shows a fuzzy rules with a maximum number of three input variables in a figure.

The corresponding figure shows Fig. [6.2.](#page-64-0)

<span id="page-64-0"></span>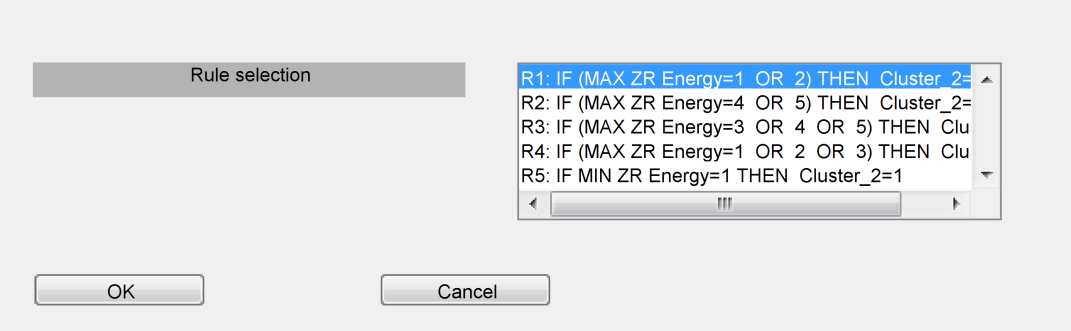

Figure 6.2: Figure for *"View - Fuzzy systems - Show rules (figure)"*

# 6.3.15 Decision tree (LaTeX)

describes a decision tree of the last designed classifier in a LaTeX table and writes the result in a file.

# 6.3.16 Clustering

contains all functions for clustering.

# • Cluster memberships (sorted by clusters):

shows the recent cluster membership values in a figure and sorts the results by the number of the cluster. This figure enables an evaluation of the quality of the found clusters. A good quality is characterized by cluster membership values near zero and near one for most data points. A possible reason for an unclear membership to different clusters is an inappropriate number of clusters.

# • Cluster memberships (sorted by data points):

shows the recent cluster membership values in a figure and sorts the results by the number of the data point. This figure enables an evaluation of possible (e.g. temporal) structures depending on the number of data points.

# • Dendrogram (Statistic Toolbox): shows the similarities between data points as a tree (dendrogram). This visualization is only available after performing hierarchical cluster algorithms using the Statistic Toolbox of Matlab by *[Data](#page-72-2) [mining - Clustering - Design and apply \(Statistic Toolbox\)](#page-72-2)*.

# • Pair-wise distances for dendrogram (STAT toolbox):

shows the pairwise distances between all selected data points. Such distances are used for the computation of dendrograms.

### • Clustergram:

computes a two-dimensional clustering for the selected single features and data points. This command executes the function "clustergram" of the MATLAB Bioinformatics Toolbox.

# 6.3.17 Self Organizing Maps...

contains all functions for the visualization of Self Organizing Maps.

• Positions:

shows the positions of the weight vectors of Self Organizing Maps in the (single) feature space (for 2D using the MATLAB function plotsompos.m).

• Hits:

show the number of hits per neuron for Self-Organizing Maps (based on the design).

### 6.3.18 Data point distances

contains all functions to compute data point distances.

#### • Compute (selected data points):

computes pairwise distances between all selected data points. Here, the Frobenius norm for all selected single features will be applied. In addition, an optional normalization defined by *[Control](#page-107-3) [element: Data mining: Classification of single features - Normalization of single features](#page-107-3)* is used.

- Compute (selected data points vs. manual selection): computes pairwise distances between all selected data points vs. all data points in *[Control element:](#page-145-0) [General options - Manual selection of data points](#page-145-0)*.
- Compute (searching for neighbors of the first element of the manual selection): computes the nearest neighbors for the first data point in *[Control element: General options -](#page-145-0) [Manual selection of data points](#page-145-0)* using the data point distances to the selected data points.
- Sort (VAT algorithm):

<span id="page-65-0"></span>resorts data point in the plot based on VAT (visual assessment of tendency) algorithm to improve the interpretation of data point distance matrices (similar data points are grouped near together).

- Show vector: shows the computed data point distances in vector form (x: data point number, y: distance).
- Show matrix:

shows the computed data point distances in matrix form (x,y: data point numbers, color: distance).

### • Show neighbors:

plots the k nearest neighbors computed by *[View - Data point distances - Compute \(searching for](#page-65-0) [neighbors of the first element of the manual selection\)](#page-65-0)* in the MATLAB workspace. The value of k is chosen by *[Control element: Data mining: Special methods - k](#page-129-0)*.

#### 6.3.19 Project report

shows the information about the recent project (name, number of data points etc.) and all selected parameters in the control elements.

#### 6.3.20 Recoding table

shows modified class numbers if an output variable was not original numbered with 1 ... n in the code variable.

# 6.4 Menu items 'Data mining'

contains all functions for the supervised and unsupervised classification and for the regression of single features and time series.

### 6.4.1 Selection and evaluation of single features

contains all functions for the evaluation and selection of single features using data mining methods.

#### • ANOVA, univariate:

computes feature relevances with the ANOVA method. In contrast to the MANOVA method redundancies between features are not investigated. The method assumes a normal distribution for each output class (linguistic term) in the input space.

#### • MANOVA, multivariate:

<span id="page-66-0"></span>computes feature relevances with the MANOVA method. It performs a step-wise selection by adding one best single feature to an existing set of selected features. The selection terminates if the desired number of features in *[Control element: Data mining: Classification of single features -](#page-107-2) [Number of selected features](#page-107-2)* is reached or if the next feature does not increase the feature relevance of the set of features. The method takes redundancies between features into account.

#### • Information theoretic measures:

<span id="page-66-1"></span>similar to *[Data mining - Selection and evaluation of single features - ANOVA, univariate](#page-66-0)*, but the method does not assume a normal distribution.

All features are fuzzified and the mutual information per output entropy for the selected output variable is computed (evaluation measure of the ID3 method). However, a split by existing membership functions is used instead of a new computed binary split in each node [\[76\]](#page-191-0).

#### • Classification accuracy:

similar to *[Data mining - Selection and evaluation of single features - MANOVA, multivariate](#page-66-1)*, but computes a relative classification error as performance measure (see e.g. Eq. (3.2) in [\[87\]](#page-192-0)). In each selection step, the design Bayes classifier bases on the pre-selected features for former steps and a new candidate feature.

### • Classification accuracy (univariate):

<span id="page-66-2"></span>like *[Data mining - Selection and evaluation of single features - Classification accuracy](#page-66-2)*, but only for the selection of one single feature.

### • Fuzzy classification accuracy:

like *[Data mining - Selection and evaluation of single features - Classification accuracy](#page-66-2)*, but with the mean membership value resp. probability for the true classification decision as evaluation measure (see e.g. Eq. (3.4) in [\[87\]](#page-192-0)).

Example:

Data point 1: true class 1, gradual decision with membership degree 0.9 for class 1

Data point 2: true class 2, gradual decision with membership degree 0.6 for class 2

<span id="page-67-0"></span>Evaluation = (0.9+0.6)/2 = 0.75 (instead of 1.0 using *[Data mining - Selection and evaluation of](#page-66-2) [single features - Classification accuracy](#page-66-2)*)

### • Fuzzy classification accuracy (univariate):

like *[Data mining - Selection and evaluation of single features - Fuzzy classification accuracy](#page-67-0)*, but only for the selection of one feature.

### • Weighted fuzzy classification accuracy:

like *[Data mining - Selection and evaluation of single features - Classification accuracy](#page-66-2)*, but with the weighted mean membership value resp. probability for the true classification decision as evaluation measure (see e.g. Eq.  $(3.6)$  and  $(3.7)$  in [\[87\]](#page-192-0)). The weighting leads to a higher preference of true classification results in comparison to *[Data mining - Selection and evaluation of single](#page-67-0) [features - Fuzzy classification accuracy](#page-67-0)*.

### • Weighted fuzzy classification accuracy (univariate):

<span id="page-67-1"></span>like *[Data mining - Selection and evaluation of single features - Weighted fuzzy classification accu](#page-67-1)[racy](#page-67-1)*, but only for the selection of one feature.

#### • Compute T-test (with Statistics Toolbox!):

tests the selected single features for statistical relevant difference between all pairs of linguistic terms of the selected output variable and shows the results. Only selected data points are used. A method for the correction of multiple tests can be defined by *[Control element: Data mining:](#page-140-1) [Statistical options - Bonferroni correction](#page-140-1)*. The Statistical Toolbox for Matlab is required for this function.

### • Paired T-Test (with Statistics Toolbox!):

<span id="page-67-2"></span>similar to *[Data mining - Selection and evaluation of single features - Compute T-test \(with Statistics](#page-67-2) [Toolbox!\)](#page-67-2)*, but performs a paired test between two classes expressed by linguistic terms of an output variable. Therefor, for each data point belonging to a linguistic term a unique relationship to a particular data point of the other linguistic term is assumed. This relation is defined by identical values for all other output variables (e.g. patient ID,...). A method for the correction of multiple tests can be defined by *[Control element: Data mining: Statistical options - Bonferroni correction](#page-140-1)*.

Typical examples are pre-therapeutic and post-therapeutic data of a collective of patients. For the test, exactly one pre-therapeutic and one post-therapeutic data point must exist for each included patient. In general, this pairwise relation is not given for all data points of a project (e.g. containing healthy subjects without post-therapeutic data points). For a valid test, it can be generated by an appropriate selection of all patient data points which have to be included.

### • Compute Wilcoxon ranksum test (with Statistics Toolbox!):

similar to *[Data mining - Selection and evaluation of single features - Compute T-test \(with Statistics](#page-67-2) [Toolbox!\)](#page-67-2)*, but performs a non-parametric Wilcoxon-Ranksum-Test. The test results are also valid for data with other distributions beyond normal distributions. A method for the correction of multiple tests can be defined by *[Control element: Data mining: Statistical options - Bonferroni](#page-140-1) [correction](#page-140-1)*.

# • Test of normal distribution:

tests the selected single features to normal distribution and protocols the result, for all selected data points and for each single class of the selected output variable. Here, the test defined by *[Control](#page-140-2) [element: Data mining: Statistical options - Test of normal distribution](#page-140-2)* is applied. The Statistical Toolbox for Matlab is required for this function.

### • Chi-Square test output variable vs. discrete-valued single feature:

like *[Data mining - Evaluation of output variables - Chi-Square test for contingency tables of output](#page-70-1) [variables](#page-70-1)*, but for the selected output variable and the selected single features. The latter one are assumed to have discrete values.

### • Linear regression coefficients (univariate):

absolute values for univariate linear regression coefficients (square root of the coefficient of determination  $R^2$ ). They deal with the prognosis of the single feature defined by *[Control element: Data](#page-117-0) [mining: Regression - Output variable of regression](#page-117-0)*. The input variables are all single features except the output variable and all previous estimations.

Univariate relevances ignore correlations between different input variables.

A better combination might be found by *[Data mining - Selection and evaluation of single features](#page-68-0) [- Linear regression coefficients \(multivariate\)](#page-68-0)*. If *[Control element: Data mining: Regression -](#page-117-1) [Preselection of features](#page-117-1)* is marked, all selected input variables are preselected as first features.

<span id="page-68-1"></span>The computed relevances can be shown e.g. by *[View - Single features - Show feature relevances](#page-57-3) [\(sorted table\)](#page-57-3)*.

• Linear regression coefficients (multivariate):

<span id="page-68-0"></span>like *[Data mining - Selection and evaluation of single features - Linear regression coefficients](#page-68-1) [\(univariate\)](#page-68-1)*, but with multivariate instead of univariate regression coefficients.

• Regression accuracy (univariate):

like *[Data mining - Selection and evaluation of single features - Linear regression coefficients](#page-68-1) [\(univariate\)](#page-68-1)*, but with complete regression models defined by *[Control elements: Data mining:](#page-0-0) [Regression](#page-0-0)* instead of univariate regression coefficients. The evaluation measure is the regression coefficient between the true value and the estimation generated by the regression model.

### • Regression accuracy (multivariate):

like *[Data mining - Selection and evaluation of single features - Linear regression coefficients](#page-68-1) [\(univariate\)](#page-68-1)*, but with regression models with multiple inputs.

### • Regression accuracy via improvement of the mean error (univariate):

evaluates the fitness of a regression model via the relative improvement of the mean absolute error in contrast to the trivial model resulting from the mean value of the output variable.

### • Regression accuracy via improvement of the mean error (multivariate):

<span id="page-68-2"></span>like *[Data mining - Selection and evaluation of single features - Regression accuracy via improve](#page-68-2)[ment of the mean error \(univariate\)](#page-68-2)*, but with regression models with multiple inputs.

# 6.4.2 Evaluation of time series

contains all functions for an automatic evaluation of time series.

# • ANOVA (with sample point for Time series  $\rightarrow$  Single feature):

computes for all time series a relevance using a univariate variance analysis ANOVA and selects the best time series. The analysis is only performed for the sampling point chosen by *[Control](#page-83-1) [element: Time series: Extraction - Parameters - Sample point for Time series](#page-83-1)*→*Single feature*. The number of selected time series is defined by *[Control element: Data mining: Classification of](#page-107-2) [single features - Number of selected features](#page-107-2)*.

# • MANOVA (with sample point for Time series  $\rightarrow$  Single feature):

<span id="page-69-0"></span>see *[Data mining - Evaluation of time series - ANOVA \(with sample point for Time series](#page-69-0)* → *Single [feature\)](#page-69-0)* but using a multivariate analysis of variances (MANOVA).

# • Compute best sample points:

contains all functions to search for the best sample points of a time series for a subsequent feature selection.

# • Feature maps (all time series, selected data points):

computes feature relevances of all time series and shows the results as scatter plot (x axis: Time, y axis: number of time series, color: feature relevance) [\[19\]](#page-187-0). The resulting so-called feature map visualizes the contained information to predict the selected output variable from the selected data points using different methods.

# • Linear regression coefficients (univariate):

computes absolute values for univariate linear regression coefficients (square root of the coefficient of determination R<sup>2</sup> ). They deal with the prognosis of the time series defined by *[Control element:](#page-117-0) [Data mining: Regression - Output variable of regression](#page-117-0).* The input variables are past ([ $k - i$ ]) and/or present [k] sample points of all or selected time series defined by *[Control element: Data](#page-116-0) [mining: Regression - Feature selection](#page-116-0)* resp. *[Control element: Data mining: Regression - Sample](#page-117-2) [points](#page-117-2)*. Univariate relevances ignore correlations between different input variables.

A better combination might be found by *[Data mining - Evaluation of time series - Linear re](#page-69-1)[gression coefficients \(multivariate\)](#page-69-1)*. The value of *[Control element: Data mining: Regression -](#page-117-1) [Preselection of features](#page-117-1)* is ignored, no preselection is done.

The computed relevances can be shown e.g. by *[View - Time series \(TS\) - Show all feature rele](#page-54-0)[vances \(sorted table\)](#page-54-0)*.

<span id="page-69-2"></span>Only one data point can be selected.

# • Linear regression coefficients (multivariate):

<span id="page-69-1"></span>like *[Data mining - Evaluation of time series - Linear regression coefficients \(univariate\)](#page-69-2)*, but with multivariate instead of univariate regression coefficients.

# 6.4.3 Evaluation of output variables

contains functions for the evaluation of output variables.

# • Chi-Square test for contingency tables of output variables:

<span id="page-70-1"></span>performs a Pearson Chi-Square-Test (using the function "crosstab" of the MATLAB Statistics Toolbox) that the output variables are pairwise independent (null hypothesis). The p-value indicates that this null hypothesis is rejected by chance. The results are valid for sample size >5 data points in each cell of the cross tabulation. Otherwise for cross tabulations with only two values 0 and 1, the (more conservative) Two-tail Exact Fisher Test is used in the implementation of [\[108\]](#page-193-0) (function "fisherextest"). A method for the correction of multiple tests can be defined by *[Control](#page-140-1) [element: Data mining: Statistical options - Bonferroni correction](#page-140-1)*.

# 6.4.4 Classification

contains all functions for a complete classification run based on single features (incl. feature selection and aggregation).

• Design:

trains a classifier based on the selected data points. The output variable for the supervised classification is defined by *[Control element: Time series: General options - Selection of output variable](#page-81-1)* (also found in other windows, see e.g. *[Control elements: Data mining: Classification of single](#page-107-0) [features](#page-107-0)*). This run includes all steps defined by *[Control elements: Data mining: Classification](#page-107-0) [of single features](#page-107-0)* (optional feature selection, normalization, feature aggregation, normalization of aggregated features, and classification itself). The run is defined by all parameters from *[Con](#page-107-0)[trol elements: Data mining: Classification of single features](#page-107-0)* and *[Control elements: Data mining:](#page-0-0) [Special methods](#page-0-0)*.

• Apply:

<span id="page-70-2"></span>applies a classifier design by *[Data mining - Classification - Design](#page-70-2)* to all selected data points. This application includes all designed steps for feature selection, normalization, feature aggregation, normalization of aggregated features, and the classification itself.

• Design and apply:

<span id="page-70-0"></span>performs a subsequent processing of *[Data mining - Classification - Design](#page-70-2)* and *[Data mining -](#page-70-0) [Classification - Apply](#page-70-0)*.

# 6.4.5 Time series classification

contains all functions to classify time series.

• Design:

<span id="page-70-3"></span>designs a time series classifier using the parameters in *[Control elements: Data mining: Classifica](#page-0-0)[tion of time series](#page-0-0)*. The different classifier types are described in [\[22\]](#page-187-2). The detailed parameters for the classifiers are defined by *[Control elements: Data mining: Special methods](#page-0-0)*.

• Apply:

<span id="page-70-4"></span>applies a classifier designed by *[Data mining - Time series classification - Design](#page-70-3)* to the selected data points.

# • Design and apply:

performs a subsequent processing of *[Data mining - Time series classification - Design](#page-70-3)* and *[Data](#page-70-4) [mining - Time series classification - Apply](#page-70-4)*.

# • Time aggregation:

aggregates classifier decisions over the time using the filter parameters in (*[Control element: Data](#page-111-0) [mining: Classification of time series - Filtering of results](#page-111-0)*) resulting in modified classifier decisions.

# <span id="page-71-2"></span>• Time aggregation with result plot:

like *[Data mining - Time series classification - Time aggregation](#page-71-2)*, but with an additional plot of the results.

# 6.4.6 Hierarchical Bayes classifier

contains functions for the design and application of hierarchical Bayes classifiers.

# • Design:

designs a Hierarchical Bayes classifier by a step-wise separation of single classes from all other classes [\[87\]](#page-192-0). The maximum number of selected and aggregated features are defined by (*[Control](#page-107-2) [element: Data mining: Classification of single features - Number of selected features](#page-107-2)*) resp. *[Con](#page-108-0)[trol element: Data mining: Classification of single features - Number of aggregated features](#page-108-0)*. The feature aggregation is done by a Discriminant Analysis with optimization. This function always uses a Bayes classifier.

# • Apply:

<span id="page-71-4"></span><span id="page-71-3"></span>applies a classifier designed by *[Data mining - Hierarchical Bayes classifier - Design](#page-71-3)* to all selected data points.

# • Design and apply:

performs a subsequent processing of *[Data mining - Hierarchical Bayes classifier - Design](#page-71-3)* and *[Data mining - Hierarchical Bayes classifier - Apply](#page-71-4)*.

# 6.4.7 Fuzzy systems

contain all functions for the design and application of fuzzy systems. The design algorithms are described in [\[76\]](#page-191-0).

# • Design (single rules):

searches for relevant fuzzy rules using only the selected single features and the selected output variable. This design does not consider the cooperation of the designed rules in a rule base (e.g. to avoid redundancies). Preexisting rules will be deleted.

# • Design (rule base):

<span id="page-71-0"></span>searches for a relevant fuzzy rule base using only the selected single features and the selected output variable. This design searches in first step for single rules and collects a small set of cooperating rules by an optimization. The evaluation measure prefers rules without redundancies and a complete coverage of the input space. Preexisting rules will be deleted.

# • Delete rules:

<span id="page-71-1"></span>open a window to delete fuzzy rules manually.
• Design membership functions for single features:

designs membership functions for all single features using the method specified by *[Control ele](#page-132-0)[ment: Data mining: Special methods - Type of membership function](#page-132-0)*.

• Export fuzzy system to classifier:

exports a designed fuzzy system as classifier. A design by *[Data mining - Fuzzy systems - Design](#page-71-0) [\(rule base\)](#page-71-0)* corresponds to a classifier design using the selected features without an aggregation. A design by *[Data mining - Fuzzy systems - Design \(single rules\)](#page-71-1)* is also possible, but it leads in many cases to bad results due to redundant rules and missing priorities of good single rules.

#### • Import fuzzy system from classifier:

imports a fuzzy system from a designed fuzzy classifier. This function is only available if "fuzzy classifier" was chosen in *[Control element: Data mining: Classification of time series - Classifier](#page-110-0) [type](#page-110-0)* during last design. It is useful to list and to visualize fuzzy rules from classifiers (see also *[View - Fuzzy systems](#page-63-0)*).

#### • Import fuzzy system from regression model:

imports a fuzzy system from a regression model designed by *[Data mining - Regression - Design](#page-73-0)* resp. *[Data mining - Regression - Design and apply](#page-73-1)*. Before designing, "Fuzzy system" has to be selected in *[Control element: Data mining: Regression - Type](#page-117-0)*.

# 6.4.8 Clustering

contains all functions for the design and application of clusters.

#### • Design and apply:

contains different methods to search for subgroups with fuzzy cluster methods (FCM) for the selected time series and resp. or single features (see e.g. [\[64\]](#page-190-0)). The design methods use only the selected data points. The application for the cluster assignment is done for all data points. The necessary parameters and methods as well as the options for the conversion of clusters into new output variables are defined in *[Control elements: Data mining: Clustering](#page-0-0)*. Here, own clustering functions are applied.

#### • Design and apply (Statistic Toolbox):

<span id="page-72-0"></span>computes clusters for the selected single features and resp. or time series. The necessary parameters and methods as well as the options for the conversion of clusters into new output variables are defined in *[Control elements: Data mining: Clustering](#page-0-0)*. In contrast to *[Data mining - Cluster](#page-72-0)[ing - Design and apply](#page-72-0)*, the crisp and hierarchical cluster algorithms of the Statistic Toolbox of Matlab (e.g. "pdist", "linkage" and "cluster") are used. A detailed description can be found in the handbook of this toolbox.

# 6.4.9 Association analysis

performs an Association analysis for all output variables. Here, an implementation of Narine Manukyan was integrated. The results are saved as file. If this analysis should include single features, these single features have to be converted to output variables by *[Edit - Convert - Selected single features](#page-44-0)* → *Output [variables](#page-44-0)*.

Output variables with too many linguistic terms will be ignored, the maximum of term numbers is defined by *[Control element: Data mining: Special methods - Ignore output variables with many terms](#page-138-0)*. Only rules with a minimum confidence and support are shown (Definition in *[Control element: Data mining:](#page-138-1) [Special methods - Minimum confidence](#page-138-1)* resp. *[Control element: Data mining: Special methods - Minimum](#page-138-2) [support](#page-138-2)*).

# 6.4.10 Self Organizing Maps

contains the functions for the design and application of Self Organizing Maps. Here, the function selforgmap.m from MATLAB Neural Network Toolbox is used.

#### • Design:

designs Self Organizing Maps for all selected single features with the function selforgmap.m from MATLAB Neural Network Toolbox. The dimensionality is defined by *[Control element: Data](#page-126-0) [mining: Special methods - Dimension](#page-126-0)*, the number of neurons per dimension by *[Control element:](#page-126-1) [Data mining: Special methods - Number of neurons](#page-126-1)* and the number of training epochs by *[Control](#page-122-0) [element: Data mining: Special methods - Number of learning epochs](#page-122-0)*.

#### • Apply:

<span id="page-73-2"></span>applies a Self Organizing Map designed by *[Data mining - Self Organizing Maps - Design](#page-73-2)* to the selected data points. A new output variable with the number of winner neurons in the terms is generated.

# 6.4.11 Regression

contains all functions for the design and application of regression models.

#### • Design:

designs a regression model using the selected data points and the parameters chosen in *[Control](#page-0-0) [elements: Data mining: Regression](#page-0-0)*.

The related options (regression of time series or single features, feature selection and aggregation, normalization, regression method) are chosen in *[Control elements: Data mining: Regression](#page-0-0)*. The methods can be selected and parameterized using *[Control elements: Data mining: Special](#page-0-0) [methods](#page-0-0)*.

#### • Apply:

<span id="page-73-0"></span>applies the recent regression model to the selected data points. The recent model results from the last design step or a loaded regression model.

<span id="page-73-3"></span>Hereby, all related operations (regression of time series or single features, feature selection, and aggregation, normalization, regression method) are executed.

#### • Design and apply:

<span id="page-73-1"></span>performs a subsequent processing of *[Data mining - Regression - Design](#page-73-0)* and *[Data mining - Re](#page-73-3)[gression - Apply](#page-73-3)*.

#### 6.4.12 Validation

validates the classification of single features and time series.

#### • Classification of single features:

validates classifiers. Possible validation strategies are a cross-validation (with diverse subtypes) and a bootstrap method (selection by *[Control element: Data mining: Validation - Validation strat](#page-142-0)[egy](#page-142-0)*). The menu item *[Data mining - Classification - Design](#page-70-0)* is performed for each produced training data set using the defined options. The resulting classifier is applied for each validation data set by means of *[Data mining - Classification - Apply](#page-70-1)*. The results are aggregated and written into protocol files.

#### • Classification of single features (selected macros):

<span id="page-74-0"></span>similar to *[Data mining - Validation - Classification of single features](#page-74-0)* but with macros for classifier design and application instead of the corresponding menu items. The macros are defined by a configuration window or by the values of the variables "makro\_lern" (design) resp. "makro\_test" (application) for a script-based technique.

#### • Hierarchical Bayes Classifier for single features:

similar to *[Data mining - Validation - Classification of single features](#page-74-0)* but for Hierarchical Bayes classifiers designed by *[Data mining - Hierarchical Bayes classifier - Design](#page-71-2)*.

#### • Time series classification:

see *[Data mining - Validation - Time series classification \(selected macros\)](#page-74-1)*. Here, the design and application of the time series classifiers are executed. A selection of user-defined macros is not possible.

#### • Time series classification (selected macros):

validates time series classifiers. Two macros are executed for the classifier design and its application. Both macros are selected by a configuration window. Different types of cross-validation and bootstrap are available as validation strategies. The parameters are tuned by *[Control elements:](#page-0-0) [Data mining: Validation](#page-0-0)*. The results are separately computed for each trial. In addition, the mean value and the standard deviation for all trials are shown.

For the cross-validation of time series, a variable  $zr_f$  fehl proz is introduced in the struct relevanz cv alle. It contains the classification error vs. time. The mean value and the standard deviation is defined by the minimum error of each trial.

#### • Regression:

<span id="page-74-1"></span>see *[Data mining - Validation - Regression \(own macros\)](#page-74-2)*. Here, the design and application of the regression models are executed using the standard macros "regr\_em\_en.makrog" (design) and "regr\_em\_an.makrog" (application). A selection of user-defined macros is not possible.

#### • Regression (own macros):

<span id="page-74-2"></span>validates regression models. Two macros are executed for the regression model design and its application. Each macro is selected by a configuration window. Different types of cross-validation and bootstrap are available as validation strategies. The parameters are tuned by *[Control elements:](#page-0-0) [Data mining: Validation](#page-0-0)*. The results (regression error and (Pearson) correlation coefficient) are separately computed for each trial. In addition, the mean value and the standard deviation for all trials are shown.

# 6.5 Menu items 'Extras'

contains all functions to work with macros and for the administration of application-specific extension packages.

# 6.5.1 Play macro...

loads and runs a recorded macro. If an error message about a missing macro in the search path occurs, possible reasons are deleted macros or errors during the last macro run. In latter case, the use of *[Extras -](#page-75-0) [Reset macro names](#page-75-0)* might help.

# 6.5.2 Play macro (debug mode)...

executes a macro in debug mode. The selected macro is copied into a m-file called "makro\_m\_file.m" and it is started. With this option, the complete debugging functionality MATLAB is available. After a new start, SciXMiner checks if "makro\_m\_file.m" was changed manually. If yes, it asks if these changes should be transferred also to the macro.

# 6.5.3 Record macro...

records a sequence of clicked menu items and control elements as macro file *\*.makrog*. A manual modification of this file is possible due to its textual Matlab syntax. The macro name is defined by an additional window. The background of the SciXMiner window is yellow during recording. All menu items are executed in parallel. The recording is stopped by *[Extras - Stop macro record](#page-75-1)*. Some functions (especially file operations) are not available during macro recording. They can be added manually by using the related callbacks from the file menu\_elements.m. A critical evaluation of the recorded macros is strongly recommended especially for complex tasks.

A modified assignment of plotted figures (e.g. to plot multiple figures into subplots instead of separate windows) is possible by *[Control element: General options - For macros: plot always in current figure](#page-144-0)*. Such commands (e.g. subplot) should be placed directly before the menu item in the macro to avoid a plot into wrong figures (especially in the SciXMiner main window).

# 6.5.4 Stop macro record

<span id="page-75-1"></span>terminates the record of a macro.

# 6.5.5 Edit macro...

opens an existing macro in an editor window for a manual modification.

# 6.5.6 Reset macro names

<span id="page-75-0"></span>resets the names of the recent macro in the Matlab workspace. This function is important after an occurring error during the macro execution. Otherwise, problems during the execution of different macros are possible.

### 6.5.7 Execute M-file...

executes a M file.

#### 6.5.8 Edit M-file...

opens an existing M-file in an editor window for a manual modification.

#### 6.5.9 Edit SciXMiner batch file ...

opens an existing SciXMiner batch file in an editor window for a manual modification.

#### 6.5.10 Generate PDF project report (needs Latex)

generates PDF reports using Latex for the given project or all projects within a directory. Latex must be installed and the functions texify and dvipdfm must be found in the Windows search path.

The function generates a subdirectory "report" in the recent working directory. Here, all new or modified files for the project report are saved. The title page is generated from the Latex file "reporttemplate.tex", located in the directory "standardmakros" of SciXMiner. It can be modified for individual needs. Only for the first report, the template content is copied to a new file "project\_results\_\*.\*" in the "report" directory. After this, it can be also modified to individual needs only for this project or directory.

The following contents are added if they exist:

Once per PDF:

1. File "general\_comments.tex". Here, all project related metadata can be added (e.g. experiment planning).

2. Error protocol "error.log".

3. All jpeg images located in a subdirectory "images".

Once per project:

1. All jpeg image generated by SciXMiner for a project.

2. All Latex files generated by SciXMiner for a project. Here, only the parts between the begin and the end of the document are used. Optional sections SciXMiner parameters are removed starting from the first subsection{Parameter}.

All modified files (and only these, not the images and unmodified Latex files) are written in the subdirectory "report". They should not be modified manually to an overwriting by the next generation of a project report.

# • for the current project:

generated the PDF project report only for the recent project.

#### • for all projects in the directory:

generated the PDF project report for all projects in the recent directory. The different projects are included as sections. The name of the report is set to the name of the directory.

# 6.5.11 Translate German Gait-CAD m-files and macros into English

this menu item supports the translation of German Gait-CAD m-files and macros into English. It converts strings in all macros and m-files of a chosen directory using a dictionary. The related directory and a further directory for a safety copy are selected by a separate window.

# 6.5.12 Choose application-specific extension packages...

switch packages with application-specific extensions on or off. This selection will be done after the next SciXMiner start. At the moment, the extension packages "Peptides", "Images and Videos" and "Tracking" are available. The beta versions of the extension packages "Gait analysis" and "Text mining" are available on request.

# 6.5.13 Search path for m-files and plugins

adds a directory to the MATLAB search path to use m-files and plugins in this directory in SciXMiner.

• Permanent:

<span id="page-77-0"></span>adds a directory permanently to the MATLAB search path to use m-files and plugins in this directory in SciXMiner. This information is saved in read\_gaitcad\_searchpath.m.

# • Temporary for the session:

<span id="page-77-1"></span>adds a directory for the recent SciXMiner session to the MATLAB search path to use m-files and plugins in this directory in SciXMiner.

# • Reset (permanent search path):

resets the permanent search path, that was added by *[Extras - Search path for m-files and plugins -](#page-77-0) [Permanent](#page-77-0)* and saved in read\_gaitcad\_searchpath.m.

• Reset (only temporarily for the session):

resets the search path for the SciXMiner session, that was defined by *[Extras - Search path for](#page-77-1) [m-files and plugins - Temporary for the session](#page-77-1)*.

# 6.5.14 Matlab Parallel

controls the use of configurations of the MATLAB Parallel Computing Toolbox.

• Start:

starts the use of the selected configuration of the MATLAB Parallel Computing Toolbox. Here, the configuration with the name defined by *[Control element: General options - Configuration](#page-145-0) [name for MATLAB parallel](#page-145-0)* is used (see also Parallel - Manage Configurations in the menu of the MATLAB command window).

• Stop:

stops the use of the recent configuration of the MATLAB Parallel Computing Toolbox.

# 6.6 Menu items 'Favorites'

contains all functions for a fast access to frequently used or user-defined menu points and macros. All deactivated entries (e.g. due to missing single features) are shown with a light gray color.

#### 6.6.1 Edit user-defined favorites

opens a configuration window to add and delete menu points from the favorite list.

# 6.6.2 Delete all favorites

deletes all favorites.

# 6.7 Menu items 'Window'

activates or closes all open Matlab figures except the SciXMiner main window.

#### 6.7.1 Close figures

closes all figure except the SciXMiner main window.

#### 6.7.2 Arrange figures

contains different options for the placement of figures.

- Horizontal: places all figures horizontally.
- Vertical: places all figures vertically.
- Cascade: places all figures as a cascade.

#### • Position of the current figure:

places all figures to the position of the last opened figure. This command is especially useful for the comparison of figures with small differences by switching between figures with the same size and position.

# 6.7.3 Logarithmic scaling of current figures

applies a logarithmic scale to all open MATLAB figures.

- only x axis: applies a logarithmic scale to the x-axis of all open MATLAB figures.
- only y-axis: applies a logarithmic scale to the y-axis of all open MATLAB figures.
- x- and y axis: applies a logarithmic scale to the x- and the y-axis of all open MATLAB figures.

# 6.7.4 Remove Latex codes in MATLAB figures

removes Latex-style variables interpreted as equation (e.g.  $x_1$  instead of x\_1) from all open MATLAB figures.

# 6.7.5 Update font and font size in figures

<span id="page-79-0"></span>sets font type and size in all open MATLAB figures to the values defined by *[Control element: View:](#page-98-0) [Single features - Font](#page-98-0)* and *[Control element: View: Single features - Font size](#page-98-1)*.

# 6.7.6 Plot all figures as images in files

plots the content of all figures in files. The filename is generated from the project and the figure name. The file type is defined by *[Control element: General options - File type for images](#page-144-1)*. The image in the file depends on the size on the monitor.

# 6.8 Menu items 'Help'

contains SciXMiner version and license information as well as SciXMiner handbooks.

# 6.8.1 Show SciXMiner documentation (PDF)

opens the SciXMiner handbook and help file as PDF.

# 6.8.2 About SciXMiner

contains the version information and the contact address to the developer team.

# 6.8.3 License information

shows the license file for the GNU licence.

# 7 Control elements

# 7.1 Control elements for 'Project overview'

|                                                                                                    | Project overview |  |
|----------------------------------------------------------------------------------------------------|------------------|--|
| Project 'building day'                                                                                   |                  |  |
| 10 Time series with 24 sample points<br>1 Time series selected (Options: 'Time series: General options') |                  |  |
| 20 Single features<br>20 Single feature(s) selected (Options: 'Single features')                         |                  |  |
| 2 Output variables (Names: 'y1', 'Cluster 2')                                                            |                  |  |
| 'Cluster 2' selected                                                                                     |                  |  |
| 175 Data points<br>175 Selected data points                                                              |                  |  |
| All data points were selected<br>(menu item Edit/Select/Data))                                           |                  |  |
| Menu help 'Delete all favorites':<br>deletes all favorites.                                              |                  |  |
|                                                                                                    |                  |  |
|                                                                                                    |                  |  |
|                                                                                                    |                  |  |
|                                                                                                    |                  |  |
|                                                                                                    |                  |  |

Figure 7.1: Control elements for Project overview - Show menu tips

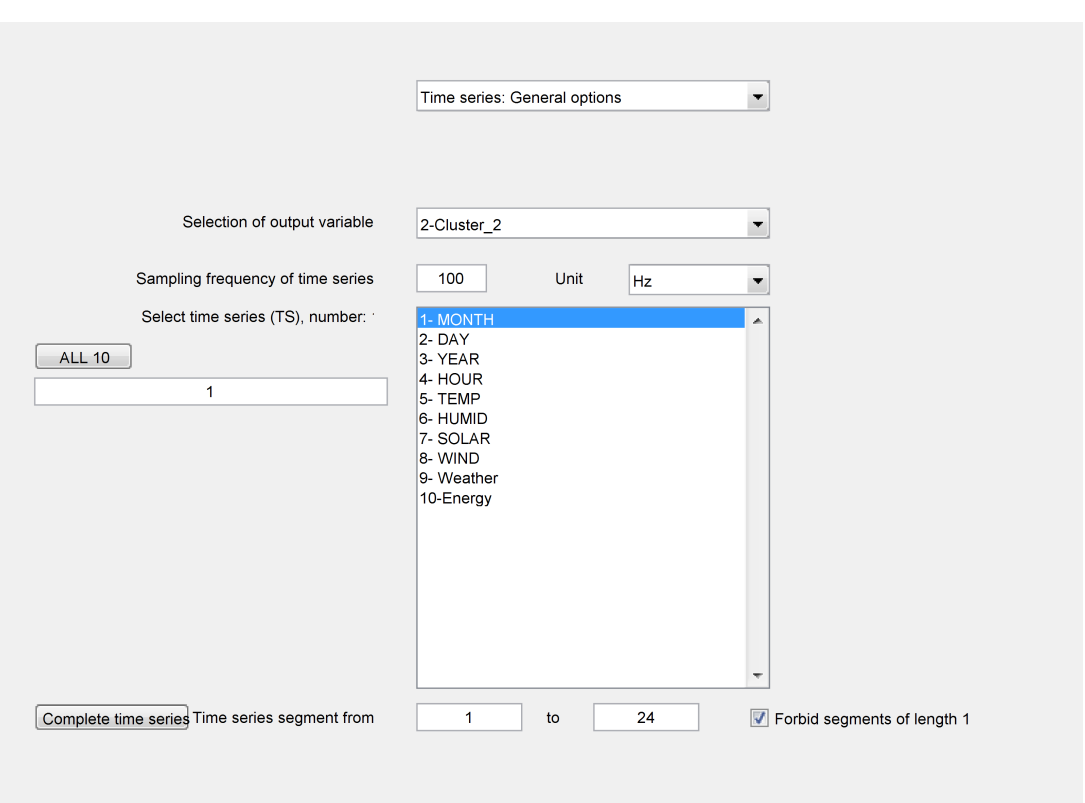

# 7.2 Control elements for 'Time series: General options'

<span id="page-81-0"></span>Figure 7.2: Control elements for Time series: General options

#### • Selection of output variable:

selects an output variable. This selection influences many functions as the evaluation of single features and time series, the design of classifiers, almost all visualization functions etc.

#### • Sampling frequency of time series:

defines the sampling frequency for the time series in the data set. It is assumed that this value is equal for all time series. The parameter mainly influences the visualization of time series using time or frequency.

• Unit:

defines the physical quantity for time series (e.g. sampling frequency in kHz, per day etc.). The parameter mainly influences the visualization of time series or spectrograms using time or frequency.

# • Selection of time series (TS):

selects time series for visualization and all following processing steps. The selection can be done by mouse clicks in the listbox, by writing the numbers in the edit field on the left hand side or by the *'ALL'* button to select all time series. The different fields will be synchronized after the input.

TIP: An input in the edit field enables a selection with a different order (e.g. 2-4-1 for a visualization) in contrast to the listbox.

#### • Complete time series:

selects all sample points of the time series.

#### • Time series segment from:

defines the begin of a time series segment for the visualization of sample points. This parameter might also defined by a zooming in a time series visualization (*[View - Time series \(TS\)](#page-0-0)*) and pushing the button "Select time series segment" in the menu bar. The begin is the left limit of the current x-axis.

The button "Complete time series" set the time series segment to all sample points.

• to:

defines the end of a time series segment for the visualization of sample points. This parameter might also defined by a zooming in a time series visualization (*[View - Time series \(TS\)](#page-0-0)*) and pushing the button "Select time series segment" in the menu bar. The end is the right limit of the current x-axis.

The button "Complete time series" set the time series segment to all sample points.

#### • Forbid segments of length 1:

forbid time series segments of length 1. This option is almost always useful except some special cases for feature extraction.

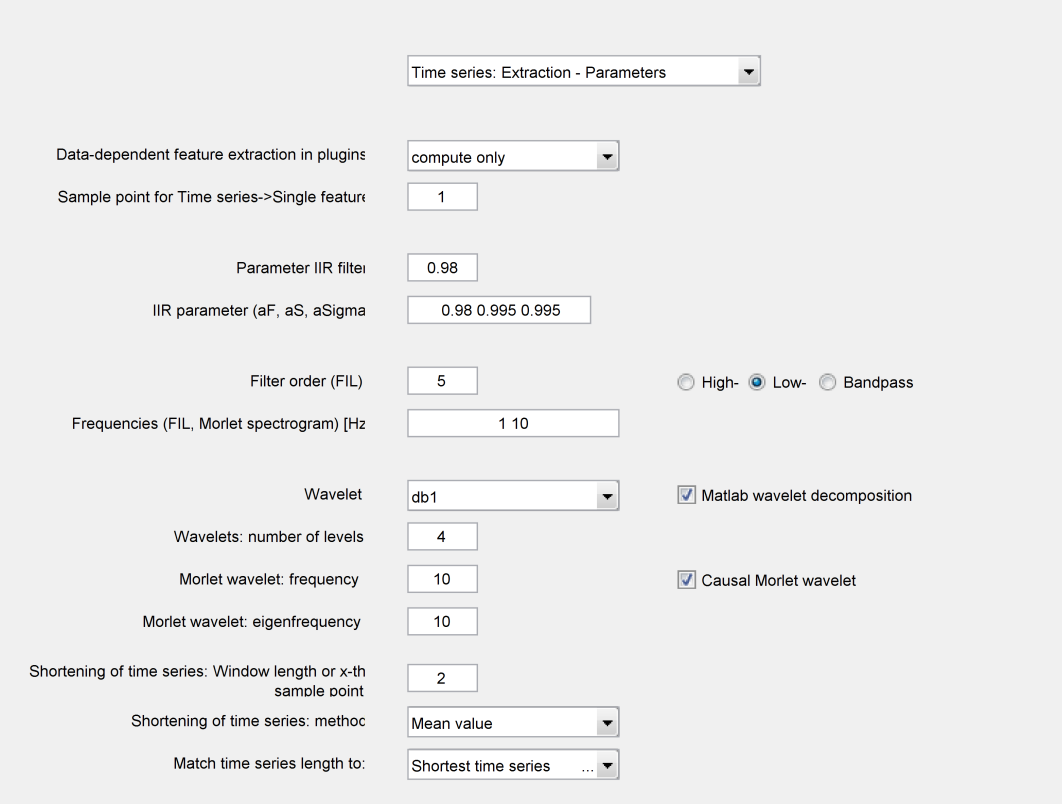

# 7.3 Control elements for 'Time series: Extraction - Parameters'

Figure 7.3: Control elements for Time series: Extraction - Parameters

#### • Data-dependent feature extraction in plugins:

defines the handling of plugins with data-dependent transformation functions (and not only datadependent output variables for time series and single features!). Typical examples are a transformation matrix for a Principal Component Analysis or fuzzy membership functions. Possible options are a computation with and without saving the results into a \*.plugpar file with the same project name or a loading from these file. By loading, the name of the time series, the plugin description, and the segments must be the same. The handling has to be separately implemented for each plugin!

#### • Sample point for Time series→Single feature:

select the sample point for all functions using only one sample point for a conversion from time series to single features.

#### • Parameter IIR filter:

defines the filter parameter a for an Infinite-Impulse-Response (IIR) filter. The filter is a first-order lowpass with  $x_f [k+1] = a * x_f [k] + (1-a) * x[k]$ . The parameter defines the influence of old values. A higher value leads to a slower behavior due to a higher weighting of past values. Some functions and plugins for the feature extraction use this parameter. For stability reasons, the value is limited to  $[0, 1]$ .

#### • IIR parameter (aF, aS, aSigma):

defines the parameters for three different IIR filters for trend and standard deviation computation (see [\[90\]](#page-192-0)).

• Filter order (FIL):

defines the order of the filter for feature extraction.

• High-:

switches to a high-pass filter for feature extraction.

• Low-:

switches to a low-pass filter for feature extraction.

• Bandpass:

switches to a band-pass filter for feature extraction.

• Frequencies (FIL, Morlet spectrogram):

<span id="page-84-1"></span>defines the cutoff frequencies for different filters. The parameter is used for a Butterworth filter in feature extraction and for Morlet spectrograms. A high-pass filter and a low-pass filter use only the first value, whereas the band-pass filter uses both values.

• Wavelet:

selects the wavelet type for a wavelet decomposition (see e.g. [\[63\]](#page-190-1) or the documentation of the Matlab Wavelet Toolbox).

#### • Matlab wavelet decomposition:

uses the Matlab implementation instead of the implementation of [\[63\]](#page-190-1) for the wavelet decomposition. It requires the Matlab Wavelet Toolbox, but it is faster especially in case of many data points and long time series.

#### • Wavelets: number of levels:

defines the number of levels for a wavelet decomposition. It computes for the half of the sampling frequency  $f_A$  an high-pass filter and a low-pass filter. The high-pass in level i has a cutoff frequency of  $(i = 1, \ldots)$  with

<span id="page-84-2"></span>
$$
\frac{f_A}{2^{i+1}}.
$$

The cut-off frequency for the low-pass filter is computed accordingly.

#### • Morlet wavelet: frequency:

defines the frequency for the generation of new time series by means of complex Morlet wavelets. This frequency describes the center of the frequency range which will not be damped by the wavelet. The width of this range is defined by the eigenfrequency of the Morlet wavelet (*[Con](#page-84-0)[trol element: Time series: Extraction - Parameters - Morlet wavelet: eigenfrequency](#page-84-0)*). For the computation of Morlet spectrograms, the parameter from *[Control element: Time series: Extrac](#page-84-1)[tion - Parameters - Frequencies \(FIL, Morlet spectrogram\)](#page-84-1)* is used instead of this parameter.

#### • Causal Morlet wavelet:

temporal shift the complex Morlet wavelet for a causal filtering. In addition, the wavelet will be limited in time.

#### • Morlet wavelet: eigenfrequency:

<span id="page-84-0"></span>see *[Control element: Time series: Extraction - Parameters - Morlet wavelet: frequency](#page-84-2)*.

#### • Shortening of time series: Window length or x-th sample point:

<span id="page-85-0"></span>defines the window lengths (*[Edit - Convert - Shorten time series - Shortening by window methods](#page-0-0)*) resp. the step width (*[Edit - Convert - Shorten time series - Use only each x-th sample point](#page-0-0)*) to short time series.

#### • Shortening of time series: method:

selects the method for shortening all time series in a project using *[Control element: Time series:](#page-85-0) [Extraction - Parameters - Shortening of time series: Window length or x-th sample point](#page-85-0)*. First, a window of with a length defined by *[Edit - Convert - Shorten time series - Shortening by window](#page-0-0) [methods](#page-0-0)* is chosen. Second, the new value for the short time series is computed by the mean, median, minimum, or maximum value of these windows. The windows do not overlap.

#### • Match time series length to:

defines the length for the shortening of the time series via *[Edit - Convert - Shorten time series -](#page-0-0) [Match time series lengths \(use 0 and NaN as undefined values\)](#page-0-0)*. The new length of the time series is fixed (percent: 100, per thousand 1000) or the shortest time series in the data set is used. The length of the shortest time series is defined by the sample after which the time series is only zero, Inf or NaN.

# 7.4 Control elements for 'Plugin sequence'

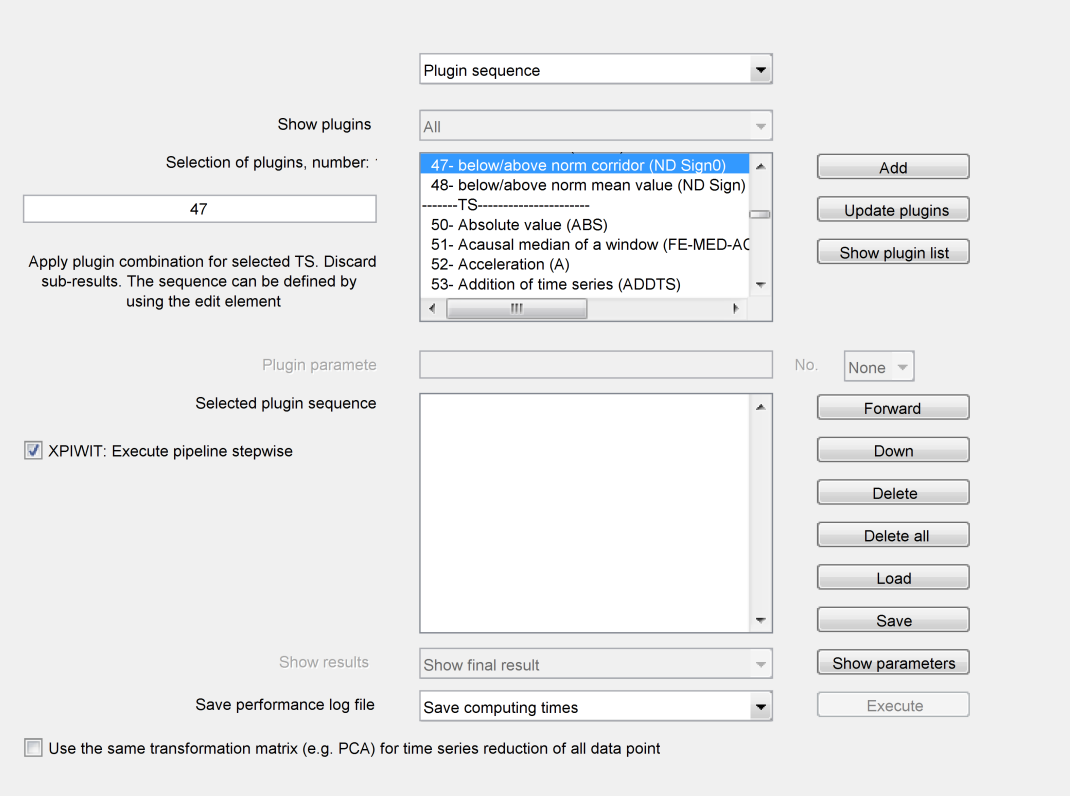

Figure 7.4: Control elements for Plugin sequence

• Show plugins:

select the shown plugins depending on type (e.g. time series  $\rightarrow$  time series).

• Add:

adds the selected plugins from *[Control element: Plugin sequence - Selection of plugins](#page-86-0)* to a plugin sequence.

• Update plugins:

reads the available plugins from all plugin files. It is useful for the development of plugins to avoid SciXMiner restarts.

• Show plugin list:

writes the characteristics and descriptions of all available plugins in a file and displays this file.

• Selection of plugins:

<span id="page-86-0"></span>selects the plugins used by *[Edit - Extract - Time series](#page-44-1)*  $\rightarrow$  *Time series, Time series*  $\rightarrow$  *Single [features \(via plugin sequence\)...](#page-44-1)*. Only a definition in the edit window guarantees the selected order of the plugins. A definition in the list box ignores this order and sorts the plugins by their numbers.

• Plugin parameter:

<span id="page-86-1"></span>set the parameters of the selected plugin from *[Control element: Plugin sequence - Selection of](#page-86-0)*

*[plugins](#page-86-0)* resp. *[Control element: Plugin sequence - Selected plugin sequence](#page-87-0)*. The switch between multiple parameters is done by *[Control element: Plugin sequence - No.](#page-87-1)*.

• No.:

<span id="page-87-1"></span>selects a specific parameter for plugins with multiple parameters.

• Forward:

moves the selected plugins in *[Control element: Plugin sequence - Selected plugin sequence](#page-87-0)* to earlier positions in the sequence.

#### • XPIWIT: Execute pipeline stepwise:

execute plugins in XPIWIT separately. In this option, for each plugin a separate call of XPI-WIT.exe is executed. This option is only used by the extension package "Images and Videos".

#### • Down:

<span id="page-87-2"></span>moves the selected plugins in *[Control element: Plugin sequence - Selected plugin sequence](#page-87-0)* to later positions in the sequence.

#### • Delete:

deletes the recent plugin from the plugin sequence.

• Delete all:

deletes all plugins from a plugin sequence.

• Load:

loads a plugin sequence from a plugin sequence file (*\*.plugseq*). The matching of the plugins is done by the function names.

#### • Selected plugin sequence:

<span id="page-87-0"></span>shows the recent plugin sequence. The plugin sequence is performed step by step using *[Control](#page-88-0) [element: Plugin sequence - Execute](#page-88-0)* resp. *[Edit - Extract - Time series](#page-44-1)* → *Time series, Time series* → *[Single features \(via plugin sequence\)...](#page-44-1)* (plugins for time series) or *[Images and Videos - Apply](#page-0-0) [plugin sequence to the selected images](#page-0-0)* (plugins for images). Existing parameters of the plugins are set by *[Control element: Plugin sequence - Plugin parameter](#page-86-1)*. The order of plugins can be changed by *[Control element: Plugin sequence - Down](#page-87-2)* etc.

WARNING! If the plugin sequence is recorded by a macro, each plugin must be added separately and its parameters have to be chosen before the next plugin can be added. Otherwise, the macros recording might cause problems if the plugin sequence contains more than one plugin with the same name. In this case, the parameter of the last plugin with the same name are adapted.

• Save:

saves a plugin sequence with the defined plugin parameters in a plugin sequence file (*\*.plugseq*).

#### • Show results:

defines the visualization and save options for plugin sequences of images. Intermediate results are the result of all plugins except the last one. "Show" means a visualization as image in a separate Matlab figure, "Save" the generation of a new image file and the generation of a new image type.

Plugins in projects without images ignores this option and set it to "Save final result".

#### • Show parameters:

shows all used parameters in a plugin sequence.

#### • Save performance log file:

defines if computing times for single plugins or complete plugin sequences should be written in a log file "\*\_PerformanceLog.csv" in the recent project directory.

#### • Execute:

<span id="page-88-0"></span>executes the recent plugin sequence in *[Control element: Plugin sequence - Selected plugin se](#page-87-0)[quence](#page-87-0)*.

• Use the same transformation matrix (e.g. PCA) for time series reduction of all data points: influences the reduction of time series by the Principal Component Analysis. If the option is marked, an identical transformation matrix is used for all data points. Otherwise, a separate transformation matrix is computed for each data point.

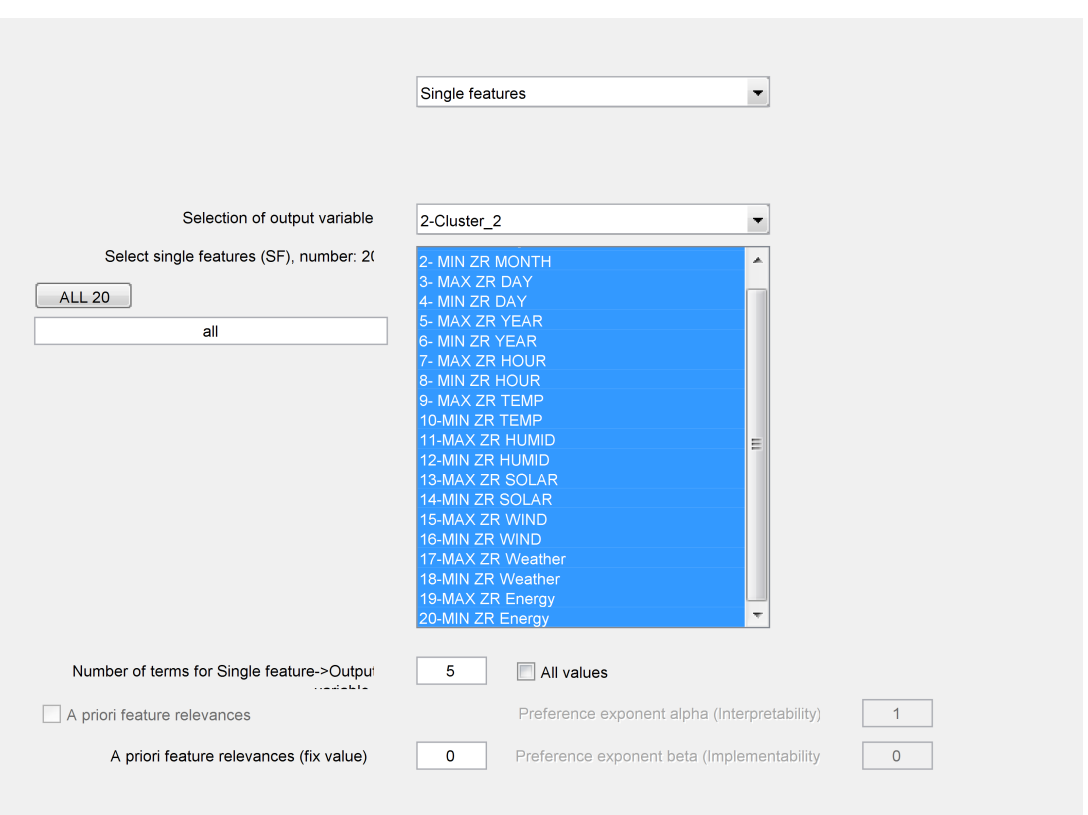

# 7.5 Control elements for 'Single features'

Figure 7.5: Control elements for Single features

# • Selection of output variable:

selects an output variable. This selection influences many functions as the evaluation of single features and time series, the design of classifiers, almost all visualization functions etc.

# • Selection of single feature(s) (SF):

selects single features for visualization and all following processing steps. The selection can be done by mouse clicks in the listbox, by writing the numbers in the edit field on the left hand side or by the *'ALL'* button to select all single features. The different fields will be synchronized after the input.

TIP: An input in the edit field enables a selection with a different order (e.g. 2-4-1 for a visualization) in contrast to the listbox.

#### • Number of terms for Single feature→Output variable:

<span id="page-89-1"></span>defines the number of terms for a new output variable generated by *[Edit - Convert - Selected](#page-44-0) single features* → *[Output variables](#page-44-0)* (see also *[Control element: Single features - All values](#page-89-0)*). The transformation is done by a maximum defuzzification. The membership functions are computed by a cluster method.

# • All values:

<span id="page-89-0"></span>uses all different values of a feature as separate linguistic terms (see *[Edit - Convert - Selected](#page-44-0)*

*single features* → *[Output variables](#page-44-0)*). The value of *[Control element: Single features - Number of](#page-89-1) [terms for Single feature](#page-89-1)*→*Output variable* will be ignored.

Example:

A single feature has the values 1, 2.5, 3.5 and 7. The result is an output variable with four terms called "ca. 1", "ca. 2.5", "ca. 3.5" and "ca. 7". In contrast, new terms with the number defined in *[Control element: Single features - Number of terms for Single feature](#page-89-1)*→*Output variable* will be computed if the checkbox is deactivated.

#### • A priori feature relevances:

switches on the use of a priori relevances of single features. For feature selection, features with higher a priori relevances are preferred. The values are between zero (bad feature) and one (preferable feature).

They can be

- defined in the project file (variable interpret\_merk)

- generated by means of categories, or

- manually modified (e.g. by *[Control element: Single features - A priori feature relevances \(fix](#page-90-0) [value\)](#page-90-0)*).

#### • Preference exponent alpha (Interpretability):

defines an exponent for feature relevances using a priori relevances. The exponent weights the first value of the a priori relevances mostly associated with an interpretability value. A value of zero ignores the interpretability, large values prefer features with higher interpretability.

#### • A priori feature relevances (fix value):

<span id="page-90-0"></span>sets a defined value for a priori relevances for a manual setting using *[Edit - Category - A priori](#page-0-0) [relevances of selected features... - set to a fix value \(from GUI\)](#page-0-0)* for all selected single features.

#### • Preference exponent beta (Implementability):

defines an exponent for feature relevances using a priori relevances. The exponent weights the second value of the a priori relevances mostly associated with the implementability. A value of zero ignores the implementability, large values prefer features with higher implementability.

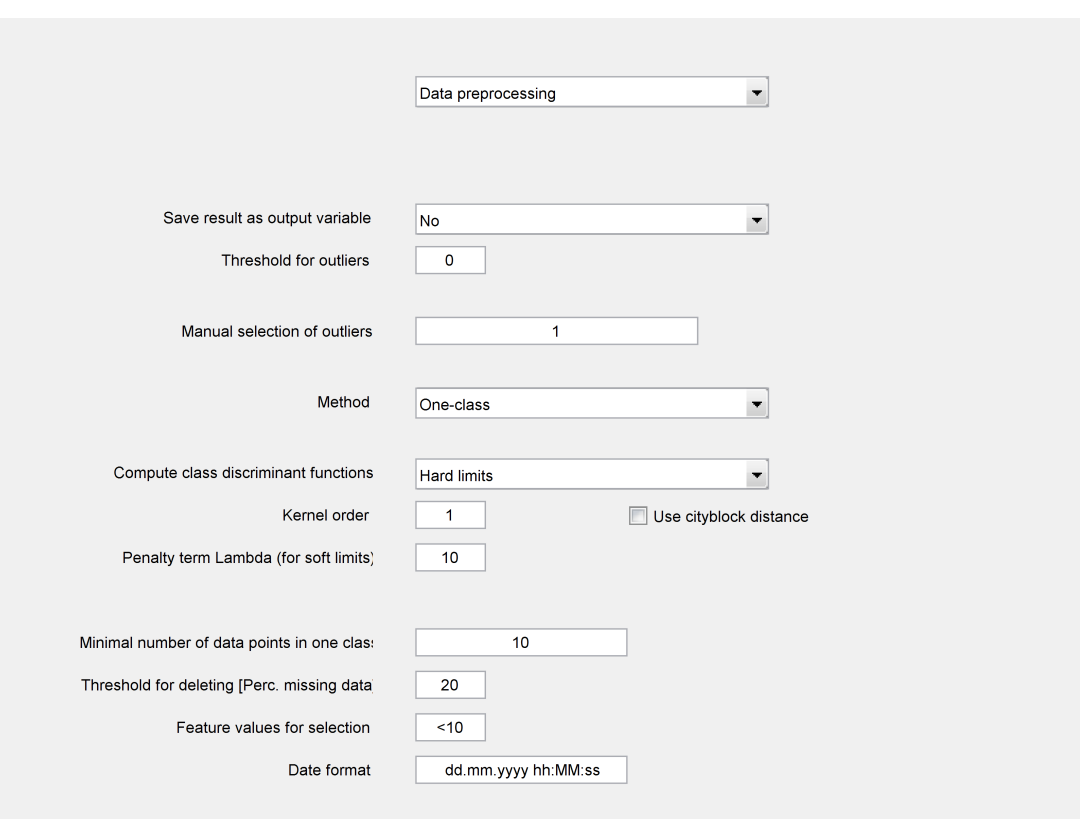

# 7.6 Control elements for 'Data preprocessing'

Figure 7.6: Control elements for Data preprocessing - One-class

#### • Save result as output variable:

save the result of the outlier detection as a new output variable.

The option "new output variable" adds always a new output variable with the result of the outlier detection. The variable name is "Outlier" with the name of the used method.

The option "Replace identical output variable" replace the results in an existing output variable computed by the same method. Otherwise, a new output variable is added.

#### • Threshold for outliers:

<span id="page-91-0"></span>defines a threshold parameter if a data point is classified as outlier or not (see *[Edit - Outlier detec](#page-50-0)[tion - Apply \(selected data points, designed data set\)](#page-50-0)*).

The meaning of the parameter depends on the method:

SVM - a value smaller than zero (tolerated distance to the class border)

distance-based: distance value

density-based: number of neighbors

The level curves in the visualization are helpful for the parameter definition (see *[Control element:](#page-106-0) [View: Classification and regression - Show outlier detection](#page-106-0)*).

#### • Manual selection of outliers:

removes the data points with the indices in the edit field from the training data set. This function supports the outlier detection in complicated cases because these data points are not evaluated as good measurements. Depending on the related positions in feature space, it normally increases the probability of an automatic outlier detection of these data points by applying the outlier detection. All selected data points are used if the field is empty or "[]" is written in the field.

During the application, all data points will be evaluated.

The number of data points is shown if *[Control element: View: Single features - Show data point](#page-97-0) [number](#page-97-0)* is marked.

#### • Method:

selects the classifier type for the outlier detection.

The one-class method optimizes the coefficients  $a_i$  and b of the function:  $f(\mathbf{z}) = \sum_i a_i K(\mathbf{z}, \mathbf{x}_i) +$ b, with an unknown data point z and the data points  $x_i$  of the training data set. K is a kernel function known from Support Vector Machines. A data point z is handled as outlier if  $f(z)$ Threshold (see [\[23\]](#page-187-0) for algorithm details). The threshold is defined by *[Control element: Data](#page-91-0) [preprocessing - Threshold for outliers](#page-91-0)*.

The distance-based method uses the Mahalanobis distance to the mean value of the training data set. All data points with a distance larger than *[Control element: Data preprocessing - Threshold](#page-91-0) [for outliers](#page-91-0)* (positive value) are handled as outliers.

The density-based method classifies all data points without a minimal number of neighbors (defined by *[Control element: Data preprocessing - Threshold for outliers](#page-91-0)*) as outliers. The neighborhood is defined by a maximal ([0,1]-normalized Euclidean) distance. The distance is tuned by *[Control element: Data preprocessing - Max. distance](#page-95-0)*.

#### • Compute class discriminant functions:

<span id="page-92-0"></span>switches between hard and soft limits for the one-class method. For hard limits, all training data are handled as class members. For soft limits, some training data could be automatically classified as outliers. It makes especially sense if some data points in the training data set look suspicious.

#### • Kernel order:

set the order of the kernel of the SVM. It is used for the classification with the SVM and by the SVM-based outlier detection.

#### • Use cityblock distance:

switches on the 1-norm (city block distance) instead of the Euclidean distance for the Gaussian RBF kernel in the one-class method of the outlier detection (see *[Control element: Data mining:](#page-127-0) [Special methods - Kernel](#page-127-0)*). This results normally in rougher class borders.

#### • Penalty term Lambda (for soft limits):

tunes the number of training data accepted as outliers. A larger value reduces the number of outliers.

This parameter is only used if "soft limits" are selected in *[Control element: Data preprocessing -](#page-92-0) [Compute class discriminant functions](#page-92-0)*.

#### • Minimal number of data points in one class:

minimal number of data points for the selection with *[Edit - Select - Data points via most frequent](#page-43-0) [terms](#page-43-0)*.

#### • Threshold for deleting [Perc. missing data]:

defines the percental threshold in data preprocessing for the deletion of time series or single features in case of missing values. Otherwise, each data point with at least one missing value in any single feature or data point will be deleted. A time series contains missing values if at least one sample point is missing. Missing values must be coded with NaN values or Inf values. Time series with zero values for all sample points are also considered as missing values.

Example:

Project with 100 data points and 15 % missing values (data point 1-15) for time series x1 and 5 % missing values for time series  $x^2$  (data point 96-100) and threshold of 10 %: Time series x1 will be completely deleted, data points 96-100 will be deleted.

#### • Feature values for selection:

<span id="page-93-0"></span>value range for the selection of data points based on single feature values in *[Control element: Data](#page-93-0) [preprocessing - Feature values for selection](#page-93-0)*.

# • Date format:

defines the date format for the conversion of dates and hours in an output variable into a MAT-LAB timestamp format using *[Edit - Convert - Selected output variable \(Date\)](#page-46-0)* → *Single feature [\(Timestamp\)](#page-46-0)*.

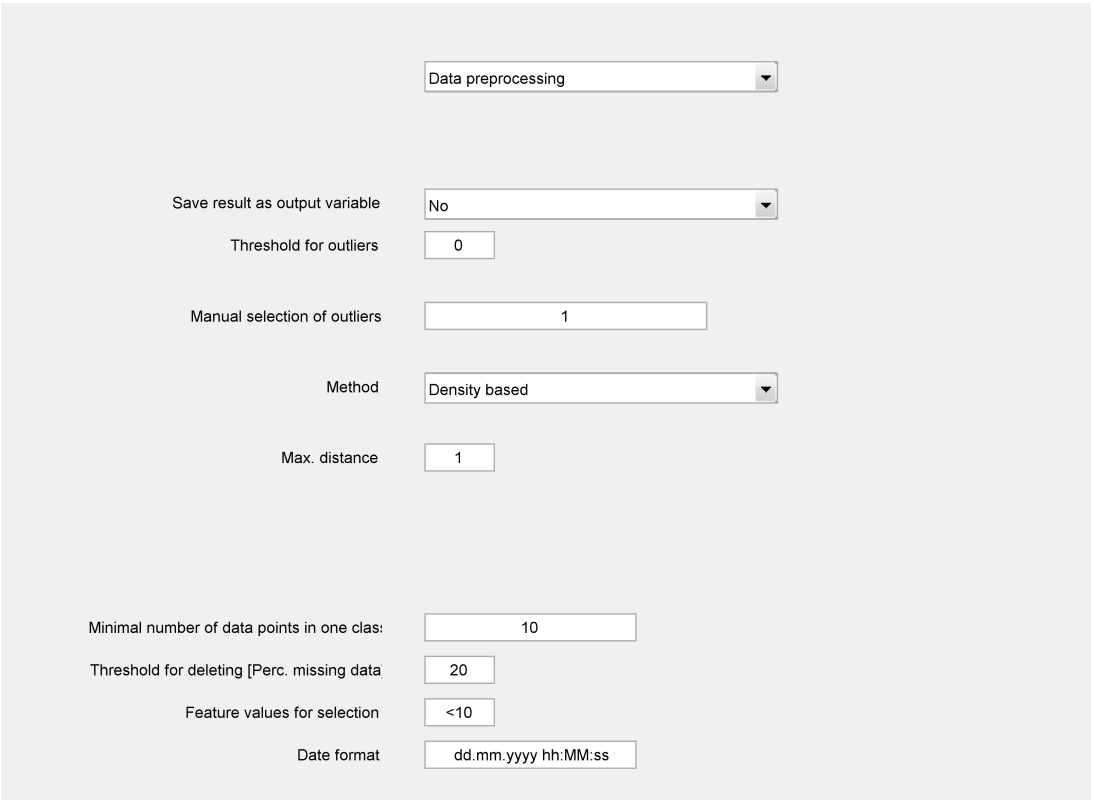

Figure 7.7: Control elements for Data preprocessing - Density based

#### • Save result as output variable:

save the result of the outlier detection as a new output variable.

The option "new output variable" adds always a new output variable with the result of the outlier detection. The variable name is "Outlier" with the name of the used method.

The option "Replace identical output variable" replace the results in an existing output variable computed by the same method. Otherwise, a new output variable is added.

# • Threshold for outliers:

defines a threshold parameter if a data point is classified as outlier or not (see *[Edit - Outlier detec](#page-50-0)[tion - Apply \(selected data points, designed data set\)](#page-50-0)*).

The meaning of the parameter depends on the method:

SVM - a value smaller than zero (tolerated distance to the class border)

distance-based: distance value

density-based: number of neighbors

The level curves in the visualization are helpful for the parameter definition (see *[Control element:](#page-106-0) [View: Classification and regression - Show outlier detection](#page-106-0)*).

#### • Manual selection of outliers:

removes the data points with the indices in the edit field from the training data set. This function supports the outlier detection in complicated cases because these data points are not evaluated as good measurements. Depending on the related positions in feature space, it normally increases the probability of an automatic outlier detection of these data points by applying the outlier detection. All selected data points are used if the field is empty or "[]" is written in the field.

During the application, all data points will be evaluated.

The number of data points is shown if *[Control element: View: Single features - Show data point](#page-97-0) [number](#page-97-0)* is marked.

#### • Method:

selects the classifier type for the outlier detection.

The one-class method optimizes the coefficients  $a_i$  and b of the function:  $f(\mathbf{z}) = \sum_i a_i K(\mathbf{z}, \mathbf{x}_i) +$ b, with an unknown data point z and the data points  $x_i$  of the training data set. K is a kernel function known from Support Vector Machines. A data point z is handled as outlier if  $f(z)$ Threshold (see [\[23\]](#page-187-0) for algorithm details). The threshold is defined by *[Control element: Data](#page-91-0) [preprocessing - Threshold for outliers](#page-91-0)*.

The distance-based method uses the Mahalanobis distance to the mean value of the training data set. All data points with a distance larger than *[Control element: Data preprocessing - Threshold](#page-91-0) [for outliers](#page-91-0)* (positive value) are handled as outliers.

The density-based method classifies all data points without a minimal number of neighbors (defined by *[Control element: Data preprocessing - Threshold for outliers](#page-91-0)*) as outliers. The neighborhood is defined by a maximal ([0,1]-normalized Euclidean) distance. The distance is tuned by *[Control element: Data preprocessing - Max. distance](#page-95-0)*.

#### • Max. distance:

<span id="page-95-0"></span>defines the accepted maximum distance for a neighborhood (see *[Control element: Data mining:](#page-130-0) [Special methods - Evaluate minimum number of neighbors](#page-130-0)*).

#### • Minimal number of data points in one class:

minimal number of data points for the selection with *[Edit - Select - Data points via most frequent](#page-43-0) [terms](#page-43-0)*.

### • Threshold for deleting [Perc. missing data]:

defines the percental threshold in data preprocessing for the deletion of time series or single features in case of missing values. Otherwise, each data point with at least one missing value in any single feature or data point will be deleted. A time series contains missing values if at least one sample point is missing. Missing values must be coded with NaN values or Inf values. Time series with zero values for all sample points are also considered as missing values.

Example:

Project with 100 data points and 15 % missing values (data point 1-15) for time series x1 and 5 % missing values for time series  $x^2$  (data point 96-100) and threshold of 10 %: Time series x1 will be completely deleted, data points 96-100 will be deleted.

#### • Feature values for selection:

value range for the selection of data points based on single feature values in *[Control element: Data](#page-93-0) [preprocessing - Feature values for selection](#page-93-0)*.

#### • Date format:

defines the date format for the conversion of dates and hours in an output variable into a MAT-LAB timestamp format using *[Edit - Convert - Selected output variable \(Date\)](#page-46-0)* → *Single feature [\(Timestamp\)](#page-46-0)*.

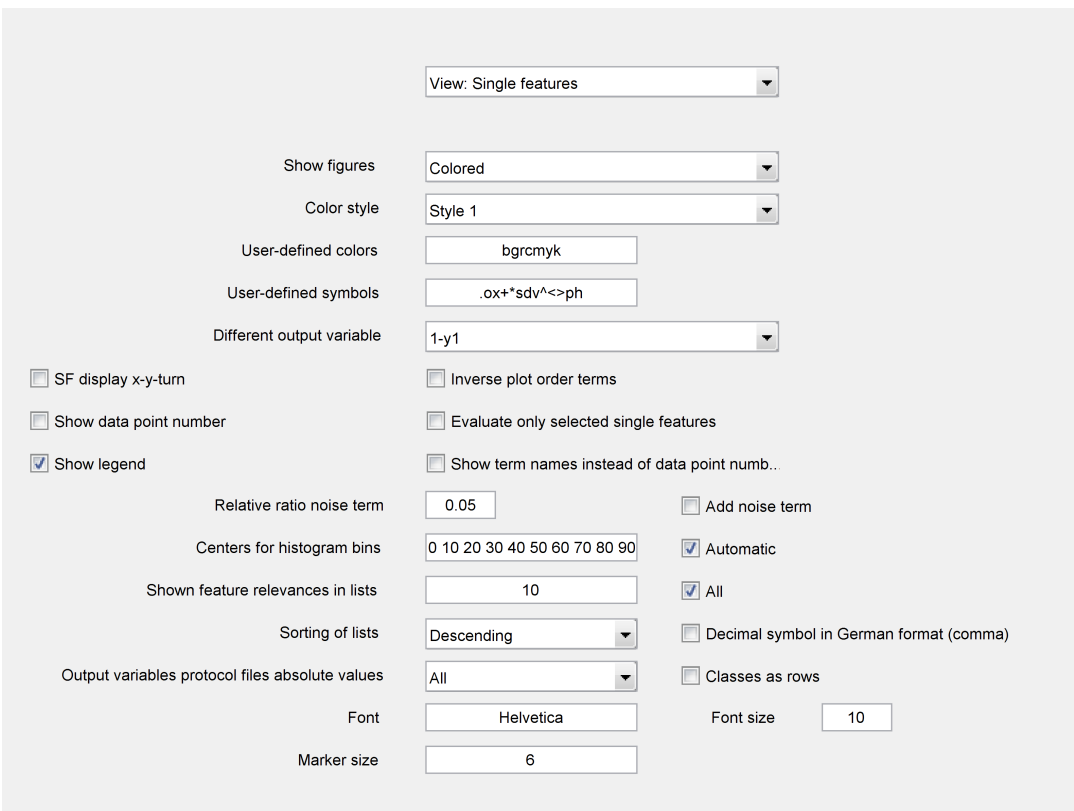

# 7.7 Control elements for 'View: Single features'

<span id="page-96-1"></span>Figure 7.8: Control elements for View: Single features

### • Show figures:

switches between color-coded, number-coded (for the number of the linguistic term of the output variable), and (black and white) symbol-coded features and time series.

#### • Color style:

<span id="page-96-0"></span>modifies the visualization of output variables by means of different color and style combinations for time series and single features. It defines the mapping of linguistic terms to colors and styles.

### • User-defined colors:

defines the order of user-defined colors for the visualization of linguistic terms of the selected output variable in time series and single feature plots. Here, the color abbreviations of Matlab are used (see help text for the function plot). The option is only active if *User-defined (color or symbol)* resp. *User-defined (color and symbol))* is selected in *[Control element: View: Single](#page-96-0) [features - Color style](#page-96-0)* and *Colored* is selected in *[Control element: View: Single features - Show](#page-96-1) [figures](#page-96-1)*.

#### • User-defined symbols:

defines the order of user-defined symbols for the visualization of linguistic terms of the selected output variable in time series and single feature plots. Here, the symbol abbreviations of Matlab are used (see help text for the function plot). The option is only active if *User-defined (color or symbol)* resp. *User-defined (color and symbol))* is selected in *[Control element: View: Single](#page-96-0)*

*[features - Color style](#page-96-0)* and *Black-and-white symbol* is selected in *[Control element: View: Single](#page-96-1) [features - Show figures](#page-96-1)*.

#### • Different output variable:

shows the results of classification and regression with a free selectable output variable if "Different output variable" was chosen in *[Control element: View: Classification and regression - Display](#page-105-0) [classes for output variables](#page-105-0)*.

- SF display x-y-turn: rotates a figure by switching the x- and y-axes for a two-dimensional plot.
- Inverse plot order terms: plots all data points in reverse order of the terms of the output variables.
- <span id="page-97-0"></span>• Show data point number: switches the display of data point numbers on or off.
- Evaluate only selected single features: evaluates only the selected single features.

#### • Show legend:

plot the legend with the linguistic terms of the output variable.

#### • Show term names instead of data point numbers:

shows the term names instead of the data point number in figures. The option is only active if *[Control element: View: Single features - Show data point number](#page-97-0)* is activated.

#### • Relative ratio noise term:

<span id="page-97-2"></span>relative ratio (relative to the axis scale of each single feature in the original plot) for an additional noise (see *[Control element: View: Single features - Add noise term](#page-97-1)*).

#### • Add noise term:

<span id="page-97-1"></span>adds a uniformly distributed noise with the factor from *[Control element: View: Single features -](#page-97-2) [Relative ratio noise term](#page-97-2)* to the shown single features. This make sense for the easier visualization of discrete-valued single features.

#### • Centers for histogram bins:

defines bin centers for histograms manually (e.g. 0:10:100). This bin centers are used if *[Control](#page-97-3) [element: View: Single features - Automatic](#page-97-3)* is deactivated.

#### • Automatic:

<span id="page-97-3"></span>defines the bin centers for histograms automatically.

# • Shown feature relevances in lists:

defines the number of shown features and their relevance values in relevance lists. The value is only used if *[Control element: View: Single features - All](#page-97-4)* is switched off. The reduction of the numbers allows more compact lists for documentation purposes.

# • All:

<span id="page-97-4"></span>shows all features and their relevance values in relevance lists.

# • Sorting of lists:

defines the order of single features in lists and text files: ascending or descending sorted resp. unsorted.

#### • Decimal symbol in German format (comma):

defines a German style number format with commas as decimal point.

#### • Output variables protocol files absolute values:

defines the protocol option of output variables in files generated by *[View - Single features - Absolute](#page-55-0) [values](#page-55-0)*. Possible values are all, the selected or none output variables.

#### • Classes as rows:

switches the style of protocol files for mean values etc. as generated by *[View - Single features -](#page-55-1) [Mean, standard deviation, minimum, maximum](#page-55-1)*. If the option is activated, each class is written in a row and each single feature in a column. Otherwise, each single feature is written in a row and each class in a column.

• Font:

<span id="page-98-0"></span>defines the font type, that is set by *[Window - Update font and font size in figures](#page-79-0)* for all open MATLAB figures.

#### • Font size:

<span id="page-98-1"></span>defines the font size, that is set by *[Window - Update font and font size in figures](#page-79-0)* for all open MATLAB figures.

#### • Marker size:

defines the marker size in plots of single features.

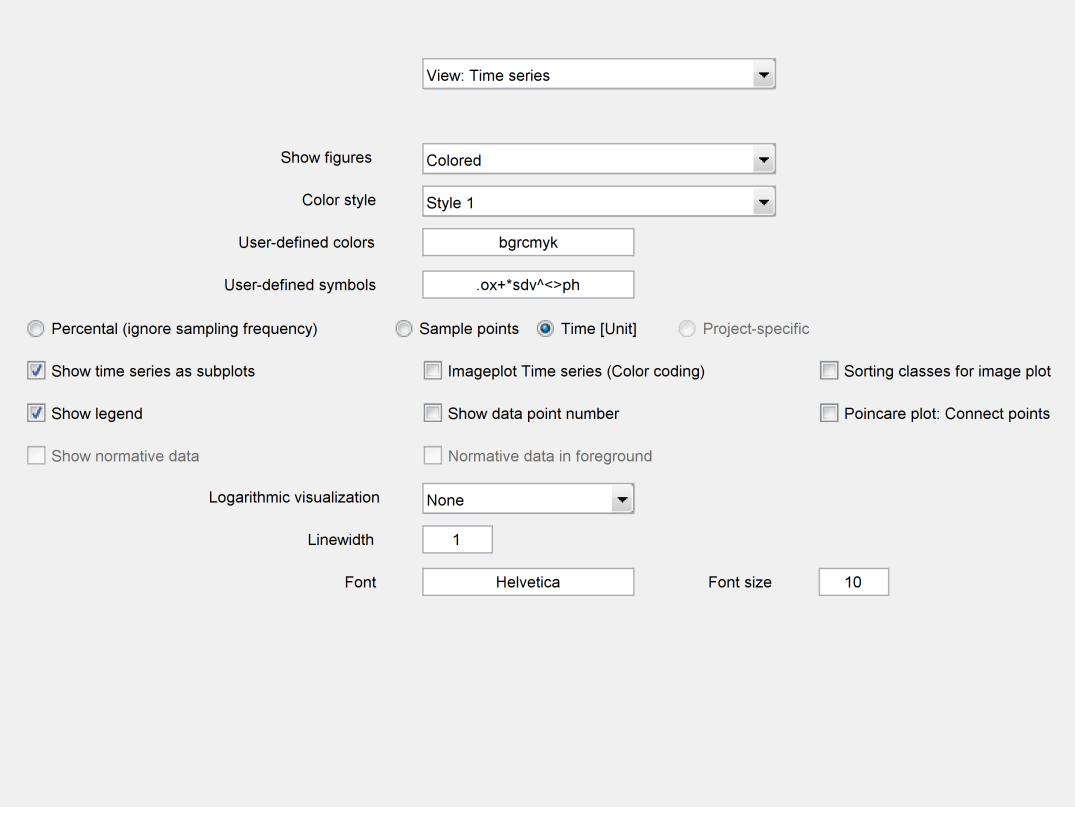

# 7.8 Control elements for 'View: Time series'

Figure 7.9: Control elements for View: Time series

#### • Show figures:

switches between color-coded, number-coded (for the number of the linguistic term of the output variable), and (black and white) symbol-coded features and time series.

#### • Color style:

modifies the visualization of output variables by means of different color and style combinations for time series and single features. It defines the mapping of linguistic terms to colors and styles.

#### • User-defined colors:

defines the order of user-defined colors for the visualization of linguistic terms of the selected output variable in time series and single feature plots. Here, the color abbreviations of Matlab are used (see help text for the function plot). The option is only active if *User-defined (color or symbol)* resp. *User-defined (color and symbol))* is selected in *[Control element: View: Single](#page-96-0) [features - Color style](#page-96-0)* and *Colored* is selected in *[Control element: View: Single features - Show](#page-96-1) [figures](#page-96-1)*.

#### • User-defined symbols:

defines the order of user-defined symbols for the visualization of linguistic terms of the selected output variable in time series and single feature plots. Here, the symbol abbreviations of Matlab are used (see help text for the function plot). The option is only active if *User-defined (color or symbol)* resp. *User-defined (color and symbol))* is selected in *[Control element: View: Single](#page-96-0)*

*[features - Color style](#page-96-0)* and *Black-and-white symbol* is selected in *[Control element: View: Single](#page-96-1) [features - Show figures](#page-96-1)*.

#### • Percental (ignore sampling frequency):

switches to a percental x-axis for the visualization of time series. The time series length is set to 100%. The chosen sampling frequency will be ignored.

#### • Sample points:

switches to the number of sample points on the x-axis for the visualization of time series. The chosen sampling frequency will be ignored.

#### • Time [Unit]:

switches to the time on the x-axis for the visualization of time series. The chosen sampling frequency in *[Control element: Time series: General options - Sampling frequency of time series](#page-81-0)* will be used to transform sample points to the time. The time starts always with zero.

#### • Project-specific:

uses a project-specific time scale defined by (parameter.)projekt.timescale for the visualization of time series. This struct contains the elements .name for the name of the time scale and .time for the time values of each sample point. This option is useful for non-equidistant time scales or other onedimensional scales (e.g. mass for mass spectroscopy). An existing time series can be converted to a project-specific time scale by *[Edit - Convert - Selected time series](#page-46-1)* → *Project-specific time scale*.

#### • Show time series as subplots:

plots selected time series to individual axes, if the option is activated.

Otherwise, all time series are plotted to the same axis. Different time series are displayed with different colors. The color mapping to linguistic terms of output values gets lost.

#### • Imageplot Time series (Color coding):

<span id="page-100-1"></span>shows time series in a color code. The scale is tuned by *[Control element: View: Spectrogram,](#page-104-0) [FFT, CCF - Limits for color axis](#page-104-0)* and *[Control element: View: Spectrogram, FFT, CCF - Function](#page-103-0) [for color bar](#page-103-0)*, the colormap by *[Control element: View: Spectrogram, FFT, CCF - Colormap](#page-104-1)*. The selected data points are sorted by number or by the linguistic terms of the selected output variable depending on the value of *[Control element: View: Time series - Sorting classes for image plot](#page-100-0)*.

If only one time series is visualized, the option is switched off temporarily.

# • Sorting classes for image plot:

<span id="page-100-0"></span>switches between sorted by number or class-wise by the linguistic terms of the selected output variable. The selection is only relevant if *[Control element: View: Time series - Imageplot Time](#page-100-1) [series \(Color coding\)](#page-100-1)* is activated.

#### • Show legend:

plot the legend with the linguistic terms of the output variable.

#### • Show data point number:

switches the display of data point numbers on or off.

#### • Poincare plot: Connect points:

defines if the sample points in a Poincare plot will be connected by lines or not.

# • Show normative data:

shows normative data as light-gray region in the visualization of time series. Normative data has to be produced by *[File - Normative data - Mean value to normative data](#page-40-0)* (internally from the project) or by *[File - Normative data - Load normative data](#page-40-1)* from a file.

# • Normative data in foreground:

the visualization of many original time series may overlay the normative data. Activate this option to plot the normative data in the foreground.

# • Logarithmic visualization:

select an optional logarithmic scaling of times and resp. or amplitudes of time series for the visualization.

• Linewidth:

modifies the line width for the visualization of time series. It makes sense e.g. for the export of figures in LATEXfigures with values of e.g. 1.5 or 2.

# • Font:

defines the font type, that is set by *[Window - Update font and font size in figures](#page-79-0)* for all open MATLAB figures.

# • Font size:

defines the font size, that is set by *[Window - Update font and font size in figures](#page-79-0)* for all open MATLAB figures.

# 7.9 Control elements for 'View: Spectrogram, FFT, CCF'

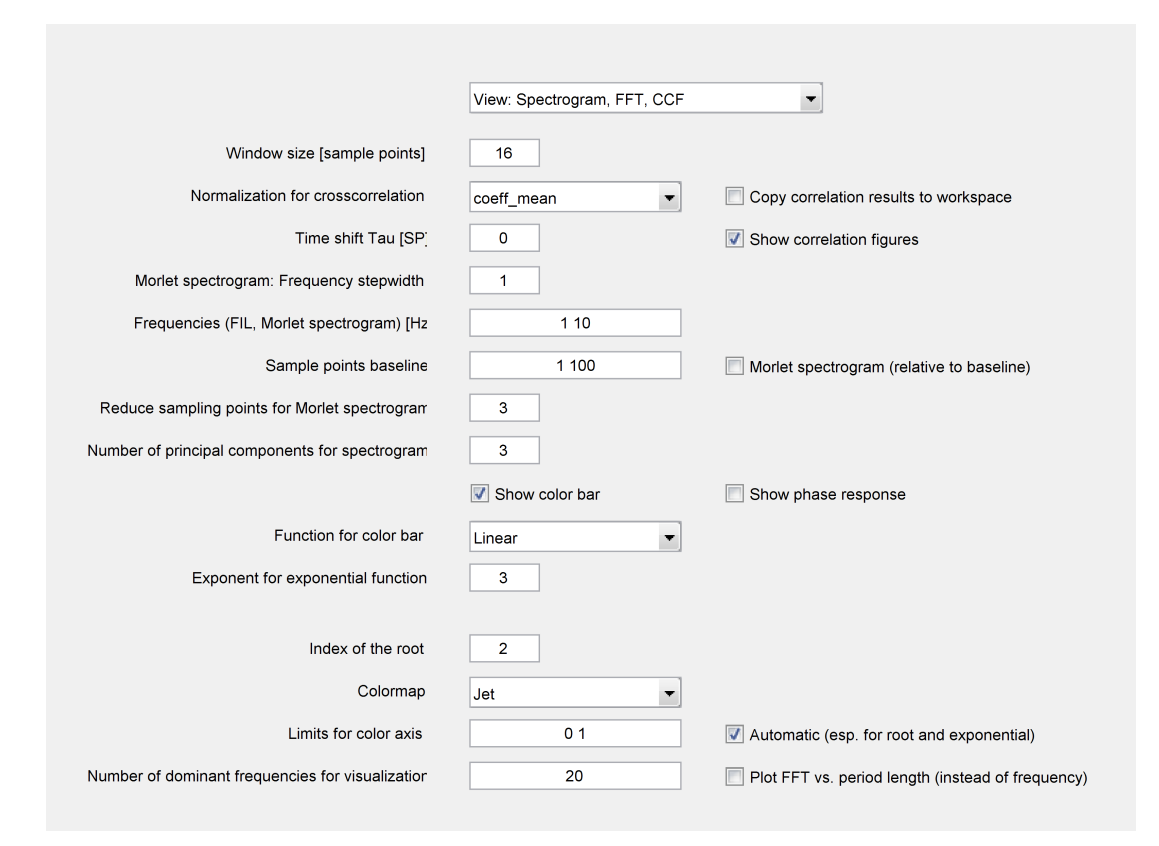

Figure 7.10: Control elements for View: Spectrogram, FFT, CCF

#### • Window size [sample points]:

defines the window size for the computation of spectrograms. It controls the compromise between a temporal and frequency resolution. A small value prefers a better temporal resolution. The value is automatically reduced to the next power of two to preserve the efficiency of the FFT algorithm (e.g.  $2^7 = 128$ ,  $2^{10} = 1024$  etc.). The value is limited by the number of sample points.

#### • Normalization for crosscorrelation:

defines the mode of normalization for Auto and Cross Correlation Functions:

- "biased", scales to the length of the time series, see MATLAB function xcorr

- "unbiased", scales to (length of time series - lag), see MATLAB function xcorr (less robust results for large lags)

- "coeff", normalizes the result to autocorrelation 1 with lag 0, see MATLAB function xcorr

- "coeff\_local" - as "biased", but with an additional mean correction and variance normalization to one (identical to "coeff\_mean", hold for compatibility reasons)

- "none" - without normalization, see MATLAB function xcorr

In addition, options with mean value correction  $(+)$  mean") and linear trend compensation  $(+)$  detrend") of the time series exist.

# • Copy correlation results to workspace:

<span id="page-103-1"></span>defines if the auto or cross-correlation functions compute by *[View - Cross and Auto Correlation](#page-62-0) [Functions - Separately for each data point](#page-62-0)* are saved into a workspace variable kkfs.

# • Time shift Tau [SP]:

sets the time shift for the visualization of correlation coefficients in *[View - Cross and Auto Cor](#page-62-1)[relation Functions - Mean values of correlation coefficients \(defined time shift\)](#page-62-1)* and *[View - Cross](#page-62-2) [and Auto Correlation Functions - Class mean values of correlation coefficients \(with defined time](#page-62-2) shift*). A value of zero uses the same sample point for both time series.

# • Show correlation figures:

defines if the figures of correlation functions are shown or not. The disabling is useful if the results are saved into a variable (see *[Control element: View: Spectrogram, FFT, CCF - Copy correlation](#page-103-1) [results to workspace](#page-103-1)*).

# • Morlet spectrogram: Frequency stepwidth:

defines distances for frequencies, e.g. 1:100:10000.

# • Frequencies (FIL, Morlet spectrogram):

defines the cutoff frequencies for different filters. The parameter is used for a Butterworth filter in feature extraction and for Morlet spectrograms. A high-pass filter and a low-pass filter use only the first value, whereas the band-pass filter uses both values.

# • Sample points baseline:

<span id="page-103-3"></span>see *[Control element: View: Spectrogram, FFT, CCF - Morlet spectrogram \(relative to baseline\)](#page-103-2)*.

# • Morlet spectrogram (relative to baseline):

<span id="page-103-2"></span>computes the Morlet spectrogram relatively to a baseline if the option is activated (see *[View - Mor](#page-61-0)[let spectrogram - Compute and show \(selected data points and time series\)](#page-61-0)*). Instead of absolute value, the temporal changes will be shown. The limits of the baseline are defined by *[Control](#page-103-3) [element: View: Spectrogram, FFT, CCF - Sample points baseline](#page-103-3)*.

# • Reduce sampling points for Morlet spectrogram:

reduces the number of shown sample points, because exported figures with Morlet spectrograms need a lot of memory. If a value k is greater than one, only each  $k$ -th sample point will be shown. The loss of information is usually acceptable for small values.

# • Number of principal components for spectrogram:

defines the number of principal components for *[View - Spectrogram - Principal component analy](#page-60-0)[sis for spectrograms](#page-60-0)*.

# • Show color bar:

shows the mapping between numbers and the color code for some visualizations as e.g. spectrograms.

# • Show phase response:

shows the phase response in addition to the amplitudes of a spectrogram.

# • Function for color bar:

<span id="page-103-0"></span>changes the color code for the mapping of numbers (e.g. for spectrograms). It is useful especially for a better resolution for small values of amplitudes. Here, the roots square or the inverse exponential function increase the resolution for small amplitude values. The parameters *[Control element:](#page-104-2)*

*[View: Spectrogram, FFT, CCF - Exponent for exponential function](#page-104-2)* resp. *[Control element: View:](#page-104-3) [Spectrogram, FFT, CCF - Index of the root](#page-104-3)* control the quantitative characteristic.

#### • Exponent for exponential function:

<span id="page-104-2"></span>see *[Control element: View: Spectrogram, FFT, CCF - Function for color bar](#page-103-0)* (exponent for exponential characteristic). A larger value increases the resolution for smaller amplitudes.

#### • Index of the root:

<span id="page-104-3"></span>see *[Control element: View: Spectrogram, FFT, CCF - Function for color bar](#page-103-0)* (n-fold root). A larger value increases the resolution for smaller amplitudes.

# • Colormap:

<span id="page-104-1"></span>changes the color style for some functions (e.g. for spectrograms). The colormaps are explained in the Matlab documentation (e.g. for Jet: help jet). The colormap  $1 -$  Gray values inverts the gray map: 0 is now white and 1 black.

#### • Limits for color axis:

<span id="page-104-0"></span>defines user-defined limits for some visualizations (e.g. for spectrograms). Larger and lower values are limited to the minimal resp. maximal value. All values between are scaled to identical values. This option is useful for an identical color code in different figures with different minimal or maximal values. The option is switched off by *[Control element: View: Spectrogram, FFT, CCF](#page-104-4) [- Automatic \(esp. for root and exponential\)](#page-104-4)*.

#### • Automatic (esp. for root and exponential):

<span id="page-104-4"></span>uses an automatic scaling (minimum to maximum value) to compute the colormap. Otherwise, the values from *[Control element: View: Spectrogram, FFT, CCF - Limits for color axis](#page-104-0)* are used as limits.

# • Number of dominant frequencies for visualization:

defines the number of shown frequencies in a frequency list file (*\*.freq*).

# • Plot FFT vs. period length (instead of frequency):

plot the FFT results vs. the period length. If the option is deactivated, the results are shown vs. frequency.

# 7.10 Control elements for 'View: Classification and regression'

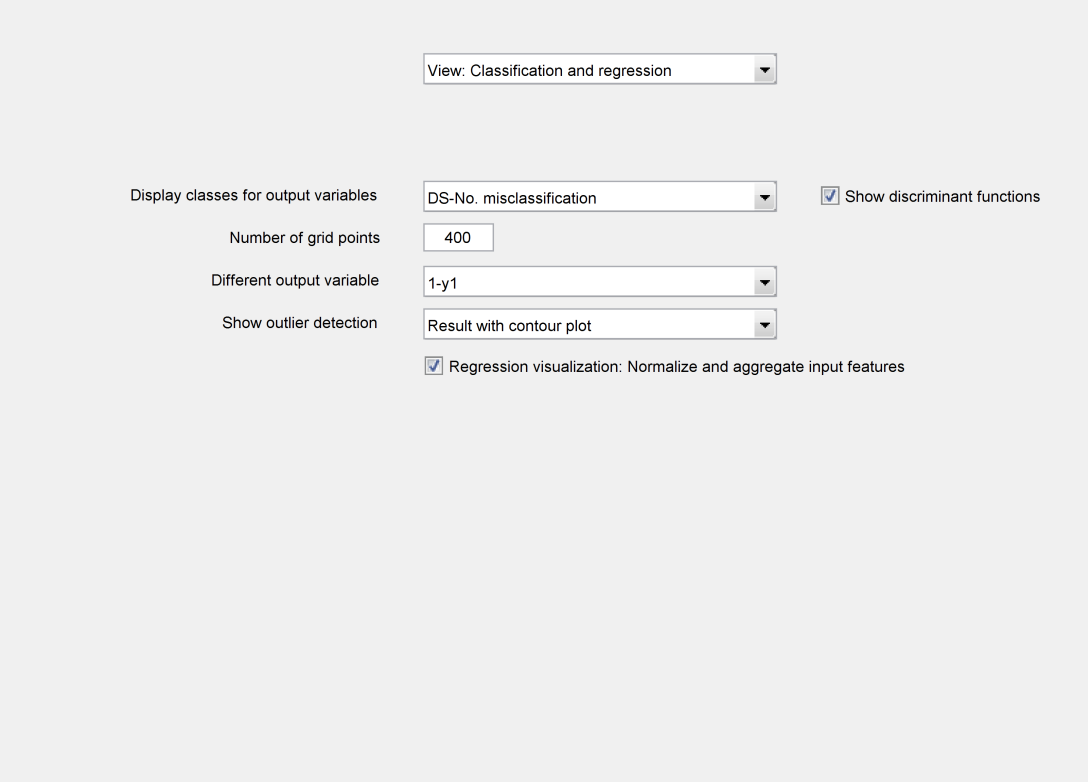

<span id="page-105-0"></span>Figure 7.11: Control elements for View: Classification and regression

# • Display classes for output variables:

switches the visualization of classification results with *[View - Classification - Result](#page-57-0)* and similar functions:

"only learning data:" shows the true class assignments for the learning data set.

"only classification:" shows the classifier decisions.

"DS-No misclassification:" shows the true class assignments for the learning data set with the data point number for misclassified data points.

"Class-No misclassification:" shows the true class assignments for the learning data set with the number of the class decision for misclassified data points.

#### • Show discriminant functions:

plots the discrimination functions for the class borders using the recent classifier in the feature space.

# • Number of grid points:

<span id="page-105-1"></span>defines the number of grid points (in x- and y-direction) for the computation of regression functions or discriminant functions for class borders. The function will be applied to each grid point, resulting in (number of grid points)\*(number of grid points) computations for two-dimensional problems.

#### • Different output variable:

shows the results of classification and regression with a free selectable output variable if "Different output variable" was chosen in *[Control element: View: Classification and regression - Display](#page-105-0) [classes for output variables](#page-105-0)*.

#### • Show outlier detection:

<span id="page-106-0"></span>contains the options for the outlier detection.

"None:" computes the result, but does not show any visualization.

"only result:" shows the classification of the selected data points as outliers or normal data points.

"Result with contour plot:" shows the classification of the selected data points as outliers or normal data points. In addition, lines with the values of the decision functions are plotted. The values of the feature space are expanded. The corresponding parameter can be changed in *[Control element:](#page-105-1) [View: Classification and regression - Number of grid points](#page-105-1)*.

"only discriminant function:" shows only the class borders in form of discriminant functions.

#### • Regression visualization: Normalize and aggregate input features:

show the results of the estimated output variable of the regression model in *[View - Regression -](#page-58-0) [Input variable\(s\), output variable, and regression function \(2D resp. 3D\)](#page-58-0)* as a function of normalized and aggregated single features if such features were chosen in the design of the regression, see parameters in *[Control elements: Data mining: Regression](#page-0-0)*. If not, the option does not influence the figure. If the option is switched off, the estimated output variable is shown as function of the original single features without normalization and aggregation. For more than two single features, *[View - Regression - GUI for multidimensional visualization](#page-59-0)* has to be used.

# 7.11 Control elements for 'Data mining: Classification of single features'

contains the most important elements for the parameterization of data mining methods. The parameterization of the chosen classifier is done using *[Control elements: Data mining: Special methods](#page-0-0)*.

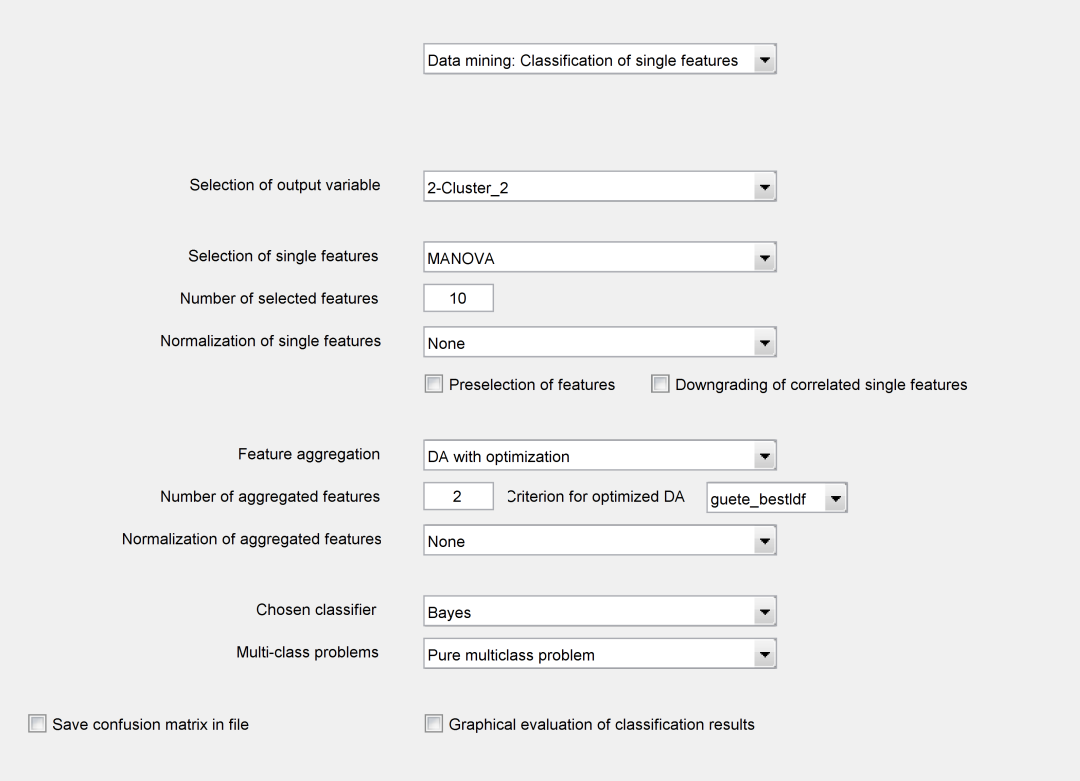

Figure 7.12: Control elements for Data mining: Classification of single features - DA with optimization

#### • Selection of output variable:

selects an output variable. This selection influences many functions as the evaluation of single features and time series, the design of classifiers, almost all visualization functions etc.

#### • Selection of single features:

defines the method for the feature selection (e.g. use the recent selected features, automatic selection by ANOVA), see *[Data mining - Selection and evaluation of single features](#page-66-0)*.

#### • Number of selected features:

defines the maximum number of single features for an automatic feature selection.

#### • Normalization of single features:

performs a normalization of features before a classification. It improves the results for all methods which are sensitive against different scaled features. Two approaches are implemented; to the interval [0, 1] or to a mean value of zero and a standard deviation of one under the assumption of a normal distribution.
#### • Preselection of features:

preselects all manually selected features (by *[Control element: Single features - Selection of single](#page-89-0) [feature\(s\) \(SF\)](#page-89-0)*) for an automatic feature selection.

Example:

Features x5 and x7 are manually selected, selection of four features by ANOVA, best features are x8, x9, x10, x13 leads to the selection of x5, x7, x8, x9.

#### • Downgrading of correlated single features:

downgrades a feature to a relevance of zero if it correlates significantly to at least one better feature. This significance is measured by a positive (linear) Pearson correlation coefficient with a value larger than a threshold define by the *[Control element: Data mining: Statistical options - Threshold](#page-139-0) [for correlation coefficient](#page-139-0)*). The aim of this function is the generation of a short list with different features. Otherwise, some very similar features might dominate at the first places of the list.

#### • Feature aggregation:

<span id="page-108-1"></span>defines the method for the linear feature aggregation by means of a multiplication with a weighting matrix. Possible options are "No aggregation", a (linear) Discriminant Analysis, a Discriminant Analysis followed by a numerical optimization ("DA with optimization", see *[Control element:](#page-108-0) [Data mining: Classification of single features - Criterion for optimized DA](#page-108-0)* for the optimization criterion), a "Principal Component Analysis (PCA)", an "Independent Component Analysis (ICA)" or the sum resp. mean value.

#### • Number of aggregated features:

defines the number of aggregated features  $(s_d)$  in a classification (see e.g. [\[87\]](#page-192-0)). The value is ignored if "No aggregation" is chosen in *[Control element: Data mining: Classification of single](#page-108-1) [features - Feature aggregation](#page-108-1)*. A value of  $s_d = 1$  is always used for "Sum" and "Mean value".

## • Criterion for optimized DA:

<span id="page-108-0"></span>specifies the criterion for a Discriminant Analysis with (numerical) optimization (see also *[Control](#page-108-1) [element: Data mining: Classification of single features - Feature aggregation](#page-108-1)*). Available options are an a maximization of the classification accuracy ("best\_class") or a maximization of the minimal distance between two classes using class-specific covariance matrixes as metric ("best\_ldf") [\[87\]](#page-192-0).

### • Normalization of aggregated features:

performs a normalization of the aggregated features before a classification. It improves the results for all methods which are sensitive against different scaled features. Two approaches are implemented; to the interval  $[0, 1]$  or to a mean value of zero and a standard deviation of one under the assumption of a normal distribution.

#### • Chosen classifier:

defines the type of the classifier. Possible options are a "Bayes classifier", an "Artificial Neural Network", a "Support vector machine", a "k-nearest neighbor" classifier in two different implementation options, a "Fuzzy classifier", a "Decision tree" and Ensemble learning (fitensemble). Due to incompatibilities, the parameter of *[Control element: Data mining: Classification of single](#page-109-0) [features - Multi-class problems](#page-109-0)* might be modified as well. Here, an additional warning is shown in the Matlab command window.

The selected classifier type is parameterized in more detail by *[Control elements: Data mining:](#page-0-0) [Special methods](#page-0-0)*.

## • Multi-class problems:

<span id="page-109-0"></span>selects the approach for the optional decomposition of problems with more than two classes of the output variable:

1. Pure multi-class problems solve the problem without a decomposition.

2. The one-against-all method decomposes a problem with  $C$  classes in  $C$  two-class problems with class  $c$  vs. the union of all remaining classes.

3. The one-against-one method decomposes a problem with  $C$  classes in all pairwise problems with class c vs. class  $j$  ( $j \neq c$ ).

For the cases 2 and 3, a fusion of the single results is automatically done.

#### • Save confusion matrix in file:

saves the confusion matrix for the training data set of the recent classifier in a file, if the option is activated.

### • Graphical evaluation of classification results:

opens a figure with classification results in the feature space of the classifier (if the option was activated).

## 7.12 Control elements for 'Data mining: Classification of time series'

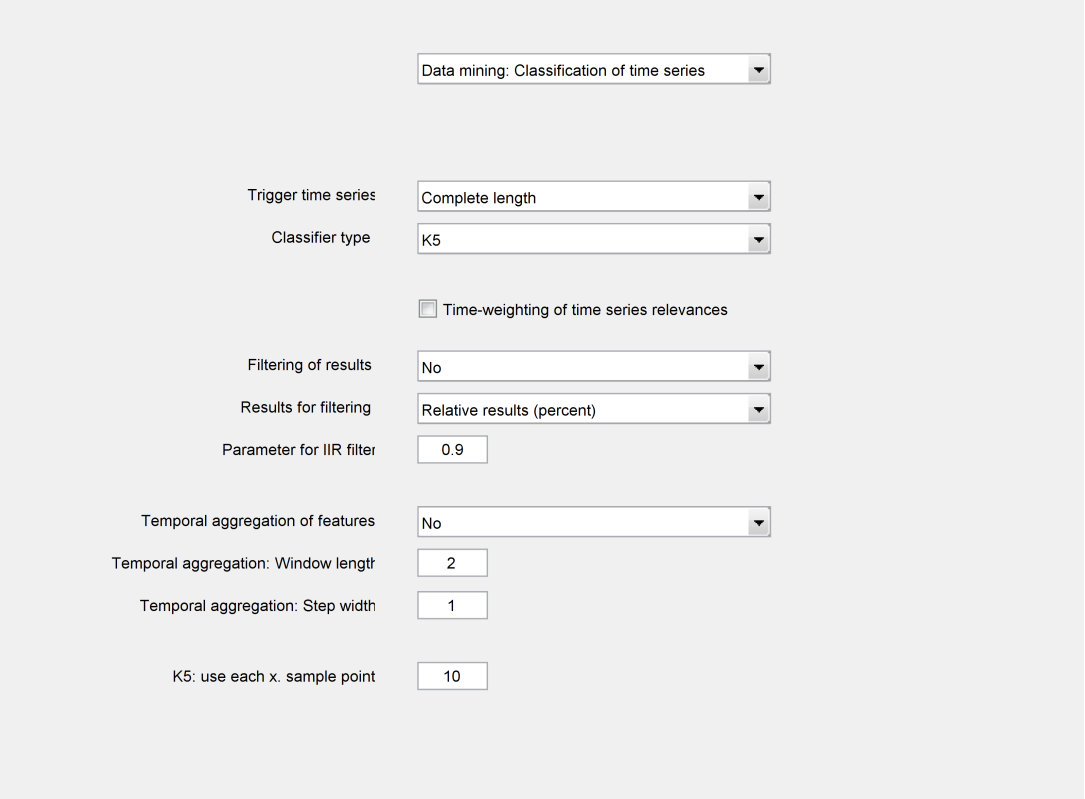

Figure 7.13: Control elements for Data mining: Classification of time series - K5

#### • Trigger time series:

selects the trigger time series out of the existing time series. It is zero until the trigger event, contains increasing values to measure the number of samples since the trigger and zeros after the end of the recent event. If no trigger time series was selected, the sample numbers of the complete time series are used: It starts with a value of one for the first sample point and ends up with the length of the time series.

#### • Classifier type:

selects a classifier type for the time series:

K1 contains only one classifier and ignores the trigger events. K5 is similar, but it uses the time since the trigger event as additional input variable. K2 is a special kind of single feature classifier for all sample points and aggregates results via a discriminant analysis. K3 and K4 have separate sub-classifiers for each sample point since the trigger event. K3 has a fix selection of time series, K4 a variable one for each sample point. TSK-Fuzzy is similar to K4, but it aggregates similar sample points by means of fuzzy sets.

[\[22,](#page-187-0) [73\]](#page-191-0) give a detailed description of the classifiers.

The feature selection and the underlying classifiers (e.g. Bayes classifiers) are parameterized using *[Control elements: Data mining: Classification of single features](#page-107-0)* and *[Control element: Data](#page-120-0) [mining: Special methods - Method](#page-120-0)*.

#### • Time-weighting of time series relevances:

gives the opportunity to prefer an earlier classification, e.g. for the feature selection of the K1 and K3 classifier. The method modifies the feature relevances by

<span id="page-111-2"></span>
$$
R_k = \frac{R}{k - k_{trig}}, \text{ for } k > (k_{trig} + 0.15 \cdot k_{trig})
$$

 $k_{trig}$  is the sample point of the last trigger event. It increases feature relevances near the trigger event in contrast to later ones.

#### • Filtering of results:

select the method for filtering. The following options are available:

"No" filter is used..

"IIR-Filter" uses the filter parameters in *[Control element: Data mining: Classification of time](#page-111-0) [series - Parameter for IIR filter](#page-111-0)*.

"Classification error for training data" prefers samples with a better classification accuracy in the training data set in contrast to samples with a lower accuracy. This results in time-variant filter constants.

The "Most frequent decision in a window" selects the estimated class with the highest frequency in a sliding window. The window length is defined in *[Control element: Data mining: Classification](#page-111-1) [of time series - Temporal aggregation of features](#page-111-1)*. The first sample points with a sample number up to the window length use all sample points up to this time for decision.

### • Results for filtering:

switches between absolute and relative values as input values for the fusion by filtering. As an example, absolute values of a Bayes classifier are the estimated a-posteriori probabilities, relative values the percentage of the estimated a-posteriori probabilities for the given class relative to all classes.

#### • Parameter for IIR filter:

<span id="page-111-0"></span>set the parameter for the IIR filtering for the temporal fusion of classification results in time series classification (see *[Control element: Data mining: Classification of time series - Filtering of](#page-111-2) [results](#page-111-2)*).

#### • Temporal aggregation of features:

<span id="page-111-1"></span>tunes the temporal aggregation of sample points before the classification. The number and the names of time series remain unchanged.

A selection of "No" does not use a temporal aggregation.

The "Mean value" is computed in a sliding window defined by *[Control element: Data mining:](#page-111-3) [Classification of time series - Temporal aggregation: Window length](#page-111-3)* and *[Control element: Data](#page-112-0) [mining: Classification of time series - Temporal aggregation: Step width](#page-112-0)*.

"Minimum", "Maximum" and "ROM" (Range of Motion) work with the same window, but with different operators.

The aggregation is always causal, i.e. only past sample points are aggregated. The first window does not start before the trigger event.

#### • Temporal aggregation: Window length:

<span id="page-111-3"></span>defines the length of the sliding window for the temporal aggregation of features (see also *[Control](#page-111-1)*

*[element: Data mining: Classification of time series - Temporal aggregation of features](#page-111-1)*). The aggregation is always causal, i.e. only past sample points are aggregated. The first window does not start before the trigger event. Consequently, the first window terminates at "Trigger event + Window length - 1".

#### • Temporal aggregation: Step width:

<span id="page-112-0"></span>step width for the distance between two sliding windows. If all sample points should be used, a value of "1" must be chosen.

## • K5: use each x. sample point:

The classifier K5 handles a training data set of a classification problem for time series as a samplewise classification problem with the time since the trigger event as an additional feature. As a consequence, it has a high memory consumption because all sample points are handled as separate data points. It might cause problems up to Matlab crashes especially for Support Vector Machines (SVM). The option reduces the number of sample points for the training of a K5 classifier.

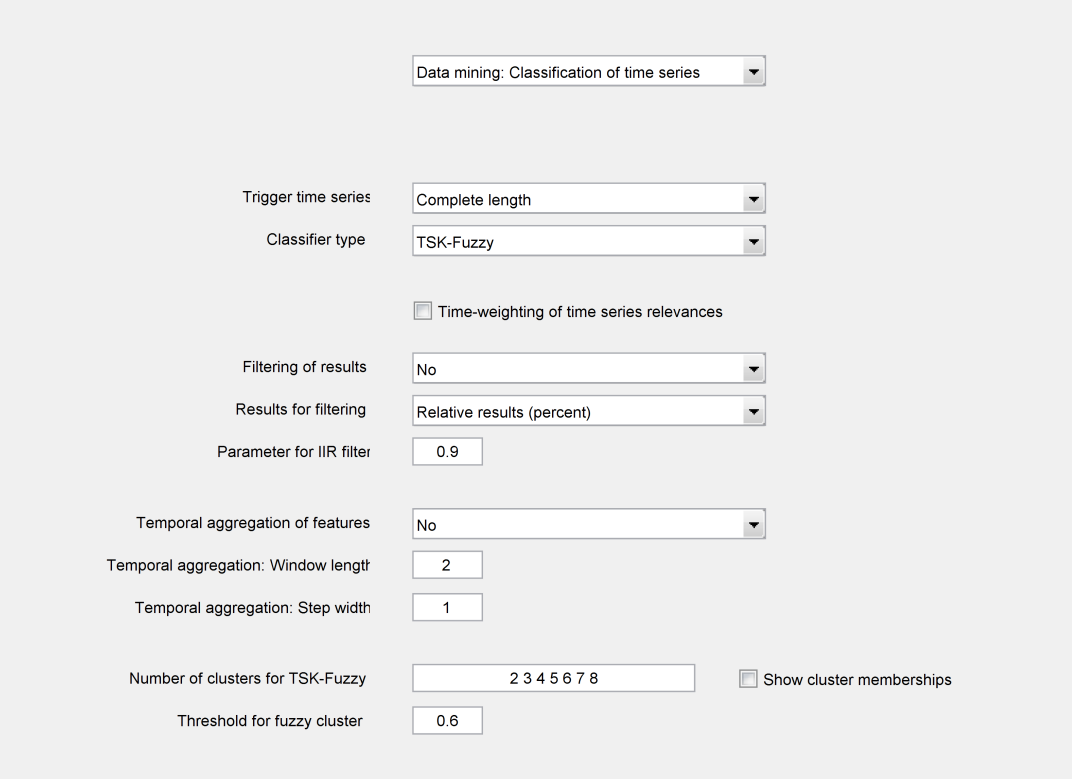

Figure 7.14: Control elements for Data mining: Classification of time series - TSK-Fuzzy

#### • Trigger time series:

selects the trigger time series out of the existing time series. It is zero until the trigger event, contains increasing values to measure the number of samples since the trigger and zeros after the end of the recent event. If no trigger time series was selected, the sample numbers of the complete time series are used: It starts with a value of one for the first sample point and ends up with the length of the time series.

#### • Classifier type:

selects a classifier type for the time series:

K1 contains only one classifier and ignores the trigger events. K5 is similar, but it uses the time since the trigger event as additional input variable. K2 is a special kind of single feature classifier for all sample points and aggregates results via a discriminant analysis. K3 and K4 have separate sub-classifiers for each sample point since the trigger event. K3 has a fix selection of time series, K4 a variable one for each sample point. TSK-Fuzzy is similar to K4, but it aggregates similar sample points by means of fuzzy sets.

[\[22,](#page-187-0) [73\]](#page-191-0) give a detailed description of the classifiers.

The feature selection and the underlying classifiers (e.g. Bayes classifiers) are parameterized using *[Control elements: Data mining: Classification of single features](#page-107-0)* and *[Control element: Data](#page-120-0) [mining: Special methods - Method](#page-120-0)*.

#### • Time-weighting of time series relevances:

gives the opportunity to prefer an earlier classification, e.g. for the feature selection of the K1 and

K3 classifier. The method modifies the feature relevances by

$$
R_k = \frac{R}{k - k_{trig}}, \text{ for } k > (k_{trig} + 0.15 \cdot k_{trig})
$$

 $k_{trig}$  is the sample point of the last trigger event. It increases feature relevances near the trigger event in contrast to later ones.

#### • Filtering of results:

select the method for filtering. The following options are available:

"No" filter is used..

"IIR-Filter" uses the filter parameters in *[Control element: Data mining: Classification of time](#page-111-0) [series - Parameter for IIR filter](#page-111-0)*.

"Classification error for training data" prefers samples with a better classification accuracy in the training data set in contrast to samples with a lower accuracy. This results in time-variant filter constants.

The "Most frequent decision in a window" selects the estimated class with the highest frequency in a sliding window. The window length is defined in *[Control element: Data mining: Classification](#page-111-1) [of time series - Temporal aggregation of features](#page-111-1)*. The first sample points with a sample number up to the window length use all sample points up to this time for decision.

#### • Results for filtering:

switches between absolute and relative values as input values for the fusion by filtering. As an example, absolute values of a Bayes classifier are the estimated a-posteriori probabilities, relative values the percentage of the estimated a-posteriori probabilities for the given class relative to all classes.

#### • Parameter for IIR filter:

set the parameter for the IIR filtering for the temporal fusion of classification results in time series classification (see *[Control element: Data mining: Classification of time series - Filtering of](#page-111-2) [results](#page-111-2)*).

#### • Temporal aggregation of features:

tunes the temporal aggregation of sample points before the classification. The number and the names of time series remain unchanged.

A selection of "No" does not use a temporal aggregation.

The "Mean value" is computed in a sliding window defined by *[Control element: Data mining:](#page-111-3) [Classification of time series - Temporal aggregation: Window length](#page-111-3)* and *[Control element: Data](#page-112-0) [mining: Classification of time series - Temporal aggregation: Step width](#page-112-0)*.

"Minimum", "Maximum" and "ROM" (Range of Motion) work with the same window, but with different operators.

The aggregation is always causal, i.e. only past sample points are aggregated. The first window does not start before the trigger event.

#### • Temporal aggregation: Window length:

defines the length of the sliding window for the temporal aggregation of features (see also *[Control](#page-111-1) [element: Data mining: Classification of time series - Temporal aggregation of features](#page-111-1)*). The aggregation is always causal, i.e. only past sample points are aggregated. The first window does not start before the trigger event. Consequently, the first window terminates at "Trigger event + Window length - 1".

## • Temporal aggregation: Step width:

step width for the distance between two sliding windows. If all sample points should be used, a value of "1" must be chosen.

## • Number of clusters for TSK-Fuzzy:

The TSK fuzzy classifier computes clusters to determine features with similar feature relevances vs. time. The parameter sets the number of clusters to be found. An interval value (e.g. 2:5) computes a set of clusters for each candidate number of clusters. The number with the first local minimum of the separation index will be selected.

## • Show cluster memberships:

shows the result of the clustering by the search for time regions. It finds similar feature relevances for the time series classifier.

## • Threshold for fuzzy cluster:

contains a threshold used for deletion of clusters representing very short regions. It represents the maximal value of the membership function. A large value simplifies the resulting classifier by the reduction of the number of linguistic terms for the TSK fuzzy classifier. A too low value might lead to an oversimplification.

## 7.13 Control elements for 'Data mining: Regression'

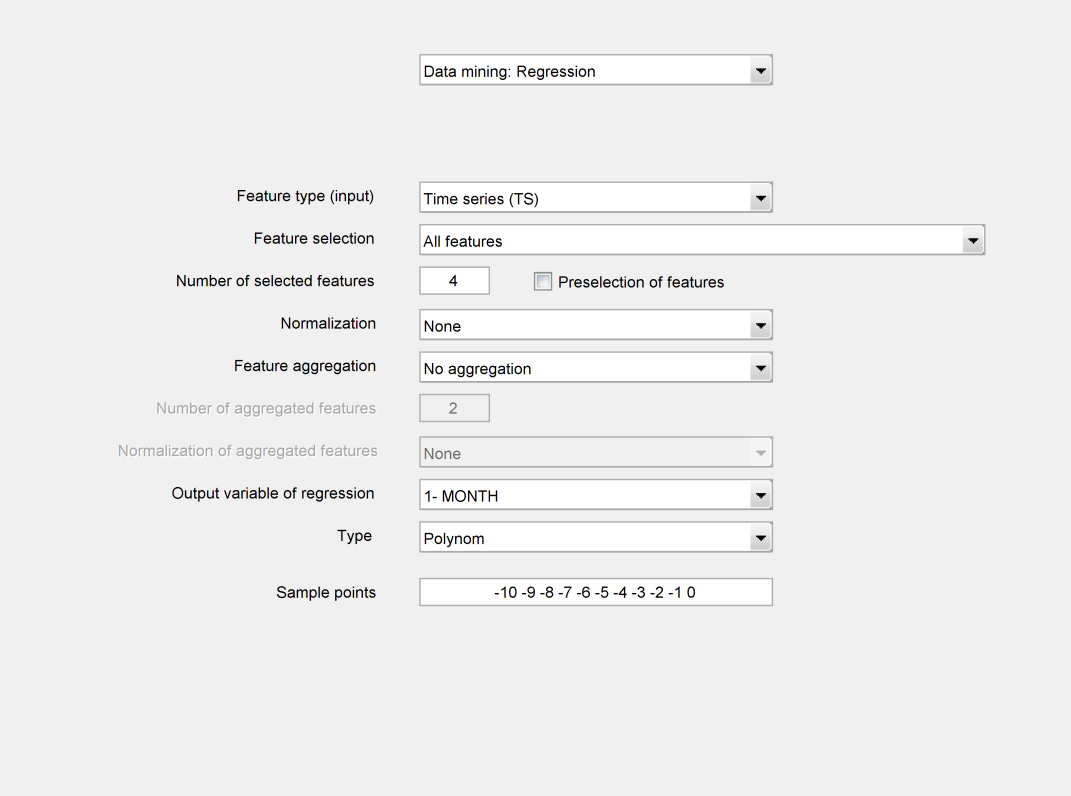

<span id="page-116-2"></span>Figure 7.15: Control elements for Data mining: Regression - Time series (TS)

## • Feature type (input):

switches between a regression model for single features with the model  $y = f(x_1, ..., x_s)$  and for time series with the model  $y[k] = f(x_1[k - i], ..., x_1[k - j], ..., x_s[k - i], ..., x_s[k - j]).$ The selection of input variables  $x_i$  controls *[Control element: Data mining: Regression - Feature](#page-116-0) [selection](#page-116-0)*, the selection of output variables is done by *[Control element: Data mining: Regression](#page-117-0) [- Output variable of regression](#page-117-0)*. For time series, the sample points i, ..., j for the time shift are selected by *[Control element: Data mining: Regression - Sample points](#page-117-1)*.

The selection of the related model is only possible, if single features resp. time series exist in the project.

#### • Feature selection:

<span id="page-116-0"></span>selects the input variables of the regression model. Possible selections are "All features", "Selected features" (in *[Control element: Single features - Selection of single feature\(s\) \(SF\)](#page-89-0)* or *[Control ele](#page-81-0)[ment: Time series: General options - Selection of time series \(TS\)](#page-81-0)*) and automatically by univariate resp. multivariate regression coefficients. To set the number of automatically selected features, use *[Control element: Data mining: Regression - Number of selected features](#page-116-1)*.

#### • Number of selected features:

<span id="page-116-1"></span>defines the number of selected features by an automatic feature selection. For time series, each

combination of time series and sample points is handled as separate feature. As an example,  $x_1[k-1]$  and  $x_1[k-2]$  are two features.

The value will be ignored if "All features" or "Selected features" are chosen in *[Control element:](#page-116-0) [Data mining: Regression - Feature selection](#page-116-0)*.

#### • Preselection of features:

preselects all manually selected features (by *[Control element: Single features - Selection of single](#page-89-0) [feature\(s\) \(SF\)](#page-89-0))* for an automatic feature selection for regression of single features.

#### • Normalization:

performs a normalization of features before a regression. It improves the results especially for Artificial Neural Networks. Two approaches are implemented; to the interval [0, 1] or to a mean value of zero and a standard deviation of one under the assumption of a normal distribution.

#### • Feature aggregation:

<span id="page-117-2"></span>defines the method for the linear feature aggregation by means of a multiplication with a weighting matrix. Possible options are "No aggregation", a "Principal Component Analysis" or the sum resp. mean value.

#### • Number of aggregated features:

defines the number of aggregated features  $(s_d)$  in a regression (see e.g. [\[87\]](#page-192-0)). The value is ignored if "No aggregation" is chosen in *[Control element: Data mining: Regression - Feature aggregation](#page-117-2)*. A value of  $s_d = 1$  is always used for "Sum" and "Mean value".

#### • Normalization of aggregated features:

performs a normalization of aggregated features before a regression. It improves the results especially for Artificial Neural Networks. Two approaches are implemented; to the interval  $[0, 1]$  or to a mean value of zero and a standard deviation of one under the assumption of a normal distribution.

#### • Output variable of regression:

<span id="page-117-0"></span>selects a single feature or a time series at sample point  $[k]$  as output of the regression model. *[Control element: Data mining: Regression - Feature type \(input\)](#page-116-2)* switches between single features and time series.

#### • Type:

selects the method for the regression model. The methods are parameterized in detail using *[Control](#page-0-0) [elements: Data mining: Special methods](#page-0-0)*.

#### • Sample points:

<span id="page-117-1"></span>defines the time shift for the regression of time series. The values must not be positive avoiding acausal models. If a time series is input and output variable, the value  $k = 0$  is deleted for this time series.

Example:

The values "0 -1 -24" with the time series  $x_1, x_2$  as input variables and the time series  $x_1$  as output variable are chosen. The resulting model is  $x_1[k] = f(x_1[k-1], x_1[k-24], x_2[k], x_2[k-1], x_2[k-1]$ 24]).

## 7.14 Control elements for 'Data mining: Clustering'

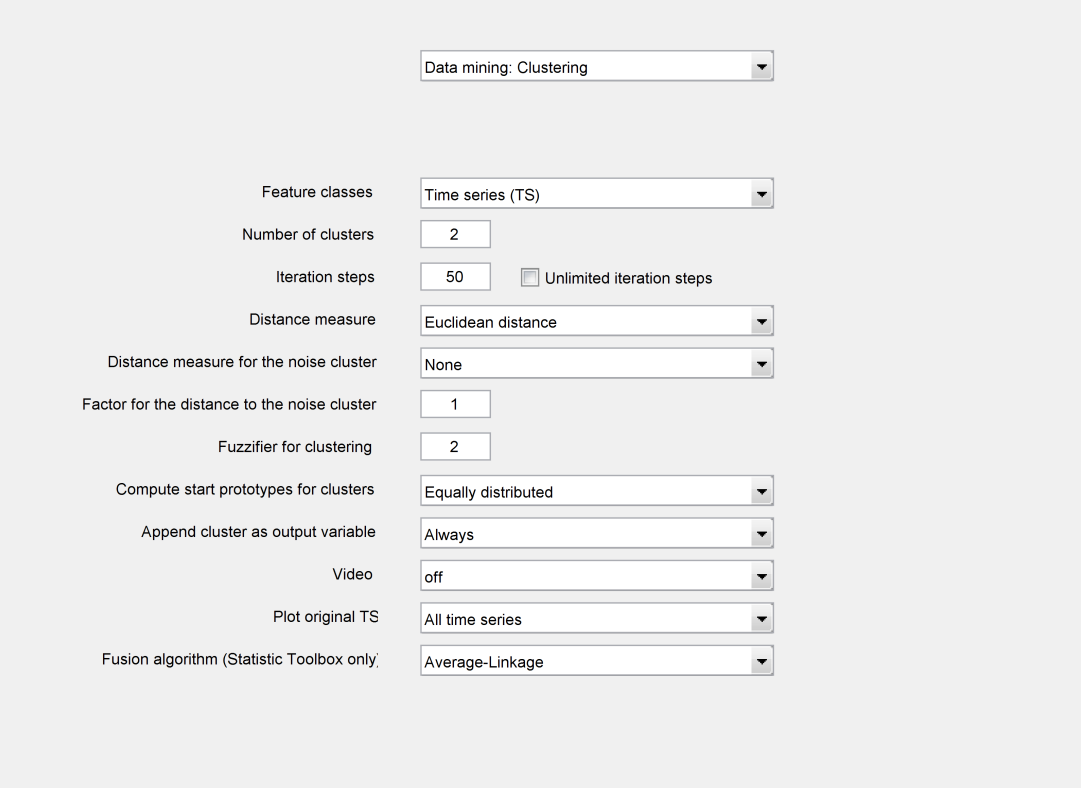

Figure 7.16: Control elements for Data mining: Clustering

#### • Feature classes:

switches between a clustering of the selected time series (using the defined segment), the selected single features, or a co-clustering of time series and single features.

## • Number of clusters:

defines the number of clusters to be computed by the cluster algorithms. A multiple selection (e.g. 2:8) is possible. In this case, the number is defined according to the first local minimum of the separation index.

#### • Iteration steps:

defines the maximal number of iteration steps of the cluster algorithm, if *[Control element: Data](#page-118-0) [mining: Clustering - Unlimited iteration steps](#page-118-0)* is deactivated. If the algorithms converge before this step, the algorithm is also terminated.

#### • Unlimited iteration steps:

<span id="page-118-0"></span>executes the cluster algorithms until the internally defined convergence criterion was reached.

#### • Distance measure:

selects the metric for the distance between each data point and the cluster prototype.

#### • Distance measure for the noise cluster:

<span id="page-118-1"></span>defines the method for the definition of a noise cluster [\[27\]](#page-187-1) for a Fuzzy C-Means method. The

option "None" does not generate a noise cluster. Alternatively, a new cluster is defined to which all data points have the same distance. Outliers are mainly assigned to this noise cluster. As a consequence, the influence of outliers to the other clusters is reduced. Possible distance measures are the mean distance of all data points to all other clusters [\[27\]](#page-187-1) or the median of these distances. For the latter option, the distance is scaled by *[Control element: Data mining: Clustering - Factor](#page-119-0) [for the distance to the noise cluster](#page-119-0)*.

## • Factor for the distance to the noise cluster:

<span id="page-119-0"></span>defines a positive scaling factor for the distance to a noise cluster. A large value reduces the assignment of data points to the noise cluster (see also *[Control element: Data mining: Clustering](#page-118-1) [- Distance measure for the noise cluster](#page-118-1)*).

#### • Fuzzifier for clustering:

defines the fuzzifier in the fitness function of the Fuzzy C-Means method. The value should be at least 1.1 for numerical reasons. A higher value generates increases the fuzziness of the cluster membership values. For a value of 1, a crisp k-means method is used.

#### • Compute start prototypes for clusters:

selects the algorithms to compute start prototypes of the clusters. The possible options are "equally distributed" clusters in the input space, "random positions" of start prototypes, or "random data points" selected as start prototypes.

#### • Append cluster as output variable:

adds the results of the cluster algorithms (the found crisp cluster memberships) to the project in form of a new output variable.

#### • Video:

shows the iterations of the cluster algorithms as video.

#### • Plot original TS:

shows the existing time series during the visualization of the cluster iterations. Possible options are "all time series", "mean values", and "none".

#### • Fusion algorithm (Statistic Toolbox only):

select the fusion algorithm for the hierarchical cluster algorithm of the Statistic Toolbox of MAT-LAB (see documentation of this toolbox).

# 7.15 Control elements for 'Data mining: Special methods'

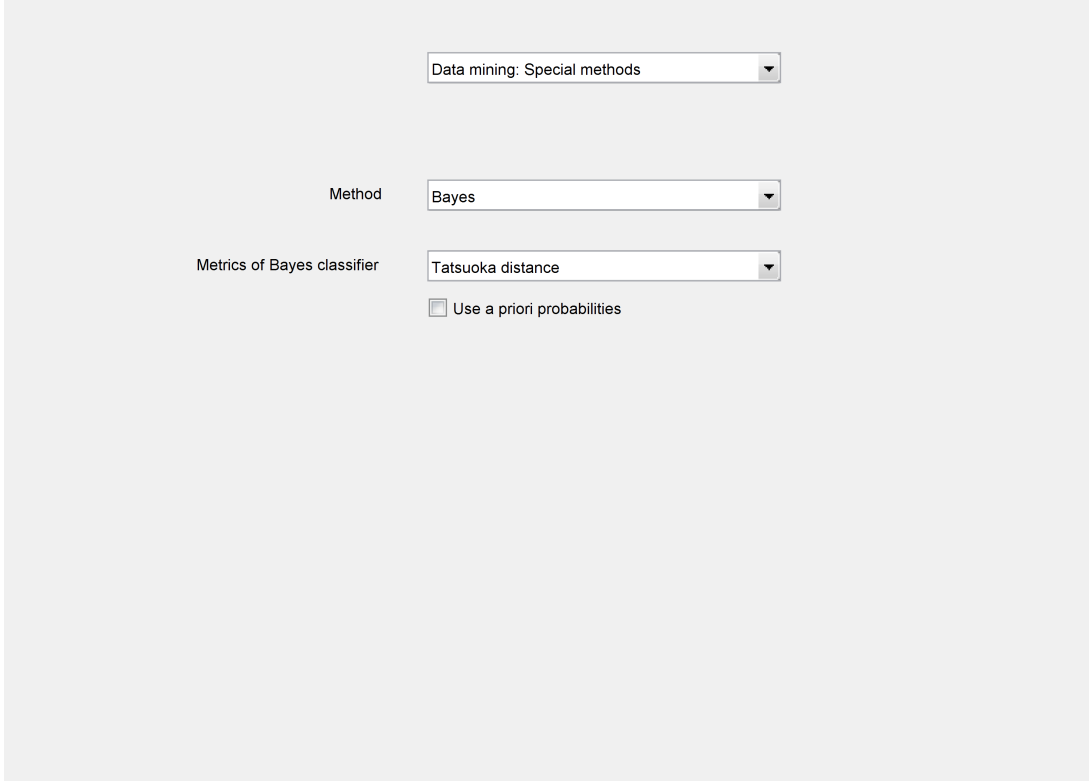

Figure 7.17: Control elements for Data mining: Special methods - Bayes

• Method:

<span id="page-120-0"></span>parameterizes a method for the design of a classifier or regression model. The elements are contextsensitive to the method selected by *[Control element: Data mining: Special methods - Method](#page-120-0)*.

• Metrics of Bayes classifier:

defines the metric for the Bayes classifier.

• Use a priori probabilities:

switches the use of estimated a priori probabilities of the different classes for the Bayes classifier on resp. off. The estimation uses the training data set.

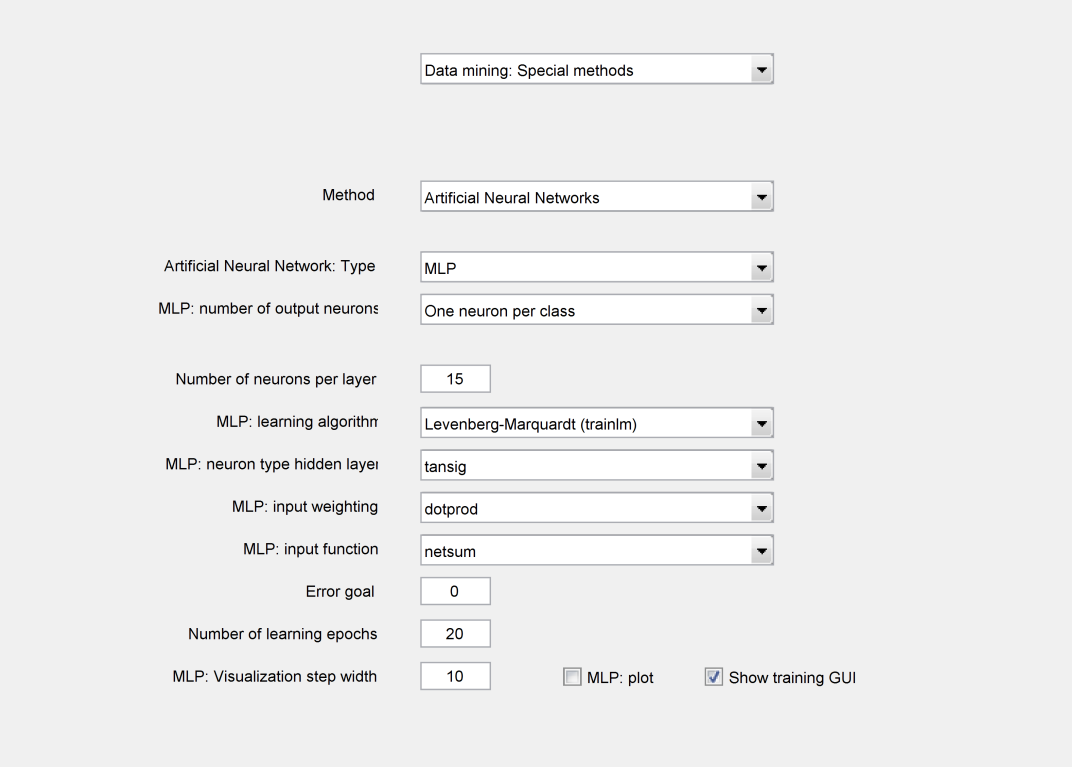

Figure 7.18: Control elements for Data mining: Special methods - Artificial Neural Networks- MLP

• Method:

parameterizes a method for the design of a classifier or regression model. The elements are contextsensitive to the method selected by *[Control element: Data mining: Special methods - Method](#page-120-0)*.

#### • Artificial Neural Network: Type:

sets the type of the Artificial Neural Network. The available options include a Multi Layer Perceptron Net (MLP) and a Radial Base Function Net (RBF). The nets are used from the Neural Network Toolbox of Matlab.

• MLP: number of output neurons:

defines the number of output neurons for MLP nets. Possible options are "one neuron" (values of the output variable: 1 to maximum class number) or "one neuron per class" (values of the output variable: 0 ...1 for the related class membership). The latter case generates a higher number of parameters in the net, but gives often better results. A main reason is a better fit for more complex class topologies in the input space.

For regression models, only one output neuron will be used.

## • Number of neurons per layer:

defines the number of neurons for the hidden layer.

#### • MLP: learning algorithm:

defines the learning algorithms for the MLP net (see documentation of the Neural Network Toolbox).

## • MLP: neuron type hidden layer:

defines the type of neurons in the input layer of a MLP net (see documentation of the Neural Network Toolbox).

## • MLP: input weighting:

describes the method to combine the input of a neuron with the weights. The option "dotprod" uses a multiplication.

## • MLP: input function:

describes the method to combine the weighted inputs of a neuron. The standard option "netsum" adds all weighted inputs.

#### • Error goal:

defines the error goal for the neural net. If the goal is reached, the design process will be terminated.

## • Number of learning epochs:

defines the maximum number of learning epochs for MLP nets (see documentation of the Neural Network Toolbox).

## • MLP: Visualization step width:

defines the number of iterations between the visualizations of the MLP net. The value is only relevant if *[Control element: Data mining: Special methods - MLP: plot](#page-122-0)* is activated.

The design process of a neural net is restarted after each visualization with the last net as starting parameter. However, some internal strategy parameter for the design might be lost for some learning algorithms. Larger values mostly result in lower errors and faster convergence.

## • MLP: plot:

<span id="page-122-0"></span>switches plots for the recent learning progress of MLP nets on or off (see documentation of the Neural Network Toolbox).

## • Show training GUI:

switches the use of the Learning GUI window of the Neural Network Toolbox on or off.

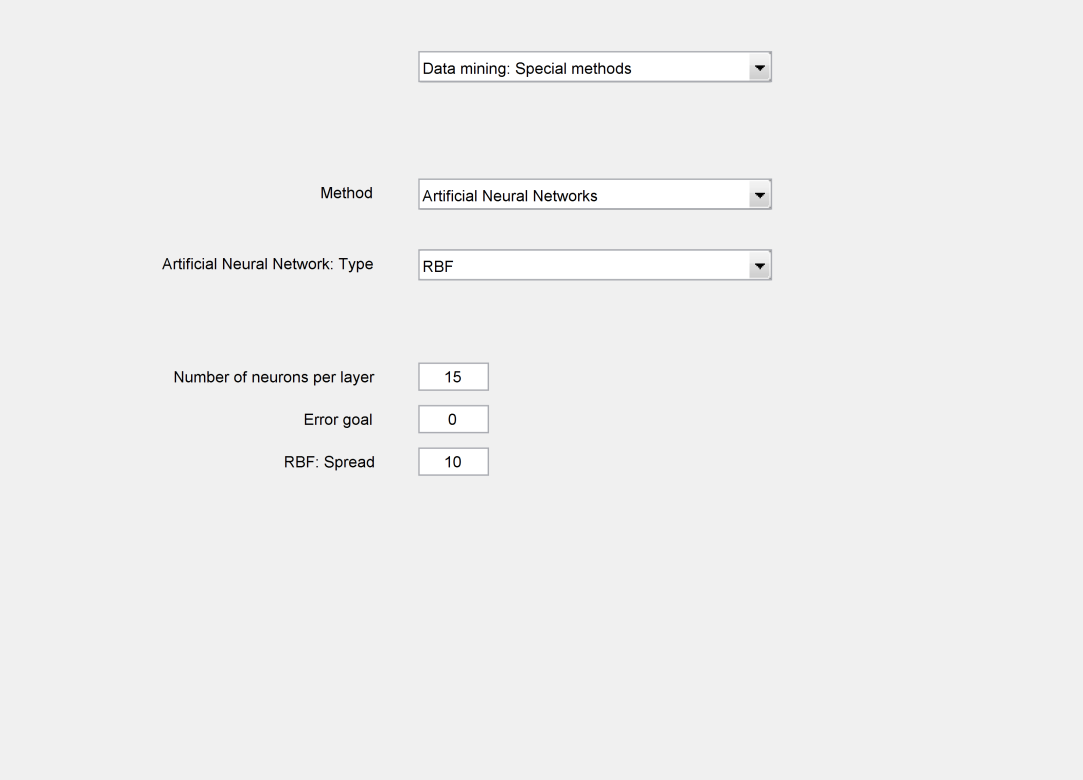

Figure 7.19: Control elements for Data mining: Special methods - Artificial Neural Networks- RBF

• Method:

parameterizes a method for the design of a classifier or regression model. The elements are contextsensitive to the method selected by *[Control element: Data mining: Special methods - Method](#page-120-0)*.

#### • Artificial Neural Network: Type:

sets the type of the Artificial Neural Network. The available options include a Multi Layer Perceptron Net (MLP) and a Radial Base Function Net (RBF). The nets are used from the Neural Network Toolbox of Matlab.

• Number of neurons per layer:

defines the number of neurons for the hidden layer.

• Error goal:

defines the error goal for the neural net. If the goal is reached, the design process will be terminated.

• RBF: Spread:

defines the spread of the Radial Base Function. A larger spread smoothes the function approximation. Too large spreads can cause numerical problems.

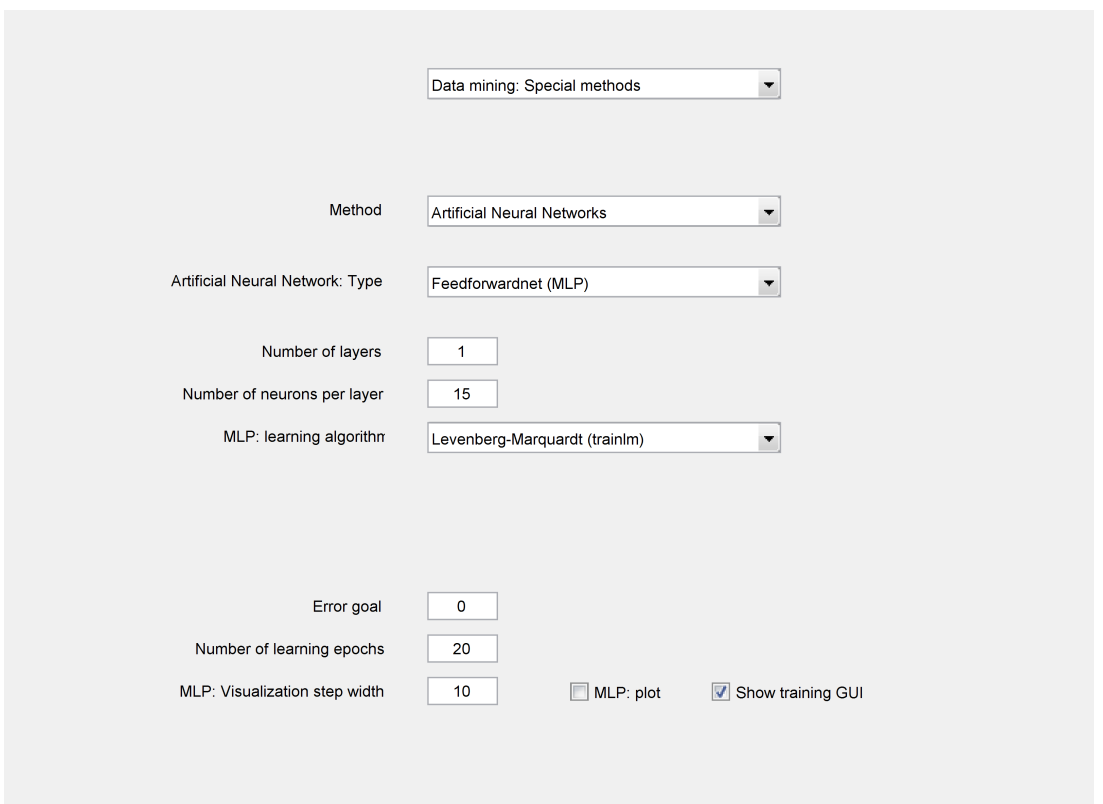

Figure 7.20: Control elements for Data mining: Special methods - Artificial Neural Networks- Feedforwardnet (MLP)

• Method:

parameterizes a method for the design of a classifier or regression model. The elements are contextsensitive to the method selected by *[Control element: Data mining: Special methods - Method](#page-120-0)*.

• Artificial Neural Network: Type:

sets the type of the Artificial Neural Network. The available options include a Multi Layer Perceptron Net (MLP) and a Radial Base Function Net (RBF). The nets are used from the Neural Network Toolbox of Matlab.

• Number of layers:

defines the number of hidden layers of feedforward nets.

• Number of neurons per layer:

defines the number of neurons for the hidden layer.

• MLP: learning algorithm:

defines the learning algorithms for the MLP net (see documentation of the Neural Network Toolbox).

• Error goal:

defines the error goal for the neural net. If the goal is reached, the design process will be terminated.

## • Number of learning epochs:

defines the maximum number of learning epochs for MLP nets (see documentation of the Neural Network Toolbox).

## • MLP: Visualization step width:

defines the number of iterations between the visualizations of the MLP net. The value is only relevant if *[Control element: Data mining: Special methods - MLP: plot](#page-122-0)* is activated.

The design process of a neural net is restarted after each visualization with the last net as starting parameter. However, some internal strategy parameter for the design might be lost for some learning algorithms. Larger values mostly result in lower errors and faster convergence.

## • MLP: plot:

switches plots for the recent learning progress of MLP nets on or off (see documentation of the Neural Network Toolbox).

## • Show training GUI:

switches the use of the Learning GUI window of the Neural Network Toolbox on or off.

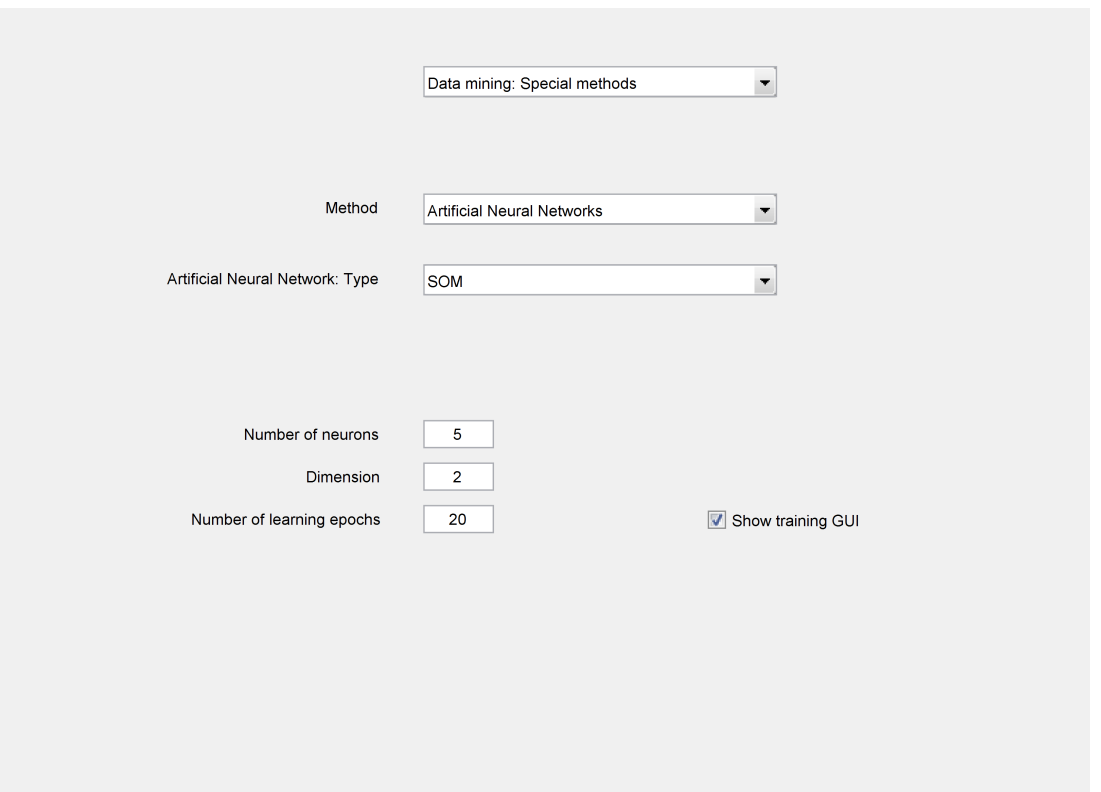

Figure 7.21: Control elements for Data mining: Special methods - Artificial Neural Networks- SOM

• Method:

parameterizes a method for the design of a classifier or regression model. The elements are contextsensitive to the method selected by *[Control element: Data mining: Special methods - Method](#page-120-0)*.

### • Artificial Neural Network: Type:

sets the type of the Artificial Neural Network. The available options include a Multi Layer Perceptron Net (MLP) and a Radial Base Function Net (RBF). The nets are used from the Neural Network Toolbox of Matlab.

• Number of neurons:

defines the number of neurons per dimension for the design of Self Organizing Maps with *[Data](#page-73-0) [mining - Self Organizing Maps - Design](#page-73-0)*. The number is used for all dimensions, e.g., a value of 8 with a dimensionality of 2 means the design of a net with 8x8 neurons.

• Dimension: defines the dimensionality for the design of Self Organizing Maps with *[Data mining - Self Orga](#page-73-0)[nizing Maps - Design](#page-73-0)*.

#### • Number of learning epochs:

defines the maximum number of learning epochs for MLP nets (see documentation of the Neural Network Toolbox).

## • Show training GUI:

switches the use of the Learning GUI window of the Neural Network Toolbox on or off.

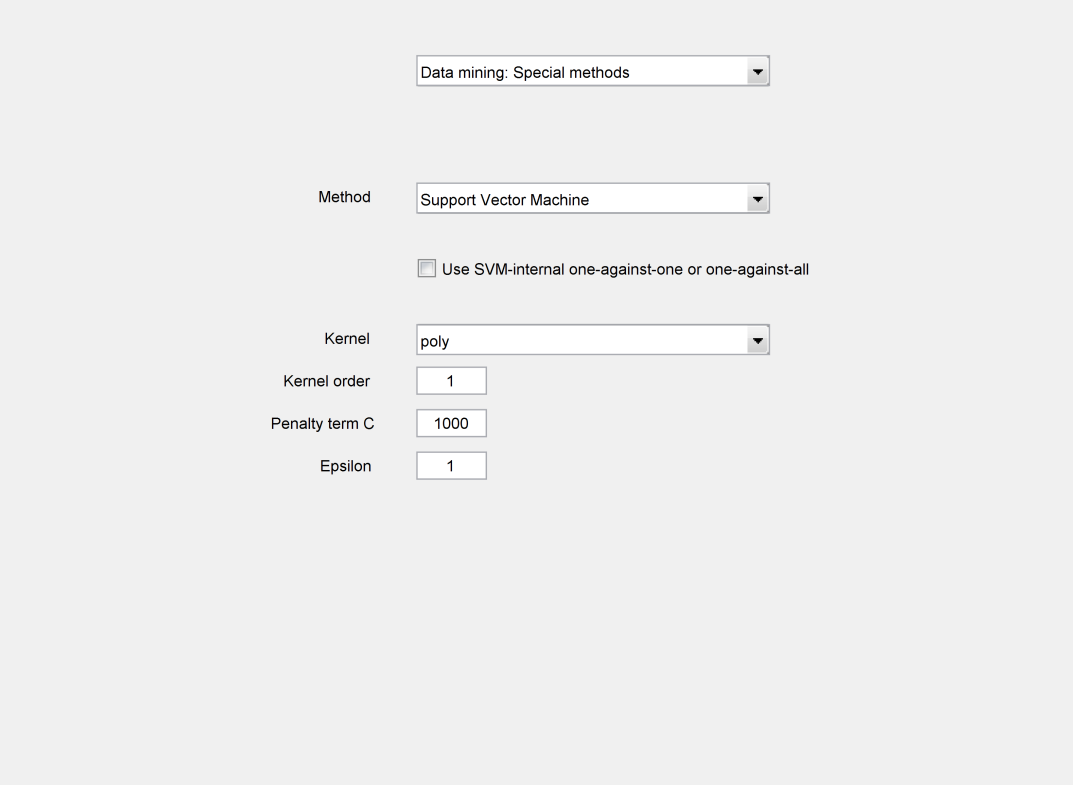

Figure 7.22: Control elements for Data mining: Special methods - Support Vector Machine

parameterizes a method for the design of a classifier or regression model. The elements are contextsensitive to the method selected by *[Control element: Data mining: Special methods - Method](#page-120-0)*.

#### • Use SVM-internal one-against-one or one-against-all:

uses the internal decomposition of multi-class problems of the SVM toolbox. The function is faster and uses less memory compared to the external decomposition of SciXMiner. This external decomposition works with the one-against-one resp. the one-against-all option in *[Control element:](#page-109-0) [Data mining: Classification of single features - Multi-class problems](#page-109-0)*.

## • Kernel:

defines the used kernel function for Support Vector Machines [\[18\]](#page-187-2). Homogenous polynomial kernels (without bias term), polynomial kernels (with bias term), and Gaussian radial base functions are implemented. The order is tuned by *[Control element: Data preprocessing - Kernel order](#page-92-0)*. A first-order polynomial kernel means a linear hyperplane.

## • Kernel order:

set the order of the kernel of the SVM. It is used for the classification with the SVM and by the SVM-based outlier detection.

## • Penalty term C:

tunes the compromise between a small number of classification errors and the simplification of the hyperplanes to discriminate classes for the SVM. Larger values of  $C$  lead to a higher number of classification errors to simplify the hyperplanes.

## • Epsilon:

defines the width of the insensitive region of the loss function in Support Vector Regression.

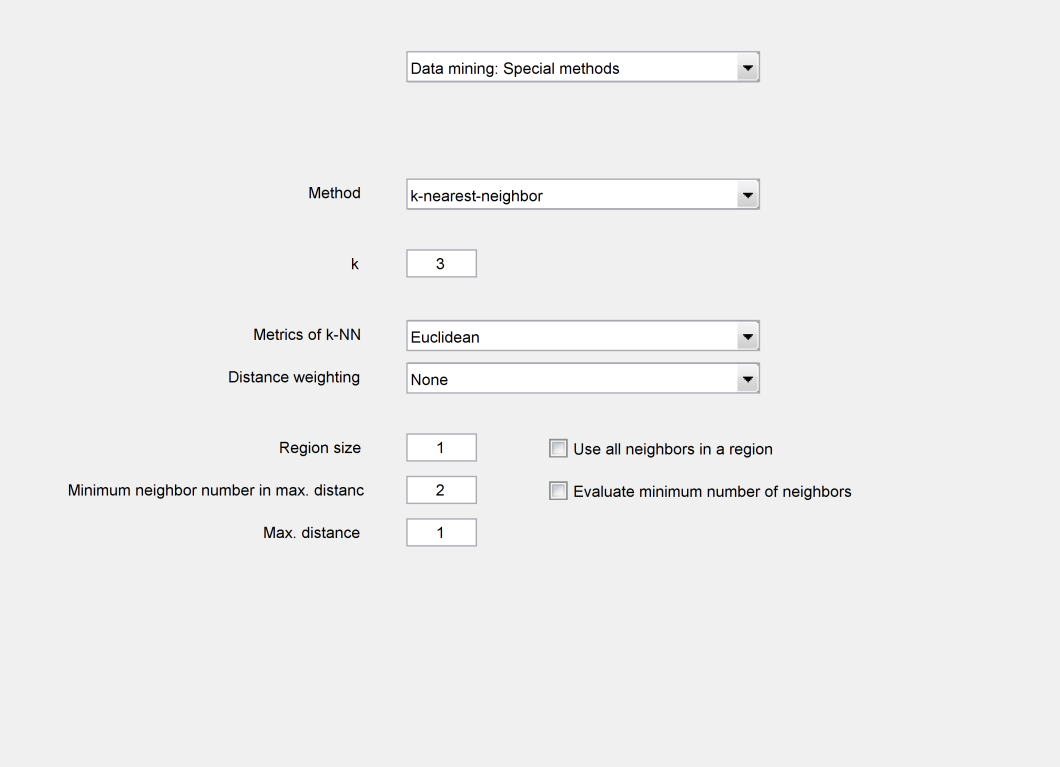

Figure 7.23: Control elements for Data mining: Special methods - k-nearest-neighbor

parameterizes a method for the design of a classifier or regression model. The elements are contextsensitive to the method selected by *[Control element: Data mining: Special methods - Method](#page-120-0)*.

• k:

defines the number of the  $k$  neighbors for the  $k$ -nearest neighbor classifier.

• Metrics of k-NN:

defines the metric to compute the nearest neighbors.

#### • Distance weighting:

enables a weighting of different distances.

If "None" is selected, all neighbors contribute equally to the decision (standard option).

"Inverse linear" prefers the nearest neighbor by a weighting with 1. The farthest of the  $k$  neighbors is weighted with 0. All neighbors between have an equidistant weighting, e.g. 0.25, 0.5 and 0.75 for  $k = 4$ .

"Inverse distance" uses  $1/Distance$  as weight to prefer neighbors with smaller distances. A neighbor with distance 0 gets a maximum weight of  $1/1E - 10$ .

"Inverse exponential" is similar but with more equal weights by using  $e^{-d}$  with the distance d.

• Region size:

<span id="page-129-0"></span>specifies the type of environment around a data point. If the option *[Control element: Data min-](#page-130-0)*

*[ing: Special methods - Use all neighbors in a region](#page-130-0)* was activated, all neighbors in the defined environment are included as neighbors (and not necessary only the k nearest).

#### • Use all neighbors in a region:

<span id="page-130-0"></span>includes all neighbors in an environment defined by *[Control element: Data mining: Special meth](#page-129-0)[ods - Region size](#page-129-0)*. The classifier normalizes all values to an interval [0, . . . , 1]. Consequently, the value should be smaller than 1!

If less than k neighbors are localized in the environment, only the k nearest neighbors are used.

#### • Minimum neighbor number in max. distance:

<span id="page-130-1"></span>defines the minimum number of neighbors in a maximum accepted distance defined by *[Control](#page-95-0) [element: Data preprocessing - Max. distance](#page-95-0)* to make a decision.

#### • Evaluate minimum number of neighbors:

<span id="page-130-2"></span>defines if a minimum number of neighbors in an environment (defined by a distance) should be used. If the number is not reached and the option is activated, the decision is set to rejection. The distance is tuned by *[Control element: Data preprocessing - Max. distance](#page-95-0)*, the number by *[Control](#page-130-1) [element: Data mining: Special methods - Minimum neighbor number in max. distance](#page-130-1)*.

## • Max. distance:

defines the accepted maximum distance for a neighborhood (see *[Control element: Data mining:](#page-130-2) [Special methods - Evaluate minimum number of neighbors](#page-130-2)*).

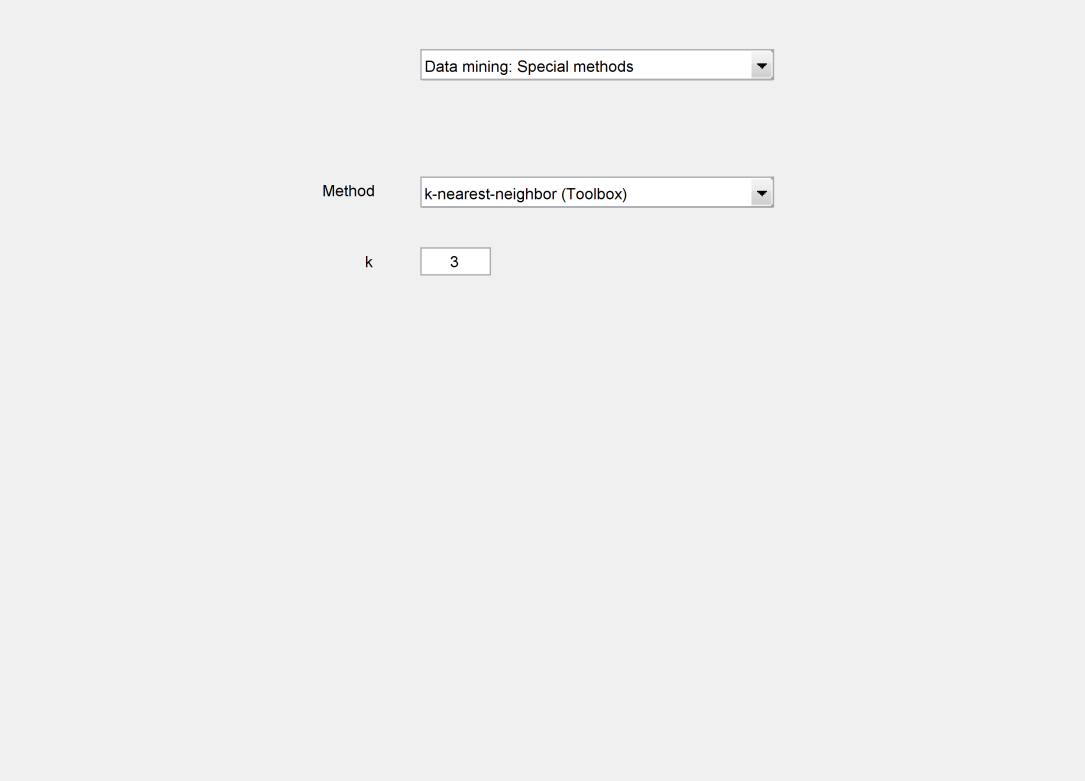

Figure 7.24: Control elements for Data mining: Special methods - k-nearest-neighbor (Toolbox)

• Method:

parameterizes a method for the design of a classifier or regression model. The elements are contextsensitive to the method selected by *[Control element: Data mining: Special methods - Method](#page-120-0)*.

• k:

defines the number of the  $k$  neighbors for the  $k$ -nearest neighbor classifier.

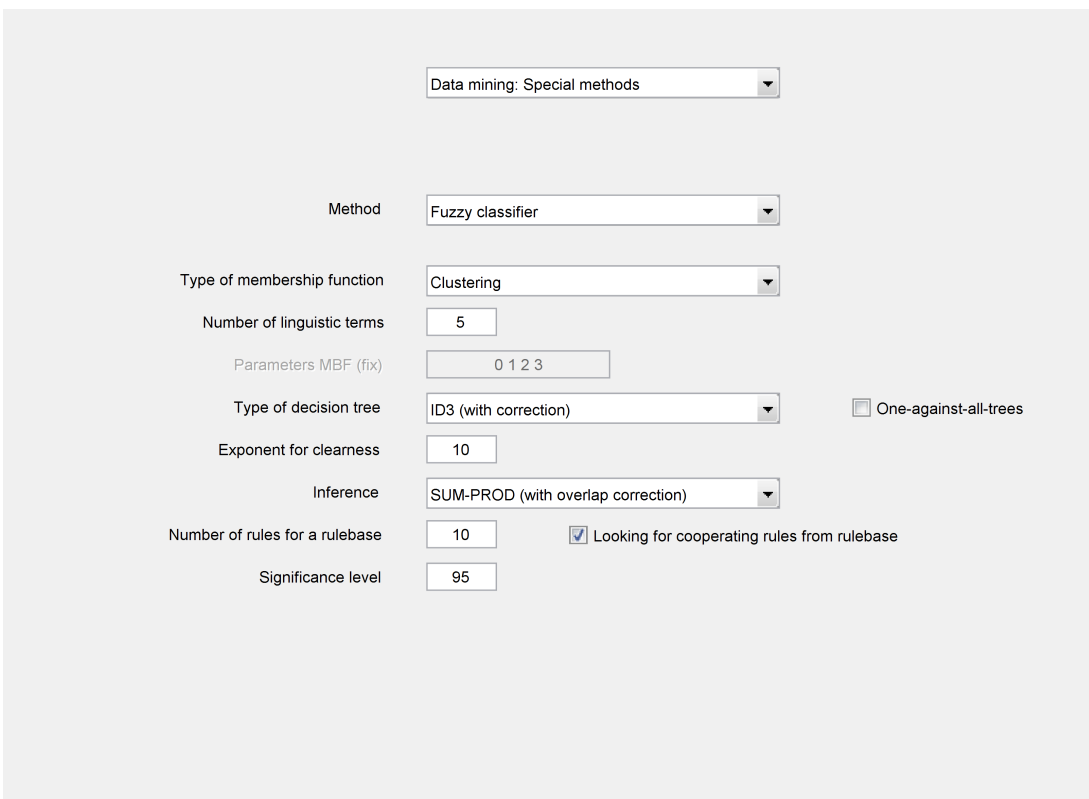

Figure 7.25: Control elements for Data mining: Special methods - Fuzzy classifier

parameterizes a method for the design of a classifier or regression model. The elements are contextsensitive to the method selected by *[Control element: Data mining: Special methods - Method](#page-120-0)*.

#### • Type of membership function:

<span id="page-132-0"></span>defines the algorithm for the design of a membership function (see *[Control element: Data mining:](#page-133-0) [Special methods - Number of linguistic terms](#page-133-0)*).

"Median" generates terms with approximately equal data point frequencies for all terms in the training data set.

"Equal distribution" generate terms with similar distances between the maximum values of the membership functions.

"Clustering" uses cluster prototypes as parameters.

"Fix" set the parameters of the membership functions to the values defined by *[Control element:](#page-133-1) [Data mining: Special methods - Parameters MBF \(fix\)](#page-133-1)*.

The choice "with interpretability" rounds the found parameters using a method described in [\[76\]](#page-191-1) to improve the interpretability.

## Remark:

All design methods set the random number generator of Matlab to a fix value. It improves the reproducibility of found membership functions. Nevertheless, all methods with random elements might be sensitive to the state of the random number generator (e.g. cluster algorithms with random

start clusters). It can also influence other methods using these membership functions, e.g. by different selected features in a decision tree (e.g. *[Data mining - Selection and evaluation of single](#page-66-0) [features - Information theoretic measures](#page-66-0)*).

#### • Number of linguistic terms:

<span id="page-133-0"></span>defines the desired number of linguistic terms for the design of the membership functions. The designed membership functions are standard partitions: The first and the last term have trapezoidal membership functions, middle terms triangular membership functions. The membership functions sum up to one for each value of the variable.

The term number might be automatically reduced by the designed method, e.g. if only two different values exist and three terms should be designed.

#### • Parameters MBF (fix):

<span id="page-133-1"></span>defines the parameters of the membership functions if "fix" was chosen in *[Control element: Data](#page-132-0) [mining: Special methods - Type of membership function](#page-132-0)*.

## • Type of decision tree:

defines the splitting criterion for the design of the decision tree. The type ID3 uses a maximized mutual information. The type C4.5 maximizes the mutual information divided by the input entropy. In addition, a statistical correction of the entropy can be chosen. It reduces the influence of an overestimation of feature relevances for small training data sets and avoids overfitted trees.

All trees use the design fuzzy membership functions instead of computed binary splits for each node.

#### • One-against-all-trees:

uses  $C$  different decision trees for the rule generation. The trees are generated by a one-against-all approach of a class against all other classes.

#### • Exponent for clearness:

defines the evaluation method for the pruning of fuzzy rules [\[76\]](#page-191-1). An increasing clearness prefers highly specialized error-free rules to more generalized rules with some errors.

• Inference:

defines the inference method for the fuzzy system. The MIN-MAX inference uses the minimum operator for all conjunctions (e.g. for the aggregation) and the maximum for all disjunctions (e.g. for the accumulation of all rules with identical conclusions. The SUM-PROD inference uses the bounded sum for all disjunctions and the product for all conjunctions. An additional correction of overlapping rules [\[75\]](#page-191-2) was implemented for artifacts by rules with the same or concurrent conclusions in case of the SUM-PROD inference.

#### • Number of rules for a rulebase:

defines the maximal number of selected rules in a fuzzy rulebase.

#### • Looking for cooperating rules from rulebase:

switches the search for cooperating rule bases on or off. If the option is off, all found single rules are used for classification or regression.

### • Significance level:

influences the statistical evaluation of fuzzy rules. Values towards 100 % tends to the generation of only few, but very confident rules.

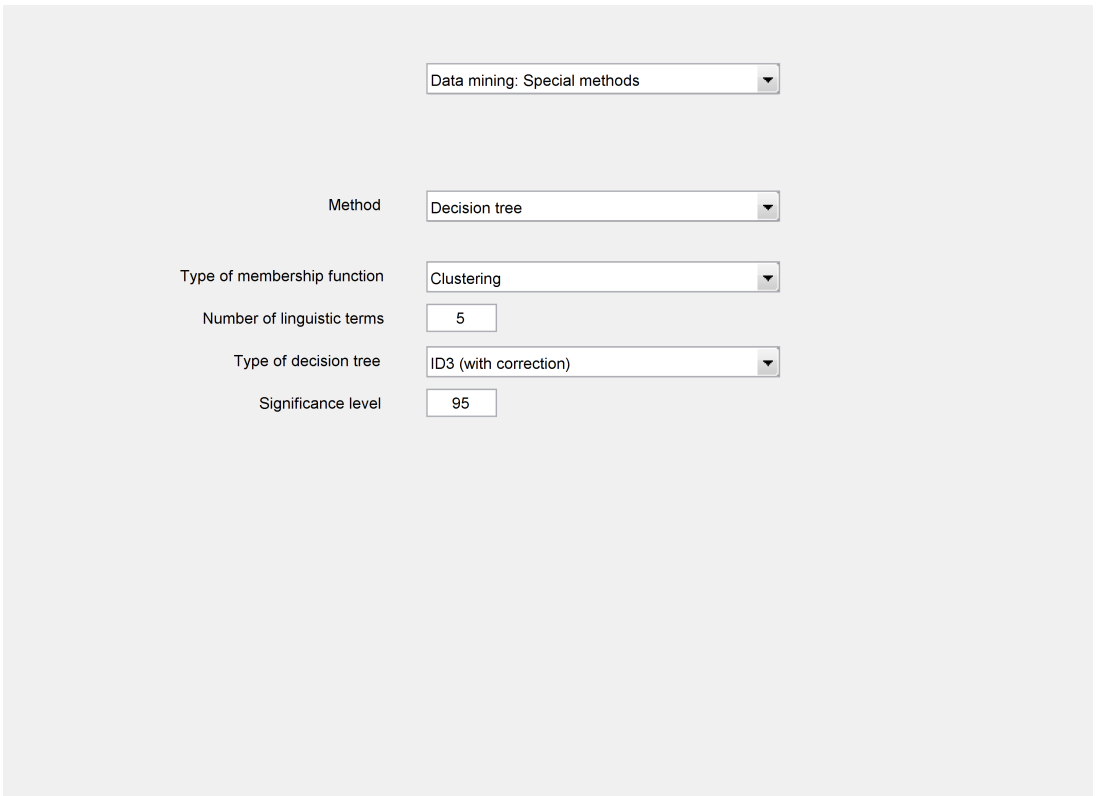

Figure 7.26: Control elements for Data mining: Special methods - Decision tree

parameterizes a method for the design of a classifier or regression model. The elements are contextsensitive to the method selected by *[Control element: Data mining: Special methods - Method](#page-120-0)*.

#### • Type of membership function:

defines the algorithm for the design of a membership function (see *[Control element: Data mining:](#page-133-0) [Special methods - Number of linguistic terms](#page-133-0)*).

"Median" generates terms with approximately equal data point frequencies for all terms in the training data set.

"Equal distribution" generate terms with similar distances between the maximum values of the membership functions.

"Clustering" uses cluster prototypes as parameters.

"Fix" set the parameters of the membership functions to the values defined by *[Control element:](#page-133-1) [Data mining: Special methods - Parameters MBF \(fix\)](#page-133-1)*.

The choice "with interpretability" rounds the found parameters using a method described in [\[76\]](#page-191-1) to improve the interpretability.

## Remark:

All design methods set the random number generator of Matlab to a fix value. It improves the reproducibility of found membership functions. Nevertheless, all methods with random elements might be sensitive to the state of the random number generator (e.g. cluster algorithms with random

start clusters). It can also influence other methods using these membership functions, e.g. by different selected features in a decision tree (e.g. *[Data mining - Selection and evaluation of single](#page-66-0) [features - Information theoretic measures](#page-66-0)*).

#### • Number of linguistic terms:

defines the desired number of linguistic terms for the design of the membership functions. The designed membership functions are standard partitions: The first and the last term have trapezoidal membership functions, middle terms triangular membership functions. The membership functions sum up to one for each value of the variable.

The term number might be automatically reduced by the designed method, e.g. if only two different values exist and three terms should be designed.

## • Type of decision tree:

defines the splitting criterion for the design of the decision tree. The type ID3 uses a maximized mutual information. The type C4.5 maximizes the mutual information divided by the input entropy. In addition, a statistical correction of the entropy can be chosen. It reduces the influence of an overestimation of feature relevances for small training data sets and avoids overfitted trees.

All trees use the design fuzzy membership functions instead of computed binary splits for each node.

#### • Significance level:

influences the statistical evaluation of fuzzy rules. Values towards 100 % tends to the generation of only few, but very confident rules.

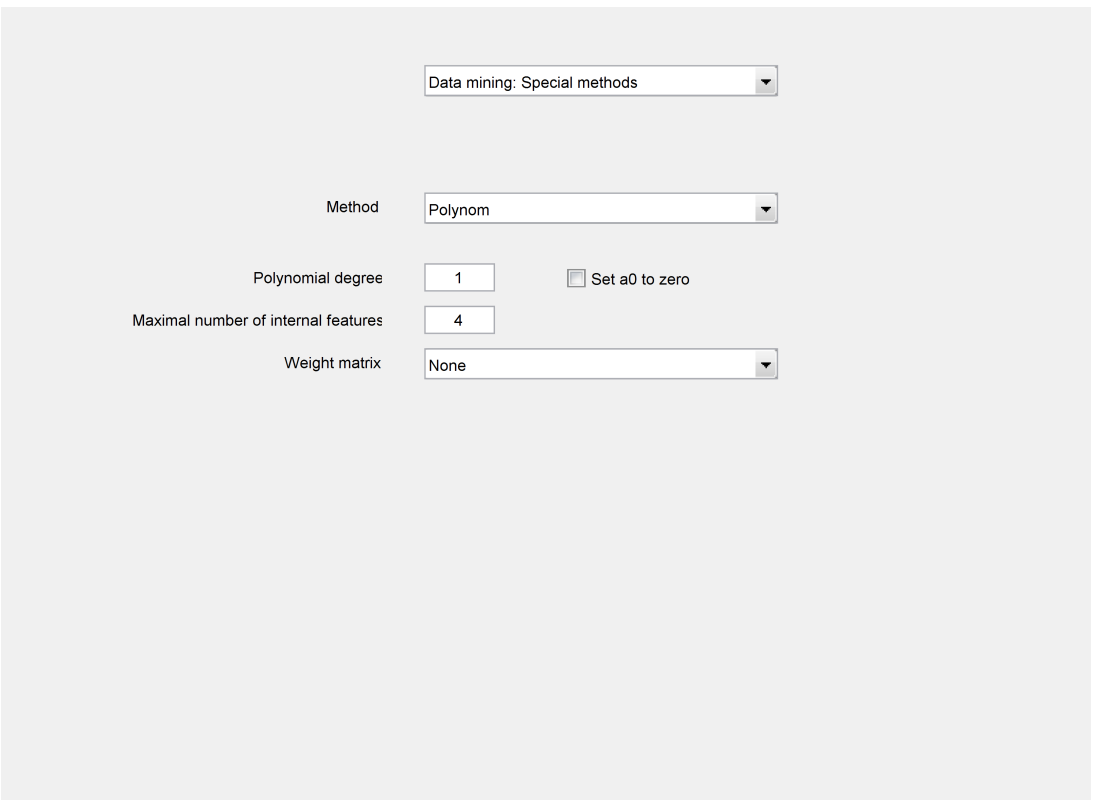

Figure 7.27: Control elements for Data mining: Special methods - Polynom

parameterizes a method for the design of a classifier or regression model. The elements are contextsensitive to the method selected by *[Control element: Data mining: Special methods - Method](#page-120-0)*.

- Polynomial degree: defines the maximal degree m of a polynomial function  $y = a_0 + a_1x + ... + a_mx^m$ .
- Set a0 to zero:

forces a polynomial regression model to estimate a model without a constant term called a0.

• Maximal number of internal features:

enables an internal feature reduction during the computation of the polynomial model. It is useful especially for the selection of terms with the most relevant power coefficients.

• Weight matrix:

selects a weighting matrix for data points during a Least Square estimation. "None" uses equal weights (1), "inverse proportional to class frequency" prefers data points from rare linguistic terms of the selected output variable.

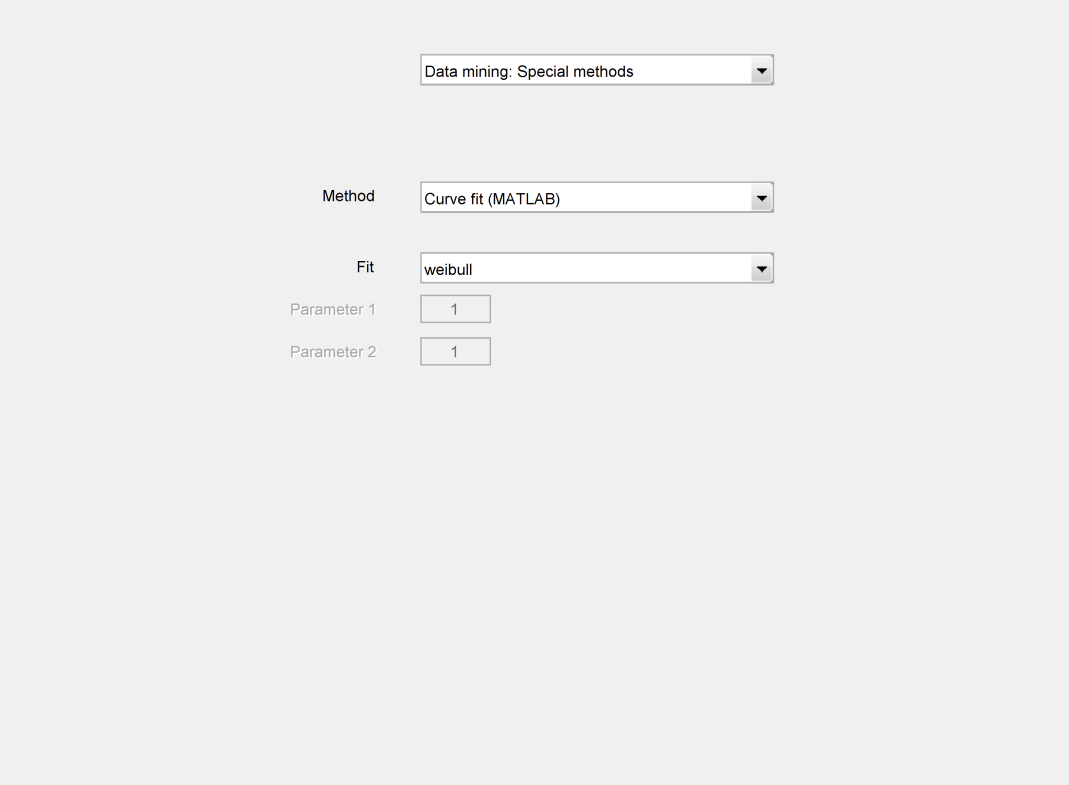

Figure 7.28: Control elements for Data mining: Special methods - Curve fit (MATLAB)

parameterizes a method for the design of a classifier or regression model. The elements are contextsensitive to the method selected by *[Control element: Data mining: Special methods - Method](#page-120-0)*.

#### • Fit:

<span id="page-137-0"></span>specifies the method for the interpolation with the MATLAB function fit (part of the Curve Fitting Toolbox). For more details type "help fit" in the MATLAB command window. The following methods are implemented (in parentheses: number of input variables and specialties): weibull (1D, no negative inputs), exponential (1D), fourier (1D), gauss (1D), cubicinterp (1D or 2D, no interpolation), pchipinterp (1D, no interpolation), poly curve (1D or 2D), power (1D, no negative inputs), rational (1D), sinus (1D), cubicspline (1D, no interpolation), smoothingspline (1D), biharmonicinterpolation (2D), local linear regr (2D), local quadratic regr (2D).

#### • Parameter 1:

select context-sensitive the first parameter for the selected method in *[Control element: Data min](#page-137-0)[ing: Special methods - Fit](#page-137-0)*. This parameter is not used by every method.

#### • Parameter 2:

select context-sensitive the second parameter for the selected method in *[Control element: Data](#page-137-0) [mining: Special methods - Fit](#page-137-0)*. This parameter is not used by every method.

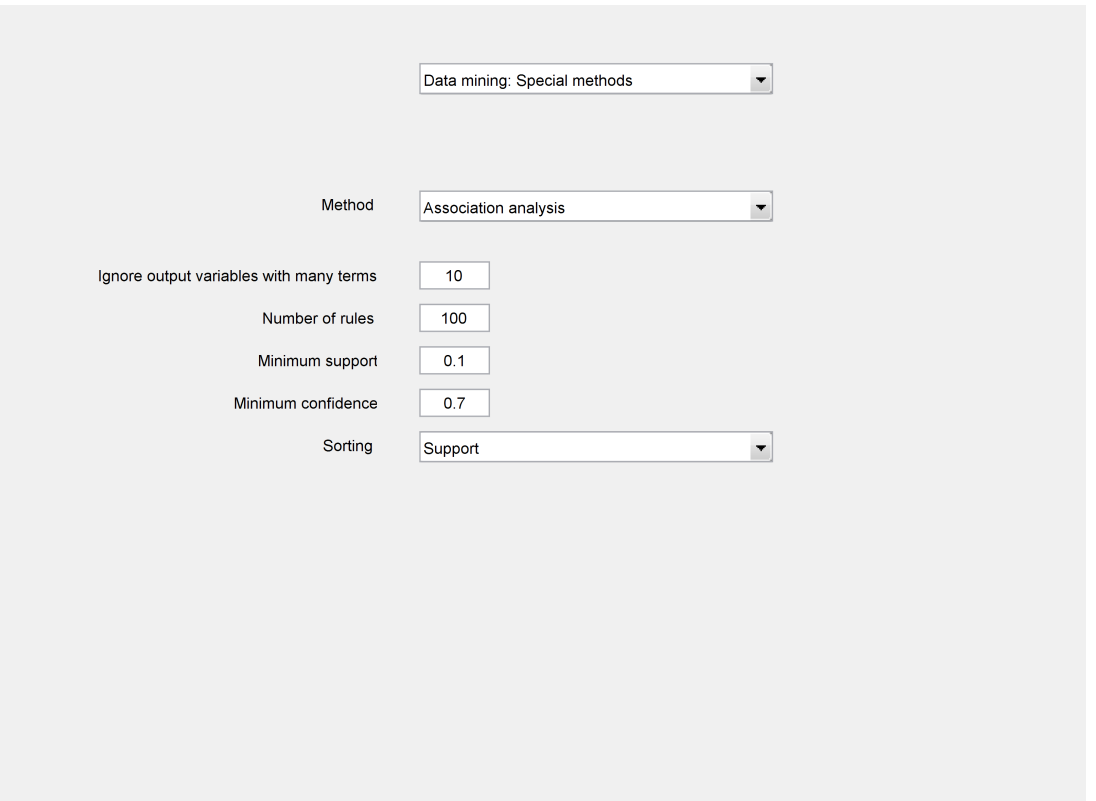

Figure 7.29: Control elements for Data mining: Special methods - Association analysis

parameterizes a method for the design of a classifier or regression model. The elements are contextsensitive to the method selected by *[Control element: Data mining: Special methods - Method](#page-120-0)*.

• Ignore output variables with many terms:

defines the number of linguistic terms to ignore output variables with many terms (e.g., names or IDs) in an association analysis.

- Number of rules: defines the maximum number of rules for an association analysis.
- Minimum support: defines the minimal support P(A AND B) of a rule IF A THEN B.
- Minimum confidence: defines the minimal confidence P(B|A) of a rule IF A THEN B.
- Sorting:

defines the sorting order for the found rules by support or by confidence.

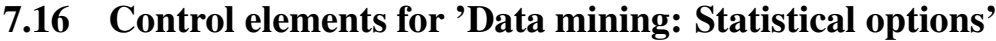

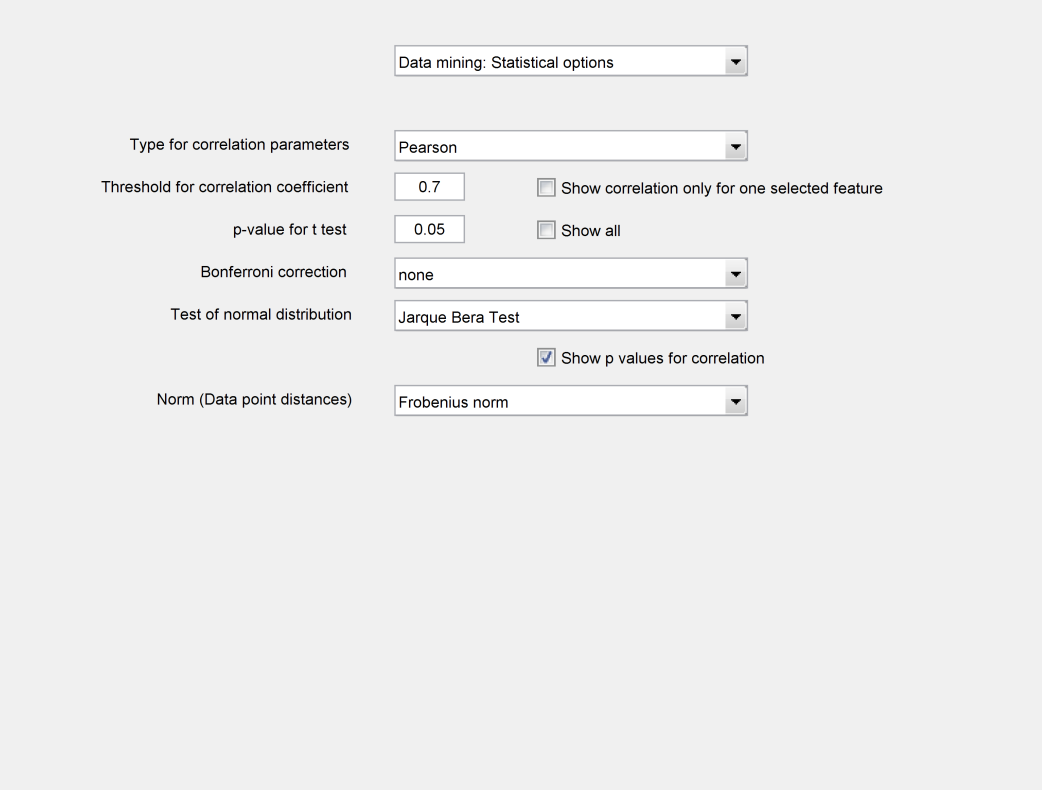

<span id="page-139-0"></span>Figure 7.30: Control elements for Data mining: Statistical options

## • Type for correlation parameters:

defines the type of correlation (Linear: Pearson; Rank-oriented: Kendall, Spearman) to be used in visualizations or output files for correlations.

### • Threshold for correlation coefficient:

defines a threshold for the correlation coefficient. A larger value is interpreted as a relevant pairwise correlation between two features. This value influences e.g. the listing of relevant correlation coefficients or the downgrading of correlated features in the feature selection.

## • Show correlation only for one selected feature:

computes only the correlations of all selected single features to the feature defined by *[Control](#page-117-0) [element: Data mining: Regression - Output variable of regression](#page-117-0)*.

#### • p-value for t test:

<span id="page-139-1"></span>defines the p-value for the t-test (accepted error probability of a statistical test). Usual values are 0.01...0.05.

• Show all:

defines whether all tested or only significant different single features (measured by the t-test) for the output variable should be shown.

#### • Bonferroni correction:

defines if statistics tests and correlations are computed with or without ("no") corrections for multiple testings. A Bonferroni corrections divides the  $\alpha$  values in *[Control element: Data mining:](#page-139-1) [Statistical options - p-value for t test](#page-139-1)* by the number of tests. The less conservative Bonferroni-Holm correction divides  $\alpha$  by the number of test - the ranking of the tested values + 1. It accepts all successful tests before the first rejected test.

## • Test of normal distribution:

selects a methods to test the normality of a distribution using *[Data mining - Selection and evalu](#page-68-0)[ation of single features - Test of normal distribution](#page-68-0)*. Possible values are Chi Square Test, Lillie Test, Anderson Darling Test and Jarque Bera Test from the MATLAB Statistics Toolbox.

#### • Show p values for correlation:

defines the option for the reporting of p-values for correlation coefficients unequal zero in the correlation visualization (*[View - Single features - Correlation coefficients \(Pearson\)](#page-56-0)* etc.).

## • Norm (Data point distances):

select the used norm to compute data point distances.

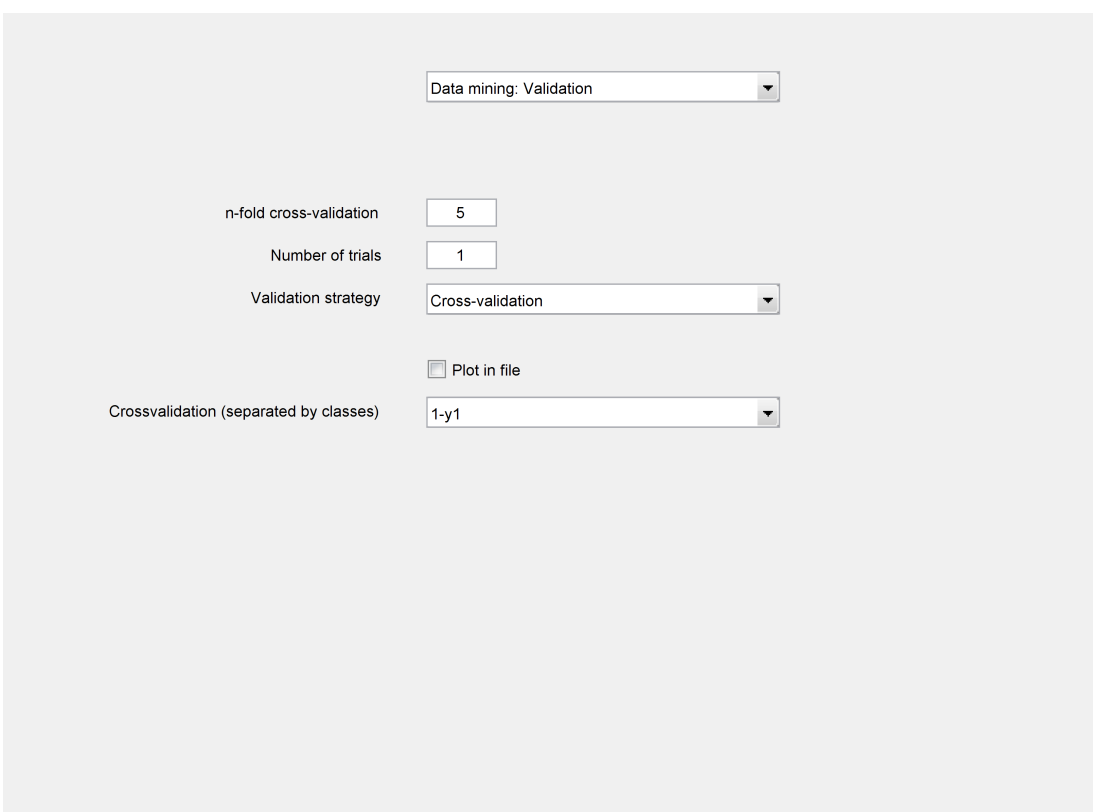

## 7.17 Control elements for 'Data mining: Validation'

Figure 7.31: Control elements for Data mining: Validation

## • n-fold cross-validation:

defines the number n of parts for a  $n$ -fold cross-validation. As an example, a value of 10 means that the training data set is separated in 10 parts. For each run, 9 parts are used as training data and one part as validation data set. Consequently, a complete trial of a cross-validation requires 10 runs containing each selected data point exactly one times in the validation data set. Typical values are  $n = 2 \dots 10$ .

The value will be ignored for the selection of 'Leave-one-out'  $(n$  is equal to the number of selected data points) or 'Bootstrap' in *[Control element: Data mining: Validation - Validation strategy](#page-142-0)*.

## • Number of trials:

defines the number of trials for a cross-validation. Internally, a random assignment of data points to the different parts will be chosen. This assignment takes the output variables into account to get an approximately equal distribution of linguistic output terms for the different parts. As a consequence, the results of different trials will differ. A higher number of trials costs computing time, but improves the estimation for the classification accuracy. Typical values are 1...50 depending on the necessary computing time.

The value will be ignored for the selection of 'Leave-one-out' in *[Control element: Data mining:](#page-142-0) [Validation - Validation strategy](#page-142-0)* (always 1 due to the deterministic selection of training data).

#### • Validation strategy:

<span id="page-142-0"></span>switches the validation type between cross-validation, leave-one-out (N-fold cross-validation with the number  $N$  of selected data points and exactly one data point in each validation data set) and bootstrap method (training data set: random selection of data points with replacement resulting usually in a multiple selection of some data points, validation data set: all none selected data points) (see e.g. [\[29\]](#page-188-0)).

## • Plot in file:

controls if the validation results are written into a protocol file or not.

#### • Crossvalidation (separated by classes):

use the classes of the selected output variables to split the dataset. As a consequence, the data points belonging to a class are used as validation dataset, all other data points as training dataset. As usual for a crossvalidation, this split is rotated so that each selected data points is used exactly once as in the validation dataset.

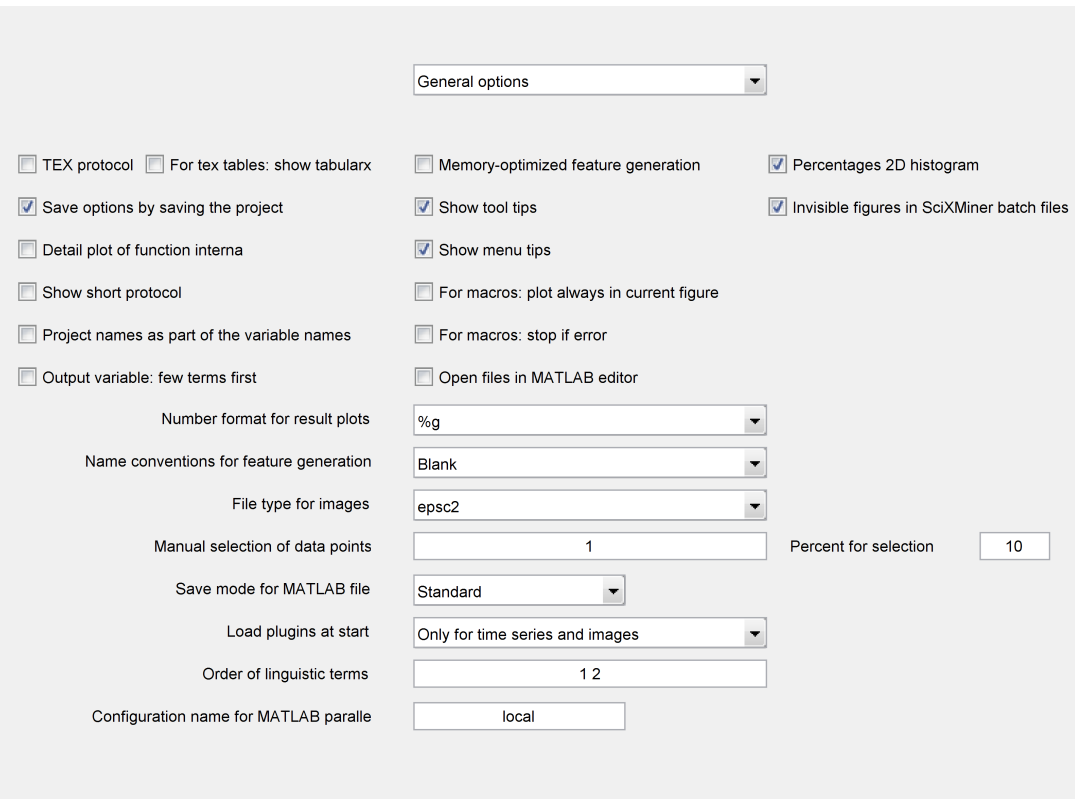

## 7.18 Control elements for 'General options'

Figure 7.32: Control elements for General options

## • TEX protocol:

generates most generated protocol files in a LATEXformat. Otherwise, ASCII files are produced.

#### • For tex tables: show tabularx:

switches the tabularx style in the generation of Latex tables on or off.

#### • Memory-optimized feature generation:

modifies the algorithm for feature extraction from time series. If the option is chosen, the computing time for extraction increases and the risk of memory problems decreases.

## • Percentages 2D histogram:

switches the generation of percentage information (per row and per column) in the file containing quantitative information of 2D histograms on or off.

#### • Save options by saving the project:

switches the saving of options (all GUI elements) on or off, if a project is saved.

#### • Show tool tips:

switches the context-sensitive help for control elements on or off, if the mouse arrow is over an element.
#### • Invisible figures in SciXMiner batch files:

hides all figures during execution of a SciXMiner batch file. This option is useful for parallel working on the same computer without disturbances of opening figures. The SciXMiner main figure is also hidden. If a batch file stops by error, the hidden figures can be restored by the input of the command "restore\_figures" in the MATLAB command window.

#### • Detail plot of function interna:

influences the level detail for some texts and figures with intermediate results (marked = more details).

#### • Show menu tips:

if activated, a short description of the clicked menu item is shown as part of the project overview (*[Control elements: Project overview](#page-0-0)*).

#### • Show short protocol:

switches off the complete listing for all control elements in the protocol files. Here, only some project characteristics are written into the files.

#### • For macros: plot always in current figure:

plots all visualizations in the recent figure. This option is useful for the generation of user-defined subplots in macros. However, it requires a manual modification of the macro with figure and sub-figure commands. Otherwise, figures are overwritten without any warning.

#### • Project names as part of the variable names:

adds project names during the project fusion for new single features and time series to mark the source project of a single feature or time series.

#### • For macros: stop if error:

switches off the error handling with try/catch in macros. It allows a better backtracking of error messages.

#### • Output variable: few terms first:

shows in *[View - Classes for selected data points](#page-52-0)* the output variables with only few terms first. This option is useful in projects with many linguistic terms and data points.

#### • Open files in MATLAB editor:

defines whether generated text files (e.g., for feature evaluation) will be immediately opened by the MATLAB editor or not.

#### • Number format for result plots:

defines the format of numbers for most visualization and protocol functions, especially the number of digits before and after the decimal point . "%g" is the automatically chosen standard Matlab format, "%f" means floating points. The parameter does not influence export functions.

#### • Name conventions for feature generation:

defines the name conventions for extracted features. Possible options are a combination of name fragments by blanks or underscores.

#### • File type for images:

defines the file type for the hardcopy of all open figures into files. The abbreviations are the same as for the MATLAB print command. The EPS format is subdivided into black-and-white images (eps) and color images (epsc).

#### • Manual selection of data points:

sets the numbers of data points for the selection with *[Edit - Select - Data point from GUI](#page-42-0)*.

#### • Percent for selection:

defines the percentage of selected data points by using *[Edit - Select - Random data points \(defined](#page-43-0) [percentage of selected data points\)](#page-43-0)*.

#### • Save mode for MATLAB file:

defines the compatibility mode for binary MATLAB files. '-V6' is compatible to the MATLAB versions 5 and 6, '-V7.0' to version 7 and '-V7.3' to version 7.3. For lower versions, only a reduced set of modes is available.

#### • Load plugins at start:

defines the modus of loading and initializing of plugins for feature extraction during loading a project: never, always, only if the project contains time series or images.

#### • Order of linguistic terms:

defines a new order for the linguistic terms of the selected output variable. The resorting is done by *[Edit - Convert - Resort linguistic terms \(order from GUI\)](#page-47-0)*.

#### • Configuration name for MATLAB parallel:

defines the name of the configuration for the MATLAB Parallel Computing Toolbox that can be started by *[Extras - Matlab Parallel - Start](#page-77-0)* (see also Parallel - Manage Configurations in the menu of the MATLAB command window).

## 8 Feature extraction from time series

## 8.1 Definition of feature types by plugins

The feature extraction of time series is realized with plugins. Please notice that SciXMiner was actually developed in German language, so some variable names are German. Unfortunately, it was impossible to change this inconvenience.

Plugins are single Matlab functions named  $p \log n * m$ , which are included in a special directory of the SciXMiner installation (...\scixminer\plugins\mgenerierung) or in the directory which contains the loaded project. To work with SciXMiner properly, they have to abide by the following format:

function [datenOut, ret, info] = pluginfct(paras, datenIn).

The return value info contains the following elements:

- info.beschreibung: short description of the new feature with one or two words (e.g. minimum, maximum, velocity). Only one description is allowed, independent from the numbers of computed features. The description must not start with a hyphen (minus)!
- info.bezeichner: short identifier of the new feature (e.g. MIN, MAX, V). The matrix has to contain one identifier per feature or time series (every row is a single identifier). Use str2mat('String','OtherString') to create a matrix with one identifier per row.
- info.explanation: explanation of the plugin (approx. 1-2 sentences)
- info.explanation\_long: optionally an additional longer text, used only for documentation
- info.anz\_zr: numbers of time series extracted by the plugin (has to be 0, if info.anz\_em  $\neq 0$ )
- info.anz benoetigt zr: numbers of time series needed for the computation of the new time series. If  $> 1$  the first anz benoetigt  $zr$  time series are always given to the plugin. The plugin have to check the correct amount of time series! If the plugin is able to deal with an arbitrary amount of time series (e.g. computation of minimum), use Inf for anz\_benoetigt\_zr.
- info.anz em: numbers of features extracted by the plugin (has to be 0, if info.anz  $z \, r \neq 0$ )
- info.anz benoetigt em: number of input single features of the plugin (will be used in future versions)
- info.anz im: number of images generated in the plugin (only used together with Image Extension Package)
- info.anz\_benoetigt\_im: number of images needed for the generation of new images or single features (only used together with Image Extension Package)
- info.callback: optional callback function to avoid the transfer of images into functions (only used together with Image Extension Package)<sup>[1](#page-147-0)</sup>
- $\bullet$  info.einzug OK: If the plugin is able to deal with intervals other than the complete time series, set einzug\_OK to 1, otherwise to 0. For a description of intervals, see Section [8.4\)](#page-149-0).
- info.richtung\_entfernen: special parameter for plugins for the gait analysis. Removes identifier "left" or "right" if this variable is set to 1. The default is 0.
- info.typ: specifies the type of the result: 'TS': time series, 'SF': feature. The type 'Norm' requires additional normative data. For images, the additional types 'IM' (image) and 'IMSlice' (3D stack of images) are in preparation. A plugin must not extract both time series and features.

Missing info elements are replaces by standard entries if it is possible.

Plugins can contain parameters. Here, the use of one or more plugin parameters with edit or popup elements is possible. For each parameter  $p$ , the following definitions exist:

- info.commandline.description{p}: name of the parameters
- info.commandline.parameter\_commandline{p}: default value (string, number or vector of numbers; scalar for popup elements means number of the selected string)
- info.commandline.popup\_string ${p}$ : string with alternatives, e.g. 'yes|no' (only for popup elements)
- info.commandline.tooltext{p}: text for tool tips
- info.commandline.wertebereich $\{p\}$ : possible range for numbers in edit elements, the two elements means the minimum and maximum value, e.g. {1 Inf }. The use of variables is possible, e.g. {1 'paras.par.laenge\_zeitreihe' } for the length of the time series
- info.commandline.ganzzahlig{p}: optional restriction for the use of integer values in edit elements, if the value is 1
- info.commandline.format{p}: ignoring of the internal format supervision, if the value is "any"

The parameters are defined using *[Control element: Plugin sequence - Plugin parameter](#page-86-0)* for the recent selected plugin in *[Control element: Plugin sequence - Selection of plugins](#page-86-1)* resp. *[Control element: Plugin](#page-87-0) [sequence - Selected plugin sequence](#page-87-0)*. The change between different parameters of a plugin is done using *[Control element: Plugin sequence - No.](#page-87-1)*. All parameters can be modified using a macro.

In a plugin, the access to the parameters is possible with paras.parameter\_commandline $\{2\}$  for the second parameter etc.

The inputs are as follows:

#### <span id="page-147-0"></span>• datenIn

<sup>1</sup>Operations on images needs more time if images are transferred to functions. As an alternative, the callbacks are used in plugin sequences to allow a direct access to the variable myimage in the workspace.

- *datenIn.dat*: matrix of the input data (size paras.par.anz\_dat  $\times$  sample points in interval  $\times$ info.anz\_benoetigt\_zr). The third dimension is missing, if info.anz\_benoetigt\_zr == 1!
- *datenIn.ref* : data of a reference.)
- paras
	- *paras.par*: par vector from SciXMiner
	- *paras.code*: currently selected output variable
	- *paras.code\_alle*: all output variables
	- *paras.var\_bez*: identifier of time series
	- *paras.merk\_red*: number of features to select
	- *paras.einzuege*: interval from which the data has been copied out of the complete time series (size  $1 \times 2$ )
	- *paras.ind\_zr\_merkmal*: indices of selected time series (size 1× anz\_benoetigt\_zr).
	- *paras.anz\_gew\_merk*: number of selected time series
	- *paras.parameter*: SciXMiner parameter struct (contains options from the GUI)
	- *paras.parameter\_commandline*: cell array with values of the plugin parameters

The parameters are set in the file "merkmalsgenerierung plugins.m". One can add new elements to the parameter struct. Use the Matlab command isfield to check, whether an element exists in the struct. The following elements has been added for some plugins:

- iirfilter: parameter for an IIR-Filter (included due to plugin\_iirfilter)
- iirfilter\_aS\_aL\_aSigma: Some plugins (e.g. Trend and standard deviation estimation) use multiple IIR-Filters
- abtastfrequenz: sampling rate of the time series [Hz]
- samplepunkt: single sample for the computation of a new feature (e.g. extraction of a specific sample out of a given time series

If the plugin is called with an empty matrix for  $\text{datenIn}$ , the info-Struct has to be returned by the plugin. datenOut and ret remain empty. This proceeding is necessary to query some information about the existing plugins. The paras-Struct is always committed by the calling function. The first rows of the plugin could be:

```
info = struct('identifier', 'MIN', 'anz_zr', 1, ...
  'anz_em', 0, 'typ', 'ZR', ...);
if (nargin \langle 2 | isempty(datenIn))
  datenOut = [];
  ret = [];
  return;
end;
```
The outputs have to contain the following elements:

#### • datenOut:

 $-$  *datenOut.dat zr*: new time series, if the plugin extracts time series (size paras.par.anz dat  $\times$ paras.par.laenge zeitreihe  $\times$  info.anz zr). Empty otherwise.

 $-$  *datenOut.dat\_em*: new features, if the plugin extracts features (size paras.par.anz\_dat  $\times$ info.anz\_em). Empty otherwise.

• ret:

- *ret.ungueltig*: set to 1, if the extraction of the feature or time series has failed. The result of the plugin is not accepted by SciXMiner.
- *ret.bezeichner*: contains the identifier of the time series or features if the amount of extracted time series or features depends on parameters in the GUI (e.g. Principal Component Analysis or IIR-Filter). If this element exists and is not empty it is used as identifier instead of the identifier from the info-Struct. The identifier from the info-Struct must not be changed.

### 8.2 Standard plugins in SciXMiner

A list of include plugins in the standard installation of SciXMiner is shown in Section [H.](#page-167-0) In a project, the list of all available plugins can be shown by *[Control element: Plugin sequence - Show plugins](#page-86-2)*.

### 8.3 Plugins for single features from single features

Plugins for the extraction of new single features from existing single features are not yet implemented in a formal way. Two different alternatives exist:

- implementation of individual plugins via macros (see two examples in the directory standardmakros: feature\_plugin\_div2.makrog for the division of two selected single features and feature plugin log.makrog to compute the logarithm of all selected features)
- computing aggregated features (see *[Edit Extract Single features -> Single features \(with the](#page-44-0) [selected feature aggregation from Options-Data Mining: Classification of single features\)](#page-44-0)*)

### <span id="page-149-0"></span>8.4 Defining intervals via files

Intervals are used to restrict the feature extraction to specific sample points of the time series (only available for plugins with info.einzug\_OK = 1.

After loading a SciXMiner project, all *\*.einzug* files in the current directory and in the subdirectory *plugins/einzuggenerierung* of the SciXMiner installation are imported. An interval file is an ASCII file including a chart of the intervals. The rows are separated with line breaks, columns with tabs. To avoid an empty interval do not add a line break after the last interval. The first row of the file has to include the following four column names (separated by tabs):

Identifier Short Identifier Start Stop

The intervals can be defined in the following rows, e.g.:

Standphase ST P 1 [FootOff] Schwungphase SW P [FootOff]+1 -1 Special features are:

- In the definition, features and mathematical operations can be used, e.g. [OppositeFootOff]+([OppositeFootContact]-[OppositeFootOff])/2. Pay attention, that used features exist in the project!
- The end of a time series can be labeled by  $-1$  or maxtime.

Function calls or variables from the Matlab workspace can not be used.

## 8.5 Definition of a feature ontology by categories

Categories are useful to define an ontology for single features and time series. Here, similar features and time series can be grouped into classes. They defined one or more categories. Such categories might be used in different analysis and visualization functions (see [\[64,](#page-190-0) [114\]](#page-194-0)).

The assignment to categories can be done by plugins, segments, or name fragments. It is defined in one or more files with the extension  $\star$ . categories. Here, all files in the current working directory or in the subdirectory "plugins/mgenerierung" of SciXMiner or a user-defined extension package are considered.

These functions are text files and have a pre-defined format:

```
#CategoryName 'Temporal derivation'
#DefaultTermName 'No'
#TermName 'Velocity'
#TermRelevance 0.8
'plugin_geschwindigkeit'
'plugin_geschwindigkeit_kausal'
' \sqrt{V'}' V '#TermName 'Acceleration'
#TermRelevance 0.6
'plugin_beschleunigung'
' \mathbb{A}'' A '
```
The following key words are used:

- #CategoryName: name of the category.
- #TermName: name of a term of the recent category followed by a string. In the next rows, identifiers for a mapping of time series or single features are defined. Such identifiers can be name fragments (e.g. '\_V'), names of used plugins (e.g. 'plugin\_geschwindigkeit') or names of segments using the key word einzug\_short\_description (e.g. einzug\_ST\_P). Consequently, each time series or single feature containing any of these identifiers belongs to the

term 'Velocity' of the category 'Temporal derivation' if '\_V' is part of the name, the plugin 'plugin\_geschwindigkeit' was used for feature extraction by *[Edit - Extract - Time series](#page-43-1) [-> Time series, Time series -> Single features...](#page-43-1)*.

- #DefaultTermName (optional): defines the name for the default term. It used if as time series or a single feature does not belong to an other term of the category. Its standard name is 'unknown'.
- #TermRelevance (optional): defines the a priori relevances for the recent term. It might be defined with one or two values between zero and one separated by a space. The first value is the interpretability weighted by the exponent alpha, the second the implementability weighted by the exponent beta. If the values are missing, the standard value is one.

# 9 Conclusions and perspectives

This manual describes the functionality of the open source Matlab toolbox SciXMiner. The aim of this toolbox is to provide an interface to apply and compare data mining methods. The architecture of the toolbox is chosen in a way that the developer crew from Karlsruhe, Germany and/or other developer crews are easily able to enlarge the toolbox by further algorithms. Everyone is kindly invited to support the further development of SciXMiner.

#### Thanks:

Thanks to all the busy programmers, developers of algorithms, testers, especially to Rüdiger Alshut, Alessandro Angelin, Martin Ashby, Sebastian Beck, Sebastian Braun, Ole Burmeister, Joachim Dieterle, Patrick Gerland, Sebastian Gollmer, Andreas Gommlich, Lutz Gröll, Markus Grube, Eduard Hübner, Jens Jäkel, Sina Keller, Thilo Krüger, Jessica Legradi, Tobias Loose, Mihai Lipovei, Jörg Matthes, Dimitrios Patikas, Sebastian Pfeiffer, Tim Pychynski, Matthias Schablowski, Oliver Schill, Martin Wieland, Sebastian Wolf, Mohamed Zayani and Baifan Zhou. The support by the Deutsche Forschungsgemeinschaft (German research association) within the project 'Diagnosis support in gait analysis" was a great help to build the gait analysis-specific part and thus, to build a basis for the further development of the toolbox. The Collaborative Research Center for Humanoid Robots, also sponsored by DFG, has inspired us to many technical applications. The present contribution was supported by the Helmholtz Association in the program "BioInterfaces in Technology and Medicine" and under the Joint Initiative "Energy System 2050– A Contribution of the Research Field Energy".

# A Important file structures

- A SciXMiner batch file (*\*.batch*) is an ASCII file. It contains directories, projects, options and macros for automated analyses.
- A classifier file (*\*.class*) is a Matlab file. It contains data to apply a designed classifier as *klass\_single* struct array. It includes the selected single features, aggregation transformations and the classifier itself as well as chosen standardizations. The mapping of single features and of the output variables uses the feature names. One-against-x classifiers are described by a vector- shaped *klass\_single* struct.
- A frequency list file (*\*.freq*) is a Matlab file. It contains a struct freqlist with two substructs: freqlist.segments characterizes segments with elements freqlist.segments.f (vector with two elements for the lower and the upper frequency) and .name (segment name). freqlist.multiples characterizes overtones with freqlist.segments.f (scalar for frequency), .ftol (tolerance for overtones) and .name (overtone name). An example is shown in sounds.freq in the directory standardmakros.
- A fuzzy system file (*\*.fuzzy*) is a Matlab file. It contains membership functions and a fuzzy rulebase. The mapping to single features and to the output variable is done by variable names.
- A segment file (*\*.einzug*) is an ASCII file. It defines segments for the feature extraction from time series (see Section [8.4](#page-149-0) for details).
- A macro file (*\*.makrog*) is a text file containing a sequence of pushed menu items and control elements. This file can be manually modified, e.g. by adding other Matlab commands.
- A plugin sequence file (*\*.plugseq*) is (binary) Matlab file. It contains a plugin sequence with plugin parameters.
- A SciXMiner project file (*\*.prjz*) is a (binary) Matlab file. It contains at least the three-dimensional matrix of time series (*d\_orgs*) or the matrix with single features (*d\_org*). In addition, some additional data can be included as e.g. names of time series. This file can be loaded and saved using the SciXMiner GUI or the Matlab command window (see Section [4.2.3\)](#page-18-0).
- A LAT<sub>EX</sub>file (\**.tex*) is an ASCII file containing various results. It is prepared to be included using LATEX. The user can switch between normal text files and LATEXfiles with the control element *Control element: General options - TEX protocol*. Some examples for result protocols are rule bases (*\*\_cp\*.tex*), feature relevances (*\*\_alle\_merkmale.tex*, *\*\_besten\_merkmale.tex*), mean values (*\*\_MWST.tex*) or correlation coefficients (*\*\_CORR.tex*).
- A text file (*\*.txt*) is an ASCII file containing various results. It can be opened with any text editor. The user can switch between text files and LATEXfiles with the control element *Control element:* General options - TEX protocol. The results are similar to LATEX files.

• An option file (*\*.uihdg*) is a Matlab file containing all options defined by the control elements in Chapter [7.](#page-80-0)

# <span id="page-155-0"></span>B Important internal data structures

Please notice that SciXMiner was actually developed in German language. From this time, some variable names are German. Unfortunately, it was impossible to change this inconvenience.

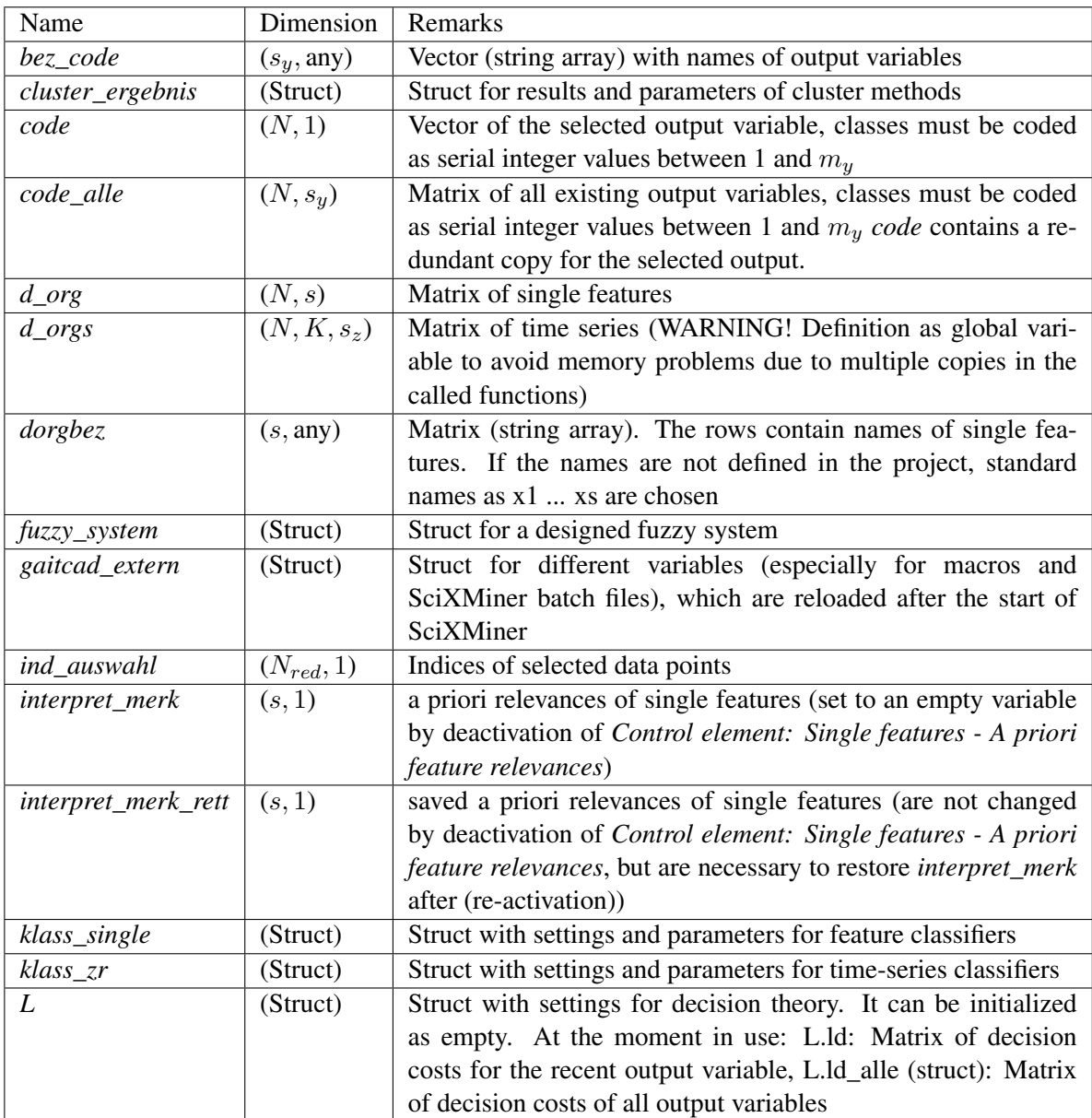

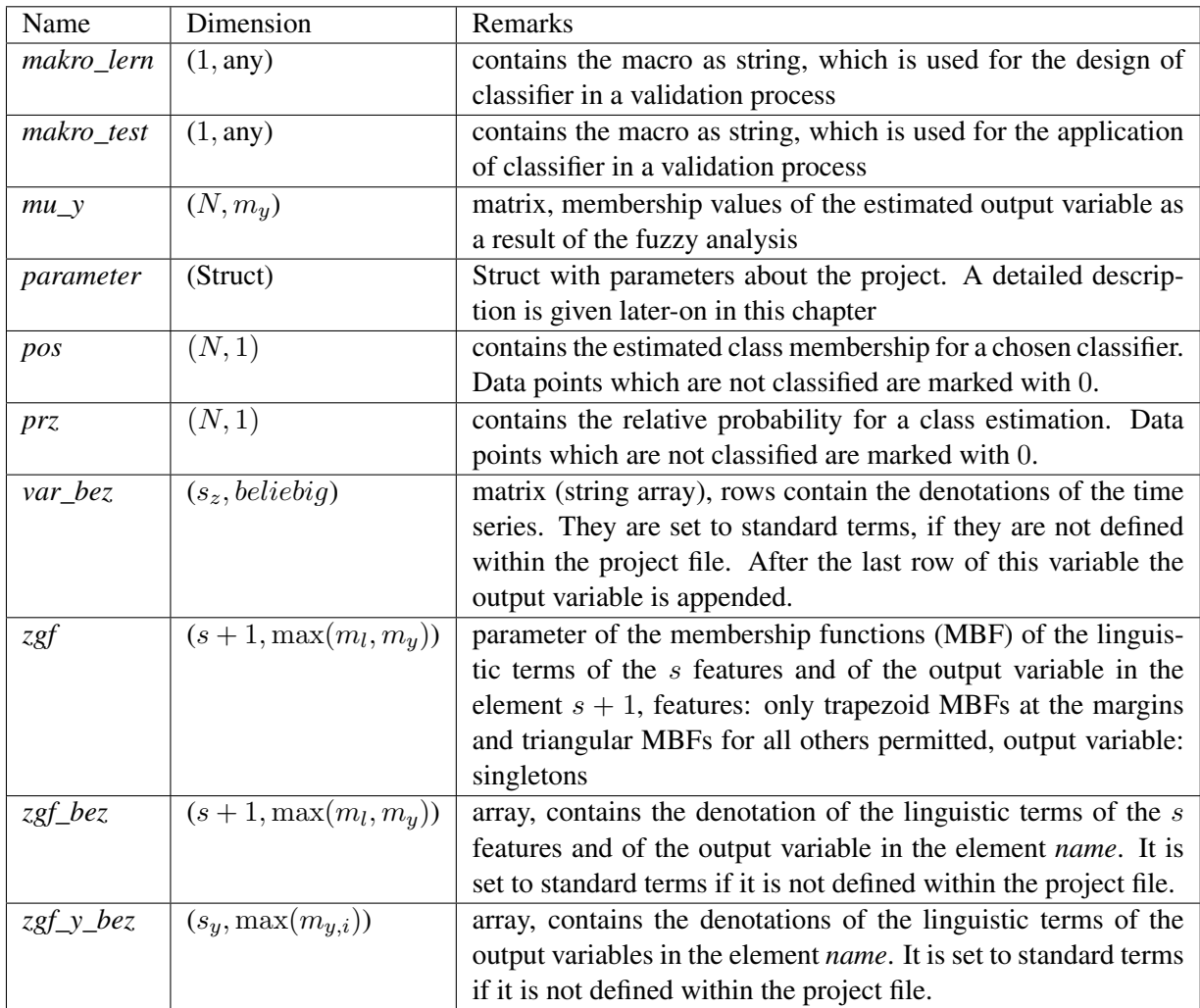

The parameter-Struct contains three elements, allgemein, gui, projekt. These elements again contain Structs.

*parameter.allgemein* contains general information about paths, extensions, and status variables.

*parameter.gui* encapsulates manages the control elements and contains variables, which correspond to the control elements.

By encapsulated functions it is ensured, that these variables always contain the current content. Furthermore, the setting of these variables and the following actualization of the graphical user interface is implemented, too.

*parameter.projekt* contains values of the recent project, for instance file name, path of the project and further status variables. In *parameter.projekt.abtastfrequenz* the sampling frequency of the time series within the project may be saved.

# C Needed Standard Toolboxes

Some functions need standard toolboxes from Matlab:

the Signal Processing Toolbox is used

- to filter time-series (functions filter and butter),
- $\bullet$  to calculate spectrograms (function specgram),
- to calculate Cross and Auto Correlation Functions (function xcorr),
- to calculate Matlab wavelet decompositions (function interp) and
- to import time series with varying lengths (function resample)

The use of resample is checked when time-series are imported. If an error occurs, a warning will be displayed and the import is proceeded with appended zeros.

The Neural Network Toolbox is necessary, to calculate and apply a Artificial Neural Network as classifier.

The Statistic Toolbox is necessary,

- to calculate paired or an unpaired t-test,
- to use k-NN classifiers from this toolbox with other metrics than the Euclidean (function pdist) and
- to use the cluster-function (out of this toolbox).

The Wavelet Toolbox is needed, to do a Matlab wavelet decomposition. If this toolbox is not available, a SciXMiner-integrated version may be used.

## D Included External Toolboxes (GNU-License)

```
ICA - Toolbox
3 % FastICA for Matlab 5.x
 % Version 2.1, January 15 2001
  % Copyright (c)6 %Hugo Gävert, Jarmo Hurri, Jaakko Särelä, and Aapo Hyvärinen (GNU–GPL).
  fastica.m
9 f p i c a .m
  pcamat .m
  remmean .m
12 whiteenv.m
  −−−−−−−−−−−−−−−−−−−−−−−−−−−−−−−−−−−−−−−−−−−−−−−−−−−−−−−−−−−−−−−−−−−−−−−−
15
  % SVM and Kernel Methods Matlab Toolbox \cite {Canu03}
  % http://asi.insa-rouen.fr/~arakotom/toolbox/index.html
18 % Copyright S CANU – scanu@insa-rouen.fr
   (GNU−GPL )
21 c o ut .m
  monqp .m
  s v m class .m
24 s v m k e r n el .m
  s v m m ulticlass .m
  s v m m ulticlassone agianstone .m
27 svmmultival.m
  s v m m u l t i v a l o n e a g i an s t o n e .m
  svmreg.m
30 s vm val .m
```
−−−−−−−−−−−−−−−−−−−−−−−−−−−−−−−−−−−−−−−−−−−−−−−−−−−−−−−−−−−−−−−−−−−−−−−−

−−−−−−−−−−−−−−−−−−−−−−−−−−−−−−−−−−−−−−−−−−−−−−−−−−−−−−−−−−−−−−−−−−−−−−−−

33 SOM Toolbox % Version 2.0 beta, May 30 2002 36 % Copyright 1997−2000 by Esa Alhoniemi, Johan Himberg, % Juha Parhankangas and Juha Vesanto (GNU-GPL) % http://www.cis.hut.fi/projects/somtoolbox/ <sup>39</sup> knn .m som\_eucdist2.m vis\_valuetype.m  $42$ 

```
lp_solve \ 5.5.0.745
 % http://lpsolve.sourceforge.net/5.5/
 % Co–developers : Michel Berkelaar, Kjell Eikland, Peter Notebaert
48 % Licence terms : GNU LGPL (Lesser General Public Licence)
 % Citation policy : General references as per LGPL
 % Module specific references as specified therein
51m xlps olve.dll
  lps olve 55. dll
54 mxlpsolve.m
  lp_maker.m
57 The *.DLL have to be copied in <matlabroot >/bin/ !
 −−−−−−−−−−−−−−−−−−−−−−−−−−−−−−−−−−−−−−−−−−−−−−−−−−−−−−−−−−−−−−−−−−−−−−−−
60 Kolmogorov−Smi rnov−T e st f o r d i s t r i b u t i o n s
 % Armin Günther, Universität Greifswald, Germany
63
  k s t e s t .m
66 −−−−−−−−−−−−−−−−−−−−−−−−−−−−−−−−−−−−−−−−−−−−−−−−−−−−−−−−−−−−−−−−−−−−−−−−
 XML read (BSD licencse)
69 %Jarek Tuszynski, SAIC
 %http://www.mathworks.com/matlabcentral/fileexchange/12907-xmliotools
72 \times ml read .m
 −−−−−−−−−−−−−−−−−−−−−−−−−−−−−−−−−−−−−−−−−−−−−−−−−−−−−−−−−−−−−−−−−−−−−−−−
75 Fisherextest: Fisher's Exact Probability Test
 %Trujillo –Ortiz, A., R. Hernandez–Walls, A. Castro–Perez, L.
78 %Rodriguez-Cardozo, N.A. Ramos-Delgado and R. Garcia-Sanchez.
  %(2004). Fisherextest: Fisher's Exact Probability Test. A
 %MATLAB file. [WWW document]. http://www.mathworks.com/
81 %m at l a b c entral / file exchange / load File . do? object Id=5957
  fisherextest.m
84
 −−−−−−−−−−−−−−−−−−−−−−−−−−−−−−−−−−−−−−−−−−−−−−−−−−−−−−−−−−−−−−−−−−−−−−−−
 VAT (visual assessment of tendency) - an algorithm to improve the
     visualization of data point distance matrices
87
 % Copyright by Timothy Havens, Michigan Tech
 % http://www.ece.mtu.edu/~thavens/code/VAT.m
90v a t .m
93 −−−−−−−−−−−−−−−−−−−−−−−−−−−−−−−−−−−−−−−−−−−−−−−−−−−−−−−−−−−−−−−−−−−−−−−−
```
Association Analysis (Apriori Algorithm):

96 Given a set of transactions, find rules that will predict the occurrence of an item based on the occurrences of other

```
items in the transaction
99 % author: Narine Manukyan 07/08/2013
  % Copyright (c) 2013, Narine Manukyan
102 find Rules .m
  −−−−−−−−−−−−−−−−−−−−−−−−−−−−−−−−−−−−−−−−−−−−−−−−−−−−−−−−−−−−−−−−−−−−−−−−
105
  Uipickfiles:
  GUI program to select files and/or folders
108
  % Version: 1.15, 2 March 2012
  % Author: Douglas M. Schwarz
111 % Email: dmschwarz=ieee * org, dmschwarz=urgrad * rochester * edu
  % Real_email = regexprep (Email, { '=', '*' }, { '@', '.' })
  % http://www.mathworks.com/matlabcentral/fileexchange/10867-uipickfiles –
      uiget file −on−steroids
114
  uipickfiles.m
  uipickfiles_license.txt
117
  −−−−−−−−−−−−−−−−−−−−−−−−−−−−−−−−−−−−−−−−−−−−−−−−−−−−−−−−−−−−−−−−−−−−−−−−
  MATLAB2TIKZ Save figure in native LaTeX (TikZ/Pgfplots).
120
  % Copyright (c) 2008−−2014, Nico Schloemer <nico.schloemer@gmail.com>
123 m2tUpdater.m
  cleanfigure.m
  figure2dot.m
126 m 2t I n put Parser.m
  m a t l a b 2 t i k z .m
129 −−−−−−−−−−−−−−−−−−−−−−−−−−−−−−−−−−−−−−−−−−−−−−−−−−−−−−−−−−−−−−−−−−−−−−−−
  LIBSVM
132 \% http://www.csie.ntu.edu.tw/~cjlin/libsvm
  % Version: 3.20% Author: Chih–Chung Chang and Chih–Jen Lin
135 % License: modified BSD license
  \text{lib} \text{ sum} -3.20\*.*
138
  −−−−−−−−−−−−−−−−−−−−−−−−−−−−−−−−−−−−−−−−−−−−−−−−−−−−−−−−−−−−−−−−−−−−−−−−
  ARESLab
141
  % http://www.cs.rtu.lv/jekabsons/
  % Version: 1.13.0144 % Author: Gints Jekabsons (gints.jekabsons@rtu.lv)
  % License: GNU GPL
147 −−−−−−−−−−−−−−−−−−−−−−−−−−−−−−−−−−−−−−−−−−−−−−−−−−−−−−−−−−−−−−−−−−−−−−−−
  CSV read
```
150 % https :// github.com/gideongfeller/matlab/blob/master/read\_mixed\_csv.m

 $%$  license: none

read\_mixed\_csv.m

# E Symbols and abbreviations

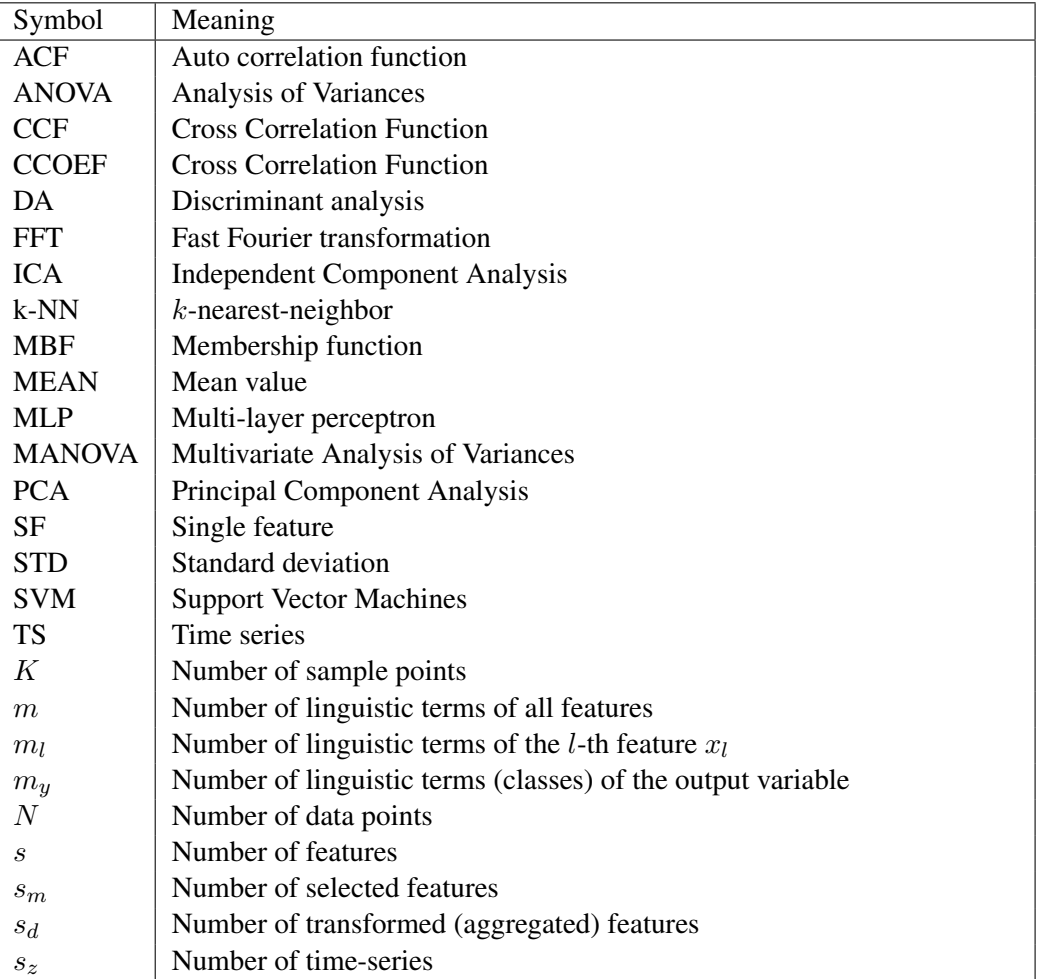

# F Known errors and problems

- SciXMiner needs certain variable, which must not be overwritten or deleted. For instance, the variable *parameter* encapsulates the control elements and enables SciXMiner to internally access these variables. If this Variable is deleted or does not contain the needed elements, a further execution of SciXMiner is not possible. The only possible solution is a restart. Further necessary variables are listed in Appendix [B.](#page-155-0)
- To execute a macro as well the needed features and/or time series have to exist in within the project as the output variables. There may be the possibility that a macro has to be recorded separately for each project to ensure a proper functionality.
- If a macro is recorded, it saves the names of selected elements in a popup window for a reconstruction. If the name is not available during a replay, an error message "Inconsistent selection fields (see MATLAB command window for further details)" is shown. In this case, you should verify the available elements in this field. Possible reasons are new names for variables or changed names for program options.
- Frequently opening and closing of the SciXMiner GUI leads to a slower processing of figures. This problem may be traced back to an incorrect deletion of control and menu items in Matlab.
- At the moment, massive problems with lp\_solve occur due to version conflicts.
- Using the novelty detection with the one-class method the following error message occurs: "Error! lp\_solve library not found. Please copy \*.dll from the toolbox path in ...\bin": The novelty detection with the one-class method uses an external toolbox, which needs a dynamic link libraries (DLL). Matlab is not able to find these libraries, if they are not contained in the general Matlab path for libraries. This directory is located in " $\mathsf{c}$  matlabroot $\mathsf{c}$ ) bin". The directory  $\mathsf{c}$  matlabroot $\mathsf{c}$ is given in Matlab by using the command matlabroot. The following files have to be copied from the SciXMiner subdirectory "toolbox" to the above mentioned directory: "mxlpsolve.dll" and "lpsolve55.dll".
- Applying the Matlab wavelet decomposition the following error message occurs: "Error using ==> interp Length of data sequence must be at least 9 You either need more data or a shorter filter (L).": The integrated Matlab function calculates time-series which are shorter than the original time series. A plugin interpolates them to the correct length. The used command for interpolation (interp) interrupts if time series are too short. Indeed, the used number of sample points may be reduced for the interpolation. However, this error correlates with another error in the wavelet decomposition, which originates from a too high number of levels. To solve the problem reduce the number of levels or deactivate the Matlab wavelet decomposition. Then, an alternative implementation will be used.
- Errors occur for the macro recording if popup elements have digits as first characters.
- Missing MATLAB functions can cause SciXMiner errors in older MATLAB versions:
	- The MATLAB function "iscolumn" is available from MATLAB version 2011a.

## G Version history

### G.1 Versions

- earlier Gait-CAD-Versions, see version history in Gait-CAD documentation
- Version 2016b (13.03.2017)
- Version 2017a (12.04.2017)

## G.2 Selected changes between Gait-CAD version 2014b and SciXMiner version 2016b

- integration of support vector regression
- option to generate polynomial models without absolute value  $(a_0 \text{ term})$
- handling of timestamp data (conversion from strings in linguistic terms of output variables to timestamps resp. from timestamps to date and time)
- visualization of multidimensional single features
- optional hiding of figures in batch files
- extended conversion options from data points into time series
- export of the error of the recent regression model into a single feature
- deletion of selected or unselected sample points in time series
- deletion of unselected single features
- additional style options for protocol files of classes and single features
- switchable percentage statistics in 2D histograms
- various internal changes related to the transfer from Gait-CAD to SciXMiner (naming, internal code optimizations etc.)
- large variety of bug fixes
- compatibility to MATLAB 2016b

## G.3 Selected changes between SciXMiner versions 2016b and 2017a

• compatibility to MATLAB 2017a

# <span id="page-167-0"></span>H Plugins

- COG SF (COG): computes the center of gravity of a time series or a time series segment.
	- Function name: plugin\_cog\_em.m
	- Type: SF
	- Time series: 1 inputs, 0 outputs, Segments possible: yes
	- Single features: 0 inputs, 1 outputs
	- Images: 0 inputs, 0 outputs
	- Direct callback: none
	- Number of parameters: 0
- Maximum (MAX): computes the maximum of a time series or a time series segment as single feature.
	- Function name: plugin\_max.m
	- Type: SF
	- Time series: 1 inputs, 0 outputs, Segments possible: yes
	- Single features: 0 inputs, 1 outputs
	- Images: 0 inputs, 0 outputs
	- Direct callback: none
	- Number of parameters: 0
- Maximum position (MAPO): computes the position of the maximum (number of the sample point) for a time series or a time series segment as single feature.
	- Function name: plugin\_mapo.m
	- Type: SF
	- Time series: 1 inputs, 0 outputs, Segments possible: yes
	- Single features: 0 inputs, 1 outputs
	- Images: 0 inputs, 0 outputs
	- Direct callback: none
	- Number of parameters: 0
- Mean value SF (MEAN): computes the mean of a time series or a time series segment as single feature.
	- Function name: plugin\_mean\_em.m
- Type: SF
- Time series: 1 inputs, 0 outputs, Segments possible: yes
- Single features: 0 inputs, 1 outputs
- Images: 0 inputs, 0 outputs
- Direct callback: none
- Number of parameters: 0
- Mean value SF NaN (MEAN): computes the mean of a time series or a time series segment as single feature. NaN values in a time series will be ignored.
	- Function name: plugin\_mean\_em\_nan.m
	- Type: SF
	- Time series: 1 inputs, 0 outputs, Segments possible: yes
	- Single features: 0 inputs, 1 outputs
	- Images: 0 inputs, 0 outputs
	- Direct callback: none
	- Number of parameters: 0
- Median SF (MEDIAN): computes the median of a time series or a time series segment as single feature.
	- Function name: plugin\_median\_em.m
	- Type: SF
	- Time series: 1 inputs, 0 outputs, Segments possible: yes
	- Single features: 0 inputs, 1 outputs
	- Images: 0 inputs, 0 outputs
	- Direct callback: none
	- Number of parameters: 0
- Median SF NaN (MEDIAN): computes the median of a time series or a time series segment as single feature. NaN values in a time series will be ignored.
	- Function name: plugin\_median\_em\_nan.m
	- Type: SF
	- Time series: 1 inputs, 0 outputs, Segments possible: yes
	- Single features: 0 inputs, 1 outputs
	- Images: 0 inputs, 0 outputs
	- Direct callback: none
	- Number of parameters: 0
- Minimum (MIN): computes the minimum of a time series or a time series segment as single feature.
	- Function name: plugin\_min.m
	- Type: SF
- Time series: 1 inputs, 0 outputs, Segments possible: yes
- Single features: 0 inputs, 1 outputs
- Images: 0 inputs, 0 outputs
- Direct callback: none
- Number of parameters: 0
- Minimum position (MIPO): computes the position of the minimum (number of the sample point) for a time series or a time series segment as single feature.
	- Function name: plugin\_mipo.m
	- Type: SF
	- Time series: 1 inputs, 0 outputs, Segments possible: yes
	- Single features: 0 inputs, 1 outputs
	- Images: 0 inputs, 0 outputs
	- Direct callback: none
	- Number of parameters: 0
- Norm deviation (absolute value) (ND Abs): computes the mean absolute norm deviation of a time series in a segment as single feature (mean value of Eq. (3) in [\[114\]](#page-194-0) for a segment)
	- Function name: plugin\_normzahl\_betrag.m
	- Type: SF
	- Time series: 1 inputs, 0 outputs, Segments possible: yes
	- Single features: 0 inputs, 1 outputs
	- Images: 0 inputs, 0 outputs
	- Direct callback: none
	- Number of parameters: 0
- Norm deviation (direction) (ND Dir): computes the mean value of the directed deviation from a time series to a norm time series in a segment as a single feature. (mean value of the directed norm deviation for a segment, Eq. (3) in [\[114\]](#page-194-0) without the absolute value in the nominator)
	- Function name: plugin\_normzahl\_richtung.m
	- Type: SF
	- Time series: 1 inputs, 0 outputs, Segments possible: yes
	- Single features: 0 inputs, 1 outputs
	- Images: 0 inputs, 0 outputs
	- Direct callback: none
	- Number of parameters: 0
- Range of Motion (ROM): computes the range (of motion) of a time series or a time series segment as single feature.
	- Function name: plugin\_rom.m
	- Type: SF
- Time series: 1 inputs, 0 outputs, Segments possible: yes
- Single features: 0 inputs, 1 outputs
- Images: 0 inputs, 0 outputs
- Direct callback: none
- Number of parameters: 0
- STD SF (STD SF): computes the standard deviation of all values of a time series or a time series segment. Normalization to K instead of K-1
	- Function name: plugin\_std\_em.m
	- Type: SF
	- Time series: 1 inputs, 0 outputs, Segments possible: yes
	- Single features: 0 inputs, 1 outputs
	- Images: 0 inputs, 0 outputs
	- Direct callback: none
	- Number of parameters: 0
- Sum SF (SUM): computes the sum if a time series or of a time series segment as single feature.
	- Function name: plugin\_sum\_em.m
	- Type: SF
	- Time series: 1 inputs, 0 outputs, Segments possible: yes
	- Single features: 0 inputs, 1 outputs
	- Images: 0 inputs, 0 outputs
	- Direct callback: none
	- Number of parameters: 0
- TS->DISCR SF MEAN (TERMQ1TERMQ2TERMQ3TERMQ4TERMQ5): computes the frequencies for (crisp) discretizations in time series.
	- Function name: plugin\_discr\_em.m
	- Type: SF
	- Time series: 1 inputs, 0 outputs, Segments possible: yes
	- Single features: 0 inputs, 5 outputs
	- Images: 0 inputs, 0 outputs
	- Direct callback: none
	- Number of parameters: 2
		- ∗ Number of terms (Number of terms for discretization)
		- ∗ Type of membership function (defines the algorithm for the design of a membership function (see "Control element: Data mining: Special methods - Number of linguistic terms").

"Median" generates terms with approximately equal data point frequencies for all terms in the training data set.

"Equal distribution" generate terms with similar distances between the maximum values of the membership functions.

"Clustering" uses cluster prototypes as parameters.

"Fix" set the parameters of the membership functions to the values defined by "Control element: Data mining: Special methods - Parameters MBF (fix)".

The choice "with interpretability" rounds the found parameters using a method described in Literature: Mikut05 to improve the interpretability.

Remark:

All design methods set the random number generator of Matlab to a fix value. It improves the reproducibility of found membership functions. Nevertheless, all methods with random elements might be sensitive to the state of the random number generator (e.g. cluster algorithms with random start clusters). It can also influence other methods using these membership functions, e.g. by different selected features in a decision tree (e.g. "Data mining - Selection and evaluation of single features - Information theoretic measures"). )

- TS->FUZZY SF MEAN (TERM1TERM2TERM3TERM4TERM5): computes the frequency of fuzzy terms in a fuzzified time series as single features.
	- Function name: plugin\_fuzzy\_em.m
	- Type: SF
	- Time series: 1 inputs, 0 outputs, Segments possible: yes
	- Single features: 0 inputs, 5 outputs
	- Images: 0 inputs, 0 outputs
	- Direct callback: none
	- Number of parameters: 2
		- ∗ Number of terms (Number of terms for discretization)
		- ∗ Type of membership function (defines the algorithm for the design of a membership function (see "Control element: Data mining: Special methods - Number of linguistic terms").

"Median" generates terms with approximately equal data point frequencies for all terms in the training data set.

"Equal distribution" generate terms with similar distances between the maximum values of the membership functions.

"Clustering" uses cluster prototypes as parameters.

"Fix" set the parameters of the membership functions to the values defined by "Control element: Data mining: Special methods - Parameters MBF (fix)".

The choice "with interpretability" rounds the found parameters using a method described in Literature: Mikut05 to improve the interpretability.

Remark:

All design methods set the random number generator of Matlab to a fix value. It improves the reproducibility of found membership functions. Nevertheless, all methods with random elements might be sensitive to the state of the random number generator (e.g. cluster algorithms with random start clusters). It can also influence other methods using these membership functions, e.g. by different selected features in a decision tree (e.g. "Data mining - Selection and evaluation of single features - Information theoretic measures"). )

- TS->PC SF (PC1PC2): computes new single features using a Principal Component Analysis of a time series or a time series segment  $(K \rightarrow s_d)$ .
	- Function name: plugin\_zrhkem.m
	- Type: SF
	- Time series: 1 inputs, 0 outputs, Segments possible: yes
	- Single features: 0 inputs, 2 outputs
	- Images: 0 inputs, 0 outputs
	- Direct callback: none
	- Number of parameters: 2
		- ∗ Number of aggregated PCA features (Number s\_d of principal components from a time series (Transformation number of sample points  $K \rightarrow s_d$ ))
		- ∗ Normalize standard deviations (defines the normalization for the variances of the sample points)
- TS->SF (TSSP): extracts the value of the time series for one sample point as single feature.
	- Function name: plugin\_zr\_em.m
	- Type: SF
	- Time series: 1 inputs, 0 outputs, Segments possible: none
	- Single features: 0 inputs, 1 outputs
	- Images: 0 inputs, 0 outputs
	- Direct callback: none
	- Number of parameters: 1
		- ∗ Number of the sample point (Sample point for Time series -> Single feature)
- below/above norm mean value (ND Sign): computes a single feature indicating values above or below the norm time series
	- Function name: plugin\_normzahl\_mittelwert.m
	- Type: SF
	- Time series: 1 inputs, 0 outputs, Segments possible: yes
	- Single features: 0 inputs, 1 outputs
	- Images: 0 inputs, 0 outputs
	- Direct callback: none
	- Number of parameters: 0
- Absolute value (ABS): rectifies a time series by computing the absolute values
	- Function name: plugin\_abs.m
	- Type: TS
	- Time series: 1 inputs, 1 outputs, Segments possible: none
	- Single features: 0 inputs, 0 outputs
	- Images: 0 inputs, 0 outputs
- Direct callback: none
- Number of parameters: 0
- Acausal median of a window (FE-MED-AC): sets all values of the time series in the window to the median value of the window. Here, an acausal filter is used.
	- Function name: plugin\_zr\_fenster\_medac.m
	- Type: TS
	- Time series: 1 inputs, 1 outputs, Segments possible: none
	- Single features: 0 inputs, 0 outputs
	- Images: 0 inputs, 0 outputs
	- Direct callback: none
	- Number of parameters: 1
		- ∗ Window length (determines the window length in sample points for the filtering with a sliding window.)
- Acceleration (A): computes the second time derivation of a time series. see Eq.  $(3.3)$  in [\[64\]](#page-190-0)).
	- Function name: plugin\_beschleunigung.m
	- Type: TS
	- Time series: 1 inputs, 1 outputs, Segments possible: none
	- Single features: 0 inputs, 0 outputs
	- Images: 0 inputs, 0 outputs
	- Direct callback: none
	- Number of parameters: 1
		- ∗ Time (defines the scaling (per sample point resp. per time using the sampling frequency from the GUI))
- Addition of time series (ADDTS): adds all selected time series.
	- Function name: plugin\_add\_zr.m
	- Type: TS
	- Time series: Inf inputs, 1 outputs, Segments possible: none
	- Single features: 0 inputs, 0 outputs
	- Images: 0 inputs, 0 outputs
	- Direct callback: none
	- Number of parameters: 0
- Change sign (SIGNIN): multiplies a time series with  $-1$ 
	- Function name: plugin\_vorzeichen\_umkehr.m
	- Type: TS
	- Time series: 1 inputs, 1 outputs, Segments possible: none
	- Single features: 0 inputs, 0 outputs
- Images: 0 inputs, 0 outputs
- Direct callback: none
- Number of parameters: 0
- Compute square root (ROOT): Compute root of the amplitudes of a time series.
	- Function name: plugin\_root.m
	- Type: TS
	- Time series: 1 inputs, 1 outputs, Segments possible: none
	- Single features: 0 inputs, 0 outputs
	- Images: 0 inputs, 0 outputs
	- Direct callback: none
	- Number of parameters: 0
- Compute trend (Trend): Here, two first order IIR filters with the parameter aF (fast) and aS (slow) are used. The computation is explained in [\[90\]](#page-192-0).
	- Function name: plugin\_iirfilter\_trend.m
	- Type: TS
	- Time series: 1 inputs, 1 outputs, Segments possible: none
	- Single features: 0 inputs, 0 outputs
	- Images: 0 inputs, 0 outputs
	- Direct callback: none
	- Number of parameters: 1
		- ∗ Parameter aF aS (to 0: no smoothing, to 1: strong smoothing. aSlow must be greater than aFast.)
- Difference of two time series (DIFF): computes the difference between the first and second time series.
	- Function name: plugin\_diffzr.m
	- Type: TS
	- Time series: 2 inputs, 1 outputs, Segments possible: none
	- Single features: 0 inputs, 0 outputs
	- Images: 0 inputs, 0 outputs
	- Direct callback: none
	- Number of parameters: 0
- Estimate standard deviation (StdTS): applies different digital lowpass filters  $x_f[k+1] =$  $a * x_f[k] + (1 - a) * x[k]$  with parameters a Fast, as low and a Sigma to compute the standard deviation. see Eq. (2-6) in [\[90\]](#page-192-0) with  $aF = aSigma$ ,  $aL = aSlow$ ,  $aS = aFast$ .
	- Function name: plugin\_iirfilter\_stdschaetzer.m
	- Type: TS
	- Time series: 1 inputs, 1 outputs, Segments possible: none
- Single features: 0 inputs, 0 outputs
- Images: 0 inputs, 0 outputs
- Direct callback: none
- Number of parameters: 1
	- ∗ Parameters aFast aSlow aSigma (to 0: no smoothing, to 1: strong smoothing. aSlow must be greater than aFast.)
- Filtered maximum (Fil-MAX): sliding maximum value with exponential forgetting. Here, a causal filter is used.
	- Function name: plugin\_zr\_gefiltert\_max.m
	- Type: TS
	- Time series: 1 inputs, 1 outputs, Segments possible: none
	- Single features: 0 inputs, 0 outputs
	- Images: 0 inputs, 0 outputs
	- Direct callback: none
	- Number of parameters: 0
- Filtered minimum (Fil-MIN): sliding minimum value with exponential forgetting. Here, a causal filter is used.
	- Function name: plugin\_zr\_gefiltert\_min.m
	- Type: TS
	- Time series: 1 inputs, 1 outputs, Segments possible: none
	- Single features: 0 inputs, 0 outputs
	- Images: 0 inputs, 0 outputs
	- Direct callback: none
	- Number of parameters: 0
- Filtering (FIL): filters a time series. A Butterworth filter is used. This plugin needs the Signal Processing Toolbox of Matlab. The Bode plot can be shown under Show - Time series.
	- Function name: plugin\_filter.m
	- Type: TS
	- Time series: 1 inputs, 1 outputs, Segments possible: none
	- Single features: 0 inputs, 0 outputs
	- Images: 0 inputs, 0 outputs
	- Direct callback: none
	- Number of parameters: 4
		- ∗ Filter type (determines the filter characteristics in the frequency domain.)
		- ∗ Frequencies (defines the critical frequencies for the filter using the unit of the sample frequency (e.g. in Hz). The second parameter is only used for bandpass filters.)
		- ∗ Filter order (FIL) (determines the order of a filter.)

∗ Initial values (computes initial values of the filter, Filtic+Static assumes a steady state filter at  $k=1$ , computed with MATLAB function filtic.m)

#### • Filtering with Morlet wavelet (Morl):

- Function name: plugin\_morletfilter.m
- Type: TS
- Time series: 1 inputs, 1 outputs, Segments possible: none
- Single features: 0 inputs, 0 outputs
- Images: 0 inputs, 0 outputs
- Direct callback: none
- Number of parameters: 3
	- ∗ Morlet wavelet: frequency (This frequency describes the center of the region which is not damped by the Morlet-Wavelet.)
	- ∗ Morlet wavelet: frequency (The width of the region is defined by the eigenfrequency of the Morlet wavelet)
	- ∗ Causal Morlet wavelet (Use the same transformation matrix (e.g. PCA) for time series reduction of all data points)
- IIR filter (IIR): applies a digital lowpass filter  $x_f[k+1] = a * x_f[k] + (1 a) * x[k]$ .
	- Function name: plugin\_iirfilter.m
	- Type: TS
	- Time series: 1 inputs, 1 outputs, Segments possible: none
	- Single features: 0 inputs, 0 outputs
	- Images: 0 inputs, 0 outputs
	- Direct callback: none
	- Number of parameters: 1
		- ∗ Parameter a (to 0: no smoothing, to 1: strong smoothing)
- Individual norm deviation (NABW): Here, the plugins IIR (Parameter aF) and StdTS are used for the estimation
	- Function name: plugin\_normabweichung.m
	- Type: TS
	- Time series: 1 inputs, 1 outputs, Segments possible: none
	- Single features: 0 inputs, 0 outputs
	- Images: 0 inputs, 0 outputs
	- Direct callback: none
	- Number of parameters: 1
		- ∗ Parameters aFast aSlow aSigma (to 0: no smoothing, to 1: strong smoothing. aSlow must be greater than aFast.)
- Jerk (J): computes the jerk (3rd time derivation) of a time series (acausal).
- Function name: plugin\_ruck.m
- Type: TS
- Time series: 1 inputs, 1 outputs, Segments possible: none
- Single features: 0 inputs, 0 outputs
- Images: 0 inputs, 0 outputs
- Direct callback: none
- Number of parameters: 1
	- ∗ Time (defines the scaling (per sample point resp. per time using the sampling frequency from the GUI))
- **Jump to zero (ZEROJump)**: set value  $= 1$  for a jump to zeros, and value  $= 0$  otherwise.
	- Function name: plugin\_nsprung.m
	- Type: TS
	- Time series: 1 inputs, 1 outputs, Segments possible: none
	- Single features: 0 inputs, 0 outputs
	- Images: 0 inputs, 0 outputs
	- Direct callback: none
	- Number of parameters: 0
- Logarithm 10 TS (LOG10): computes the logarithm to the base 10 for all values of a time series.
	- Function name: plugin\_log10\_zr.m
	- Type: TS
	- Time series: 1 inputs, 1 outputs, Segments possible: none
	- Single features: 0 inputs, 0 outputs
	- Images: 0 inputs, 0 outputs
	- Direct callback: none
	- Number of parameters: 0
- Maximum of a window (FE-MAX): sets all values of the time series in the window to the maximum value of the window. Here, a causal filter is used.
	- Function name: plugin\_zr\_fenster\_max.m
	- Type: TS
	- Time series: 1 inputs, 1 outputs, Segments possible: none
	- Single features: 0 inputs, 0 outputs
	- Images: 0 inputs, 0 outputs
	- Direct callback: none
	- Number of parameters: 1
		- ∗ Window length (determines the window length in sample points for the filtering with a sliding window.)
- Maximum of multiple time series (MAXTS): computes the maximum for all time series in the configuration window.
	- Function name: plugin\_max\_zr.m
	- Type: TS
	- Time series: Inf inputs, 1 outputs, Segments possible: none
	- Single features: 0 inputs, 0 outputs
	- Images: 0 inputs, 0 outputs
	- Direct callback: none
	- Number of parameters: 0
- Mean of a window (FE-MEAN): sets all values of the time series in the window to the mean value of the window. Here, a causal filter is used.
	- Function name: plugin\_zr\_fenster\_mean.m
	- Type: TS
	- Time series: 1 inputs, 1 outputs, Segments possible: none
	- Single features: 0 inputs, 0 outputs
	- Images: 0 inputs, 0 outputs
	- Direct callback: none
	- Number of parameters: 1
		- ∗ Window length (determines the window length in sample points for the filtering with a sliding window.)
- Mean value of multiple time series (MEANTS): computes the mean for all time series in the configuration window.
	- Function name: plugin\_mean\_zr.m
	- Type: TS
	- Time series: Inf inputs, 1 outputs, Segments possible: none
	- Single features: 0 inputs, 0 outputs
	- Images: 0 inputs, 0 outputs
	- Direct callback: none
	- Number of parameters: 0
- Median of a window (FE-MED): sets all values of the time series in the window to the median value of the window. Here, a causal filter is used.
	- Function name: plugin\_zr\_fenster\_median.m
	- Type: TS
	- Time series: 1 inputs, 1 outputs, Segments possible: none
	- Single features: 0 inputs, 0 outputs
	- Images: 0 inputs, 0 outputs
	- Direct callback: none
- Number of parameters: 1
	- ∗ Window length (determines the window length in sample points for the filtering with a sliding window.)
- Minimum of a window (FE-MIN): sets all values of the time series in the window to the minimum value of the window. Here, a causal filter is used.
	- Function name: plugin\_zr\_fenster\_min.m
	- Type: TS
	- Time series: 1 inputs, 1 outputs, Segments possible: none
	- Single features: 0 inputs, 0 outputs
	- Images: 0 inputs, 0 outputs
	- Direct callback: none
	- Number of parameters: 1
		- ∗ Window length (determines the window length in sample points for the filtering with a sliding window.)
- Minimum of multiple time series (MINTS): computes the minimum for all time series in the configuration window.
	- Function name: plugin\_min\_zr.m
	- Type: TS
	- Time series: Inf inputs, 1 outputs, Segments possible: none
	- Single features: 0 inputs, 0 outputs
	- Images: 0 inputs, 0 outputs
	- Direct callback: none
	- Number of parameters: 0
- Multiplication of time series (MULTTS): multiplies all time series that are selected in the configuration window.
	- Function name: plugin\_mult\_zr.m
	- Type: TS
	- Time series: Inf inputs, 1 outputs, Segments possible: none
	- Single features: 0 inputs, 0 outputs
	- Images: 0 inputs, 0 outputs
	- Direct callback: none
	- Number of parameters: 0
- Multiplication with a constant (CONST): Multiplication with a constant.
	- Function name: plugin\_mult\_const.m
	- Type: TS
	- Time series: 1 inputs, 1 outputs, Segments possible: none
	- Single features: 0 inputs, 0 outputs
- Images: 0 inputs, 0 outputs
- Direct callback: none
- Number of parameters: 1
	- ∗ Constant gain
- Norm deviation time series absolute value (NDTS ABS): computes the absolute value of the norm deviation as time series. (Eq. (3) in [\[114\]](#page-194-0))
	- Function name: plugin\_normzeitreihe\_abs.m
	- Type: TS
	- Time series: 1 inputs, 1 outputs, Segments possible: none
	- Single features: 0 inputs, 0 outputs
	- Images: 0 inputs, 0 outputs
	- Direct callback: none
	- Number of parameters: 0
- Norm time series (NDTS): computes the deviation from a time series to a norm time series as a new time series. (Eq. (3.9) in [\[64\]](#page-190-0))
	- Function name: plugin\_normzeitreihe.m
	- Type: TS
	- Time series: 1 inputs, 1 outputs, Segments possible: none
	- Single features: 0 inputs, 0 outputs
	- Images: 0 inputs, 0 outputs
	- Direct callback: none
	- Number of parameters: 0
- Normalized time series (NORM): normalizes a time series or a time series segment.
	- Function name: plugin\_normalized\_ts.m
	- Type: TS
	- Time series: 1 inputs, 1 outputs, Segments possible: none
	- Single features: 0 inputs, 0 outputs
	- Images: 0 inputs, 0 outputs
	- Direct callback: none
	- Number of parameters: 1
		- ∗ Type of normalization (defines the type of normalization for a time series)
- Normalized to mean value (NORMMEAN): normalizes the time series to the mean value normalizes the time series to the mean value
	- Function name: plugin\_mean\_norm\_ts.m
	- Type: TS
	- Time series: 1 inputs, 1 outputs, Segments possible: none
- Single features: 0 inputs, 0 outputs
- Images: 0 inputs, 0 outputs
- Direct callback: none
- Number of parameters: 0
- ROM of a window (FE-ROM): sets all values of the time series in the window to the range of the window. Here, a causal filter is used.
	- Function name: plugin\_zr\_fenster\_rom.m
	- Type: TS
	- Time series: 1 inputs, 1 outputs, Segments possible: none
	- Single features: 0 inputs, 0 outputs
	- Images: 0 inputs, 0 outputs
	- Direct callback: none
	- Number of parameters: 1
		- ∗ Window length (determines the window length in sample points for the filtering with a sliding window.)
- Relative ratio of two time series (RELRAT): computes the relative ratio of the first time series to the sum of both time series selected in the configuration window.
	- Function name: plugin\_verhzr.m
	- Type: TS
	- Time series: 2 inputs, 1 outputs, Segments possible: none
	- Single features: 0 inputs, 0 outputs
	- Images: 0 inputs, 0 outputs
	- Direct callback: none
	- Number of parameters: 0
- Remove trend (DETREND): corrects the linear trend of a time series (MATLAB function detrend) corrects the linear trend of a time series (MATLAB function detrend)
	- Function name: plugin\_detrend.m
	- Type: TS
	- Time series: 1 inputs, 1 outputs, Segments possible: none
	- Single features: 0 inputs, 0 outputs
	- Images: 0 inputs, 0 outputs
	- Direct callback: none
	- Number of parameters: 1
		- ∗ Detrend method (<html>Direction of model:<br>linear removes a continuous, piecewise linear trend; < br>>br>constant - removes just the mean value<html>)
- Sorted time series (SORT TS): sorts all values of a time series in ascending order.
	- Function name: plugin\_sort\_zr.m
- Type: TS
- Time series: 1 inputs, 1 outputs, Segments possible: none
- Single features: 0 inputs, 0 outputs
- Images: 0 inputs, 0 outputs
- Direct callback: none
- Number of parameters: 0
- Square (SQR): computes the square of the amplitudes of a time series.
	- Function name: plugin\_square.m
	- Type: TS
	- Time series: 1 inputs, 1 outputs, Segments possible: none
	- Single features: 0 inputs, 0 outputs
	- Images: 0 inputs, 0 outputs
	- Direct callback: none
	- Number of parameters: 0
- TS->DISCR TS MEAN (TERMQ): computes a discretized time series with a tunable number of terms for discretization.
	- Function name: plugin\_discr\_zr.m
	- Type: TS
	- Time series: 1 inputs, 1 outputs, Segments possible: yes
	- Single features: 0 inputs, 0 outputs
	- Images: 0 inputs, 0 outputs
	- Direct callback: none
	- Number of parameters: 2
		- ∗ Number of terms (Number of terms for discretization)
		- ∗ Type of membership function (defines the algorithm for the design of a membership function (see "Control element: Data mining: Special methods - Number of linguistic terms").

"Median" generates terms with approximately equal data point frequencies for all terms in the training data set.

"Equal distribution" generate terms with similar distances between the maximum values of the membership functions.

"Clustering" uses cluster prototypes as parameters.

"Fix" set the parameters of the membership functions to the values defined by "Control element: Data mining: Special methods - Parameters MBF (fix)".

The choice "with interpretability" rounds the found parameters using a method described in Literature: Mikut05 to improve the interpretability.

Remark:

All design methods set the random number generator of Matlab to a fix value. It improves the reproducibility of found membership functions. Nevertheless, all methods with random elements might be sensitive to the state of the random number generator (e.g. cluster algorithms with random start clusters). It can also influence other methods

using these membership functions, e.g. by different selected features in a decision tree (e.g. "Data mining - Selection and evaluation of single features - Information theoretic measures"). )

- **TS->PC TS (PCTS1PCTS2)**: computes new time series by means of a Principal Component Analysis of time series (Transformation number of time series  $s_z \gg s_d$ ).
	- Function name: plugin\_zrhkzr.m
	- Type: TS
	- Time series: Inf inputs, 2 outputs, Segments possible: none
	- Single features: 0 inputs, 0 outputs
	- Images: 0 inputs, 0 outputs
	- Direct callback: none
	- Number of parameters: 3
		- ∗ Number of aggregated PCA features (Number s\_d of principal components computed of a time series)
		- ∗ Normalize standard deviations (defines the normalization for the variances of the sample points)
		- ∗ Transformation matrix (Use the same transformation matrix (e.g. PCA) for time series reduction of all data points)
- Time shift (SHIFT): shift the time series K samples (positive values shift to the future).
	- Function name: plugin\_shift\_ts.m
	- Type: TS
	- Time series: 1 inputs, 1 outputs, Segments possible: none
	- Single features: 0 inputs, 0 outputs
	- Images: 0 inputs, 0 outputs
	- Direct callback: none
	- Number of parameters: 1
		- ∗ Shift of a time series (positive values shift to the future, negative values to the past)
- Value in region (REGION): set all values in a region of a time series to 1 and all other to 0.
	- Function name: plugin\_timeseries\_region.m
	- Type: TS
	- Time series: 1 inputs, 1 outputs, Segments possible: none
	- Single features: 0 inputs, 0 outputs
	- Images: 0 inputs, 0 outputs
	- Direct callback: none
	- Number of parameters: 2
		- ∗ Lower threshold (Lower threshold for the binarization of the time series)
		- ∗ Upper threshold (Upper threshold for the binarization of the time series)
- Value larger than threshold (THRES): set all values of a time series above a threshold to 1, all other values to 0.
	- Function name: plugin\_timeseries\_threshold.m
	- Type: TS
	- Time series: 1 inputs, 1 outputs, Segments possible: none
	- Single features: 0 inputs, 0 outputs
	- Images: 0 inputs, 0 outputs
	- Direct callback: none
	- Number of parameters: 1
		- ∗ Threshold (Threshold for a binarization of time series)
- Velocity  $(V)$ : computes the first time derivation of a time series. The result is a single time series. Here, an acausal filter is used. see Eq. (3.2) in [\[64\]](#page-190-0))
	- Function name: plugin\_geschwindigkeit.m
	- Type: TS
	- Time series: 1 inputs, 1 outputs, Segments possible: none
	- Single features: 0 inputs, 0 outputs
	- Images: 0 inputs, 0 outputs
	- Direct callback: none
	- Number of parameters: 1
		- ∗ Time (defines the scaling (per sample point resp. per time using the sampling frequency from the GUI)
- Velocity (causal) (V kausal): computes the first time derivation of a time series. The result is a single time series. Here, a causal filter is used.
	- Function name: plugin\_geschwindigkeit\_kausal.m
	- Type: TS
	- Time series: 1 inputs, 1 outputs, Segments possible: none
	- Single features: 0 inputs, 0 outputs
	- Images: 0 inputs, 0 outputs
	- Direct callback: none
	- Number of parameters: 1
		- ∗ Time (defines the scaling (per sample point resp. per time using the sampling frequency from the GUI))
- Wavedec (db1, Low 4 db1, High 1db1, High 2db1, High 3db1, High 4):
	- Function name: plugin\_wavedec.m
	- Type: TS
	- Time series: 1 inputs, 5 outputs, Segments possible: none
	- Single features: 0 inputs, 0 outputs
- Images: 0 inputs, 0 outputs
- Direct callback: none
- Number of parameters: 3
	- ∗ Wavelet (defines the wavelet type.)
	- ∗ Wavelets: number of levels (defines the number of levels.)
	- ∗ Matlab wavelet decomposition (defines the used implementation.)

## Bibliography

- [1] ALCALÁ, J.; FERNÁNDEZ, A.; LUENGO, J.; DERRAC, J.; GARCÍA, S.; SÁNCHEZ, L.; HER-RERA, F.: KEEL Data-mining Software Tool: Data Set Repository, Integration of Algorithms and Experimental Analysis Framework. *Journal of Multiple-Valued Logic and Soft Computing* 17 (2011) 2-3, S. 255–287.
- [2] ALSHUT, R.: *Konzept für Bildanalysen in Hochdurchsatz-Systemen am Beispiel des Zebrabärblings*. Dissertation, Karlsruher Institut für Technologie (KIT), 2016.
- [3] ALSHUT, R.; LEGRADI, J.; LIEBEL, U.; YANG, L.; VAN WEZEL, J.; STRÄHLE, U.; MIKUT, R.; REISCHL, M.: Methods for Automated High-Throughput Toxicity Testing using Zebrafish Embryos. *Lecture Notes in Artificial Intelligence* 6359 (2010), S. 219–226.
- [4] ALSHUT, R.; MIKUT, R.; LEGRADI, J.; LIEBEL, U.; STRÄHLE, U.; BRETTHAUER, G.; REIS-CHL, M.: Automatische Klassifikation von Bildzeitreihen für toxikologische Hochdurchsatz-Untersuchungen. *at-Automatisierungstechnik* 59(5) (2011), S. 259–268.
- [5] ANDERSON, E.: The Irises of the Gasp´e Peninsula. *Bulletin of the American Iris Society* 59 (1935), S. 2–5.
- [6] ARNOLDT, A.; KÖNIG, S.; MIKUT, R.; BRETSCHNEIDER, P.: Application of Data Mining Methods for Power Forecast of Wind Power Plants. In: *Proc., 9th International Workshop on Large-scale Integration of Wind Power and Transmission Networks for Offshore Wind Farms, Quebec*, 2010.
- [7] BARTSCHAT, A.; HÜBNER, E.; REISCHL, M.; MIKUT, R.; STEGMAIER, J.: XPIWIT An XML Pipeline Wrapper for the Insight Toolkit. *Bioinformatics* 32 (2016) 2, S. 315–317.
- [8] BAUER, C.: *Neues Konzept zur Bewegungsanalyse und -synthese für Humanoide Roboter basierend auf Vorbildern aus der Biologie*. Dissertation, Karlsruher Institut für Technologie, KIT Scientific Publishing, 2014.
- [9] BAUER, C.; ENGELMANN, M.; GAISER, I.; STEIN, T.; FISCHER, A.; MIKUT, R.; SCHULZ, S.: Hardware Design and Mathematical Modeling for an Artificial Pneumatic Spine for a Biped Humanoid Robot. In: *Proc., German Conference on Robotics*, S. 7–11, 2012.
- [10] BAUER, C.; MILIGHETTI, G.; YAN, W.; MIKUT, R.: Human-like Reflexes for Robotic Manipulation using Leaky Integrate-and-Fire Neurons. In: *Proc., IEEE/RSJ International Conference on Intelligent Robots and Systems (IROS2010)*, S. 2572–2577, 2010.
- [11] BAUER, C.; MORS, M.; FISCHER, A.; STEIN, T.; MIKUT, R.; SCHULZ, S.: Konzept für einen biologisch inspirierten, semi-passiven pneumatisch angetriebenen zweibeinigen Prothesen-Roboter-Hybrid. *at-Automatisierungstechnik* 60 (2012) 10, S. 662–671.
- [12] BECK, S.: *Ein Beitrag zum automatischen Entwurf von Fuzzy-Entscheidungssystemen bei unvollständiger Information*. Dissertation, Universität Karlsruhe, Universitätsverlag Karlsruhe, 2005.
- [13] BECK, S.; MIKUT, R.; JÄKEL, J.: A Cost-Sensitive Learning Algorithm for Fuzzy Rule-Based Classifiers. *Mathware and Soft Computing* 11(2-3) (2004), S. 175–195.
- [14] BERTHOLD, M. R.; CEBRON, N.; DILL, F.; GABRIEL, T. R.; KÖTTER, T.; MEINL, T.; OHL, P.; SIEB, C.; THIEL, K.; WISWEDEL, B.: KNIME: The Konstanz Information Miner. In: *Data Analysis, Machine Learning and Applications*, S. 319–326, Springer, 2008.
- [15] BORGELT, C.: *Data Mining with Graphical Models*. Dissertation, O.-v.-Guericke Universität Magdeburg, 2000.
- [16] BREIMAN, L.; FRIEDMAN, J. H.; OLSHEN, R. A.; STONE, C. J.: *Classification and Regression Trees*. Belmont, CA: Wadsworth, 1984.
- [17] BRÜCKNER, B. W.: *Neue Methodik zur Modellierung und zum Entwurf keramischer Aktorelemente*. Dissertation, Karlsruher Institut für Technologie (KIT), 2012.
- [18] BURGES, C.: A Tutorial on Support Vector Machines for Pattern Recognition. *Knowledge Discovery and Data Mining* 2(2) (1998), S. 121–167.
- [19] BURMEISTER, O.: Analyse von Zeitreihen in der Medizin: Informationsgehalt, Klassifikation und Unsicherheit. In: *Proc., 16. Workshop Computational Intelligence*, S. 234–247, Universitätsverlag Karlsruhe, 2006.
- [20] BURMEISTER, O.: *Zeitvariante Klassifikatoren zur Analyse und Interpretation multimodaler Biosignale und deren Anwendung in der Prothetik und Rehabilitation*. Dissertation, Karlsruher Institut für Technologie (KIT), Universitätsverlag Karlsruhe, 2009.
- [21] BURMEISTER, O.; REISCHL, M.; BRETTHAUER, G.; MIKUT, R.: Data-Mining-Analysen mit der MATLAB-Toolbox Gait-CAD. *at-Automatisierungstechnik* 56(7) (2008), S. 381–389.
- [22] BURMEISTER, O.; REISCHL, M.; GRÖLL, L.; MIKUT, R.: Zeitvariante Klassifikatoren zur Steuerung von Brain Machine Interfaces und Neuroprothesen. *at-Automatisierungstechnik* 54(11) (2006), S. 537–545.
- [23] CAMPBELL, C.; BENNETT, K. P.: A Linear Programming Approach to Novelty Detection. In: *Proc., Neural Information Processing Systems Conference*, 2000.
- [24] CANU, S.; GRANDVALET, Y.; RAKOTOMAMONJY, A.: SVM and Kernel Methods Matlab Toolbox. Perception Systèmes et Information, INSA de Rouen, Rouen, France, 2003.
- [25] CIOS, K. (Hg.): *Medical Data Mining and Knowledge Discovery*, Bd. 60 von *Studies in Fuzziness and Soft Computing*. Heidelberg: Physica, 2001.
- [26] COVER, T.; HART, P.: Nearest Neighbor Pattern Classification. *IEEE Transactions on Information Theory* 13(1) (1967), S. 21–27.
- [27] DAVÉ, R.; SEN, S.: Robust Fuzzy Clustering of Relational Data. *IEEE Transactions on Fuzzy Systems* 10 (2002) 6, S. 713– 727.
- [28] DONEIT, W.; MIKUT, R.; GRÖLL, L.; PYCHYNSKI, T.; REISCHL, M.: DaMoQ: An Open Source MATLAB Toolbox for Data and Model Quality Assessment. *at-Automatisierungstechnik* 65 (2017) 3, S. 207–2018.
- [29] EFRON, B.; TIBSHIRANI, R.: Cross-Validation and the Bootstrap: Estimating the Error Rate of a Prediction Rule. Techn. Ber. TR-477, Dept. of Statistics, Stanford University, 1995.
- [30] FAYYAD, U.; PIATETSKY-SHAPIRO, G.; SMYTH, P.: From Data Mining to Knowledge Discovery in Databases. *AI Magazine* 17 (1996), S. 37–54.
- [31] GACTO, M. J.; ALCALÁ, R.; HERRERA, F.: Interpretability of Linguistic fuzzy Rule-based Systems: An Overview of Interpretability Measures. *Information Sciences* 181 (2011) 20, S. 4340– 4360.
- [32] GEHRIG, J.; REISCHL, M.; KALMAR, E.; FERG, M.; HADZHIEV, Y.; ZAUCKER, A.; SONG, C.; SCHINDLER, S.; LIEBEL, U.; MÜLLER, F.: Automated High Throughput Mapping of Promoter-Enhancer Interactions in Zebrafish Embryos. *Nature Methods* 6 (2009) 12, S. 911–916.
- [33] GERLAND, P.; GROSS, D.; SCHULTE, H.; KROLL, A.: Robust Adaptive Fault Detection using Global State Information and Application to Mobile Working Machines. In: *Conference on Control and Fault-Tolerant Systems (SysTol)*, S. 813–818, IEEE, 2010.
- [34] GERLAND, P.; SCHULTE, H.; KROLL, A.: Probability-based Global State Detection of Complex Technical Systems and Application to Mobile Working Machines. In: *Control Conference (ECC), 2009 European*, S. 1269–1274, IEEE, 2009.
- [35] GONZÁLEZ ORDIANO, J. Á.; DONEIT, W.; WACZOWICZ, S.; GRÖLL, L.; MIKUT, R.; HAGEN-MEYER, V.: Nearest-Neighbor Based Non-Parametric Probabilistic Forecasting with Applications in Photovoltaic Systems. In: *Proc., 26. Workshop Computational Intelligence, Dortmund*, S. 9–30, 2016.
- [36] GONZÁLEZ ORDIANO, J. Á.; WACZOWICZ, S.; REISCHL, M.; MIKUT, R.; HAGENMEYER, V.: Photovoltaic Power Forecasting using Simple Data-driven Models without Weather Data. *Computer Science - Research and Development* (2016), S. 1–10.
- [37] GRUBE, M.: *Ein neues Konzept zur Diagnose elektrochemischer Sensoren am Beispiel von pH-Glaselektroden*. Dissertation, Karlsruher Institut für Technologie (KIT), KIT Scientific Publishing, in Vorbereitung, 2011.
- [38] VON GUNDLACH, A.; GARAMUS, V.; GORNIAK, T.; DAVIES, H.; REISCHL, M.; MIKUT, R.; HILPERT, K.; ROSENHAHN, A.: Small Angle X-ray Scattering as a High-throughput Method to Classify Antimicrobial Modes of Action. *Biochimica et Biophysica Acta (BBA)-Biomembranes* 1858 (2016) 5, S. 1024–1033.
- [39] GUPTA, P.; SHARMA, A.; JINDAL, R.: Scalable Machine-Learning Algorithms for Big Data Analytics: A Comprehensive Review. *Wiley Interdisciplinary Reviews: Data Mining and Knowledge Discovery* (2016), S. 194–214.
- [40] HAGENMEYER, V.; CAKMAK, H. K.; DÜPMEIER, C.; FAULWASSER, T.; ISELE, J.; KELLER, H. B.; KOHLHEPP, P.; KÜHNAPFEL, U.; STUCKY, U.; WACZOWICZ, S.; MIKUT, R.: Information and Communication Technology in Energy Lab 2.0: Smart Energies System Simulation and Control Center with an Open-Street-Map-based Power Flow Simulation Example. *Energy Technology* 4 (2016), S. 145–162.
- [41] HALL, M.; FRANK, E.; HOLMES, G.; PFAHRINGER, B.; REUTEMANN, P.; WITTEN, I. H.: The WEKA Data Mining Software: An Update. *Association for Computing Machinery SIGKDD Explorations Newsletter* 11 (2009) 1, S. 10–18.
- [42] HAYKIN, S.: *Neural Networks: A Comprehensive Foundation*. Upper Saddle River, NJ: Prentice Hall, 1994.
- [43] HETTICH, S.; BAY, S. D.: The UCI KDD Archive. Irvine, CA: University of California, Department of Information and Computer Science. [http://kdd.ics.uci.edu,](http://kdd.ics.uci.edu) 1999.
- [44] HIEBL, B.; BOG, S.; MIKUT, R.; BAUER, C.; GEMEINHARDT, O.; JUNG, F.; KRÜGER, T.: In vivo Assessment of Tissue Compatibility and Functionality of a Polyimide Cuff Electrode for Recording Afferent Peripheral Nerve Signals. *Applied Cardiopulmonary Pathophysiology* 14 (2010), S. 212–219.
- [45] HO, N. Y.; YANG, L.; LEGRADI, J.; ARMANT, O.; TAKAMIYA, M.; RASTEGAR, S.; STRÄHLE, U.: Gene Responses in the Central Nervous System of Zebrafish Embryos Exposed to the Neurotoxicant Methyl Mercury. *Environmental Science & Technology* 47 (2013) 7, S. 3316–3325.
- [46] HÖPPNER, F.; KLAWONN, F.; KRUSE, R.: *Fuzzy Cluster Analysis*. New York: John Wiley, 1999.
- [47] HYVÄRINEN, A.: Survey on Independent Component Analysis. *Neural Computing Surveys* 2 (1999), S. 94–128.
- [48] JAIN, A. K.: Data Clustering: 50 Years Beyond K-means. *Pattern Recognition Letters* 31 (2010) 8, S. 651–666.
- [49] JAIN, A. K.; DUIN, R. P. W.; MAO, J.: Statistical Pattern Recognition: A Review. *IEEE Transactions on Pattern Analysis and Machine Intelligence* 22(1) (2000), S. 4–36.
- [50] JÄKEL, J.; GRÖLL, L.; MIKUT, R.: Tree-Oriented Hypothesis Generation for Interpretable Fuzzy Rules. In: *Proc., 7th European Congress on Intelligent Techniques and Soft Computing EUFIT'99*, S. 279–280, Aachen, CD-ROM, 1999.
- [51] KELLER, S.: *Datenbasierte Analyse und Modellbildung zur Abschätzung spezifischer Gefahren des Klimawandels für Straßen-Methodik und Szenarien*. Dissertation, Karlsruhe, Karlsruher Institut für Technologie (KIT), Diss., 2015, 2015.
- [52] KHAN, A.; REISCHL, M.; SCHWEITZER, B.; WEISS, C.; MIKUT, R.: Feedback-Driven Design of Normalization Techniques for Biological Images Using Fuzzy Formulation of a Priori Knowledge. *Studies in Computational Intelligence* 445 (2013), S. 167–178.
- [53] KHAN, A. U. M.; MIKUT, R.; REISCHL, M.: A Benchmark Data Set to Evaluate the Illumination Robustness of Image Processing Algorithms for Object Segmentation and Classification. *PLoS One* 10 (2015) 7, S. e0131098.
- [54] KHAN, A. U. M.; MIKUT, R.; REISCHL, M.: A New Feedback-Based Method for Parameter Adaptation in Image Processing Routines. *PloS one* 11 (2016) 10, S. e0165180.
- [55] KIENDL, H.: *Fuzzy Control methodenorientiert*. München: Oldenbourg, 1997.
- [56] KNAPPE, D.; RUDEN, S.; LANGANKE, S.; TIKKOO, T.; RITZER, J.; MIKUT, R.; MARTIN, L. L.; HOFFMANN, R.; HILPERT, K.: Optimization of Oncocin for Antibacterial Activity using a SPOT Synthesis Approach: Extending the Pathogen Spectrum to Staphylococcus aureus. *Amino Acids* 48 (2016) 1, S. 269–280.
- [57] KOKEL, D.; DUNN, T.; AHRENS, M.; ALSHUT, R.; CHEUNG, C. Y.; SAINT-AMANT, L.; BRUNI, G.; MATEUS, R.; VAN HAM, T.; SHIRAKI, T.; FUKADA, Y.; KOJIMA, D.; YEH, J.- R.; MIKUT, R.; VON LINTIG, J.; ENGERT, F.; PETERSON, R.: Identification of Non-visual Photomotor Response Cells in the Vertebrate Hindbrain. *The Journal of Neuroscience* 33 (2013) 9, S. 3834–3843.
- [58] KONEN, W.; KOCH, P.; FLASCH, O.; BARTZ-BEIELSTEIN, T.; FRIESE, M.; NAUJOKS, B.: Tuned Data Mining: A Benchmark Study on Different Tuners. In: *Proc., 13th Annual Conference on Genetic and Evolutionary Computation*, S. 1995–2002, ACM, 2011.
- [59] KREIDER, J. F.; HABERL, J. S.: The Great Energy Predictor Shootout. In: *Proc., ASHRAE Meeting*, 1993.
- [60] KROLL, A.: *Computational Intelligence*. De Gruyter Oldenbourg, 2016.
- [61] KRUSE, R.; J. GEBHARDT, F. K.: *Foundations of Fuzzy Systems*. New York: John Wiley, 1994.
- [62] LANDSET, S.; KHOSHGOFTAAR, T. M.; RICHTER, A. N.; HASANIN, T.: A Survey of Open Source Tools for Machine Learning with Big Data in the Hadoop Ecosystem. *Journal of Big Data* 2 (2015) 1, S. 24.
- [63] LIPOVEI, M.: *Evaluation of Biometric Signal Characteristics for Movement Classification*. Diplomarbeit, Universität Bukarest, Forschungszentrum Karlsruhe, 2004.
- <span id="page-190-0"></span>[64] LOOSE, T.: *Konzept für eine modellgestützte Diagnostik mittels Data Mining am Beispiel der Bewegungsanalyse*. Dissertation, Universität Karlsruhe, Universitätsverlag Karlsruhe, 2004.
- [65] MAASS, H.; CAKMAK, H.; SUESS, W.; QUINTE, A.; JAKOB, W.; STUCKY, K.-U.; KUEHNAPFEL, U.: First Evaluation Results Using the New Electrical Data Recorder for Power Grid Analysis. *IEEE Transactions on Instrumentation and Measurement* 62 (2013) 9, S. 2384– 2390.
- [66] MAASS, H.; CAKMAK, H. K.; BACH, F.; MIKUT, R.; HARRABI, A.; SÜSS, W.; JAKOB, W.; STUCKY, K.-U.; KÜHNAPFEL, U. G.; HAGENMEYER, V.: Data Processing of High Rate Low Voltage Distribution Grid Recordings for Smart Grid Monitoring and Analysis. *EURASIP Journal on Advances in Signal Processing* 1 (2015), S. 1–21.
- [67] MARCATO, D.; ALSHUT, R.; BREITWIESER, H.; MIKUT, R.; STRÄHLE, U.; PYLATIUK, C.; PERAVALI, R.: An Automated and High-throughput Photomotor Response Platform for Chemical Screens. In: *Proc., 37th Annual International Conference of the IEEE Engineering in Medicine and Biology Society (EMBS)*, 2015.
- [68] MENG, X.; BRADLEY, J.; YUVAZ, B.; SPARKS, E.; VENKATARAMAN, S.; LIU, D.; FREEMAN, J.; TSAI, D.; AMDE, M.; OWEN, S.; ET AL.: MLlib: Machine Learning in Apache Spark. *Journal of Machine Learning Research* 17 (2016) 34, S. 1–7.
- [69] MICHIE, D.; SPIEGELHALTER, D.; TAYLOR, C.: *Machine Learning, Neural and Statistical Classification*. Ellis Horwood, 1994.
- [70] MIKUT, R.: *Data Mining in der Medizin und Medizintechnik*. Universitätsverlag Karlsruhe, 2008.
- [71] MIKUT, R.: Computer-based Analysis, Visualization, and Interpretation of Antimicrobial Peptide Activities. *Methods in Molecular Biology* 618 (2010), S. 287–299.
- [72] MIKUT, R.; BURMEISTER, O.; BRAUN, S.; REISCHL, M.: The Open Source Matlab Toolbox Gait-CAD and its Application to Bioelectric Signal Processing. In: *Proc., DGBMT-Workshop Biosignalverarbeitung, Potsdam*, S. 109–111, 2008.
- [73] MIKUT, R.; BURMEISTER, O.; GRÖLL, L.; REISCHL, M.: Takagi-Sugeno-Kang Fuzzy Classifiers for a Special Class of Time-Varying Systems. *IEEE Transactions on Fuzzy Systems* 16(4) (2008), S. 1038–1049.
- [74] MIKUT, R.; HILPERT, K.: Interpretable Features for the Activity Prediction of Short Antimicrobial Peptides Using Fuzzy Logic. *International Journal of Peptide Research and Therapeutics* 15(2) (2009), S. 129–137.
- [75] MIKUT, R.; JÄKEL, J.; GRÖLL, L.: Inference Methods for Partially Redundant Rule Bases. In: *Fuzzy Control: Theory and Practice* (HAMPEL, R.; WAGENKNECHT, M.; CHAKER, N., Hg.), Advances in Soft Computing, S. 177–185, Heidelberg: Physica, 2000.
- [76] MIKUT, R.; JÄKEL, J.; GRÖLL, L.: Interpretability Issues in Data-Based Learning of Fuzzy Systems. *Fuzzy Sets and Systems* 150(2) (2005), S. 179–197.
- [77] MIKUT, R.; REISCHL, M.: Data Mining Tools. *Wiley Interdisciplinary Reviews: Data Mining and Knowledge Discovery* 1 (2011) 5, S. 431–443.
- [78] MIKUT, R.; REISCHL, M.; BURMEISTER, O.; LOOSE, T.: Data Mining in Medical Time Series. *Biomedizinische Technik* 51(5/6) (2006), S. 288–293.
- [79] MIKUT, R.; RUDEN, S.; REISCHL, M.; BREITLING, F.; VOLKMER, R.; HILPERT, K.: Improving Short Antimicrobial Peptides Despite Elusive Rules for Activity. *Biochimica et Biophysica Acta (BBA)-Biomembranes* 1858 (2016) 5, S. 1024–1033.
- [80] MIKUT, R.; STEGMAIER, J.; BARTSCHAT, A.; DONEIT, W.; ÁNGEL GONZÁLEZ ORDIANO, J.; PETER, N.; SCHOTT, B.; WACZOWICZ, S.; REISCHL, M.: SciXMiner: A MATLAB Toolbox for Data Mining of Multidimensional Data. *Submitted paper* (2017).
- [81] PFRIEM, A.: *Neues Konzept für ein modulares Robotersystem zur automatischen Untersuchung von Zebrabärblingen in Hochdurchsatzverfahren*. Dissertation, Karlsruher Institut für Technologie (KIT), 2016.
- [82] PYCHYNSKI, T.; BLESINGER, G.; MIKUT, R.; DULLENKOPF, K.; BAUER., H.-J.: Modelling the Labyrinth Seal Discharge Coefficient Using Data Mining Methods. In: *Proc., ASME TURBO EXPO; Glasgow*, 2010.
- [83] PYLATIUK, C.; MÜLLER-RIEDERER, M.; KARGOV, A.; SCHULZ, S.; SCHILL, O.; REISCHL, M.; BRETTHAUER, G.: Comparison of Surface EMG Monitoring Electrodes for Long-term Use in Rehabilitation Device Control. In: *Proc., International Conference on Rehabilitation Robotics, Kyoto*, 2009.
- [84] PYLATIUK, C.; SANCHEZ, D.; MIKUT, R.; ALSHUT, R.; REISCHL, M.; HIRTH, S.; ROT-TBAUER, W.; JUST, S.: Automatic Zebrafish Heartbeat Detection and Analysis for Zebrafish Embryos. *Zebrafish* 11 (2014), S. 379–383.
- [85] QUINLAN, J. R.: *C4.5: Programs for Machine Learning*. San Mateo, CA: Morgan Kaufmann, 1993.
- [86] RAMON-GARCIA, S.; MIKUT, R.; NG, C.; RUDEN, S.; VOLKMER, R.; REISCHL, M.; HILPERT, K.; THOMPSON, C. J.: Targeting Mycobacterium tuberculosis and other Microbial Pathogens using Improved Synthetic Antibacterial Peptides. *Antimicrobial Agents and Chemotherapy* 57 (2013) 5, S. 2295–2303.
- [87] REISCHL, M.: *Ein Verfahren zum automatischen Entwurf von Mensch-Maschine-Schnittstellen am Beispiel myoelektrischer Handprothesen*. Dissertation, Universität Karlsruhe, Universitätsverlag Karlsruhe, 2006.
- [88] REISCHL, M.; GRÖLL, L.; MIKUT, R.: Optimized Classification of Multiclass Problems Applied to EMG-Control of Hand Prostheses. In: *Proc., IEEE International Joint Conference on Neural Networks*, S. 1473–1478, Budapest, 2004.
- [89] REISCHL, M.; GRÖLL, L.; MIKUT, R.: Evaluation of Data Mining Approaches for the Control of Multifunctional Arm Prostheses. *Integrated Computer-Aided Engineering* 18 (2011), S. 235–249.
- [90] REISCHL, M.; MIKUT, R.; PYLATIUK, C.; SCHULZ, S.; BECK, S.; BRETTHAUER, G.: Steuerungs- und Signalverarbeitungskonzepte für eine multifunktionale Handprothese. *at-Automatisierungstechnik* 50(6) (2002), S. 279–286.
- [91] REISCHL, M.; TUGA, M. R.; MEISTER, L.; ALBERG, E.; DONEIT, W.; LIEBETANZ, D.; RUPP, R.; MIKUT, R.: Einfluss von Trainingseffekten auf die Parameteradaption für Mensch-Maschine-Schnittstellen in der Medizintechnik. *at-Automatisierungstechnik* 64 (2016) 10, S. 816–826.
- [92] REISCHL, M.; WITTENBERG, A.; KARCHER, C.; MIKUT, R.: Asphalt Image Miner: A Tool for Automatic Quantification of Grains in Asphalt Samples. *at-Automatisierungstechnik* 62 (2014) 9, S. 676–683.
- [93] RUNKLER, T. A.: *Data Analytics: Models and Algorithms for Intelligent Data Analysis*. Springer-Link: Bücher, Wiesbaden: Springer Vieweg, 2nd ed. 2016 Aufl., 2016.
- [94] SCHABLOWSKI, M.; SCHWEIDLER, J.; RUPP, R.: HeiDATAProVIT-Heidelberg Data Archiving, Tag Assembling, Processing and Visualization Tool. *Computer Methods and Programs in Biomedicine* 73 (2004), S. 61–70.
- [95] SCHABLOWSKI-TRAUTMANN, M.: *Konzept zur Analyse der Lokomotion auf dem Laufband bei inkompletter Querschnittlähmung mit Verfahren der nichtlinearen Dynamik*. Dissertation, Universität Karlsruhe, Universitätsverlag Karlsruhe, 2006.
- [96] SCHILL, O.: *Konzept zur automatisierten Anpassung der neuronalen Schnittstellen bei nichtinvasiven Neuroprothesen*. Dissertation, Karlsruher Institut für Technologie, KIT Scientific Publishing, 2014.
- [97] SCHILL, O.; RUPP, R.; PYLATIUK, C.; SCHULZ, S.; REISCHL, M.: Automatic Adaptation of a Self-Adhesive Multi-Electrode Array for Active Wrist Joint Stabilization in Tetraplegics. In: *Proc., IEEE Toronto International Conference–Science and Technology for Humanity*, 2009.
- [98] SCHÖLKOPF, B.: *Support Vector Learning*. München: Oldenbourg, 1997.
- [99] SCHOTT, B.; STEGMAIER, J.; ARBAUD, A.; REISCHL, M.; MIKUT, R.; LÉVI, F.: Robust Individual Circadian Parameter Estimation for Biosignal-based Personalisation of Cancer Chronotherapy. In: *Proc., Workshop Biosignal Processing, Berlin, arXiv preprint [arXiv:1604.02909](http://arxiv.org/abs/1604.02909)*, 2016.
- [100] SHAHID, M.; TAKAMIYA, M.; STEGMAIER, J.; MIDDEL, V.; GRADL, M.; KLÜVER, N.; MIKUT, R.; DICKMEIS, T.; SCHOLZ, S.; RASTEGAR, S.; YANG, L.; STRÄHLE, U.: Zebrafish Biosensor for Toxicant Induced Muscle Hyperactivity. *Scientific Reports* 6 (2016) 23768, S. 1–14.
- [101] STEGMAIER, J.: *New Methods to Improve Large-Scale Microscopy Image Analysis with Prior Knowledge and Uncertainty*. Dissertation, Karlsruhe Institute of Technology, 2016.
- [102] STEGMAIER, J.; ALSHUT, R.; REISCHL, M.; MIKUT, R.: Information Fusion of Image Analysis, Video Object Tracking, and Data Mining of Biological Images using the Open Source MATLAB Toolbox Gait-CAD. *Biomedizinische Technik (Biomedical Engineering)* 57 (S1) (2012), S. 458– 461.
- [103] STEGMAIER, J.; AMAT, F.; LEMON, W. B.; MCDOLE, K.; WAN, Y.; TEODORO, G.; MIKUT, R.; KELLER, P. J.: Real-Time Three-Dimensional Cell Segmentation in Large-Scale Microscopy Data of Developing Embryos. *Developmental Cell* 36 (2016) 2, S. 225–240.
- [104] STEGMAIER, J.; SCHOTT, B.; HÜBNER, E.; TRAUB, M.; SHAHID, M.; TAKAMIYA, M.; KO-BITSKI, A.; HARTMANN, V.; STOTZKA, R.; VAN WEZEL, J.; STREIT, A.; NIENHAUS, G. U.; STRÄHLE, U.; REISCHL, M.; MIKUT, R.: Automation Strategies for Large-Scale 3D Image Analysis. *at-Automatisierungstechnik* 64 (2016) 7, S. 555–566.
- [105] STEGMAIER, J.; SHAHID, M.; TAKAMIYA, M.; YANG, L.; RASTEGAR, S.; REISCHL, M.; STRÄHLE, U.; MIKUT, R.: Automated Prior Knowledge-Based Quantification of Neuronal Patterns in the Spinal Cord of Zebrafish. *Bioinformatics* 30 (2014) 5, S. 726–733.
- [106] STONE, J.: Independent Component Analysis: An Introduction. *Trends in Cognitive Sciences* 6(2) (2002), S. 59–64.
- [107] TATSUOKA, M. M.: *Multivariate Analysis*. New York: Macmillan, 1988.
- [108] TRUJILLO-ORTIZ, A.; HERNANDEZ-WALLS, R.; CASTRO-PEREZ, A.; L. RODRIGUEZ-CARDOZO, N.; RAMOS-DELGADO; GARCIA-SANCHEZ, R.: Fisherextest: Fisher's Exact Probability Test. A MATLAB file. [WWW document]. [http://www.mathworks.com/matlabcentral/fileexchange/loadFile.do?objectId=5957,](http://www.mathworks.com/matlabcentral/fileexchange/loadFile.do?objectId=5957) 2004.
- [109] VESANTO, J.; HIMBERG, J.; ALHONIEMI, E.; PARHANKANGAS, J.: SOM Toolbox for MAT-LAB. Techn. Ber., Helsinki University of Technology, 2000.
- [110] WACZOWICZ, S.; KLAIBER, S.; BRETSCHNEIDER, P.; KONOTOP, I.; WESTERMANN, D.; REISCHL, M.; MIKUT, R.: Data mining to analyse the effects of price signals on household electricity customers. *at-Automatisierungstechnik* 62 (2014) 10, S. 740–752.
- [111] WACZOWICZ, S.; REISCHL, M.; KLAIBER, S.; BRETSCHNEIDER, P.; KONOTOP, I.; WESTER-MANN, D.; HAGENMEYER, V.; MIKUT, R.: Virtual Storages as Theoretically Motivated Demand Response Models for Enhanced Smart Grid Operations. *Energy Technology* 4 (2016), S. 163–176.
- [112] WILLIAMS, G.: *Data Mining with Rattle and R: The Art of Excavating Data for Knowledge Discovery*. Springer Science & Business Media, 2011.
- [113] WOLF, S.; BRAATZ, F.; METAXIOTIS, D.; ARMBRUST, P.; DREHER, T.; DÖDERLEIN, L.; MIKUT, R.: Gait analysis may help to distinguish hereditary spastic paraplegia from cerebral palsy. *Gait & Posture* 33(4) (2011), S. 556–561.
- <span id="page-194-0"></span>[114] WOLF, S.; LOOSE, T.; SCHABLOWSKI, M.; DÖDERLEIN, L.; RUPP, R.; GERNER, H. J.; BRET-THAUER, G.; MIKUT, R.: Automated Feature Assessment in Instrumented Gait Analysis. *Gait & Posture* 23(3) (2006), S. 331–338.
- [115] WOLF, S. I.; MIKUT, R.; KRANZL, A.; DREHER, T.: Which Functional Impairments are the Main Contributors to Pelvic Anterior Tilt during Gait in Individuals with Cerebral Palsy? *Gait & Posture* 39 (2014) 1, S. 359–364.
- [116] YU, K.; LAI, B. F.; GANI, J.; MIKUT, R.; HILPERT, K.; KIZHAKKEDATHU, J. N.: Interaction of Blood Components with Cathelicidins and their Modified Versions. *Biomaterials* 69 (2015), S. 201–211.
- [117] ZADEH, L.: Fuzzy Sets. *Information and Control* 8 (1965), S. 338–353.